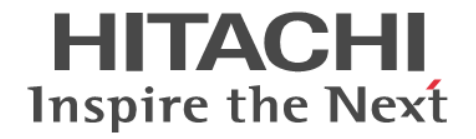

# **Hitachi Business Continuity Manager Web API** リファレンスガイド

4010-1J-066-10

### 対象製品

Hitachi Business Continuity Manager Basic 9.8.9 Hitachi Business Continuity Manager UR 4x4 Extended CTG 9.8.9

### 輸出時の注意

本製品を輸出される場合には、外国為替及び外国貿易法の規制並びに米国輸出管理規則など外国の輸出関連法規をご 確認の上、必要な手続きをお取りください。 なお、不明な場合は、弊社担当営業にお問い合わせください。

### 商標類

HITACHI は,株式会社 日立製作所の商標または登録商標です。 FlashCopy は,世界の多くの国で登録された International Business Machines Corporation の商標です。 HyperSwap は,世界の多くの国で登録された International Business Machines Corporation の商標です。 IBM は、世界の多くの国で登録された International Business Machines Corporation の商標です。 Linux は、Linus Torvalds 氏の米国およびその他の国における登録商標です。 RACF は,世界の多くの国で登録された International Business Machines Corporation の商標です。 System z は,世界の多くの国で登録された International Business Machines Corporation の商標です。 Tivoli は,世界の多くの国で登録された International Business Machines Corporation の商標です。 z/OS は,世界の多くの国で登録された International Business Machines Corporation の商標です。 その他記載の会社名,製品名などは,それぞれの会社の商標もしくは登録商標です。

#### 発行

2024 年 2 月 4010-1J-066-10

#### 著作権

All Rights Reserved. Copyright©2023, 2024, Hitachi, Ltd.

## 目次

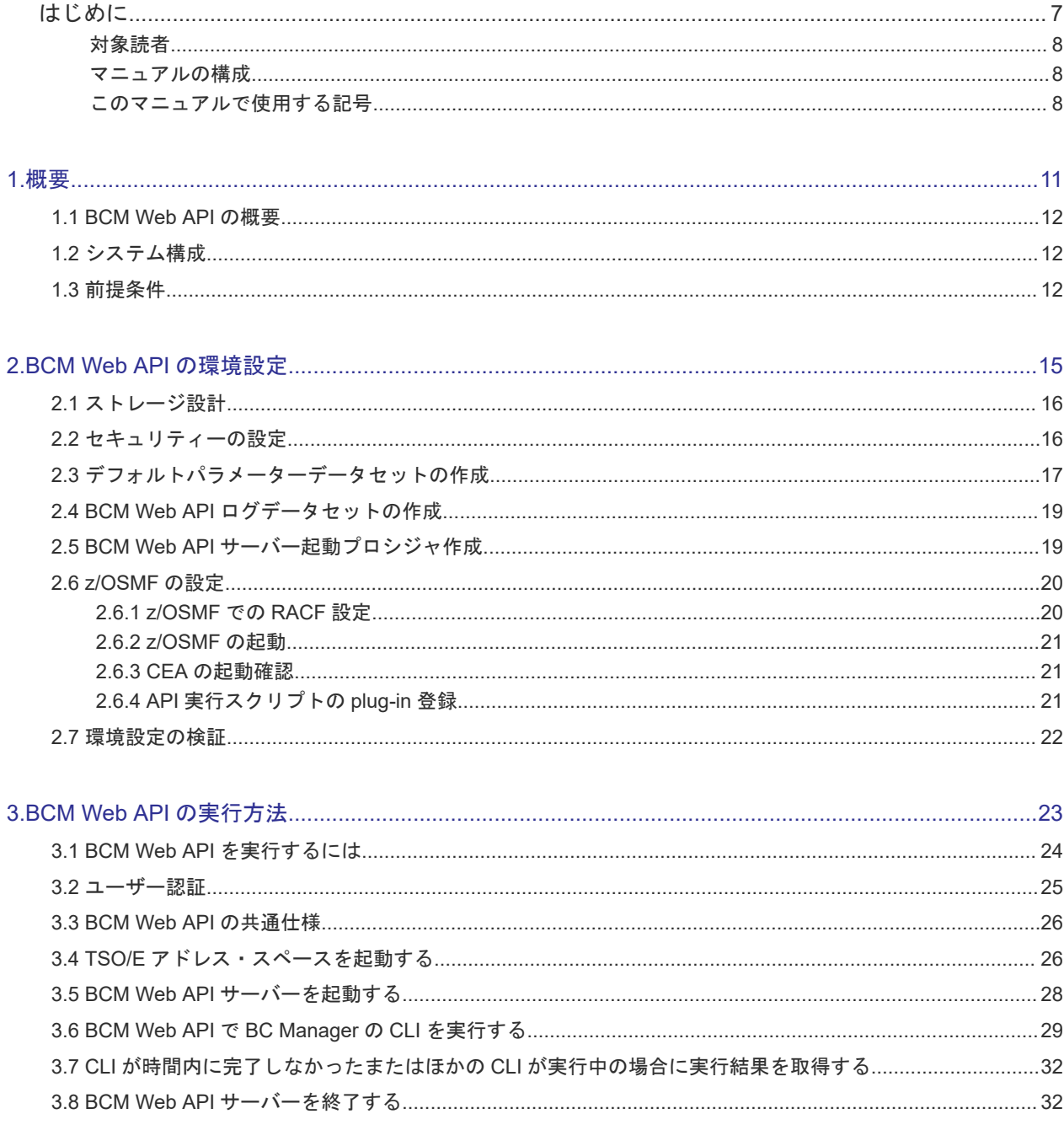

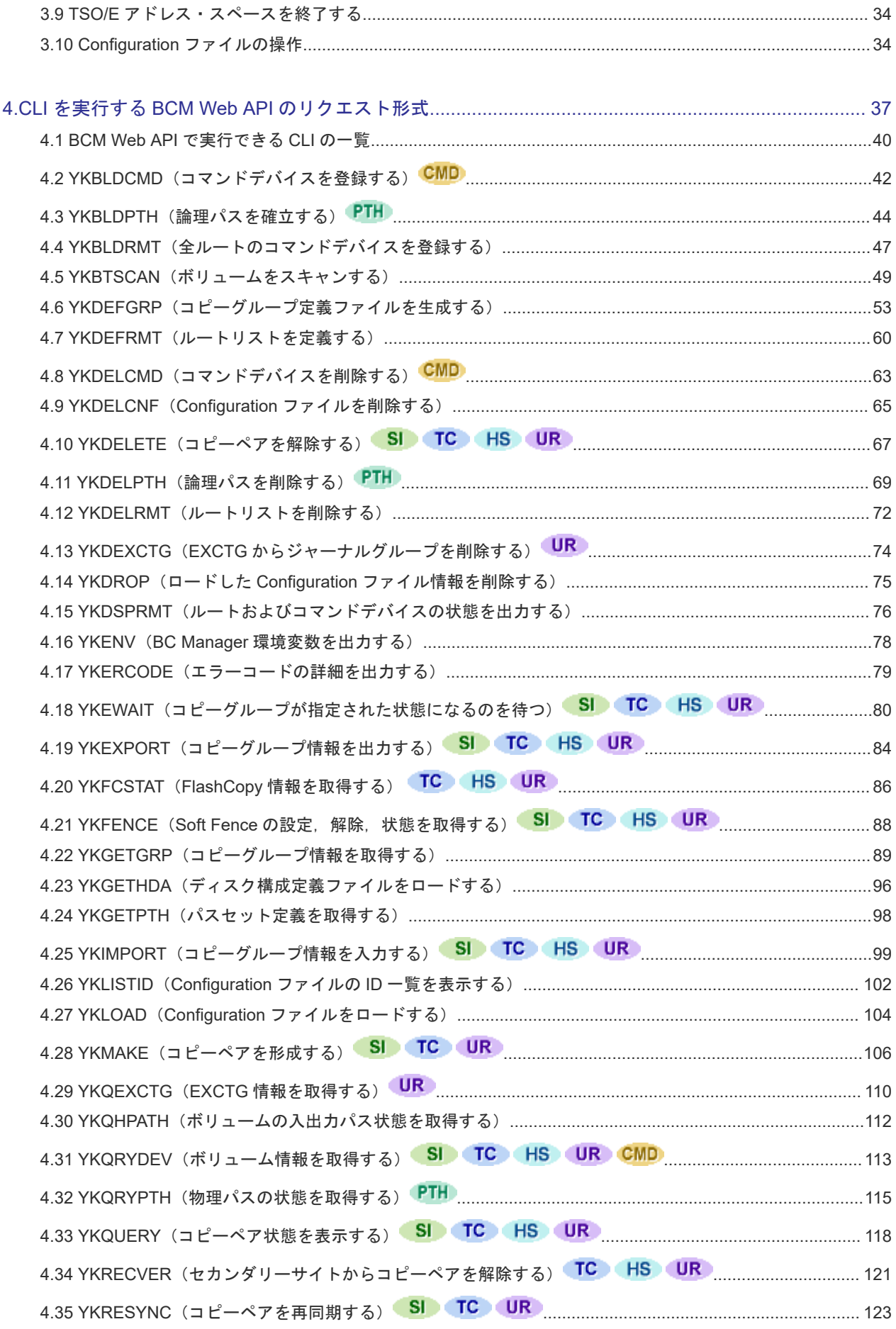

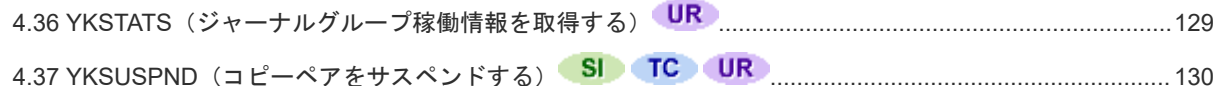

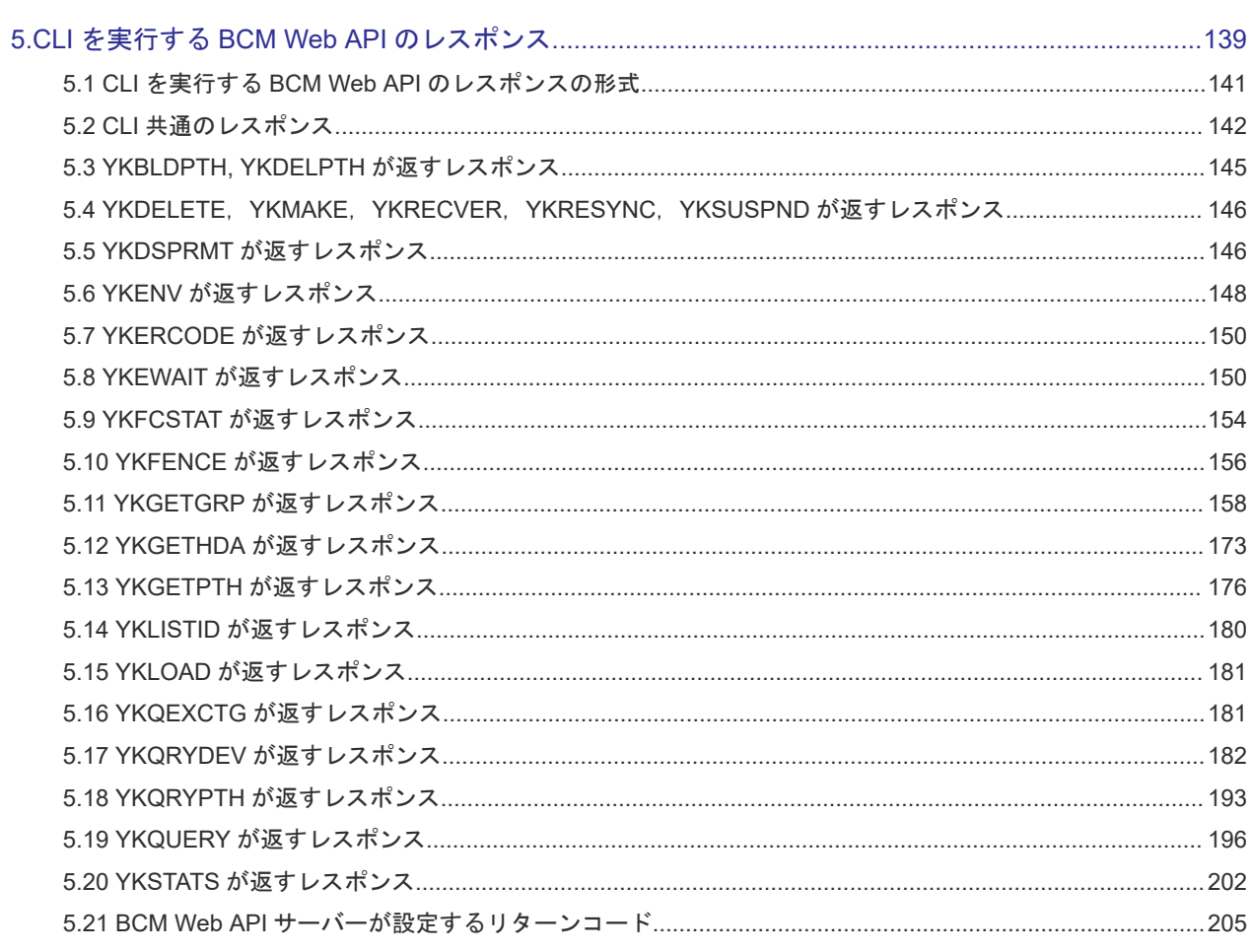

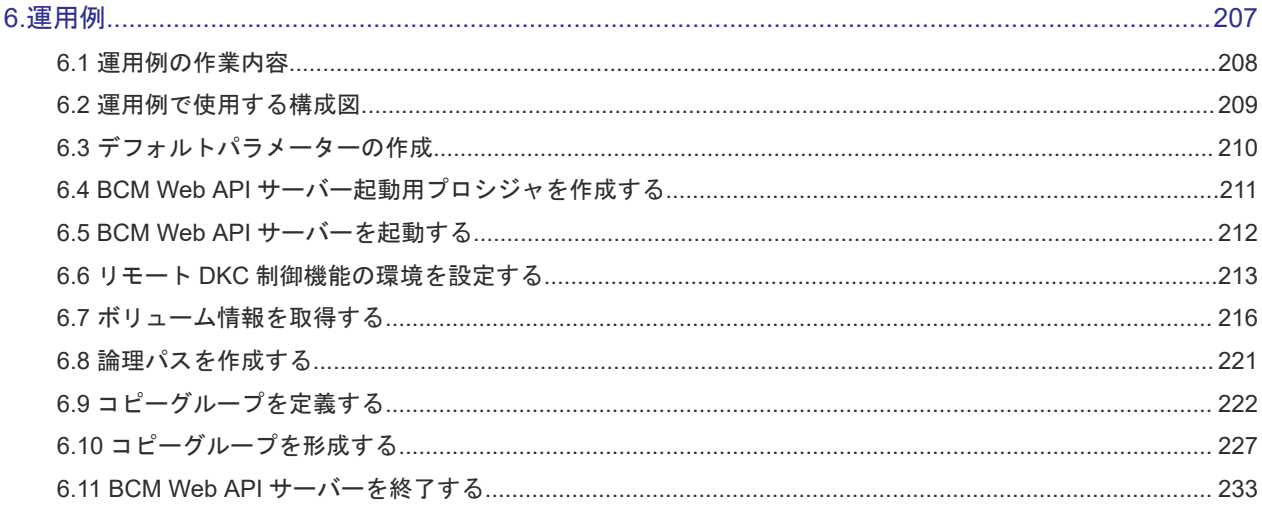

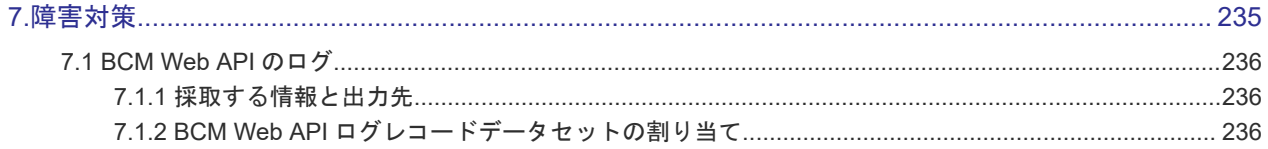

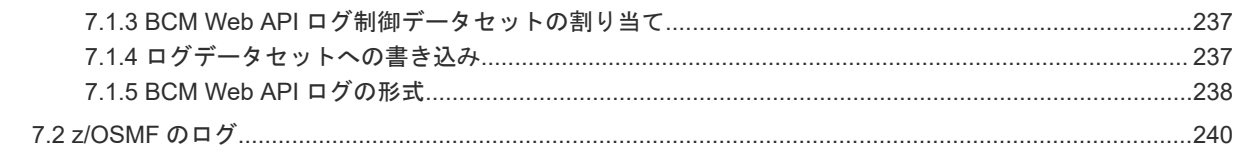

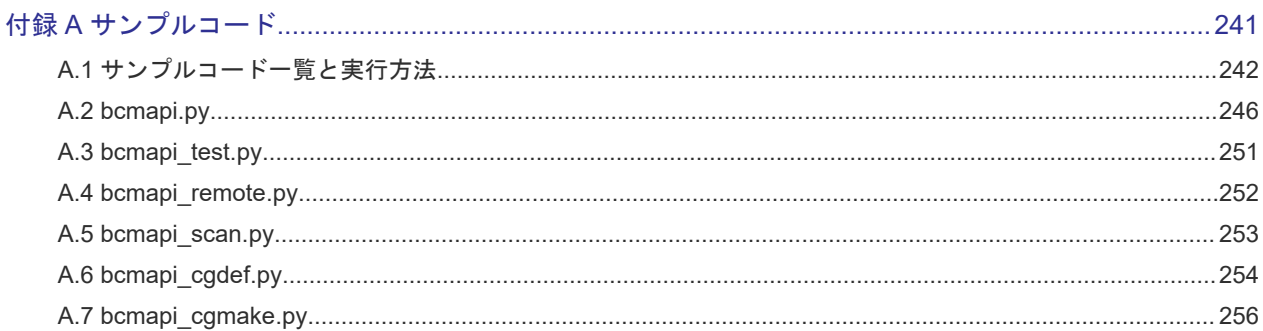

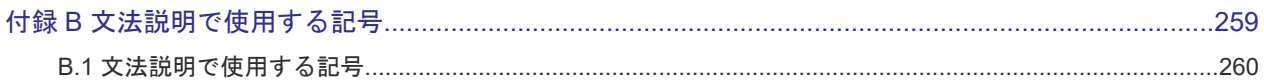

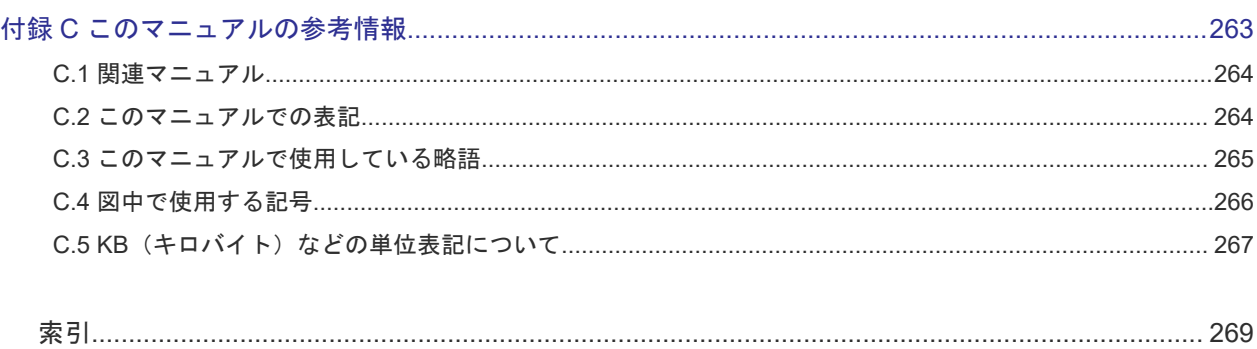

# はじめに

<span id="page-6-0"></span>このマニュアルは、Hitachi Business Continuity Manager Web API の運用方法について説明した ものです。以降, Hitachi Business Continuity Manager Web API を BCM Web API と表記しま す。

BCM Web API は, Hitachi Business Continuity Manager (以降, BC Manager と表記します) を使用したコピーグループ操作を行うための, z/OSMF の REST (Representational State Transfer) API を利用した Web API を提供します。

- □ [対象読者](#page-7-0)
- [マニュアルの構成](#page-7-0)
- □ [このマニュアルで使用する記号](#page-7-0)

<span id="page-7-0"></span>対象読者

このマニュアルは、次の方を対象としています。

• BCM Web API を使用して BC Manager を運用したい方

また、次のことを前提としています。

- · VSP, VSP G1000, VSP G1500, VSP F1500, VSP 5000 シリーズの機能を知っている方
- REST API を利用したプログラムを作成するスキルがある方

### マニュアルの構成

このマニュアルは、次に示す章と付録から構成されています。

第1章 概要

BCM Web API の概要について説明しています。

- 第 2 章 BCM Web API の環境設定 BCM Web API の環境設定について説明しています。
- 第 3 章 BCM Web API の実行方法

BCM Web API の実行方法について説明しています。

- 第 4 章 CLI を実行する BCM Web API のリクエスト形式 CLI を実行する BCM Web API のリクエスト形式について説明しています。
- 第 5 章 CLI を実行する BCM Web API のレスポンス CLI を実行する BCM Web API のレスポンスについて説明しています。
- 第 6 章 運用例

BCM Web API の運用例について説明しています。

第 7 章 障害対策

BCM Web API での障害対策に必要なログについて説明しています。

- 付録 A サンプルコード BCM Web API で提供するサンプルコードについて説明しています。
- 付録 B 文法説明で使用する記号 文法説明で使用する記号について説明しています。
- 付録 C このマニュアルの参考情報 このマニュアルを読むに当たっての参考情報について説明しています。

### このマニュアルで使用する記号

このマニュアルで使用する記号を次に示します。

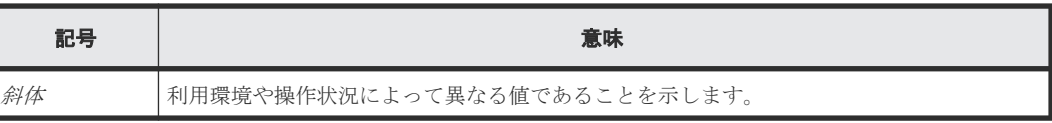

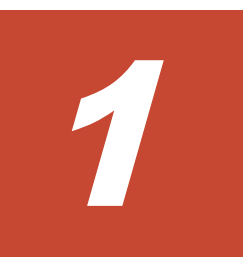

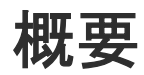

<span id="page-10-0"></span>この章では、BCM Web API の概要について説明します。

- **□** [1.1 BCM Web API](#page-11-0) の概要
- □ 1.2 [システム構成](#page-11-0)
- □ 1.3 [前提条件](#page-11-0)

### <span id="page-11-0"></span>**1.1 BCM Web API** の概要

BCM Web API は、BC Manager の CLI を HTTP 経由で実行可能なインターフェイスです。BCM Web API を使用すると,REXX スクリプトや ISPF 画面を使用しないでコピーグループ単位の複数 ボリュームのリモートコピー操作を実行できます。

### **1.2** システム構成

BCM Web API を使用するための基本的なシステム構成を次の図に示します。

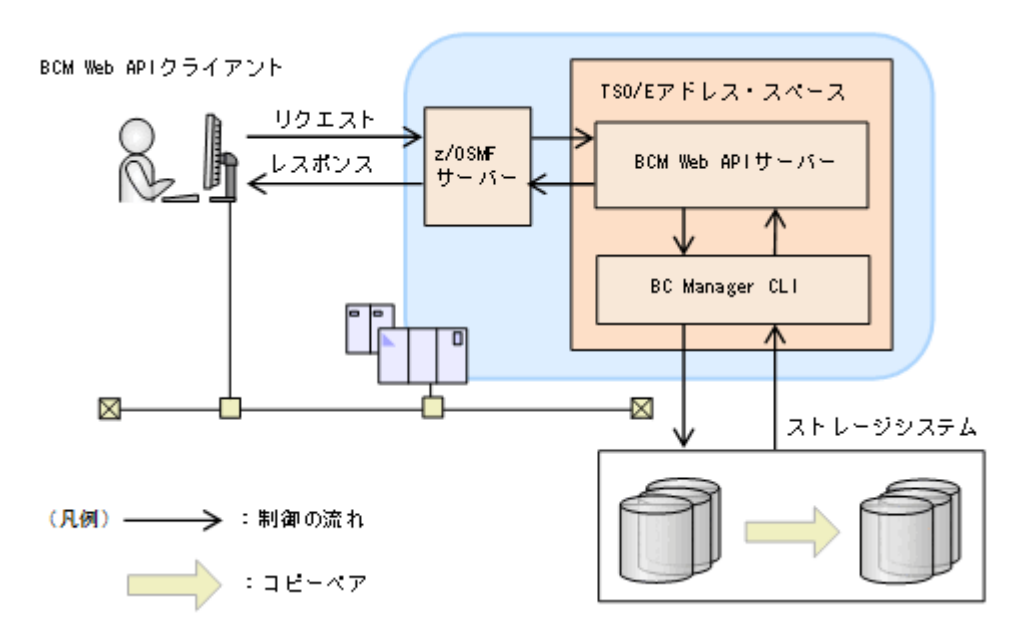

BCM Web API は、z/OSMF の TSO/E アドレス・スペース・サービスが提供する REST API によ って呼び出されます。

BCM Web API クライアントから BC Manager の CLI をリクエストとして発行すると, TSO/E ア ドレス・スペース上の BCM Web API サーバーがリクエストを受信します。BCM Web API サーバ ーは,リクエスト中の CLI 名やパラメーターを抽出して BC Manager の CLI を実行します。CLI の実行後, BCM Web API サーバーはストレージシステムに発行した CLI の実行結果や TSO/E メ ッセージを REST API のレスポンスとしてクライアントに返却します。

### **1.3** 前提条件

BCM Web API を使用するための前提条件について説明します。

### 前提 **OS**

BC Manager の CLI がサポートするバージョンの z/OS が前提になります。

### 前提ストレージシステム

BC Manager の CLI がサポートする日立ストレージシステム, マイクロプログラム, および構成が 前提になります。

### サポートする **BC Manager** の **CLI**

「[4.1 BCM Web API](#page-39-0) で実行できる CLI の一覧」の CLI をサポートします。

2

## **BCM Web API の環境設定**

<span id="page-14-0"></span>この章では、BCM Web API の環境設定について説明します。

- □ 2.1 [ストレージ設計](#page-15-0)
- □ 2.2 [セキュリティーの設定](#page-15-0)
- □ 2.3 [デフォルトパラメーターデータセットの作成](#page-16-0)
- 2.4 BCM Web API [ログデータセットの作成](#page-18-0)
- □ 2.5 BCM Web API [サーバー起動プロシジャ作成](#page-18-0)
- [2.6 z/OSMF](#page-19-0) の設定
- □ 2.7 [環境設定の検証](#page-21-0)

BCM Web API の環境設定 **15**

### <span id="page-15-0"></span>**2.1** ストレージ設計

BCM Web API を運用するために必要なディスク所要量およびメモリー所要量を次に示します。

#### **BCM Web API** ログのディスク所要量およびメモリー所要量

1つの BCM Web API サーバーを実行するのに必要なログのデータ量は次の通りです。

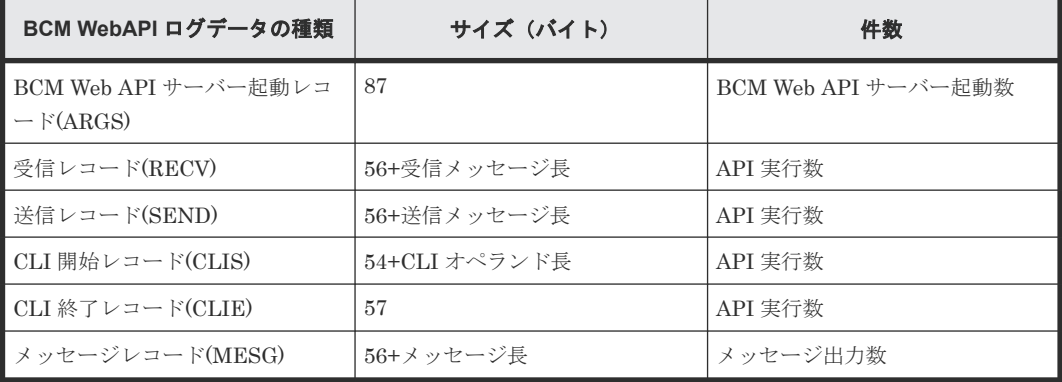

### メモリー所要量

BCM Web API サーバーを実行するのに必要なメモリー所要量を次に示します。

- 16MB 未満のユーザーリージョン:2,048KB
- 16MB 以上の拡張ユーザーリージョン:  $1,000 + Q + R + B$  KB
	- Q:デフォルトパラメーターの REQBUFSIZE(BCM Web API リクエストバッファーサイ ズ)指定値
	- R:デフォルトパラメーターの RESPBUFSIZE(BCM Web API レスポンスバッファーサイ ズ)指定値
	- B:BC Manager を実行するのに必要なメモリー所要量

BC Manager を実行するのに必要なメモリー所要量については,マニュアル『Hitachi Business Continuity Manager インストールガイド』 を参照してください。

### **2.2** セキュリティーの設定

BC Manager の CLI は, BCM Web API サーバーを起動するために z/OSMF にログインしたユー ザーの権限で実行されます。そのため,BCM Web API サーバーを起動するユーザーに BC Manager の CLI の実行権限を与えておきます。

ユーザーに BC Manager の CLI の実行権限を与えるためには,基本のアクセス制御機能の設定 (RACF の設定)が必要です。マニュアル『Hitachi Business Continuity Manager インストールガ イド』を参照し,BCM Web API サーバーを起動するユーザーにアクセス権限を設定してください。

BCM Web API サーバーを起動するユーザーに BC Manager の CLI の実行権限が 1 つも与えられ ていない場合,BCM Web API サーバーは YK7408E メッセージを出力してエラー終了します。

### <span id="page-16-0"></span>**2.3** デフォルトパラメーターデータセットの作成

BCM Web API サーバーは、Configuration ファイルのプレフィックスや DADID などのデフォル ト値をデフォルトパラメーターデータセットから読み出して使用します。デフォルトパラメーター データセットを事前に割り当てて,デフォルト値を設定してください。デフォルトパラメーターデ ータセットは BCM Web API サーバー起動プロシジャを作成するときに,DD 名 CLIDFLTS に割り 当ててください。

デフォルトパラメーターデータセットの形式を次に示します。

#### 形式

```
PREFIX△1Configuration ファイルのデータセットプレフィックス
DAD△1BC Manager が動作しているホストの DADID
[ROUTEID△1ルートリスト ID ]
[ROUTELABEL\triangle_1/\nu - \frac{\mu^2}{2}[STORCLAS\triangle_1ストレージクラス名
[VOLUME\triangle1ボリュームシリアル番号]
[UNIT\triangle_1装置タイプ
[{\tt CFGUPDTE}\triangle_{1}\{{\underline{\texttt{INPLACE}}}\ |\ {\tt REALLOC}\}][VIACDEV\triangle_1{Y|<u>N</u>}]
[REQBUFSIZE△1BCM Web API リクエストバッファーサイズ ]
[RESPBUFSIZE△1BCM Web API レスポンスバッファーサイズ ]
[APILOGPREFIX△1BCM Web API ログデータセットプレフィックス ]
```
### パラメーター

PREFIXConfiguration ファイルのデータセットプレフィックス ~<PREFIX 文字列> ((1~16 文 字))

Configuration ファイル名のプレフィックスを指定します。

```
DAD BC Manager が動作しているホストの DADID ~< DAD 文字列> ((1~28 文字と 44 -
(13+PREFIX 長)の小さい方))
```
現在のホストに指定されたストレージシステムの DADID (ホスト DADID) を指定します。

ROUTEIDルートリスト ID~<ROUTE 文字列> ((1~8 文字))

YKLOAD コマンドの ROUTE パラメーターに指定するルートリスト ID を指定します。

ROUTELABEL ルートラベル ~<ROUTELABEL 文字列> ((1~8 文字))

YKLOAD コマンドの ROUTE パラメーターに指定するルートラベルを指定します。

STORCLASストレージクラス名 ~<ストレージクラス名文字列>

Configuration ファイルを割り当てるストレージクラスを指定します。

VOLUMEボリュームシリアル番号 ~<ボリュームシリアル番号文字列> ((1~6 文字)) Configuration ファイルを割り当てるボリュームを指定します。

UNIT装置タイプ ~<装置タイプ文字列>((1~8 文字))

Configuration ファイルを割り当てる装置タイプを指定します。

CFGUPDTE {INPLACE|REALLOC}

Configuration ファイルの保存方法を指定します。省略時のデフォルト値は INPLACE です。

INPLACE

テンポラリファイルを作成しないで Configuration ファイルを直接更新します。

REALLOC

定義更新(作成または更新)時に一時的にテンポラリファイルを作成して、Configuration ファイルの更新(作成または更新)を行います。

#### VIACDEV {Y|N}

Gen'ed ボリュームに対するコマンド発行方式を指定します。

Y

コマンドデバイス経由で,Gen'ed ボリュームにコマンドを発行します。

N

```
コマンドデバイスを経由しないで,Gen'ed ボリュームに直接コマンドを発行します。
```
Y が指定された場合,次の条件をすべて満たしたときに,VIACDEV パラメーター指定の YKLOAD を発行します。

- ルートリストがまだロードされていない
- YKLOAD に ROUTE パラメーターの指定がなく,デフォルトパラメーターに ROUTEID パラ メーターを指定している
- YKLOAD に VIACDEV パラメーターを指定していない

REQBUFSIZE BCM Web API リクエストバッファーサイズ ~<数字> $((1000 \sim$ 999999999))<<65536>>

BCM Web API のリクエストメッセージを格納するバッファーのサイズ (バイト)を指定しま す。リクエストボディー部がこのパラメーターの指定値を超える HTTP リクエストは、BCM Web API サーバーがエラーにします。

RESPBUFSIZE BCM Web API レスポンスバッファーサイズ~<数字>((100000~ 999999999))<<2097152>>

BCM Web API のレスポンスメッセージを格納するバッファーのサイズ(バイト)を指定しま す。このサイズによって、YKGETHDA で返却されるボリュームや YKGETGRP で返却されるコ ピーペアの最大数が決まります。BCM Web API から返却されるレスポンスメッセージがこ のパラメーターの指定値を超える場合は,レスポンスボディーの total キーに返却される最 大数以上のコピーペアやボリューム情報は返却されません。

APILOGPREFIXBCM Web API ログデータセットプレフィックス ~<PREFIX 文字列>((1~39 文字))

ブラウザーと BCM Web API サーバー間の送受信メッセージを記録するための BCM Web API ログデータセットと、ログデータセットの排他および出力先判別のために使用される BCM Web API ログ制御データセットのプレフィックスを指定します。 このパラメーターを指定した場合, 次の名称の BCM Web API ログデータセットに BCM Web API のログが記録されます。

- BCM Web API ログデータセットプレフィックス .LOG1
- BCM Web API ログデータセットプレフィックス .LOG2

また、次の名称の BCM Web API ログ制御データセットに、ログ制御情報が記録されます。

• BCM Web API ログデータセットプレフィックス .LOG0

### このパラメーターを省略するとログは出力されません。

### <span id="page-18-0"></span>**2.4 BCM Web API** ログデータセットの作成

デフォルトパラメーターデータセットの APILOGPREFIX パラメーターで指定した次のログデータ セットの領域を割り当ててください。

- BCM Web API ログ制御データセット名: BCM Web API ログデータセットプレフィック ス .LOG0
- BCM Web API ログデータセット名: BCM Web API ログデータセットプレフィックス LOG1
- BCM Web API ログデータセット名: BCM Web API ログデータセットプレフィックス.LOG2

BCM Web API ログデータセットの割り当て時に必要な情報については,「7 [障害対策」](#page-234-0)を参照して ください。

### **2.5 BCM Web API** サーバー起動プロシジャ作成

BCM Web API サーバーは次のどちらかの方法で起動します。

- 新規にプロシジャを作成してプロシジャ経由で BCM Web API サーバーを起動する
- ログオンプロシージャーを変更して BCM Web API サーバーを直接起動する

#### 新規にプロシジャを作成して **BCM Web API** サーバーをプロシジャ経由で起動する

次に示すプロシジャ(プロシジャ名:YKAPIPRC)を作成し、YKAPIPRCを格納したデータセット をログオンプロシージャーの DD 名 SYSPROC に連結します。

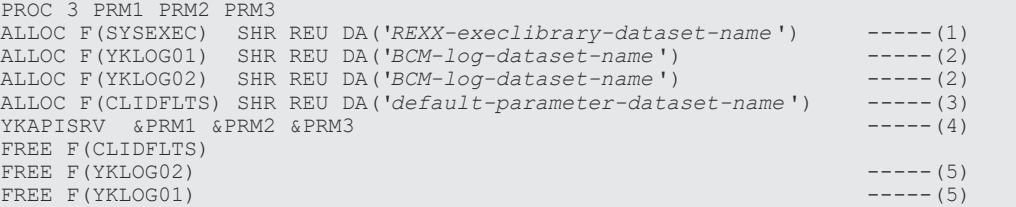

プロシジャの内容を説明します。

#### (1)

BC Manager の CLI が実行可能になるように DD 名 SYSEXEC に REXX Exec ライブラリー を連結します。REXX-execlibrary-dataset-name に BC Manager の REXX Exec ライブラリ ーのデータセット名を指定してください。REXX Exec ライブラリーについては,マニュアル 『Hitachi Business Continuity Manager インストールガイド』 を参照してください。

(2)

BCM ログデータセットを DD 名 YKLOG01, YKLOG02 に割り当てます。システム・ロガー・ サービスに BCM ログを出力する場合は記述不要です。

<span id="page-19-0"></span>(3)

DD 名 CLIDFLTS に「2.3 [デフォルトパラメーターデータセットの作成](#page-16-0)」で作成したデフォル トパラメーターデータセットを割り当てます。

(4)

BCM Web API サーバー名:YKAPISRV を指定します。

 $(5)$ 

システム・ロガー・サービスに BCM ログを出力する場合は記述不要です。

#### ログオンプロシージャーを変更して **BCM Web API** サーバーを直接起動する

ログオンプロシージャーに次の DD 文を追加します。既にログオンプロシージャーに SYSEXEC が 定義されている場合は,連結してください

//SYSEXEC DD DISP=SHR,DSN=HDSYK.Vnnnnnn.HDSYEXET -----(1)<br>//CLIDFLTS DD DISP=SHR.DSN=USERID.BCMAPI.CLIDFTLS -----(2) //CLIDFLTS DD DISP=SHR, DSN=USERID.BCMAPI.CLIDFTLS

(1)

DD 名 SYSEXEC に REXX Exec ライブラリーを指定します。

(2)

DD 名 CLIDFLTS に「2.3 [デフォルトパラメーターデータセットの作成](#page-16-0)」で作成したデータセ ットを割り当てます。

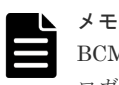

BCM ログデータセットは共有できないため、ログオンプロシージャーを共有する場合, BCM ログにシステム· ロガー・サービスを利用することを推奨します。

### **2.6 z/OSMF** の設定

BCM Web API は, z/OSMF の TSO/E アドレス・スペース・サービスが提供する REST API を利 用します。このため、z/OSMF を開始し、REST API が実行できるように設定する必要がありま す。

### **2.6.1 z/OSMF** での **RACF** 設定

BCM Web API を実行するユーザーに対して、次のプロファイルに対する READ 権限が必要です。 詳細は, IBM のマニュアル『z/OS Management Facility configuration guide』 の「Authorizing users to the z/OSMF REST interfaces」についての記述を参照してください。

- ACCTNUM リソース・クラスの IZUACCT リソースプロファイル
- SERVAUTH リソース・クラスの CEA.CEATSO.TSOREQUEST リソースプロファイル
- TSOPROC リソース・クラスの IZUFPROC リソースプロファイル
- EJBROLE リソース・クラスのSAF-prefix .IzuManagementFacility.izuUsers リソースプ ロファイル

BCM Web API を実行するユーザーは、z/OSMF にログオンできるようにするために、IZUPRMxx parmlib の SEC GROUPS パラメーターの USER オペランドまたは ADMIN オペランドに指定したセ

<span id="page-20-0"></span>キュリティー・グループ(デフォルト:IZUUSER または IZUADMIN)に属している必要がありま す。

z/OSMF 開始タスク・ユーザー(デフォルト:IZUSVR)に対しては、SERVAUTH クラスの CEA.CEATSO.TSOREQUEST リソースプロファイルの READ 権限が必要です。

CEA 開始タスクに対しては,RDEFINE STARTED CEA.\*\*定義に TRUSTED(YES)属性の設定が必 要です。

### **2.6.2 z/OSMF** の起動

z/OSMFを開始するには、IZUANG1 および IZUSVR1 が起動されている必要があります。これらが 起動されていない場合は、コンソールから START コマンドで IZUANG1, IZUSVR1 の順に起動して ください。詳細は,IBM のマニュアル『z/OS Management Facility configuration guide』 を参照 してください。

### **2.6.3 CEA** の起動確認

z/OSMF から BCM Web API サーバーの TSO/E アドレス・スペースを起動するには、CEA (common event adapter) が full function mode で起動されている必要があります。コンソールか ら F CEA,D コマンドを実行して,出力される CEA004I メッセージ中の STATUS が ACTIVE-FULL であること確認してください。

STATUS が ACTIVE-FULL でなかった場合, F CEA, MODE=FULL コマンドを実行すると, full function mode に遷移します。

また、CEA 起動パラメーターである CEAPRMxx parmlib の MAXSESSIONS パラメーター (z/OSMF 経由で起動可能な TSO/E アドレス・スペースの最大数)に 0 を設定しないでください。現在の MAXSESSIONS パラメーター値は, F CEA,D コマンドを実行して, 出力される CEA004I メッセー ジ中の ALLOWED 値で確認できます。

### **2.6.4 API** 実行スクリプトの **plug-in** 登録

BCM Web API をブラウザーから実行する場合, CORS (Cross-origin resource sharing) と呼ばれ るブラウザーのセキュリティー機能のため,BCM Web API 実行処理を含む JavaScript は、ホスト からダウンロードした同一オリジン(ドメイン)の HTML でないと実行できないときがあります。 そのため、次の手順を実行し、JavaScript を plug-in 登録してください。

- 1. JavaScript をホストの zFS 上に ISO-8859-1 コードで保存します。
- 2. JavaScript を格納したディレクトリー名とファイル名を記述したプロパティファイルを作成 し,zFS 上に保存します。

プロパティファイルの例を次に示します。

- izu.externalapp.code.root に,JavaScript を格納したディレクトリー名を記述しま す。
- taskSAFResourceName1に, plug-in の RACF プロファイル名「ZOSMF.pluginId 指定 値 .taskId1 指定値 」を記述します。
- taskNavigationURL1 に,JavaScript ファイルのパスを記述します。

```
importType=plugin
izu.externalapp.file.version=1.0.0
izu.externalapp.local.context.root=.
```
BCM Web API の環境設定 **21**

```
# the relative path of code directory
izu.externalapp.code.root=.
pluginId=BCMAPIJS
pluginDefaultName=BCMAPIJS
pluginDescription=sample script for using BCM Web API
aboutPanelPath=./about.txt
taskId1=BCMAPI
taskVersion1=1.0
taskCategoryId1=11
taskDispName1=BCMAPI
taskDispDesc1=task of sample script for using BCM Web API
taskSAFResourceName1=ZOSMF.BCMAPIJS.BCMAPI
taskNavigationURL1=./BCMAPIJS.html
taskBundleUrl1=./nls/
taskBundleFileName1=bundle.js
taskMinZOS1=04.26.00
taskMinZOSMF1=04.26.00
   BCMAPIJS:pluginId の値
```
BCMAPI:taskId1 の値 BCMAPIJS.html: BCM Web API を記述した JavaScript ファイル名

- 3. z/OSMF の画面から[Import manager]を選択し,[Import]タブ画面に,プロパティファイ ルのパス名を入力し,[Import]ボタンをクリックします。
- 4. 次の RACF コマンドを実行します。

```
RDEFINE ZMFAPLA IZUDFLT.ZOSMF.BCMAPIJS.BCMAPI UACC(NONE)
PERMIT IZUDFLT.ZOSMF.BCMAPIJS.BCMAPI CLASS(ZMFAPLA) ID(IZUADMIN) ACCESS(CONTROL)
PERMIT IZUDFLT.ZOSMF.BCMAPIJS.BCMAPI CLASS(ZMFAPLA) ID(BCM Web API サーバーを実行す
-----<br>るユーザーのユーザー ID ) ACCESS (READ)
SETROPTS RACLIST(ZMFAPLA) REFRESH
```

```
BCMAPIJS:プロファイルに記述した pluginId の値
BCMAPI:プロファイルに記述した taskId1 の値
```
### **2.7** 環境設定の検証

環境設定で完了していない作業があると、BCM Web API を使用できません。環境設定後の検証手 順については、マニュアル『Hitachi Business Continuity Manager インストールガイド』 を参照 してください。

3

## **BCM Web API の実行方法**

<span id="page-22-0"></span>この章では、BCM Web API の実行方法について説明します。

- [3.1 BCM Web API](#page-23-0) を実行するには
- □ 3.2 [ユーザー認証](#page-24-0)
- [3.3 BCM Web API](#page-25-0) の共通仕様
- $\Box$  3.4 TSO/E [アドレス・スペースを起動する](#page-25-0)
- **□** 3.5 BCM Web API [サーバーを起動する](#page-27-0)
- [3.6 BCM Web API](#page-28-0) で BC Manager の CLI を実行する
- □ 3.7 CLI [が時間内に完了しなかったまたはほかの](#page-31-0) CLI が実行中の場合に実行結果を取得する
- 3.8 BCM Web API [サーバーを終了する](#page-31-0)
- **□** 3.9 TSO/E [アドレス・スペースを終了する](#page-33-0)
- [3.10 Configuration](#page-33-0) ファイルの操作

### <span id="page-23-0"></span>**3.1 BCM Web API** を実行するには

BCM Web API は、z/OSMF の TSO/E アドレス・スペース・サービスが提供する REST API によ って呼び出されます。

API クライアントから BC Manager の CLI をリクエストとして発行すると, TSO/E アドレス・ス ペース上の BCM Web API サーバーがリクエストを受信します。BCM Web API サーバーは,受信 したリクエストボディー中の JSON メッセージを解析し、その中の BC Manager の CLI 名やパラ メーターを抽出して CLI を実行します。CLI の実行後 BCM Web API サーバーは,ストレージシ ステムに発行した CLI の実行結果や TSO/E メッセージを JSON 形式に変換して、REST API のレ スポンスとしてクライアントに返却します。

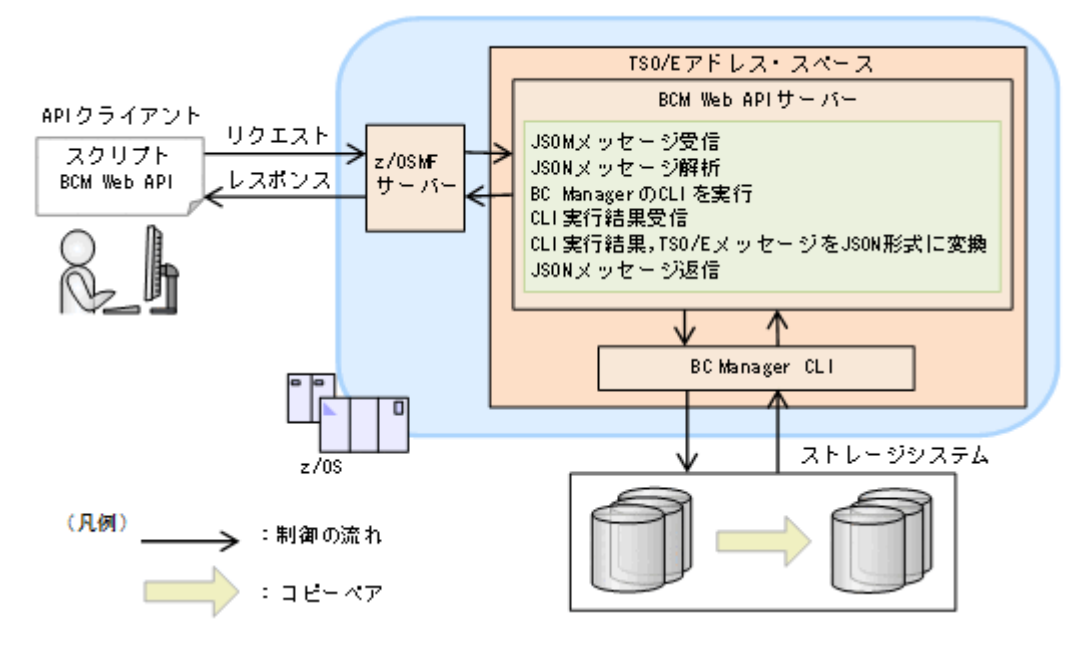

BCM Web API を実行するための手順を次の表に示します。

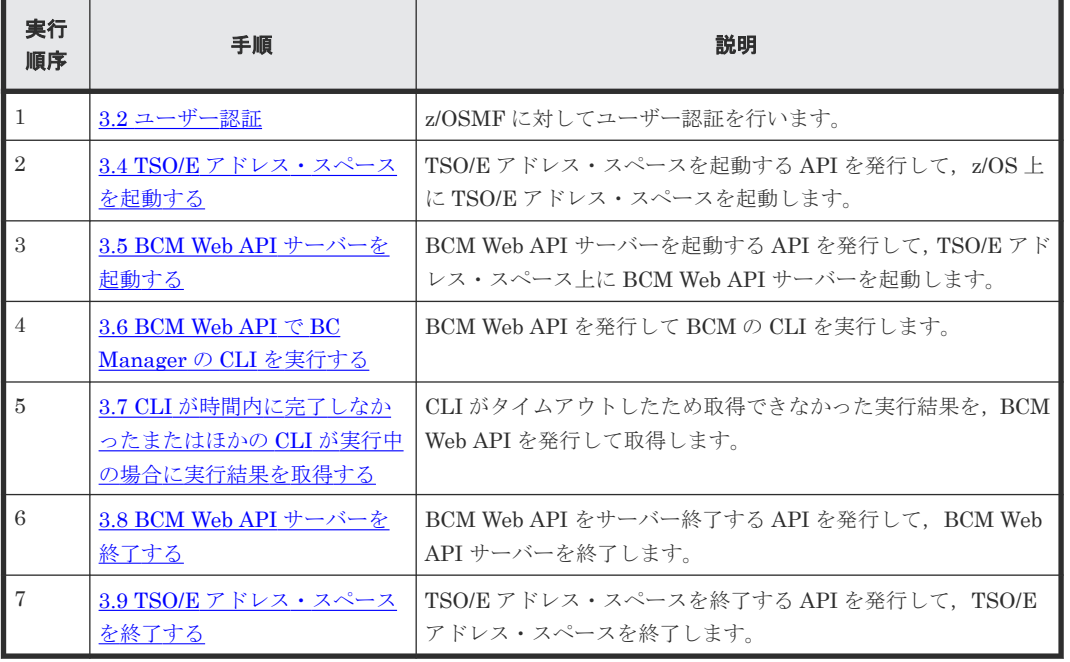

<span id="page-24-0"></span>TSO/E アドレス・スペースを起動してから,終了するまでの間をセッションと呼びます。

上記の手順を実行したときの制御の流れを次の図に示します。

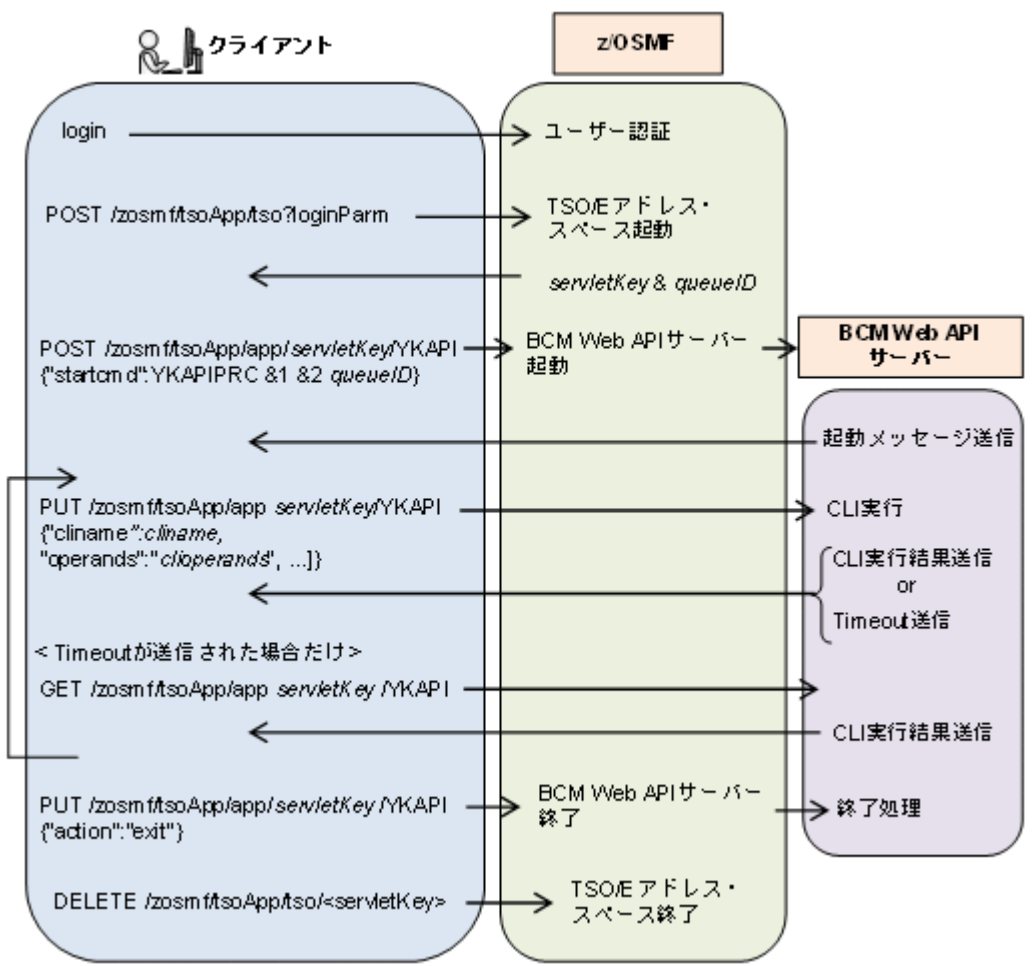

### **3.2** ユーザー認証

TSO/E アドレス・スペース・サービスが提供する REST API のユーザー認証は、z/OSMF が実行 します。

ユーザー認証には次の方法があります。

- z/OS のユーザー ID とパスワードによる認証
- クライアント証明書による認証

z/OS のユーザー ID とパスワードによる認証では,Authorization ヘッダーにユーザー ID とパスワ ードを指定して z/OSMF サーバーへログオンします。

クライアント証明書による認証では,クライアント証明書ヘッダーを指定して z/OSMF サーバーへ ログオンします。

z/OS のユーザーとして認証されると, LTPA (Lightweight Third Party Authentication) トーク ンが Set-Cookie ヘッダーに返却されます。以降, z/OSMF サーバーへの HTTP リクエストの実行 時には Cookie ヘッダーに LTPA トークンを付加してください。

トークンの期限 (IZUPRMxx メンバーの SESSION EXPIRE 指定値,デフォルト 495 分)が切れる まで z/OSMF サーバーにアクセスできます。

BCM Web API で実行される CLI は、認証時に入力したユーザー ID の権限で実行されます。CLI の実行権限があるユーザー ID で認証してください。

### <span id="page-25-0"></span>**3.3 BCM Web API** の共通仕様

BCM Web API の共通仕様について説明します。

### リクエストヘッダー

z/OSMF TSO/E アドレス・スペース・サービスの REST API で規定されたヘッダーを指定します。

Content-Type ヘッダーには application/json を指定してください。

詳細は, IBM のマニュアル『z/OS Management Facility Programming Guide』を参照してくださ い。

#### リクエストボディー

- ISO 8859-1 文字コードで記述してください。
- JSON 形式で記述してください。

#### **HTTP** ステータスコード

BCM Web API のリクエストが成功したときは,レスポンスの HTTP ステータスコードに 200 が設 定されます。通信障害などで z/OSMF にリクエストが通らなかったときは HTTP ステータスコー ドに 200 以外が返ります。その場合,IBM のマニュアル『z/OS Management Facility Programming Guide』の「Error handling」に記載されたステータスコードを参照してエラー原因 を確認してください。

#### レスポンスヘッダー

Content-Type などのヘッダーが z/OSMF によって設定されます(BCM Web API サーバーでは設 定しません)。レスポンスヘッダーに設定される値については,マニュアル『z/OS Management Facility Programming Guide』 を参照してください。

#### レスポンスボディー

Content-Type ヘッダーの charset キーの値(デフォルト=ISO8859-1)に指定した文字コードで レスポンスが返却されます。

#### コピーグループの扱い

同一セッションではプレフィックスの異なる Configuration ファイルのコピーグループはロードで きません。プレフィックスが同一であれば,同一セッションで複数コピーグループを操作できます。

### **3.4 TSO/E** アドレス・スペースを起動する

z/OS 上に TSO/E アドレス・スペースを起動します。

#### リクエストライン

```
POST https://z/OSMF サーバーの IP アドレス /zosmf/tsoApp/tso?proc=プロシジャ名
&chset=697&cpage=1047&rows=204&cols=160&rsize=リージョンサイズ &acct=アカウント番号
```
可変部分はユーザー環境によって異なります。詳細は IBM のマニュアル『z/OS Management Facility Programming Guide』 を参照してください。

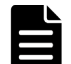

メモ

proc=に指定するログオンプロシージャーの EXEC PGM=IKJEFT01 文には、次のものを指定しないでくださ い。

- PARM=ISPF
- PARM=PDF

• ISPF または PDF の起動コマンドを含む CLIST のメンバー名を値とする PARM オペランド ISPF または PDF が起動された状態では、BCM Web API サーバーが起動できません。

### リクエストボディー

なし

レスポンスボディー

```
{"servletKey":"servletKey ","queueID":"queueID ",
"sessionID":"sessionID ","ver":"vvrr ",
"tsoData":
 {"TSO MESSAGE":
 {"VERSION":"0100",
 "DATA":"IKJ56455I userID LOGON IN PROGRESS AT 00:00:00 ON APRIL 1,2022"}},
 {"TSO MESSAGE":{"VERSION":"0100","DATA":"IKJ56951I NO BROADCAST MESSAGES"}},
 {"TSO MESSAGE":{"VERSION":"0100","DATA":"READY"}},
 {"TSO PROMPT":{"VERSION":"0100","HIDDEN":"FALSE"}}],
"reused":false,"timeout":false}
```
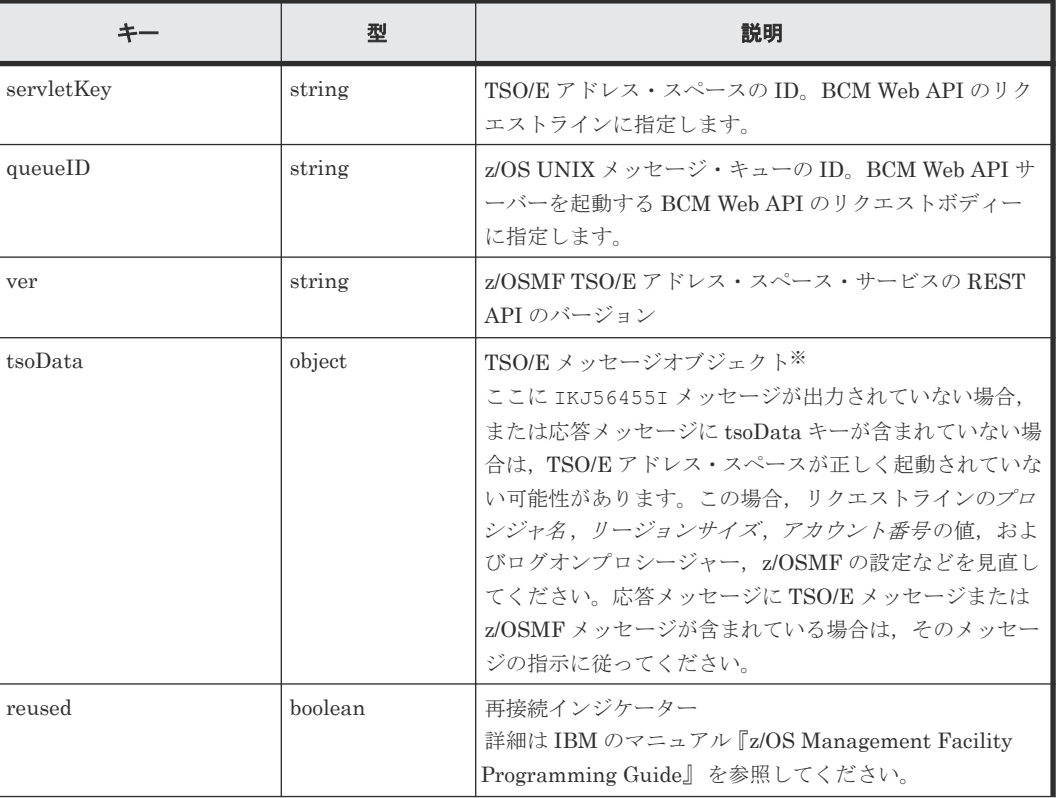

<span id="page-27-0"></span>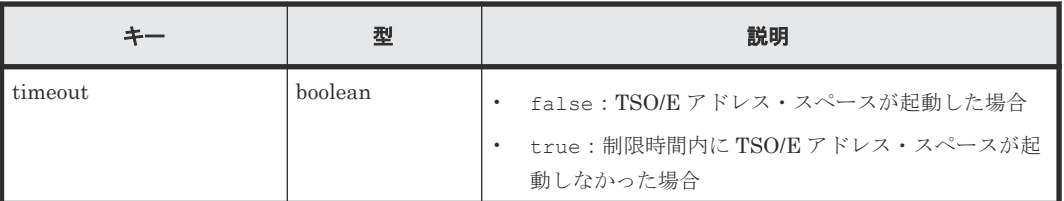

注※ IKJ56455I メッセージに続く IKJ5695I 以降のメッセージが出力されない場合があります。 その場合, その後の BCM Web API のリクエストとレスポンスを一致させるため, BCM Web API サーバーを起動する前に次の TSO/E メッセージ取得 API を発行して,IKJ56951I メッセージおよ び READY メッセージを受信してください。

### リクエストライン

GET https://*z/OSMF* サーバーの *IP* アドレス /zosmf/tsoApp/tso/*servletKey*

### リクエストボディー

なし

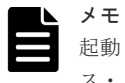

起動した TSO/E アドレス・スペースは、アイドル状態が 15 分継続すると終了します。その場合, TSO/アドレ ス・スペースを再起動してください。

### **3.5 BCM Web API** サーバーを起動する

TSO/E アドレス・スペース上に BCM Web API サーバーを起動します。

#### リクエストライン

POST https://*z/OSMF* サーバーの *IP* アドレス /zosmf/tsoApp/app/*servletKey* /YKAPI

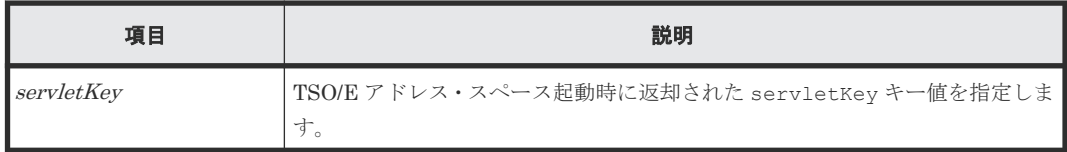

### リクエストボディー

{"startcmd":"プロシジャ名 &1 &2 *queueID* " }

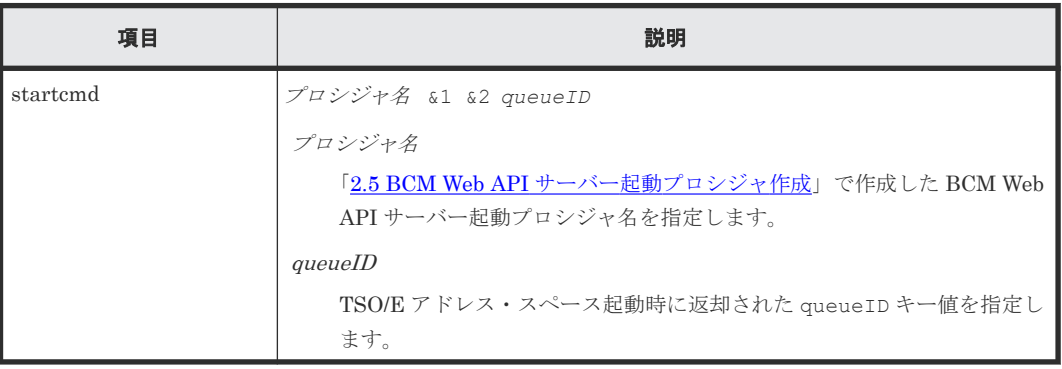

```
レスポンスボディー
```

```
{"servletKey":"servletKey ",
 "ver":"structure-version ",
 "tsoData":[
   {"TSO MESSAGE":
      {"VERSION":"JSON-version ",
       "DATA":"YK7390I BCM Web API server started."}
   }],
 "reused":false, "timeout":false
}
```
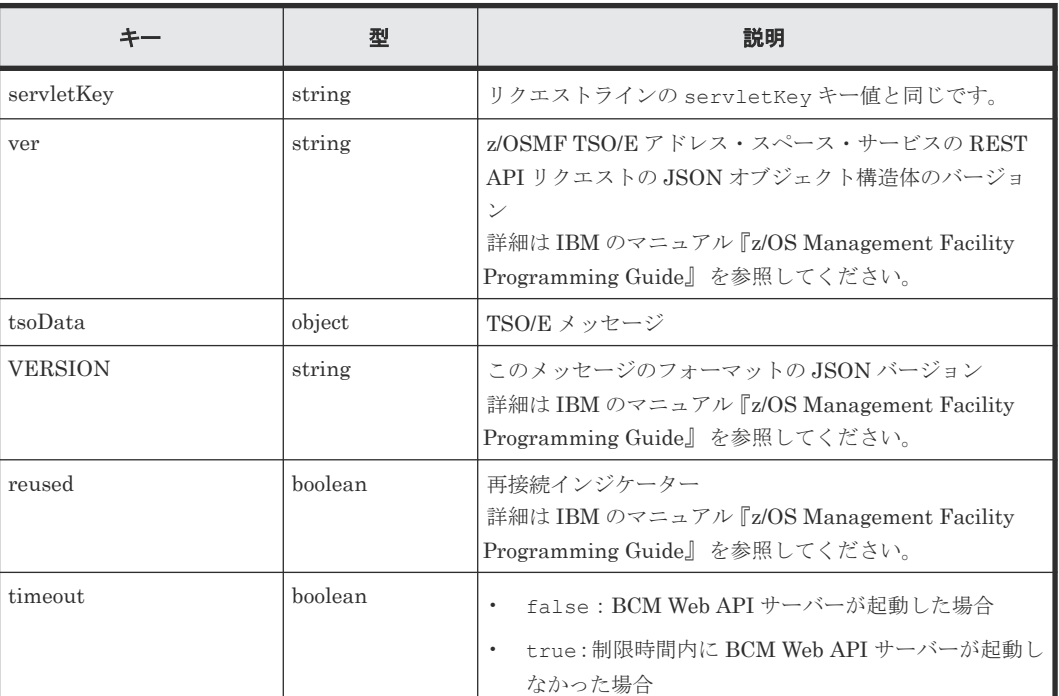

### **3.6 BCM Web API** で **BC Manager** の **CLI** を実行する

リクエストボディーに、実行する CLI 名やパラメーターを指定して、BC Manager の CLI を実行 します。

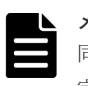

メモ 同一セッション (servletKey キー値が同じ場合)では、複数の CLI を同時に実行できません。リクエストが 完了するまでは次のリクエストは受け付けません。

長時間要する CLI を実行した場合は、タイムアウトが返却されるので、受信リクエストを発行する必要があり ます。また,セッションが異なれば同一ユーザーがリクエストを発行できます。

### リクエストライン

PUT https://*z/OSMF* サーバーの *IP* アドレス /zosmf/tsoApp/app/*servletKey* /YKAPI

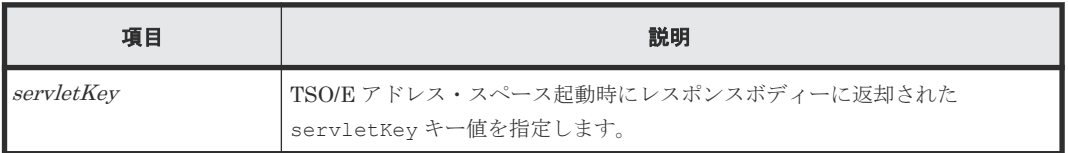

#### リクエストボディー

}

{ ["action":"submit",]

```
,"cliname":"cliname "
```
[,"CLIPARMS":["*parameter records* ", ...]]

[,"offset":*output start device,pair,or group's offset* ]

[,"limit":*number of devices,pairs,or groups to output* ]

[,"fields":"*category list to output* "]

[,"operands":"*CLI command parameter string* "]

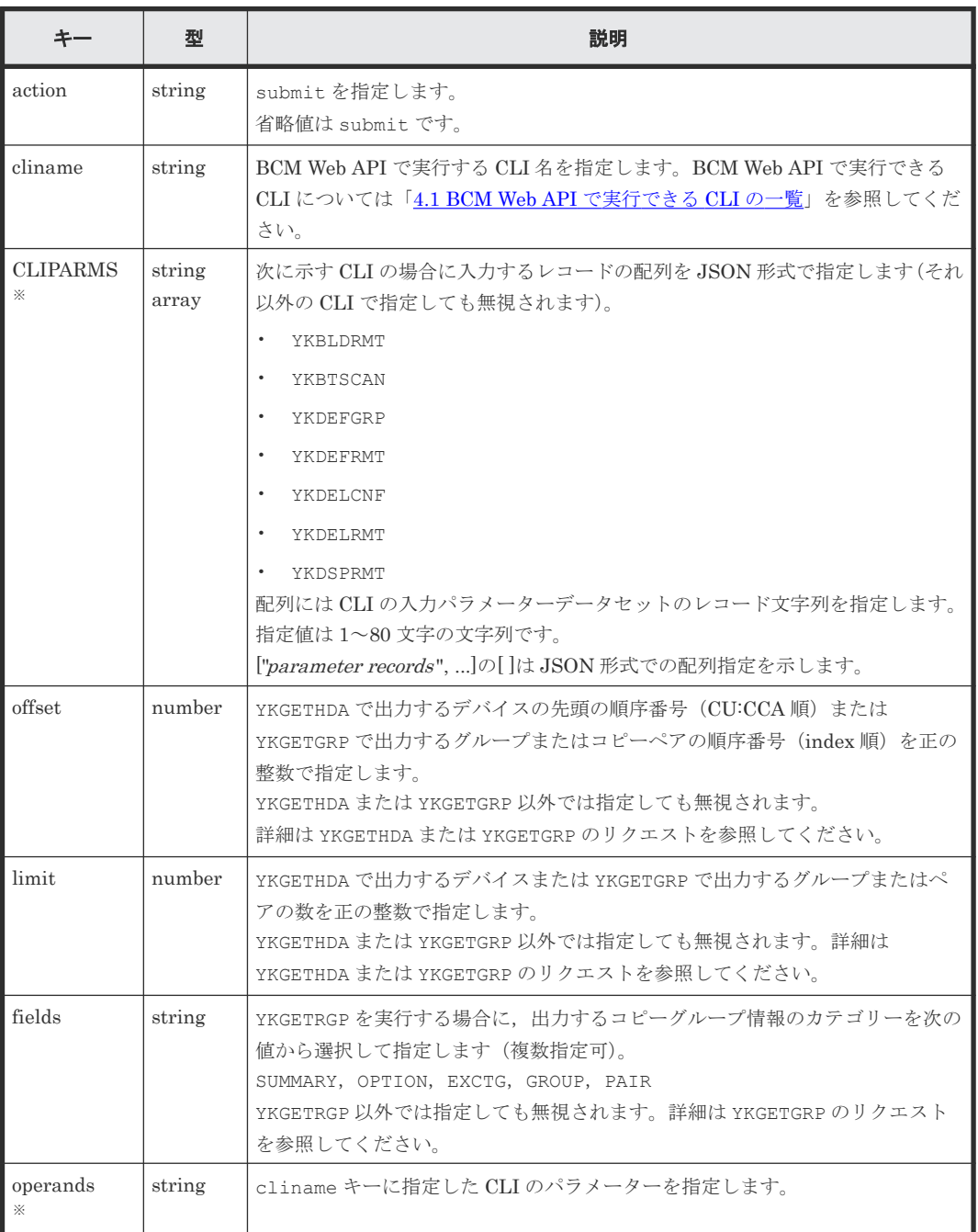

注 1 キー名は,大文字小文字が区別されます。

注 2 CLIPARMS 以外のキー値は、大文字小文字を区別しません。

注※

キー値にダブルクォーテーション,バックスラッシュ,スラッシュを含む場合,必ずこれらの 文字の前にバックスラッシュを付加してください。制御コードや多バイトコードは記述でき ません。

#### レスポンスボディー

CLI が時間内に完了した場合,またはリクエスト受信後応答送信前にエラーがあった場合 appData キーが出力されます。

```
{"servletKey":"servletKey ",
  "ver":"structure-version ",
 "appData":{
    "bcmVer":"BCM version ",
   "vendor":"hitachi",
   "rc":0,
  "bcmMsg": [BCM Web API サーバー出力メッセージ],
   "action":"submit",
   "cliname":"CLI コマンド名 ",
   "operands":"CLI コマンドのパラメーター文字列 ",
   CLI 固有の response data
 },
 "reused":false, "timeout":false
}
```
リクエスト受信後応答送信前にエラーがあった場合は、BCM Web API サーバー出力メッセー ジを参照してエラーに対応してください。

CLI が時間内に完了しなかった,またはほかの CLI が実行中の場合

```
timeout キー値に true が出力されます。
```

```
{"servletKey":"servletKey ",
  "ver":"structure-version ",
  "reused":false, "timeout":true
}
```
この場合, CLI の実行結果を取得できないため,「3.7 CLI [が時間内に完了しなかったまたはほ](#page-31-0) かの CLI [が実行中の場合に実行結果を取得する」](#page-31-0)に示す方法で実行結果を取得してください。

```
応答受信中・応答送信中・初期化処理中など,リクエスト受信後応答送信前のエラー以外でエラ
ーが発生した場合
```

```
tsoData キーが出力されます。
```

```
{"servletKey":"servletKey ",
  "ver":"structure-version ",
  "tsoData":[
    {"TSO MESSAGE":
      {"VERSION":"JSON-version ",
       "DATA":"msgText "}
    }...],
 "reused":false, "timeout":false
}
```
TSO/E メッセージ (msgText) を参照してエラーに対処してください。

リクエスト受信前にエラーが発生した場合(リクエストに指定した servletKey キー不正,セッ ション切れ,またはリクエストのヘッダーや URI に誤りがあるなどの場合)

```
msgData キーが出力されます。
```

```
{"servletKey":"servletKey ",
 "ver":"structure-version ",
 "msgData":[
   {"messageText":"z/OSMF メッセージ ",
    "messageId":"z/OSMF メッセージ ID "}
   ...],
```
z/OSMF メッセージを参照してエラーに対処してください。

レスポンスボディーの詳細は,「5 CLI を実行する [BCM Web API](#page-138-0) のレスポンス」を参照してくだ さい。

### <span id="page-31-0"></span>**3.7 CLI** が時間内に完了しなかったまたはほかの **CLI** が実行中の 場合に実行結果を取得する

CLI が時間内に完了しなかった,またはほかの CLI が実行中の場合(timeout キー値に true が 返却された場合),次の BCM Web API を一定間隔を空けて実行し,CLI の実行結果を取得します。

#### リクエストライン

GET https://*z/OSMF* サーバーの *IP* アドレス /zosmf/tsoApp/app/*servletKey* /YKAPI

### リクエストボディー

なし

### レスポンスボディー

このリクエスト発行時に CLI が完了していれば timeout キー値に false が返却され, appData キーに CLI 実行結果が返却されます。このリクエスト発行時に CLI が完了していなかった、また はほかの CLI が実行中の場合は再度 timeout キー値に true が返却されるため,timeout キー値 に false が設定されるまでこのリクエストを発行してください。

レスポンスボディーの形式は, BCM Web API から CLI を実行したときと同じです。「[3.6 BCM](#page-28-0) Web API で [BC Manager](#page-28-0) の CLI を実行する」のレスポンスボディーの説明を参照してください。

### **3.8 BCM Web API** サーバーを終了する

BCM Web API サーバーを終了します。

BCM Web API サーバーを終了後に BCM Web API サーバーを再度起動する場合は,TSO/E アドレ ス・スペースを終了し,TSO/E アドレス・スペースを再度起動してから実行してください。

### リクエストライン

PUT https://*z/OSMF* サーバーの *IP* アドレス /zosmf/tsoApp/app/*servletKey* /YKAPI

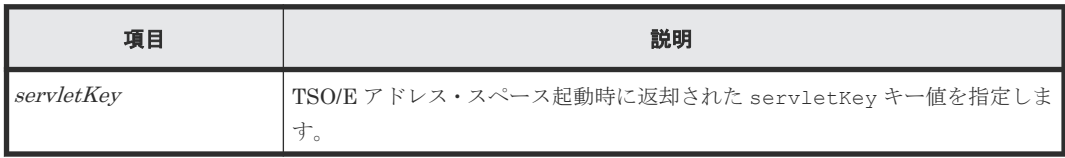

#### リクエストボディー

```
{ "action":"exit" }
```
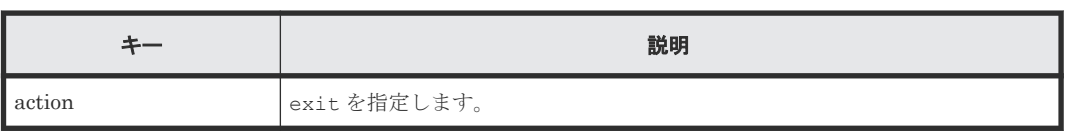

#### レスポンスボディー

CLI が実行中でない場合

```
レスポンスが返却されたあと,BCM Web API サーバーが終了します。
```

```
{"servletKey":"servletKey ",
"ver":"structure-version ",
 "tsoData":[
   {"TSO MESSAGE":
 {"VERSION":"JSON-version ",
 "DATA":" YK7399I BCM Web API server ended.rc=0"}
   }],
 "reused":false, "timeout":false
}
```
#### CLI が実行中の場合

CLI 実行中に BCM Web API サーバーを終了させようとすると,timeout キー値に true が返 却されるため,CLI の実行完了を待ってから BCM Web API サーバーを終了させてください。

```
{"servletKey":"servletKey ",
"ver":"structure-version ",
 "reused":false, "timeout":true
}
```

```
応答送信中にエラーが発生した場合
```
出力されるエラーメッセージに従ってください。

```
{"servletKey":"servletKey ",
"ver":"structure-version ",
 "tsoData":[
   {"TSO MESSAGE":
      {"VERSION":"JSON-version ",
       "DATA":"error-bcmMsg "}
   }],
 "reused":false, "timeout":false
}
```
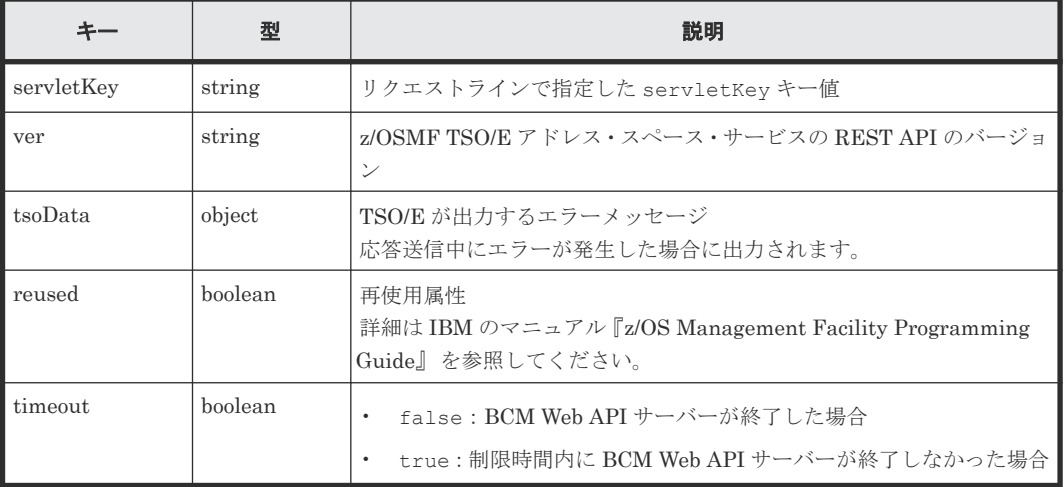

### <span id="page-33-0"></span>**3.9 TSO/E** アドレス・スペースを終了する

TSO/E アドレス・スペースを終了します。

### リクエストライン

DELETE https://*z/OSMF* サーバーの *IP* アドレス /zosmf/tsoApp/tso/*servletKey*

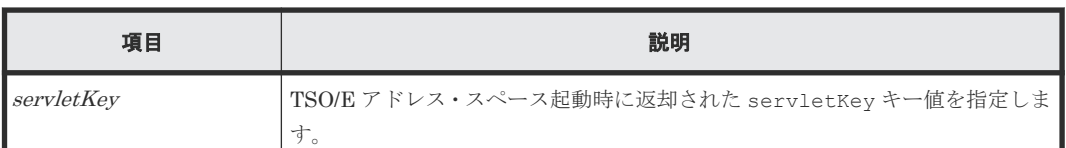

#### リクエストボディー

なし

#### レスポンスボディー

正常に実行されると,次のような応答が返却されます。

```
{"servletKey":"servletKey ",
  "ver":"0100",
 "reused":false, "timeout":false
}
```
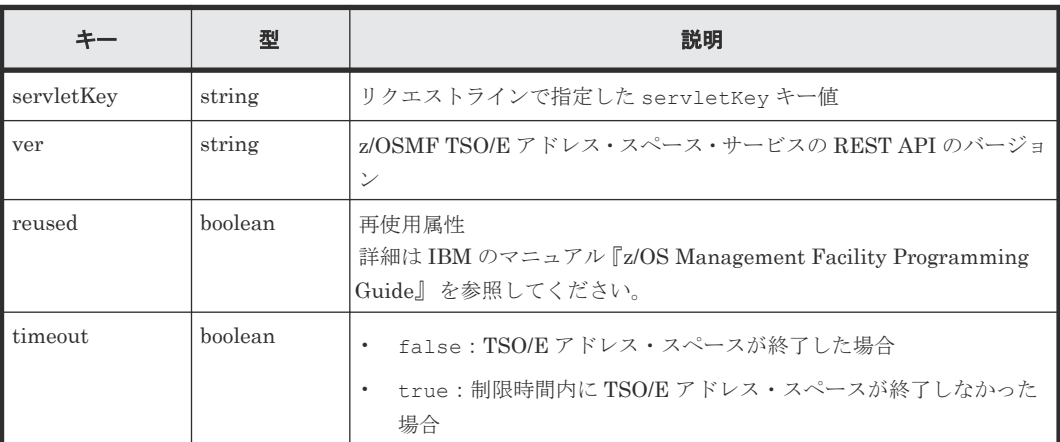

### **3.10 Configuration** ファイルの操作

BCM Web API では BC Manager の Configuration ファイルは、次のように操作されます。

- YKLOAD や YKGETGRP など Configuration ファイルをロードする CLI を実行すると, Configuration ファイルは REXX 変数構造体として BCM Web API サーバー内にロードされま す。
- ロードされた REXX 変数構造体は、YKDROP によって削除するか、YKLOAD によって再ロード するまで、BCM Web API サーバー内に常駐します。
- REXX 変数構造体が BCM Web API サーバー内にロードされているかどうかは、YKLISTID で 確認できます。
- REXX 変数構造体(Configuration ファイル)を参照する CLI(例えば YKQUERY など)を実行 すると, REXX 変数構造体は JSON 形式に変換され、レスポンスボディーに返却されます。
4

# **CLI** を実行する **BCM Web API** のリクエス ト形式

この章では,CLI を実行する BCM Web API のリクエスト形式について説明します。

- [4.1 BCM Web API](#page-39-0) で実行できる CLI の一覧
- □ 42 YKBLDCMD [\(コマンドデバイスを登録する\)](#page-41-0) CMD
- □ 4.3 YKBLDPTH [\(論理パスを確立する\)](#page-43-0) PTH
- □ 4.4 YKBLDRMT [\(全ルートのコマンドデバイスを登録する\)](#page-46-0)
- 4.5 YKBTSCAN[\(ボリュームをスキャンする\)](#page-48-0)
- □ 4.6 YKDEFGRP [\(コピーグループ定義ファイルを生成する\)](#page-52-0)
- 4.7 YKDEFRMT [\(ルートリストを定義する\)](#page-59-0)
- □ 4.8 YKDELCMD [\(コマンドデバイスを削除する\)](#page-62-0) CMD
- **□** 4.9 YKDELCNF (Configuration [ファイルを削除する\)](#page-64-0)
- □ 4.10 YKDELETE [\(コピーペアを解除する\)](#page-66-0) SI TC HS UR
- □ 4.11 YKDELPTH [\(論理パスを削除する\)](#page-68-0) PTH)
- 4.12 YKDELRMT [\(ルートリストを削除する\)](#page-71-0)
- 4.13 YKDEXCTG (EXCTG [からジャーナルグループを削除する\)](#page-73-0)
- 4.14 YKDROP (ロードした Configuration [ファイル情報を削除する\)](#page-74-0)
- 4.15 YKDSPRMT [\(ルートおよびコマンドデバイスの状態を出力する\)](#page-75-0)

- □ 4.16 YKENV (BC Manager [環境変数を出力する\)](#page-77-0)
- 4.17 YKERCODE [\(エラーコードの詳細を出力する\)](#page-78-0)
- 4.18 YKEWAIT [\(コピーグループが指定された状態になるのを待つ\)](#page-79-0) SI TC HS **UR**
- □ 4.19 YKEXPORT [\(コピーグループ情報を出力する\)](#page-83-0) SI TC HS UR
- **ロ** 4.20 YKFCSTAT (FlashCopy [情報を取得する\)](#page-85-0) TC HS UR
- **ロ** 4.21 YKFENCE (Soft Fence の設定, 解除, 状態を取得する) SI TC HS UR
- □ 4.22 YKGETGRP [\(コピーグループ情報を取得する\)](#page-88-0)
- □ 4.23 YKGETHDA [\(ディスク構成定義ファイルをロードする\)](#page-95-0)
- □ 4.24 YKGETPTH [\(パスセット定義を取得する\)](#page-97-0)
- □ 4.25 YKIMPORT [\(コピーグループ情報を入力する\)](#page-98-0) SI TC HS UR
- **□** 4.26 YKLISTID (Configuration ファイルの ID [一覧を表示する\)](#page-101-0)
- 4.27 YKLOAD(Configuration [ファイルをロードする\)](#page-103-0)
- □ 4.28 YKMAKE [\(コピーペアを形成する\)](#page-105-0) SI TC UR
- □ [4.29 YKQEXCTG](#page-109-0) (EXCTG 情報を取得する) UR
- □ 4.30 YKQHPATH [\(ボリュームの入出力パス状態を取得する\)](#page-111-0)
- □ 4.31 YKQRYDEV [\(ボリューム情報を取得する\)](#page-112-0) SI TC HS UR CMD
- □ 4.32 YKQRYPTH [\(物理パスの状態を取得する\)](#page-114-0) PTH
- □ 4.33 YKQUERY [\(コピーペア状態を表示する\)](#page-117-0) SI TC HS UR
- 4.34 YKRECVER [\(セカンダリーサイトからコピーペアを解除する\)](#page-120-0) TC HS UR
- **□** 4.35 YKRESYNC [\(コピーペアを再同期する\)](#page-122-0) SI TC UR
- □ 4.36 YKSTATS [\(ジャーナルグループ稼働情報を取得する\)](#page-128-0) UR

**□** 4.37 YKSUSPND [\(コピーペアをサスペンドする\)](#page-129-0) SI TC UR

# <span id="page-39-0"></span>**4.1 BCM Web API** で実行できる **CLI** の一覧

BCM Web API で実行できる CLI の一覧を次の表に示します。

# 表 **1 BCM Web API** で実行できる **CLI** の一覧

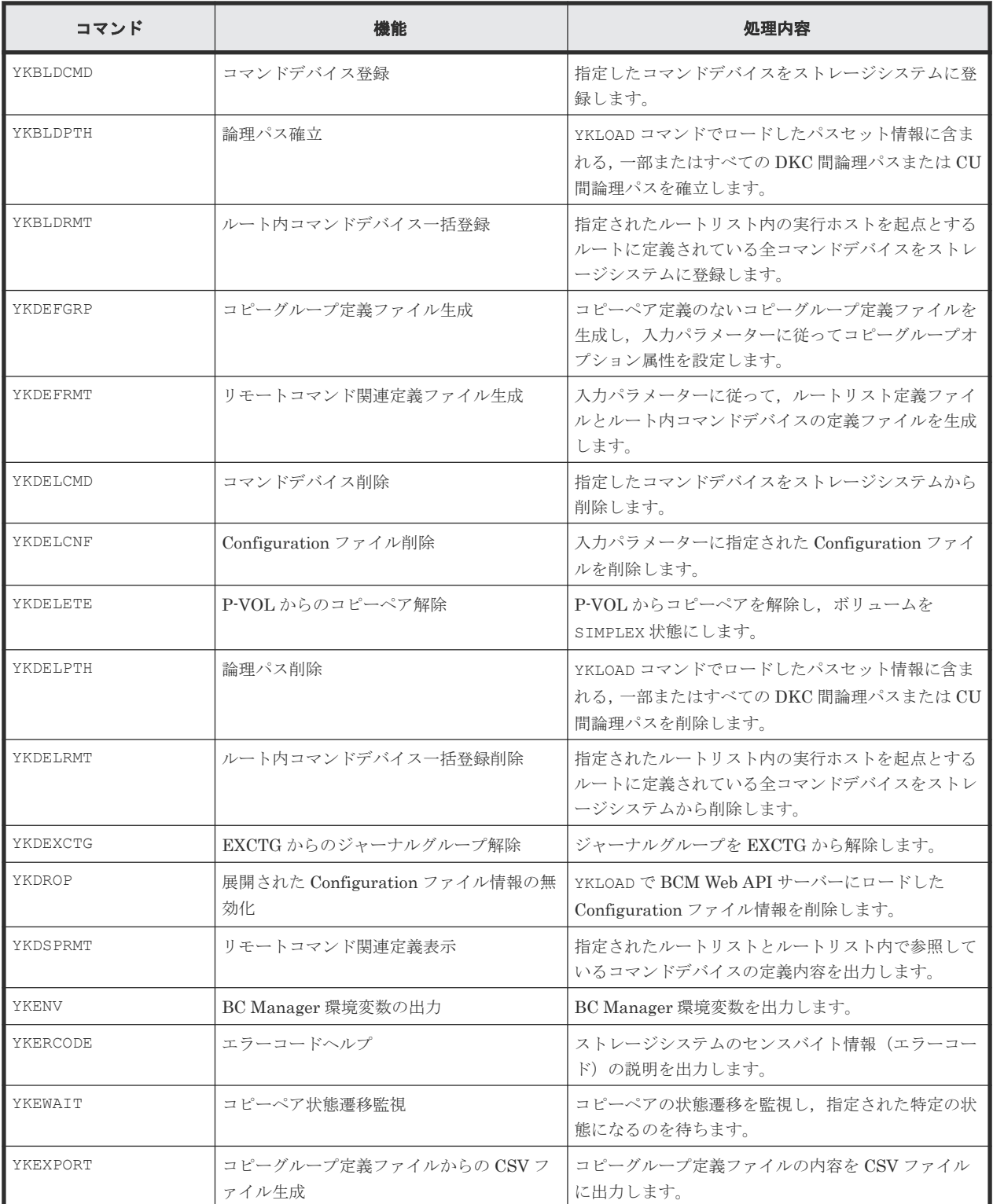

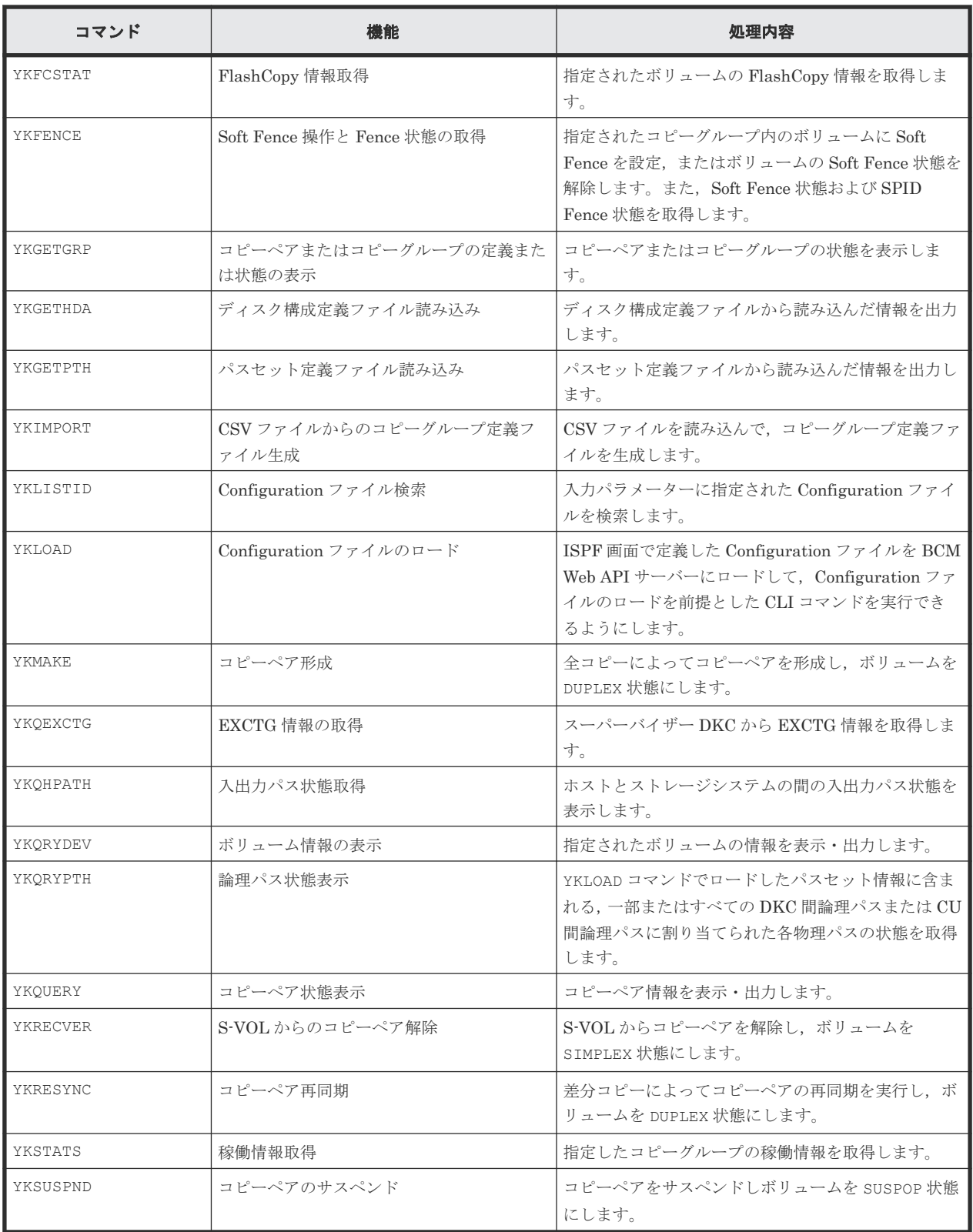

# コマンドを実行できるコピー種別または対象

各コマンドは,実行できるコピー種別または対象が決まっています。実行できるコピー種別または 対象については,コマンド名の後ろに次の記号で示します。

<span id="page-41-0"></span>• SI

コピー種別が SI のときにコマンドを実行できることを示します。

 $\blacksquare$ 

コピー種別が TC(HyperSwap 属性を持つ場合を除く)のときにコマンドを実行できることを 示します。

. **HS** 

HyperSwap 属性を持つ TC のときにコマンドを実行できることを示します。

. UR

コピー種別が UR のときにコマンドを実行できることを示します。

. CMD

コマンドデバイスを操作するためのコマンドであることを示します。

. **PTH** 

論理パスを操作するためのコマンドであることを示します。

パラメーター名の後ろにある SI, TC, HS, または UR という省略形は、コマンドが実行できるコ ピー種別とは別に,そのパラメーター指定が有効になるコピー種別が決まっていることを示します。 SI,TC,HS,または UR という省略形があとに続かないコマンドは,コピー種別に関わらず実行 できます。

各コマンドのパラメーターは,記載のとおりに指定されていない場合,その指定に近いパラメータ ーとして処理されることがあります。誤動作を防止するため,必ず記載のとおりに指定してくださ い。

# 4.2 YKBLDCMD (コマンドデバイスを登録する) CMD

このコマンドを実行する前にロードしたルートリストに指定されているコマンドデバイスをストレ ージシステムに登録します。

#### リクエストボディーの形式

```
{"action":"submit",
    "cliname":"YKBLDCMD",
   "operands" : "
    {SN(ストレージシステムのシリアル番号)
     |SN(ストレージシステムのシリアル番号 )△1CU(CU 番号 )△1CCA(CCA 番号 )
      △1APID(APID )
    |DEVN(デバイス番号)△1APID(APID)}
"" ""
}
```
# リクエストボディーに指定するパラメーター

#### **SN(**ストレージシステムのシリアル番号 **)**~**<5**~**12** 文字の英数字**>**

ルートリスト内のストレージシステム単位にコマンドデバイスを登録する場合に,ストレージシス テムのシリアル番号を指定します。

#### **SN(**ストレージシステムのシリアル番号 **) CU(***CU* 番号 **) CCA(***CCA* 番号 **) APID(***APID* **)**

ルートリスト内のコマンドデバイスを特定して登録する場合に,コマンドデバイスのストレージシ ステムのシリアル番号,CU番号,CCA番号,APIDを指定します。

- SN(ストレージシステムのシリアル番号) ~<5~12 文字の英数字> ストレージシステムのシリアル番号を指定します。
- CU(CU番号)~<2桁の 16進数>

CU 番号を指定します。

CCA (CCA 番号) ~< 2 桁の 16 進数>

CCA 番号を指定します。

APID(APID) ~<4桁の 16進数>

APID を指定します。

#### **DEVN(**デバイス番号 **) APID(***APID* **)**

コマンドデバイスを特定して登録する場合に,コマンドデバイスのデバイス番号,APID を指定し ます。

このパラメーターを指定する場合に限り、ルートリストをロードする必要はありません。リモート 接続されているストレージシステムに対しては DEVN パラメーターを指定できません。

DEVN(デバイス番号)~<4~5桁の 16 進数>((00000~3FFFF))

デバイス番号を指定します。

マルチサブチャネルセットを使用している場合,デバイス番号の前に 1 桁のサブチャネルセッ ト ID を付けて5桁で指定します。サブチャネルセット ID を省略すると, 0 が仮定されます。

APID(APID) ~<4 桁の 16 進数>

APID を指定します。

#### 注意

- YKBLDCMD コマンドは,ストレージシステムの電源を入れたあとに一度だけ実行してください。 このコマンドを複数回入力しても,最初の 1 回しか効果がなく,2 回目以降は何もしません。た だし,このコマンドを入力する際は,該当するコマンドデバイスによるストレージシステム制 御が実施されていないことの確認が必要です。
- YKBLDCMD コマンドは、ルートリストに定義されているサイト順に従って、プライマリーサイ トおよびセカンダリーサイトのストレージシステムに対して入力する必要があります。必ずプ ライマリーサイト,セカンダリーサイトの順番で入力してください。
- ストレージシステム単位にコマンドデバイスを登録する場合で,そのストレージシステムに複 数のコマンドデバイスが定義されているときは,一部のコマンドデバイスにエラーが発生して も処理を続行します。
- コマンドデバイスが登録されている場合,ストレージシステム間のパス(CU 間論理パスまたは DKC 間論理パス)を削除しないでください。
- YKBLDCMD コマンド実行前に、該当するコマンドデバイスをオフラインにしてください。

# <span id="page-43-0"></span>レスポンス

「5.2 CLI [共通のレスポンス](#page-141-0)」を参照してください。

# リターンコード

レスポンスの rc キーには,CLI コマンドの実行が完了していれば,CLI コマンドのリターンコー ドが設定されます。CLI 実行前にエラーになった場合は,BCM Web API サーバーによってリター ンコードが設定されます。

```
YKBLDCMD コマンドのリターンコード一覧を次の表に示します。
```

| リターンコード    | 意味                                          |
|------------|---------------------------------------------|
| $-3$       | モジュールをローディングできません。次の要因が考えられます。              |
|            | • ライブラリーデータセットが連結されていません。                   |
|            | - RACF プログラム制御機能で保護されています。<br>$\bullet$     |
| $-1$       | 実行中に割り込みが発生しました。                            |
| $\bigcirc$ | 正常終了しました。                                   |
| 32         | ・ I/O エラーが発生しました。                           |
|            | I/O 構成定義の変更を検知しました。<br>$\bullet$            |
| 40         | REXX変数の書き込み中にエラーが発生しました。                    |
| 44         | 処理エラーによって終了しました。                            |
| 48         | 無効なパラメーターによって終了しました。                        |
| 128        | 異常終了しました。またはユーザーはこのコマンドを実行する権限を持って<br>いません。 |

表 **2 YKBLDCMD** コマンドのリターンコード一覧

BCM Web API サーバーによって設定されるリターンコードは「[5.21 BCM Web API](#page-204-0) サーバーが設 [定するリターンコード](#page-204-0)」を参照してください。

# **4.3 YKBLDPTH**(論理パスを確立する)

PATH パラメーターで指定したパスセット内の一部またはすべての論理パスを確立します。

# リクエストボディーの形式

```
{ "action":"submit",
 "cliname":"YKBLDPTH",
    "operands" : "
      [PATH(パスセット ID )]
     ·<br>[△<sub>1</sub>PSN(ストレージシステムのシリアル番号)[△<sub>1</sub>PCU(CU番号)]]
      [△1SSN(ストレージシステムのシリアル番号 )[△1SCU(CU 番号 )]]
      [△1PTID(パスグループ ID )]
     [\triangle]{FORWARD|REVERSE}]
     \left[\right. \triangle_{1}TYPE({CU|DKC})]
   "
}
```
#### リクエストボディーに指定するパラメーター

#### **PATH(**パスセット *ID* **)**~**<40** 文字以内のデータセットプレフィックス**>**

対象となるロード済みのパスセット ID を指定します。ロードしているパスセットが 1 つだけの場 合は省略できます。

#### **PSN(**ストレージシステムのシリアル番号 **)**~**<5**~**12** 文字の英数字**>**

このパラメーターが指定された場合, PATH パラメーターで指定したパスセット内の各論理パスの うち,このパラメーターに指定したシリアル番号を持つストレージシステム内の CU を MCU とす る CU 間論理パス,またはこのパラメーターに指定したシリアル番号を持つストレージシステムを プライマリーストレージシステムとする DKC 間論理パスを確立します。

このパラメーターが指定されていない場合,ほかのパラメーターが指定されなければすべての論理 パスを確立します。

# **PCU(***CU* 番号 **)**~**<2** 桁の **16** 進数**>**

このパラメーターが指定された場合, PATH パラメーターで指定したパスセット内の各論理パスの うち、MCUの CU番号がこのパラメーターの指定値と一致する CU 間論理パスを確立します。 DKC 間論理パスはこのパラメーターの影響を受けません。

このパラメーターが指定されていない場合,ほかのパラメーターが指定されなければすべての CU 間論理パスを確立します。

#### **SSN(**ストレージシステムのシリアル番号 **)**~**<5**~**12** 文字の英数字**>**

このパラメーターが指定された場合,PATH パラメーターで指定したパスセット内の各論理パスの うち,このパラメーターに指定したシリアル番号を持つストレージシステム内の CU を RCU とす る CU 間論理パス,またはこのパラメーターに指定したシリアル番号を持つストレージシステムを セカンダリーストレージシステムとする DKC 間論理パスを確立します。

このパラメーターが指定されていない場合,ほかのパラメーターが指定されなければすべての論理 パスを確立します。

#### **SCU(***CU* 番号 **)**~**<2** 桁の **16** 進数**>**

このパラメーターが指定された場合,PATH パラメーターで指定したパスセット内の各論理パスの うち、RCUの CU番号がこのパラメーターの指定値と一致する CU 間論理パスを確立します。 DKC 間論理パスはこのパラメーターの影響を受けません。

このパラメーターが指定されていない場合,ほかのパラメーターが指定されなければすべての CU 間論理パスを確立します。

#### **PTID(**パスグループ *ID* **)**~**<2** 桁の **16** 進数**>**

このパラメーターが指定された場合,PATH パラメーターで指定したパスセット内の各論理パスの うち,このパラメーターに指定したパスグループ ID を持つ DKC 間論理パスを確立します。

このパラメーターが指定されていない場合,ほかのパラメーターが指定されなければすべての論理 パスを確立します。

#### **{FORWARD|REVERSE}**

論理パスを確立する方向を指定します。

どちらも指定されていない場合は,両方向の論理パスを確立します。

FORWARD

PATH パラメーターで指定したパスセット内の各論理パスのうち、PATH パラメーターで指定 したパスセット ID. PATH.<sup>n</sup> .Pri で定義されたノードをイニシエーター側,PATH パラメータ ーで指定したパスセットID. PATH.n. Sec で定義されたノードをターゲット側とした正方向 の論理パスを確立します。

#### REVERSE

PATH パラメーターで指定したパスセット内の各論理パスのうち、PATH パラメーターで指定 したパスセット ID. PATH.n. Sec で定義されたノードをイニシエーター側, PATH パラメータ ーで指定したパスセット ID. PATH.n. Pri で定義されたノードをターゲット側とした逆方向 の論理パスを確立します。

#### **TYPE({CU|DKC})**

確立する論理パスの種別(CU 間論理パスまたは DKC 間論理パス)を指定します。

このパラメーターが指定されていない場合、ほかのパラメーターが指定されていなければすべての 論理パスを確立します。

CU

PATH パラメーターで指定したパスセット内の各論理パスのうち、PATH パラメーターで指定  $L$ たパスセット $ID$ . PATH. $n$ .type に CU が設定されている論理パスを確立します。

DKC

PATH パラメーターで指定したパスセット内の各論理パスのうち、PATH パラメーターで指定 したパスセット ID. PATH.<sup>n</sup> .type にストレージシステムが設定されている論理パスを確立し ます。

#### 注意

- コマンド実行前に,パスセット定義ファイルを作成しロードしてください。
- ストレージシステムのセンス情報を含むメッセージが出力された場合,マニュアル『Hitachi Business Continuity Manager メッセージ』 のエラーコード一覧を参照してエラーの原因を取 り除くか,Edit Logical Path Definition 画面で,コマンド実行対象のパスセット定義ファイル の CU, SSID, CCA にデバイススキャン済みのほかの正常なボリュームの値を指定してくださ い。
- CU 内のすべてのボリュームが Non Gen'ed ボリュームの場合は,コマンド実行前にルートリス トをロードしてください。
- ストレージシステムがホストに直接接続されている場合,YKLOAD コマンドの VIACDEV パラメ ーターの指定に関わらず、次の条件で決定されるボリュームが I/O 発行先ボリュームとして使 用されます。
	- ルートリストがロードされていて,操作対象のストレージシステムにコマンドデバイスが定 義されている場合,コマンドデバイスが使用されます。
- <span id="page-46-0"></span>◦ ルートリストがロードされていない,またはロードされていても操作対象のストレージシス テムにコマンドデバイスが定義されていない場合,パスセット定義ファイルに指定されてい るボリュームが使用されます。
- ルートリストがロードされていない,またはロードされていても操作対象のストレージシス テムにコマンドデバイスが定義されていない,かつパスセット定義ファイルにボリュームが 指定されていない場合,ディスク構成定義ファイル中のボリュームが使用されます。

# レスポンス

「[5.3 YKBLDPTH, YKDELPTH](#page-144-0) が返すレスポンス」を参照してください。

# リターンコード

レスポンスの rc キーには,CLI コマンドの実行が完了していれば,CLI コマンドのリターンコー ドが設定されます。CLI 実行前にエラーになった場合は、BCM Web API サーバーによってリター ンコードが設定されます。

YKBLDPTH コマンドのリターンコード一覧を次の表に示します。

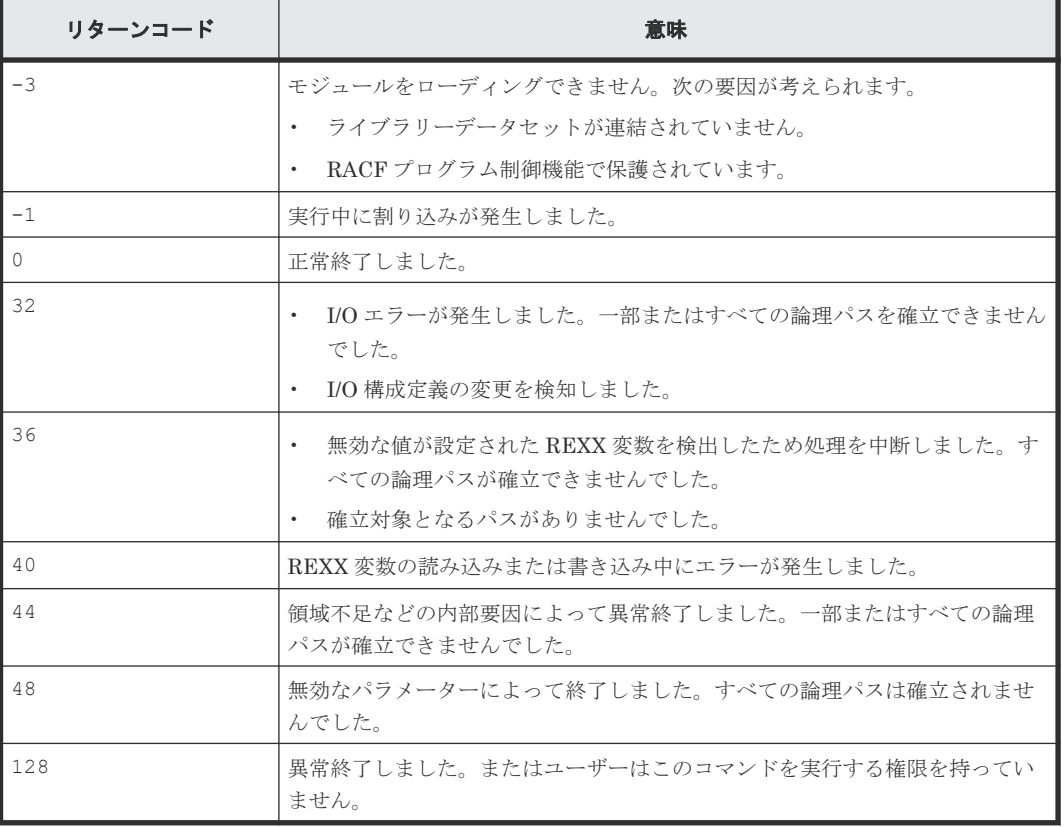

#### 表 **3 YKBLDPTH** コマンドのリターンコード一覧

BCM Web API サーバーによって設定されるリターンコードは「[5.21 BCM Web API](#page-204-0) サーバーが設 [定するリターンコード](#page-204-0)」を参照してください。

# **4.4 YKBLDRMT**(全ルートのコマンドデバイスを登録する)

入力パラメーターで指定されたルートリスト定義ファイルから,ルートラベルに関わらず指定され た DAD を起点とする全ルートのコマンドデバイスを登録します。

# リクエストボディーの形式

```
{ "action":"submit",
     "cliname":"YKBLDRMT",
    "CLIPARMS":[
     ["PREFIX△1プレフィックス"]
     [, "DAD\triangle<sub>1</sub>DADID</sub>"]
      [,"ROUTEID△1ルートリスト ID "]
   ]
}
```
# リクエストボディーに指定するパラメーター

PREFIXプレフィックス ~<16 文字以内の PREFIX 文字列>

デフォルトパラメーターデータセットと共通のパラメーターです。詳細は「2.3 [デフォルトパ](#page-16-0) [ラメーターデータセットの作成](#page-16-0)」を参照してください。

DAD DADID~<DAD 文字列>

[デフォルトパ](#page-16-0)ラメーターデータセットと共通のパラメーターです。詳細は「2.3 デフォルトパ [ラメーターデータセットの作成](#page-16-0)」を参照してください。

ROUTEIDルートリスト ID~<8 文字以内の ROUTE 文字列>

デフォルトパラメーターデータセットと共通のパラメーターです。このコマンドでは,コマン ドデバイスを登録するルートリスト定義ファイルのルートリスト ID を指定します。

# 注意

- このコマンドの実行には YKBLDCMD コマンドの実行権限が必要です。
- このコマンドは,既に登録済みのコマンドデバイスに対しては何もしません。ただし,このコ マンドを入力する際は、該当するコマンドデバイスによるストレージシステム制御が実施され ていないことの確認が必要です。
- このコマンドを実行する前に,ストレージシステム間のパス(CU 間論理パスまたは DKC 間論 理パス)を確立しておいてください。
- このコマンドを実行する前に、該当するコマンドデバイスをオフラインにしてください。
- 複数のルートを生成する場合,一部のルートでエラーが発生しても,そのルートを除き処理を 続行します。

# レスポンス

「5.2 CLI [共通のレスポンス](#page-141-0)」を参照してください。

### リターンコード

レスポンスの rc キーには,CLI コマンドの実行が完了していれば,CLI コマンドのリターンコー ドが設定されます。CLI 実行前にエラーになった場合は、BCM Web API サーバーによってリター ンコードが設定されます。

YKBLDRMT コマンド終了時のリターンコード一覧を次の表に示します。

#### 表 **4 YKBLDRMT** コマンドのリターンコード一覧

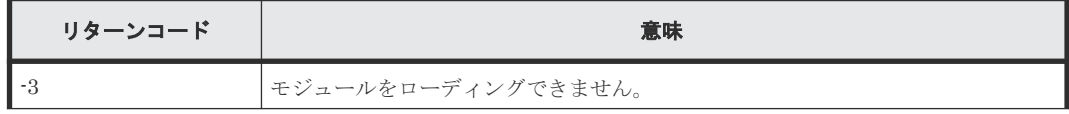

<span id="page-48-0"></span>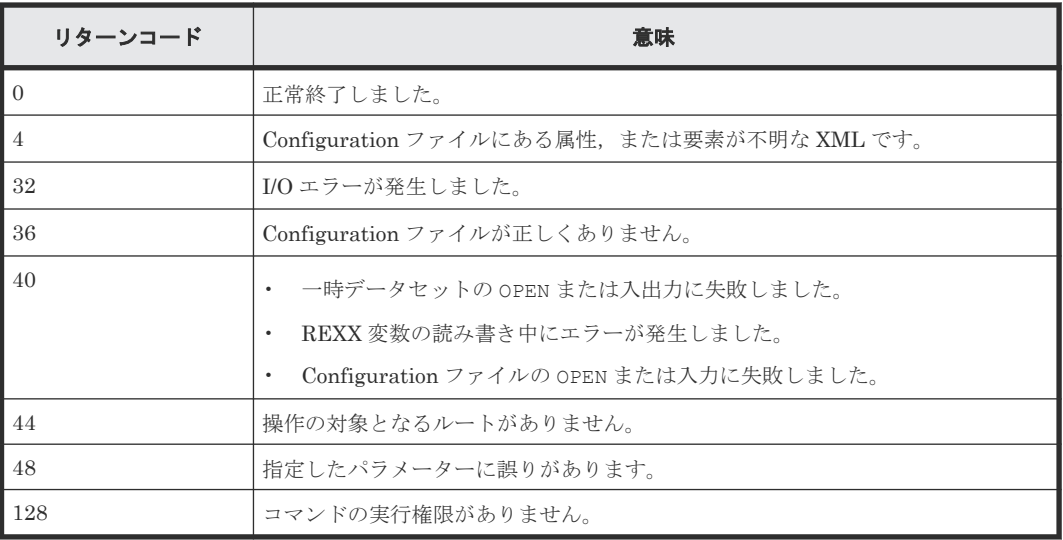

BCM Web API サーバーによって設定されるリターンコードは「[5.21 BCM Web API](#page-204-0) サーバーが設 [定するリターンコード](#page-204-0)」を参照してください。

# **4.5 YKBTSCAN**(ボリュームをスキャンする)

ローカルスキャン,リモートスキャン,または NG スキャンを実行します。

YKBTSCAN は、指定した範囲のボリュームをスキャンして、検出したボリュームについてのディス ク構成定義ファイルを作成します。ローカルスキャンの範囲は,デバイス番号またはボリュームシ リアル番号で指定します。リモートスキャンおよび NG スキャンの範囲は,ストレージシステムの シリアル番号とデバイスアドレス(CU,CCA)で指定します。リモートスキャンおよび NG スキ ャンではデバイス番号およびサブチャネルセット ID を取得できないため,検出したボリュームに ダミーデバイス番号およびダミーサブチャネルセット ID を割り当てます。

既存のディスク構成定義ファイルがある場合は,新たに取得したボリューム情報と既存のディスク 構成定義ファイルのボリューム情報をマージして,ディスク構成定義ファイルを更新します。

# 重要

- ローカルスキャンしたボリューム情報と既存のディスク構成定義ファイルに,デバイスアドレスは異なるが デバイス番号(DEVN)が同じボリュームがある場合,スキャンしたボリューム情報が追加され,既存のボ リューム情報が削除されます。
- ローカルスキャンしたボリューム情報と既存のディスク構成定義ファイルに,デバイスアドレスは異なるが ボリュームシリアル番号(VOLSER)が同じボリュームがある場合,スキャンしたボリューム情報が追加 され,既存のボリューム情報からボリュームシリアル番号だけが削除されます。

# リクエストボディーの形式

```
{ "action":"submit",
    "cliname":"YKBTSCAN",
   "operands":"
   [STORCLAS(ストレージクラス名)]
   [\triangle<sub>1</sub>VOLUME(ボリュームシリアル番号)]
   [\Delta<sub>1</sub>UNIT(装置タイプ)]
   [\triangle_1SPACE(quantity, increment)]
\mathbb{Z} ,
 "CLIPARMS":[
  ["PREFIX(プレフィックス)"]
    [,"DAD(ローカル DADID )"]
   [,"ROUTE(ルートリスト ID [,{ルートラベル |*}])"]
```

```
 [ {,"DEVN([s ]nnnn [:[s ]nnnn ][,[s ]nnnn [:[s ]nnnn ]]...)[△1 SCHSET(ALL)]"
 |,"VOLSER('volser '[:'volser ']
[,'volser '[:'volser ']]...)" }...]
    [ ,"RDAD(リモート DADID )"
          ,"SN(nnnnn )[△1RANGE(nnnn [:nnnn ])] [△1 DUMMY([s ]nnnn [,CCA])]"
         [\cdot, "SN(nnnnn) [\triangle_1RANGE(nnnn[:nnnn])] [\triangle_1 DUMMY([s]nnnn[,CCA])]" ]...
         [, "RENUM"]
\blacksquare [,"NGDAD(Non-Gen'ed- DADID )"
      ,"SN(nnnnn )[△1RANGE(nnnn [:nnnn ])][△1DUMMY([s ]nnnn [,CCA])]"
 [,"SN(nnnnn )[△1RANGE(nnnn [:nnnn ])][△1DUMMY([s ]nnnn [,CCA])]" ]... 
 [,"RENUM"]
  ]
}
```
# リクエストボディーに指定するパラメーター

### **STORCLAS(**ストレージクラス **)**~**<**ストレージクラス文字列**>**

ディスク構成定義ファイルを特定のストレージクラスに割り当てたい場合に指定します。

#### **VOLUME(**ボリュームシリアル番号 **)**~**<**ボリュームシリアル番号文字列**>**

ディスク構成定義ファイルを特定のボリュームに割り当てたい場合に指定します。指定できるボリ ュームは一つです。

### **UNIT(**装置タイプ **)**~**<**装置タイプ文字列**>**

ディスク構成定義ファイルを特定の装置タイプに割り当てたい場合に指定します。

#### **SPACE(***quantity* **,***increment* **)**~**<**数字**>((1**~**16777215))**

ディスク構成定義ファイルをアロケートするときの 1 次割り当て量と 2 次割り当て量を,ブロック 単位で指定します。1 ブロックは 4,096 バイトです。

このパラメーターを省略した場合、自動でディスク構成定義ファイルの容量が計算され、1次割り 当て量でアロケートされます。

#### **PREFIX(**プレフィックス **)**~**<PREFIX** 文字列**>**

ディスク構成定義ファイルのプレフィックスを指定します。

#### **DAD(**ローカル *DADID* **)**~**<DAD** 文字列**>**

現在のホストの DADID を指定します。

# **ROUTE(**ルートリスト *ID* **[,{**ルートラベル **|\*}])**~**<8** 文字以内の **ROUTE** 文字列,**8** 文字以内の **ROUTELABEL** 文字列**>**

リモートスキャン,または NG スキャンの際に使用するルートリストの ID を指定します。

ルートラベルを指定した場合は,指定したルートラベルの付いたコマンドデバイスが使用されます。

\*を指定した場合は,ルートラベルが付いているかどうかに関わらず,指定したルートリスト中の どれかのコマンドデバイスが使用されます。

ルートラベルと\*のどちらも省略した場合は、ルートラベルの付いていないコマンドデバイスが使 用されます。

リモートスキャンの場合, ROUTE パラメーターは省略できません。NG スキャンの場合に ROUTE パラメーターを省略すると,ローカルスキャンで検出されたボリューム(ディスク構成定義ファイ ル中の先頭ボリューム)がコマンドデバイスとして使用されます。

# **DEVN([***s* **]***nnnn* **[:[***s* **]***nnnn* **][,[***s* **]***nnnn* **[:[***s* **]***nnnn* **]]...)**~*s*:**<1** 桁の **16** 進数から成るサブチ ャネルセット **ID>((0-3))**,*nnnn* :**<4** 桁の **16** 進数**>**

ローカルスキャンするボリュームのデバイス番号を指定します。スキャン範囲を指定する場合は, スキャンする最初と最後のボリュームのデバイス番号の間にコロン(:)を挿入します。スキャン 範囲を複数指定する場合はコンマ(,)で区切ります。

マルチサブチャネルセットを使用している場合,特定のサブチャネルセットをスキャンするには, デバイス番号の前に 1 桁のサブチャネルセット ID を付けて 5 桁で指定します。すべてのサブチャ ネルセットをスキャンするには,DEVN パラメーターでサブチャネルセット ID を省略して SCHSET(ALL)パラメーターを指定します。DEVN パラメーターでサブチャネルセット ID を省略し て SCHSET(ALL)パラメーターを省略すると,サブチャネルセット ID が 0 のボリュームがスキャ ンされます。

サブチャネルセット ID を指定して範囲指定する場合は,最初と最後のサブチャネルセット ID を同 じにしてください。

#### **SCHSET(ALL)**

マルチサブチャネルセットを使用している場合に指定します。SCHSET(ALL)パラメーターを指定 して DEVN パラメーターでサブチャネルセット ID を指定しないと、すべてのサブチャネルセット のボリュームがスキャンされます。ただし、サブチャネルセット ID を指定しているときは、指定 したサブチャネルセット ID のボリュームだけがスキャンされます。SCHSET (ALL) パラメーター を省略してサブチャネルセット ID を指定しないと,サブチャネルセット ID が 0 のボリュームがス キャンされます。

#### **VOLSER('***volser* **'[:'***volser* **'][,'***volser* **'[:'***volser* **']]...)**~**<6** 文字以内の英数字**>**

ローカルスキャンするボリュームのボリュームシリアル番号を指定します。スキャン範囲を指定す る場合は、スキャンする最初と最後のボリュームのボリュームシリアル番号の間にコロン(:)を 挿入します。スキャン範囲を複数指定する場合はコンマ(,)で区切ります。

BC Manager は、指定したボリュームシリアル番号を持つオンラインボリュームをスキャンしま す。

マルチサブチャネルセットを使用している場合,スキャンされたオンラインボリュームとデバイス 番号が同じボリュームが,すべてのサブチャネルセットでスキャンされます。

#### **RDAD(**リモート *DADID* **)**~**<DAD** 文字列**>**

リモートスキャンに使用する DADID を指定します。

#### **NGDAD(***Non Gen'ed DADID* **)**~**<DAD** 文字列**>**

NG スキャンに使用する DADID を指定します。

#### **SN(***nnnnn* **)**~**<5** 文字の英数字**>**

リモートスキャン,または NG スキャンするストレージシステムのシリアル番号を指定します。

#### **RANGE(***nnnn* **[:***nnnn* **])**~**<4** 桁の **16** 進数**>((0000**~**FEFF))<<0000:FEFF>>**

リモートスキャン,または NG スキャンするボリュームが属する CU の CU 番号 (上2桁)と,そ のボリュームの CCA 値(下2桁)から成る4桁の値を指定します。スキャン範囲を指定する場合 は,スキャンする最初と最後のボリュームのデバイス番号の間にコロン(:)を挿入します。

# **DUMMY([***s* **]***nnnn* **[,CCA])**~*s* :**<1** 桁の **16** 進数**>((0-F))<<0>>**,*nnnn* :**<4** 桁の **16** 進数**>((0000**~ **FFFF))**

リモートスキャン,または NG スキャンで検出された最初のボリュームに割り当てるダミーデバイ ス番号を指定します。

2番目以降に検出されたボリュームには、指定した値からカウントアップしたダミーデバイス番号 が割り当てられます。ダミーデバイス番号の上2桁は CU ごと、下2桁はボリュームごとにカウン トアップします。CCA を指定すると,ダミーデバイス番号の下 2 桁にボリュームの CCA 値が割り 当てられます。

デバイス番号の前に 1 桁のダミーサブチャネルセット ID を指定できます。2 番目以降に検出され たボリュームには,最初のボリュームと同じダミーサブチャネルセット ID が割り当てられます。

DUMMY パラメーターを指定しないで新規にスキャンした場合,ダミーデバイス番号として null が 設定されます。

ダミーデバイス番号の割り当て方法の詳細については,『Hitachi Business Continuity Manager リ ファレンスガイド』 を参照してください。

#### **RENUM**

リモートスキャン,または NG スキャンで検出されたボリュームのダミーサブチャネルセット ID, およびダミーデバイス番号を割り当て直したい場合に指定します。

DUMMY パラメーターが省略された場合,RENUM パラメーターの指定は無効となります。

#### レスポンス

「5.2 CLI [共通のレスポンス](#page-141-0)」を参照してください。

#### リターンコード

レスポンスの rc キーには、CLI コマンドの実行が完了していれば、CLI コマンドのリターンコー ドが設定されます。CLI 実行前にエラーになった場合は、BCM Web API サーバーによってリター ンコードが設定されます。

YKBTSCAN 終了時のリターンコード一覧を次の表に示します。

#### 表 **5 YKBTSCAN** のリターンコード一覧

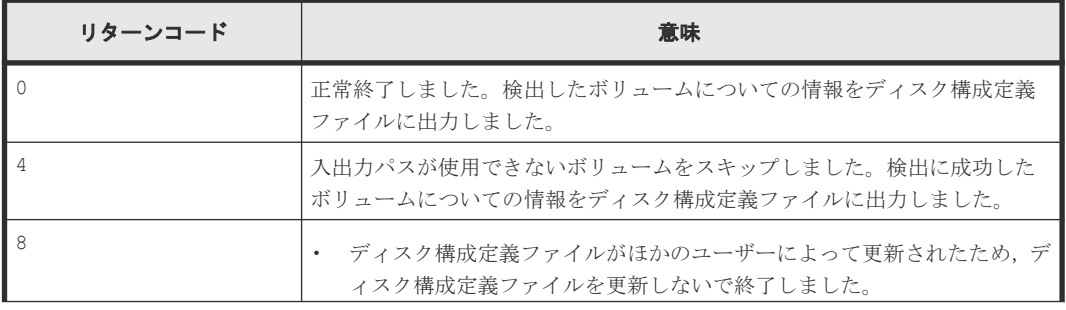

<span id="page-52-0"></span>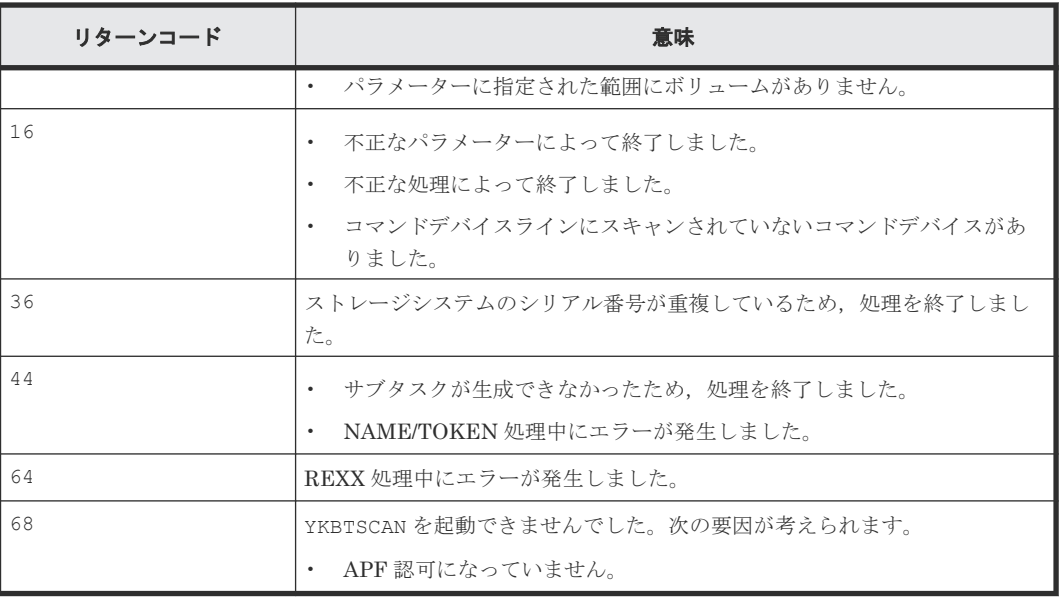

BCM Web API サーバーによって設定されるリターンコードは「[5.21 BCM Web API](#page-204-0) サーバーが設 [定するリターンコード](#page-204-0)」を参照してください。

# **4.6 YKDEFGRP**(コピーグループ定義ファイルを生成する)

コピーグループ定義ファイルの作成,更新,およびバックアップを行います。

各パラメーターの指定値に従って,コピーグループ定義ファイル内のコピーグループ属性を設定ま たは更新します。

# リクエストボディーの形式

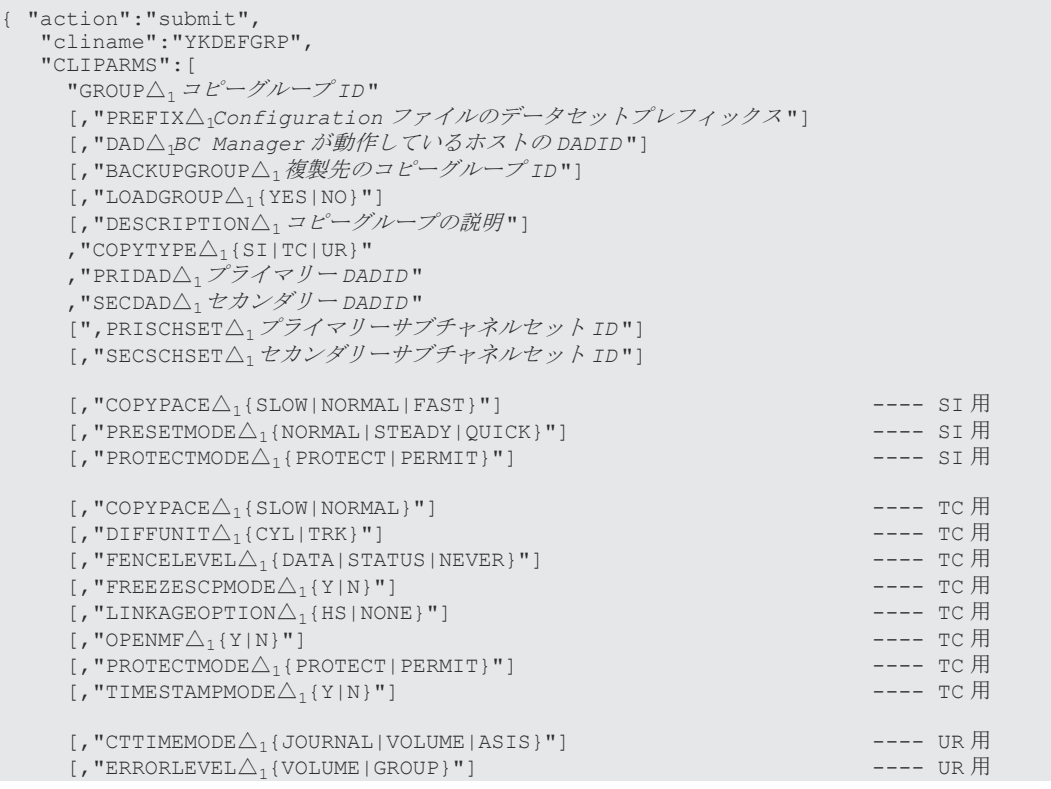

}

# リクエストボディーに指定するパラメーター(全コピー種別共通)

GROUP コピーグループ ID~<GROUP 文字列>

生成または更新するコピーグループ ID を指定します。 指定できる最大長 = 44 - (5+PREFIX 長)

PREFIXConfiguration ファイルのデータセットプレフィックス

デフォルトパラメーターデータセットと共通のパラメーターです。詳細は「2.3 [デフォルトパ](#page-16-0) [ラメーターデータセットの作成](#page-16-0)」を参照してください。

# DADBC Manager が動作しているホストの DADID

デフォルトパラメーターデータセットと共通のパラメーターです。詳細は「2.3 [デフォルトパ](#page-16-0) [ラメーターデータセットの作成](#page-16-0)」を参照してください。

BACKUPGROUP 複製先のコピーグループID~<GROUP 文字列>

コピーグループを複製した先のコピーグループ ID を指定します。

指定できる最大長 = 44 - (5+PREFIX 長)

このパラメーターを指定した場合,GROUP パラメーターに指定されたコピーグループ定義ファ イルを更新する前に,コピーを作成します。

GROUP パラメーターに指定されたファイルが存在し,GROUP と BACKUPGROUP パラメーター に指定した値が異なる場合だけ有効です。

省略時はコピーを作成しません。

LOADGROUP {YES|NO}

GROUP パラメーターに指定されたコピーグループ定義ファイルが存在する場合,ロードするか を指定します。省略時のデフォルトは YES です。

YES

GROUP パラメーターに指定されたコピーグループ定義ファイルが存在する場合, ロード します。 ロードした場合,コピーグループ属性情報パラメーターは,指定したパラメーター値だけ が更新されます(省略不可パラメーターでも省略できます)。

NO

GROUP パラメーターに指定されたコピーグループ定義ファイルが存在してもロードしま せん。 新規にファイルを生成します。

DESCRIPTION コピーグループの説明~<32 文字以内の文字列>

コピーグループの説明を指定します。省略すると,コピーグループ定義ファイルをロードして いなければ、NULL 文字列が仮定されます。

COPYTYPE {SI|TC|UR}

コピーグループのコピー種別を指定します。

COPYTYPE は変更できません。COPYTYPE を変更する場合は,LOADGROUP パラメーターに NO を指定して,新規にコピーグループ定義を作成してください。

 $ST$ 

ShadowImage(SI)

 $TC$ 

TrueCopy(TC)

UR

Universal Replicator(UR)

PRIDADプライマリー DADID~<DAD 文字列>

プライマリー DADID を指定します。

#### SECDAD セカンダリー DADID ~< DAD 文字列>

セカンダリー DADID を指定します。

COPYTYPE パラメーター値が SI の場合は、PRIDAD パラメーターに指定したのと同じ値を指 定してください。ただし,同じストレージシステム内の Non Gen'ed ボリュームと Gen'ed ボ リュームで SI コピーペアを定義する場合は,異なる値(NG スキャン時に指定した DADID とローカルスキャン時に指定した DADID)を指定できます。

PRISCHSETプライマリーサブチャネルセット ID~<1 桁の 16 進数>

プライマリーサブチャネルセット ID を指定します。マルチサブチャネルセット ID の場合,1 ~3 を指定します。ダミーサブチャネルセット ID の場合, 1~F を指定します。省略すると, コピーグループ定義ファイルをロードしていなければ、0が仮定されます。

SECSCHSET セカンダリーサブチャネルセット ID~<1 桁の 16 進数>

セカンダリーサブチャネルセット ID を指定します。指定内容は PRISCHSET パラメーターと 同じです。

#### リクエストボディーに指定するパラメーター(**SI** 用)

COPYPACE {SLOW|NORMAL|FAST}

コピーペアの形成 (YKMAKE コマンド),および再同期 (YKRESYNC コマンド)時の差分転送 速度を指定します。省略すると、コピーグループ定義ファイルをロードしていなければ, NORMAL が仮定されます。

SLOW

ホストの I/O 性能に対して,コピー動作の影響を最小にするために,コピー操作の速度が 遅くなります。

NORMAL

コピー操作の速度は速くなりますが、P-VOLへの更新 I/O 負荷が高い場合、ホストの I/O 性能に影響する場合があります。

FAST

コピー操作の速度は NORMAL パラメーター指定時より速くなりますが,ホストの I/O 性能 に影響します。業務に影響する可能性があるため,コピーペア操作は業務時間外に実行す ることを推奨します。

PRESETMODE {NORMAL STEADY | QUICK}

ATTIME サスペンド時刻を設定する際に,使用する ATTIME サスペンド機能の種類,および ATTIME サスペンド動作時のサスペンドモードを指定します。省略すると,コピーグループ定 義ファイルをロードしていなければ, NORMAL が仮定されます。

NORMAL

NORMAL ATTIME サスペンド機能が使用されます。

STEADY

UR ATTIME サスペンド機能が使用されます。STEADY モードでサスペンドされます。

QUICK

UR ATTIME サスペンド機能が使用されます。QUICK モードでサスペンドされます。

PROTECTMODE {PROTECT | PERMIT}

S-VOL への書き込みを許可するかどうかを指定します。省略すると,コピーグループ定義フ ァイルをロードしていなければ,PERMIT が仮定されます。

PROTECT

コピーペアのサスペンド(YKSUSPND コマンド実行)後、S-VOL の更新が禁止されます。

PERMIT

コピーペアのサスペンド (YKSUSPND コマンド実行)後, S-VOL の更新が許可されます。

# リクエストボディーに指定するパラメーター(**TC** 用)

COPYPACE {SLOW|NORMAL}

コピーペアの形成 (YKMAKE コマンド),および再同期 (YKRESYNC コマンド)時の差分転送 速度を指定します。省略すると、コピーグループ定義ファイルをロードしていなければ, NORMAL が仮定されます。

SLOW

ホストの I/O 性能に対して,コピー動作の影響を最小にするために,コピー操作の速度が 遅くなります。

NORMAL

コピー操作の速度は速くなりますが、P-VOLへの更新 I/O 負荷が高い場合、ホストの I/O 性能に影響する場合があります。

DIFFUNIT {CYL|TRK}

P-VOL と S-VOL の差分データを管理する単位(差分管理単位)を指定します。省略すると, コピーグループ定義ファイルをロードしていなければ,TRK が仮定されます。

CYL.

シリンダー単位で管理されます。

TRK

トラック単位で管理されます。

注

- TRK を指定した場合,ストレージシステムで作成できるコピーペア数に上限があります。 詳細は,マニュアル『TrueCopy for Mainframe ユーザガイド』 を参照してください。
- · VSP G1000, VSP G1500, VSP F1500, または VSP 5000 シリーズでは CYL を指定した 場合でも TRK として動作します。

FENCELEVEL {DATA STATUS NEVER}

フェンスレベルを指定します。省略すると,コピーグループ定義ファイルをロードしていなけ れば、NEVER が仮定されます。

DATA

障害などで P-VOL への更新を S-VOL にコピーできない場合に、P-VOL がフェンス(更 新抑止)状態になります。

STATUS

障害などで P-VOL への更新を S-VOL にコピーできない場合に、P-VOL がフェンス(更 新抑止)状態になります。プライマリーサイトからの操作でサスペンド状態にした場合 は,P-VOL への更新は受け付けられます。

#### NEVER

P-VOL はフェンス (更新抑止)状態になりません。コピーペアがサスペンドされた場合 でも,P-VOL への更新が受け付けられます。

注 1

FENCELEVEL パラメーターは、C/T グループ ID が指定されている場合は変更できません。

注 2

OS や BC Manager などのアプリケーションが制御用に使用するシステムボリュームに対し て,FENCELEVEL パラメーターに DATA や STATUS を指定してコピーペア形成して運用する と、障害などが起こった場合に P-VOL への書き込みが禁止され、OS やアプリケーションが ハングアップするおそれがあります。このため,システムボリュームを TC コピーペアとして 運用する場合は、FENCELEVEL パラメーターに NEVER を指定するか、またはシステムボリュ ーム自体を TC コピーペアにしないよう設定して運用してください。

FREEZESCPMODE {Y|N}

障害サスペンド (SUSPER)時にストレージシステムを FREEZE させるかどうか (SCP 状態 にさせるかどうか)を指定します。省略すると,コピーグループ定義ファイルをロードしてい なければ、Y が仮定されます。

Y

SCP 状態にします。 Y を設定したコピーグループが障害サスペンド状態に遷移した場 合,YKRUN コマンドを実行して SCP 状態を解除してください。SCP 状態を解除しない と,ホストからの更新 I/O が長時間保留されます。なお,更新 I/O の保留時間は,Storage Navigator で設定する SCP Delay Time では変更できません。 Y の設定は,C/T グループ ID を指定した TC コピーグループだけに有効になります。

N

SCP 状態にしません。

LINKAGEOPTION {HS | NONE}

連携オプションを指定します。省略すると,コピーグループ定義ファイルをロードしていなけ れば、NONE が仮定されます。

HS

HyperSwap 属性を持つ TC です。

NONE

上記以外です。

注

- LINKAGEOPTION パラメーターに HS または NONE を指定することで,BC Manager 上での定義 は変更できますが,ホストおよびストレージシステムには定義の変更内容が反映されません。 必ずホストおよびストレージシステムでの設定に合わせて定義してください。
- HyperSwap と UR を併用する 2DC 構成での PPRC の場合, HS を指定してください。YKH2B コマンドを実行して作成した TC の場合,HS が表示されます。HS が表示されている場合, BC Manager から監視はできますが,操作については抑止されます。 コピーペアの解除 (YKRECVER コマンドまたは YKDELETE コマンド)は実行できます。

# OPENMF {Y|N}

Open/MF コンシステンシー維持機能を使用するかどうかを指定します。省略すると,コピー グループ定義ファイルをロードしていなければ,Nが仮定されます。

Y

Open/MF コンシステンシー維持機能を使用します(Open/MF コンシステンシー属性の 設定)。

N

Open/MF コンシステンシー維持機能を使用しません。

#### PROTECTMODE {PROTECT|PERMIT}

S-VOL への書き込みを許可するかどうかを指定します。省略すると,コピーグループ定義フ ァイルをロードしていなければ,PROTECT が仮定されます。

PROTECT

コピーペアのサスペンド(YKSUSPND コマンド実行)後, S-VOL の更新が禁止されます。

PERMIT

コピーペアのサスペンド(YKSUSPND コマンド実行)後, S-VOL の更新が許可されます。

#### TIMESTAMPMODE {Y|N}

書き込みのタイムスタンプを S-VOL に転送するかどうか(タイムスタンプ転送モード)を指 定します。省略すると,コピーグループ定義ファイルをロードしていなければ,N が仮定され ます。

Y

タイムスタンプを S-VOL に転送します。4x4x4 Cascade 構成,または 3DC Cascade 構 成で,UR ATTIME サスペンド機能を使用する場合だけ指定してください。

N

タイムスタンプを S-VOL に転送しません。

#### リクエストボディーに指定するパラメーター(**UR** 用)

CTTIMEMODE {JOURNAL|VOLUME|ASIS}

コピー種別が UR の場合に使用する,コンシステンシー時刻のモードを指定します。省略する と、コピーグループ定義ファイルをロードしていなければ、ASIS が仮定されます。

JOURNAL

R-JNL に反映されたコンシステンシー時刻を使用します。

VOLUME

S-VOL に反映されたコンシステンシー時刻を使用します。

ASIS

VOLUME 指定時と同じ動作になります。

ERRORLEVEL {VOLUME|GROUP}

エラーレベル (同じ C/T グループ内のすべてのコピーペアをサスペンドさせるかどうか)を指 定します。省略すると,コピーグループ定義ファイルをロードしていなければ,GROUP が仮定 されます。

VOLUME.

障害発生時、影響を受けるボリュームだけがサスペンド状態になります。

GROUP

障害発生時,同一コピーグループ内のすべてのボリュームがサスペンド状態になります。

MIRRORID ミラー ID~<数字> (0~3)

ミラー ID を 0 から 3 の数字で指定します。省略すると,コピーグループ定義ファイルをロー ドしていなければ,1 が仮定されます。 注

- 3DC Cascade 構成または 3DC Multi-Target 構成で UR コピーグループと TC コピーグル ープを同時に使用する場合, MIRRORID には 0 を指定しないでください。また, 3DC Multi-Target 構成, および HyperSwap と UR を併用する 2DC 構成の場合, ほかの UR コピーグループに割り当てたミラー ID と重複しないようにしてください。
- YKMAKE コマンド実行時,1 つでも SIMPLEX ではないボリュームがある場合,正しく実行 できないことがあります。

PROTECTMODE {PROTECT | PERMIT}

S-VOL への書き込みを許可するかどうかを指定します。省略すると,コピーグループ定義フ ァイルをロードしていなければ,PROTECT が仮定されます。

PROTECT

コピーペアのサスペンド(YKSUSPND コマンド実行)後, S-VOL の更新が禁止されます。

PERMIT

コピーペアのサスペンド(YKSUSPND コマンド実行)後, S-VOL の更新が許可されます。

SUSPENDOPTION {FLUSH|PURGE}

<span id="page-59-0"></span>コピー種別が UR の場合に使用する,サスペンド時のデータ同期方法を指定します。省略する と,コピーグループ定義ファイルをロードしていなければ,FLUSH が仮定されます。

FLUSH

データの同期を取ったあとにコピーペアをサスペンドさせます。サスペンド要求が出た 時点までのデータの同期を取ってサスペンドさせるので,更新終了を待ちません。サスペ ンド要求後に更新されたデータは、MCU および RCU で差分として管理され、コピーペ ア再同期時に差分コピーの対象となります。

PURGE

同期の取れていないデータがあっても,サスペンド要求が出た時点でコピーペアをサスペ ンドさせます。同期の取れていないデータは,MCU および RCU によって差分として管 理され,コピーペア再同期時に差分コピーの対象となります。

# レスポンス

「5.2 CLI [共通のレスポンス](#page-141-0)」を参照してください。

#### リターンコード

レスポンスの rc キーには,CLI コマンドの実行が完了していれば,CLI コマンドのリターンコー ドが設定されます。CLI 実行前にエラーになった場合は,BCM Web API サーバーによってリター ンコードが設定されます。

YKDEFGRP コマンド終了時のリターンコード一覧を次の表に示します。

| リターンコード        | 意味                                                                                                    |
|----------------|----------------------------------------------------------------------------------------------------|
| $\Omega$       | 正常終了しました。                                                                                                    |
| $\overline{4}$ | Configuration ファイルにある属性,または要素が不明な XML です。                                                                                            |
| 36             | Configuration ファイルが正しくありません。                                                                                                    |
| 40             | · パラメーターデータセットの OPEN または入出力に失敗しました。<br>REXX 変数の読み書き中にエラーが発生しました。<br>$\bullet$<br>Configuration ファイルの OPEN または入力に失敗しました。<br>$\bullet$ |
| 44             | Configuration ファイルの割り当てまたは書き込みに失敗しました。                                                                                               |
| 48             | パラメーターデータセットに指定されたレコードに誤りがあります。                                                                                                    |

表 **6 YKDEFGRP** コマンドのリターンコード一覧

BCM Web API サーバーによって設定されるリターンコードは「[5.21 BCM Web API](#page-204-0) サーバーが設 [定するリターンコード](#page-204-0)」を参照してください。

# **4.7 YKDEFRMT**(ルートリストを定義する)

入力パラメーターに従い,ルートリスト定義ファイルおよびコマンドデバイス定義ファイルを生成 します。

#### リクエストボディーの形式

```
{ "action":"submit",
    "cliname":"YKDEFRMT",
```
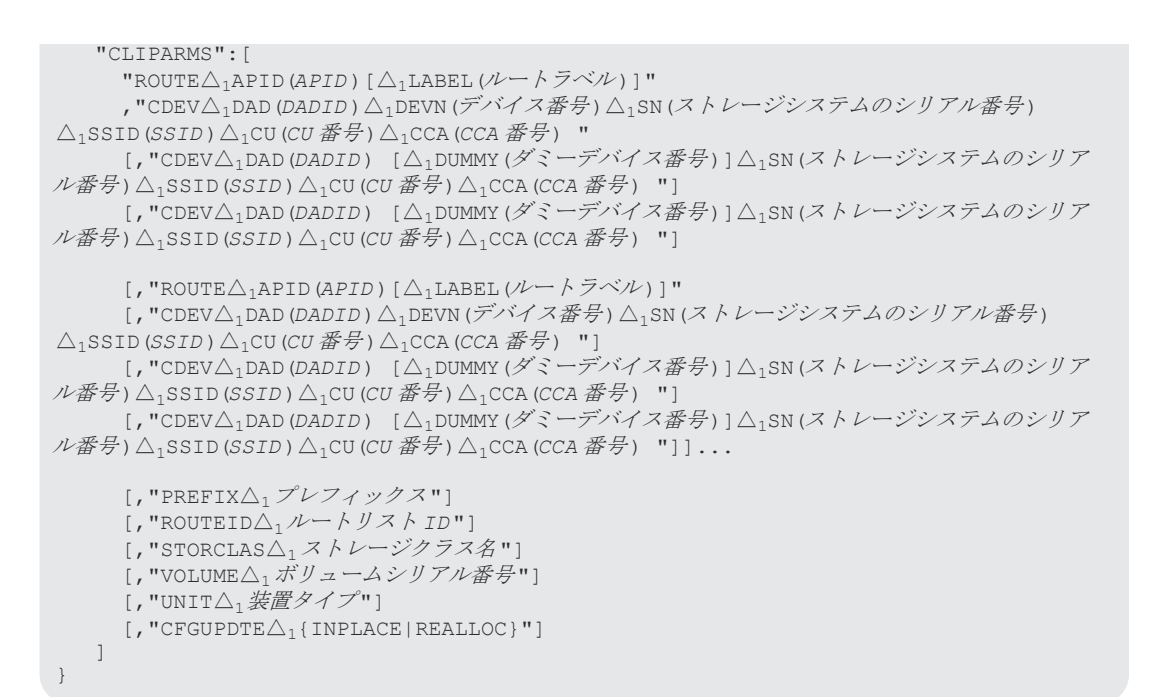

### リクエストボディーに指定するパラメーター

#### ROUTE

コマンドデバイスラインの APID とルートラベルを指定します。

APID(APID)~<4桁の16進数>

APID を指定します。

```
LABEL(ルートラベル)~<8 文字以内の ROUTELABEL 文字列>
```
ルートラベルを指定します。

### CDEV

コマンドデバイスのボリューム情報を指定します。ここで指定したコマンドデバイスは直前 の ROUTE パラメーターに指定された APID を持ちます。このパラメーターは接続順に記述し ます。

DAD(*DADID*)~<DAD 文字列>

コマンドデバイスの属する DADID を指定します。 指定する文字列長は 28 文字以内で かつ 44-(13+PREFIX 長)以下にしてください。

DEVN(デバイス番号)~<4~5 桁の 16 進数> ((00000~3FFFF))

コマンドデバイスのデバイス番号,およびサブチャネルセット ID を指定します。

DUMMY(ダミーデバイス番号)~<4~5 桁の 16 進数> ((00000~3FFFF))

コマンドデバイスのダミーデバイス番号,およびダミーサブチャネルセット ID を指定し ます。

```
SN(ストレージシステムのシリアル番号)~<5~12 文字の英数字>
  コマンドデバイスの属するストレージシステムのシリアル番号を指定します。
```
SSID(SSID) ~< 4 桁の 16 進数>

コマンドデバイスの属する CU の SSID を指定します。

CU(CU番号)~<2桁の 16進数>

コマンドデバイスの属する CU の CU 番号を指定します。

CCA(CCA 番号)~<2 桁の 16 進数>

コマンドデバイスの CCA 番号を指定します。

PREFIXプレフィックス ~<16 文字以内の PREFIX 文字列>

デフォルトパラメーターデータセットと共通のパラメーターです。詳細は「2.3 [デフォルトパ](#page-16-0) [ラメーターデータセットの作成](#page-16-0)」を参照してください。

ROUTEIDルートリスト ID~<8 文字以内の ROUTE 文字列>

デフォルトパラメーターデータセットと共通のパラメーターです。このコマンドでは生成す るルートリスト定義ファイルのルートリスト ID を指定します。

STORCLASストレージクラス名 ~<ストレージクラス名文字列>

デフォルトパラメーターデータセットと共通のパラメーターです。詳細は「2.3 [デフォルトパ](#page-16-0) [ラメーターデータセットの作成](#page-16-0)」を参照してください。

VOLUME ボリュームシリアル番号 ~<ボリュームシリアル番号名文字列>

デフォルトパラメーターデータセットと共通のパラメーターです。詳細は「2.3 [デフォルトパ](#page-16-0) [ラメーターデータセットの作成](#page-16-0)」を参照してください。

UNIT装置タイプ ~<装置タイプ名文字列>

デフォルトパラメーターデータセットと共通のパラメーターです。詳細は「2.3 [デフォルトパ](#page-16-0) [ラメーターデータセットの作成](#page-16-0)」を参照してください。

CFGUPDTE {INPLACE|REALLOC}

デフォルトパラメーターデータセットと共通のパラメーターです。詳細は「2.3 [デフォルトパ](#page-16-0) [ラメーターデータセットの作成](#page-16-0)」を参照してください。

#### 注意

DEVN パラメーターを指定した CDEV パラメーターで SN, SSID, CU, および CCA パラメーターを 省略する場合,該当するコマンドデバイスを含むローカルスキャンの実施を完了している必要があ ります。

### レスポンス

「5.2 CLI [共通のレスポンス](#page-141-0)」を参照してください。

### リターンコード

レスポンスの rc キーには、CLI コマンドの実行が完了していれば、CLI コマンドのリターンコー ドが設定されます。CLI 実行前にエラーになった場合は,BCM Web API サーバーによってリター ンコードが設定されます。

YKDEFRMT コマンド終了時のリターンコード一覧を次の表に示します。

<span id="page-62-0"></span>表 **7 YKDEFRMT** コマンドのリターンコード一覧

| リターンコード    | 意味                                     |
|------------|----------------------------------------|
| $\bigcirc$ | 正常終了しました。                              |
| 40         | 一時データセットの OPEN または入出力に失敗しました。          |
|            | REXX変数の読み書き中にエラーが発生しました。               |
|            | Configuration ファイルの OPEN または入力に失敗しました。 |
| 44         | Configuration ファイルの割り当てまたは書き込みに失敗しました。 |
| 48         | 指定したパラメーターに誤りがあります。                    |

BCM Web API サーバーによって設定されるリターンコードは「[5.21 BCM Web API](#page-204-0) サーバーが設 [定するリターンコード](#page-204-0)」を参照してください。

# **4.8 YKDELCMD**(コマンドデバイスを削除する)

このコマンドを実行する前にロードしたルートリストに指定されているコマンドデバイスをストレ ージシステムから削除します。

### リクエストボディーの形式

```
{ "action":"submit",
 "cliname":"YKDELCMD",
    "operands" : "
     ·<br>(SN(ストレージシステムのシリアル番号)
     |SN(ストレージシステムのシリアル番号)△<sub>1</sub>CU(CU 番号)△<sub>1</sub>CCA(CCA 番号)△<sub>1</sub>APID(APID)
     |DEVN(デバイス番号)△<sub>1</sub>APID(APID)
 }
    "
}
```
# リクエストボディーに指定するパラメーター

#### **SN(**ストレージシステムのシリアル番号 **)**~**<5**~**12** 文字の英数字**>**

ルートリスト内のストレージシステム単位にコマンドデバイスを削除する場合に,ストレージシス テムのシリアル番号を指定します。

### **SN(**ストレージシステムのシリアル番号 **) CU(***CU* 番号 **) CCA(***CCA* 番号 **) APID(***APID* **)**

ルートリスト内のコマンドデバイスを特定して削除する場合に,コマンドデバイスのストレージシ ステムのシリアル番号,CU番号,CCA番号,APIDを指定します。

SN(ストレージシステムのシリアル番号) ~<5~12 文字の英数字>

ストレージシステムのシリアル番号を指定します。

CU(CU番号) ~< 2桁の 16進数>

CU 番号を指定します。

# CCA (CCA 番号) ~< 2 桁の 16 進数>

CCA 番号を指定します。

APID  $(APID$ ) ~<4 桁の 16 進数>

APID を指定します。

#### **DEVN(**デバイス番号 **) APID(***APID* **)**

コマンドデバイスを特定して削除する場合に,コマンドデバイスのデバイス番号,APID を指定し ます。

このパラメーターを指定する場合に限り、ルートリストをロードする必要はありません。リモート 接続されているストレージシステムに対しては DEVN パラメーターを指定できません。

DEVN(デバイス番号)~<4~5 桁の 16 進数>((00000~3FFFF))

デバイス番号を指定します。

マルチサブチャネルセットを使用している場合,デバイス番号の前に 1 桁のサブチャネルセッ ト ID を付けて 5 桁で指定します。サブチャネルセット ID を省略すると,0 が仮定されます。

APID(APID) ~<4 桁の 16 進数>

APID を指定します。

#### 注意

- YKDELCMD コマンドは,ルートリストに定義されているサイト順と逆の順番で,セカンダリー サイトおよびプライマリーサイトのストレージシステムに対して入力する必要があります。必 ずセカンダリーサイトおよびプライマリーサイトの順番で入力してください。
- ストレージシステム単位にコマンドデバイスを削除する場合で,そのストレージシステムに複 数のコマンドデバイスが定義されているときは,一部のコマンドデバイスにエラーが発生して も処理を続行します。
- リモートストレージシステム上のルートリストで指定されていないコマンドデバイスを削除す る場合,該当するストレージシステム上に動作できるコマンドデバイスを作成してから実行す る必要があります。

# レスポンス

「5.2 CLI [共通のレスポンス](#page-141-0)」を参照してください。

### リターンコード

レスポンスの rc キーには、CLI コマンドの実行が完了していれば、CLI コマンドのリターンコー ドが設定されます。CLI 実行前にエラーになった場合は、BCM Web API サーバーによってリター ンコードが設定されます。

YKDELCMD コマンドのリターンコード一覧を次の表に示します。

#### 表 **8 YKDELCMD** コマンドのリターンコード一覧

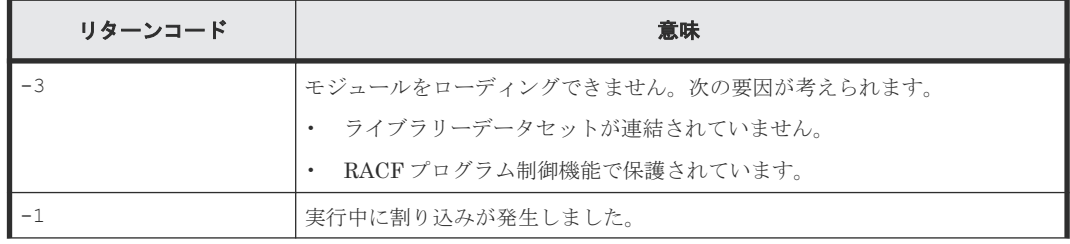

<span id="page-64-0"></span>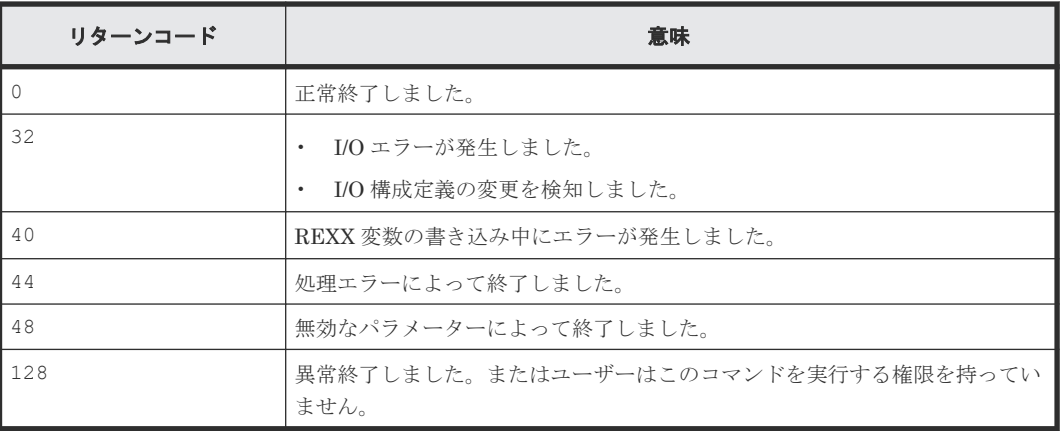

BCM Web API サーバーによって設定されるリターンコードは「[5.21 BCM Web API](#page-204-0) サーバーが設 [定するリターンコード](#page-204-0)」を参照してください。

# **4.9 YKDELCNF**(**Configuration** ファイルを削除する)

Configuration ファイルを削除します。削除の内容は次のとおりです。

- ルートリスト定義ファイル,およびルートリスト内の全コマンドデバイス定義ファイルの削除
- ディスク構成定義ファイルの削除
- コピーグループ定義ファイルの削除

### リクエストボディーの形式

```
{ "action":"submit",
 "cliname":"YKDELCNF",
 "CLIPARMS":[
     ["PREFIX△1Configuration ファイルのデータセットプレフィックス "]
     [,"DELETE△1ROUTE(ルートリスト ID )"]
    [, "DELETE\triangle_1DSK\triangle_1SN(ストレージシステムのシリアル番号)\triangle_1DAD(DADID)"]
      [,"DELETE△1GROUP(コピーグループ ID )"]
   ]
}
```
# リクエストボディーに指定するパラメーター

PREFIXConfiguration ファイルのデータセットプレフィックス

[デフォルトパ](#page-16-0)ラメーターデータセットと共通のパラメーターです。詳細は「2.3 デフォルトパ [ラメーターデータセットの作成](#page-16-0)」を参照してください。

DELETE

Configuration ファイルを削除することを指定します。削除したい Configuration ファイルの 種類と,ファイルの種類によって決められたパラメーターを指定します。

ROUTE(ルートリストID)~<8 文字以内の ROUTE 文字列>

ルートリスト定義ファイルを削除することを指定します。 ルートリスト ID には,削除したい ルートリスト定義ファイルのルートリスト ID を指定します。 指定したルートリストと, 指定 したルートリストを削除することで不要となるコマンドデバイス定義ファイルを削除します。

DSK

ディスク構成情報ファイルを削除することを指定します。

SN(ストレージシステムのシリアル番号)~<5 文字の英数字>

削除したいディスク構成情報ファイルのストレージシリアル番号を指定します。

DAD(DADID)~<DAD 文字列>

削除したいディスク構成情報ファイルの DADID を指定します。

GROUP(コピーグループID)~<GROUP 文字列>

コピーグループ定義ファイルを削除することを指定します。 コピーグループ ID には、削除し たいコピーグループ定義ファイルのコピーグループ ID を指定します。

#### 注意

- DELETE パラメーターは複数指定できます。
- DELETE ROUTE パラメーターを指定する場合,YKDELCNF コマンド実行前に YKDELRMT コマン ドを実行し,ルートリスト内で定義されているコマンドデバイスが残っていないことを確認し てください。
- DELETE GROUP パラメーターを指定した場合,YKDELCNF コマンド実行前に YKDELETE コマン ドを実行し,削除対象のコピーグループ内で定義されているコピーペアを解除しておいてくだ さい。

# レスポンス

「5.2 CLI [共通のレスポンス](#page-141-0)」を参照してください。

# リターンコード

レスポンスの rc キーには,CLI コマンドの実行が完了していれば,CLI コマンドのリターンコー ドが設定されます。CLI 実行前にエラーになった場合は、BCM Web API サーバーによってリター ンコードが設定されます。

YKDELCNF コマンド終了時のリターンコード一覧を次の表に示します。

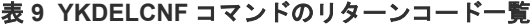

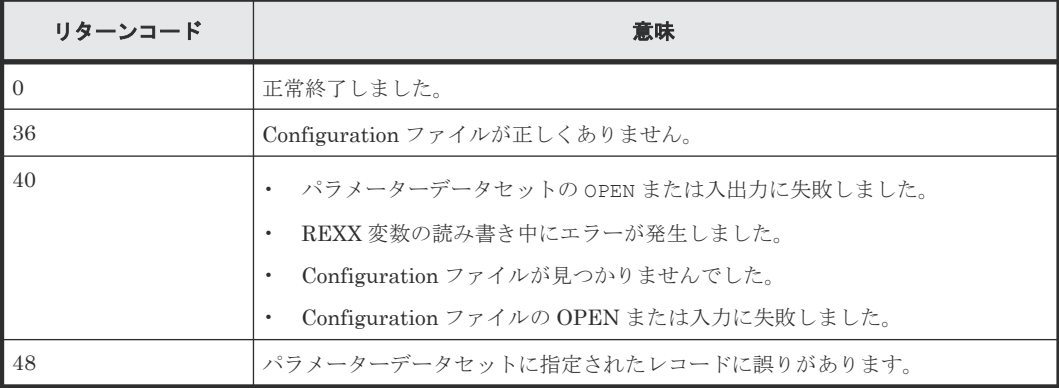

BCM Web API サーバーによって設定されるリターンコードは「[5.21 BCM Web API](#page-204-0) サーバーが設 [定するリターンコード](#page-204-0)」を参照してください。

# <span id="page-66-0"></span>4.10 YKDELETE (コピーペアを解除する) SI TO HS UR

指定したコピーグループについて,コピーペアを解除し,ボリュームを SIMPLEX 状態にします。

EXCTG 指定の CG コンテナのコピーペアを解除する場合は,ジャーナルグループからすべてのコ ピーペアが解除されるときに,ジャーナルグループが EXCTG から解除されます。また,EXCTG からすべてのジャーナルグループが解除されるときに,EXCTG の情報が削除されます。

解除する対象のコピーペアが, SIMPLEX 状態,またはコピーグループ構造体内の属性によって解除 できない状態であることがわかった場合は,0 でないリターンコードを返します。

### リクエストボディーの形式

```
{ "action":"submit",
    "cliname":"YKDELETE",
    "operands" : "
     -<br>[GROUP(コピーグループ ID)]
      [△1DEVN(P-VOL のデバイス番号 ,S-VOL のデバイス番号 )]
    [\triangle_1SELECT({ALL|COND})]
"" ""
}
```
### リクエストボディーに指定するパラメーター

#### **GROUP(**コピーグループ *ID* **)**~**<GROUP** 文字列**>**

対象となるロード済みのコピーグループ ID を指定します。ロードしているコピーグループが 1 つ だけの場合は省略できます。

#### **DEVN(***P-VOL* のデバイス番号 **,***S-VOL* のデバイス番号 **)**~**<4** 桁の **16** 進数,**4** 桁の **16** 進数**>**

操作するコピーペア(P-VOL と S-VOL)のデバイス番号を指定します。対象とするコピーグルー プに UR ATTIME サスペンド時刻が設定されている場合,DEVN パラメーター指定の YKDELETE コ マンドを実行する前に,CANCEL パラメーター指定の YKSUSPND コマンドを実行して UR ATTIME サスペンド時刻を取り消してください。

#### **SELECT({ALL|COND})**

このコマンドの実行対象となるコピーペアの選択方法を指定します。省略時のデフォルト値は ALL です。

AT.T.

コピーグループにあるすべてのコピーペアをコマンドの実行対象とします。ただし、DEVN パ ラメーターが指定されている場合は DEVN パラメーターで指定されたコピーペアをコマンド の実行対象とします。

COND

コピーペアのボリュームの状態によって実行対象を決定します。コピーグループ内に実行対 象状態でないコピーペアが含まれる場合はリターンコード 4 で終了します。実行対象となる コピーペアについては,マニュアル『Hitachi Business Continuity Manager ユーザーズガイ ド』 の表「SELECT(COND)指定のコマンドを実行できるコピーペア状態」を参照してくださ い。

# 注意

- · 計画停止運用中 (P-VOL/S-VOL 交代中)に YKDELETE コマンドを実行しないでください。コ ピーペアを解除する場合は,再度 P-VOL/S-VOL を交換し,プライマリーサイトに P-VOL を戻 して(通常運転に復帰して)からコピーペアを解除してください。
- DEVN パラメーター指定で削除したコピーペアの再同期を実行するまでの間にそのコピーペア の属するコピーグループを操作する場合,必ず SELECT(COND)パラメーターを指定してくださ い。
- EXCTG の場合,YKDELETE コマンド実行後に YKQUERY コマンドでコピーペアの状態を取得す ると、タイミングによって、まれに YKZ296E メッセージが出力される場合があります。これ は,コピーペア解除と EXCTG 解除の検知のタイミングがずれることがあるためで,エラーが 発生したわけではありません。このため,EXCTG の場合は YKDELETE コマンド実行後に YKEWAIT GOTO(SIMPLEX)コマンドでコピーペアの状態が SIMPLEX に遷移するのを待ったあ とで、YKQUERY コマンドを実行することを推奨します。
- 4x4x4 デルタリシンク構成の場合,プライマリー->リモートの EXCTG のすべてのペアが削除 された時点で,ローカル->リモートのジャーナルグループの EXCTG 登録も解除されます。 例えば,デルタリシンク実行後,HOLD 状態のプライマリー->リモートの EXCTG に対して YKDELETE コマンドを実行すると,DUPLEX 状態のローカル->リモートのジャーナルグループの EXCTG 登録も解除されます。このため、YKOUERY コマンドでローカル->リモートの UR コピ ーペアの状態を取得すると, YKZ296E メッセージが出力されます。この場合,次のどちらかを 実行してジャーナルグループをストレージシステムに EXCTG 登録してください。
	- プライマリー->リモートの UR コピーペアに対して YKMAKE HOLD コマンドを実行する
	- ローカル->リモートの UR コピーペアに対して SELECT(COND)を指定した YKMAKE コマン ドを実行する

# レスポンス

「5.4 YKDELETE, YKMAKE, YKRECVER, YKRESYNC, YKSUSPND [が返すレスポンス](#page-145-0)」を 参照してください。

# リターンコード

レスポンスの rc キーには,CLI コマンドの実行が完了していれば,CLI コマンドのリターンコー ドが設定されます。CLI 実行前にエラーになった場合は、BCM Web API サーバーによってリター ンコードが設定されます。

YKDELETE コマンドのリターンコード一覧を次の表に示します。

#### 表 **10 YKDELETE** コマンドのリターンコード一覧

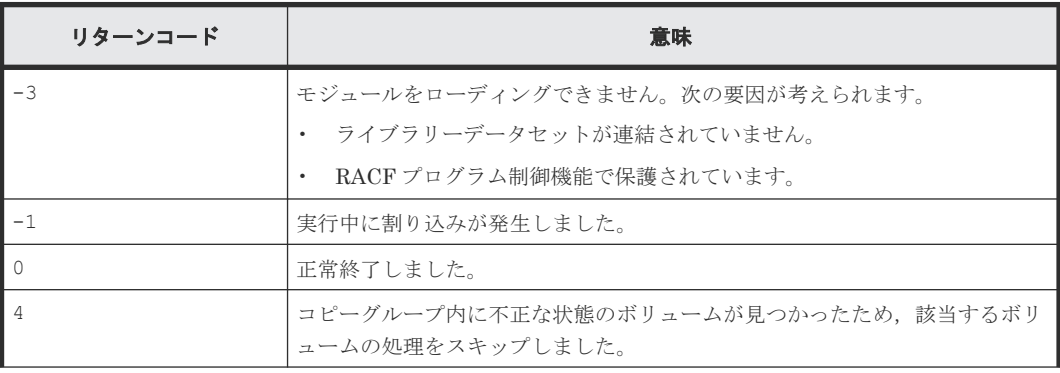

<span id="page-68-0"></span>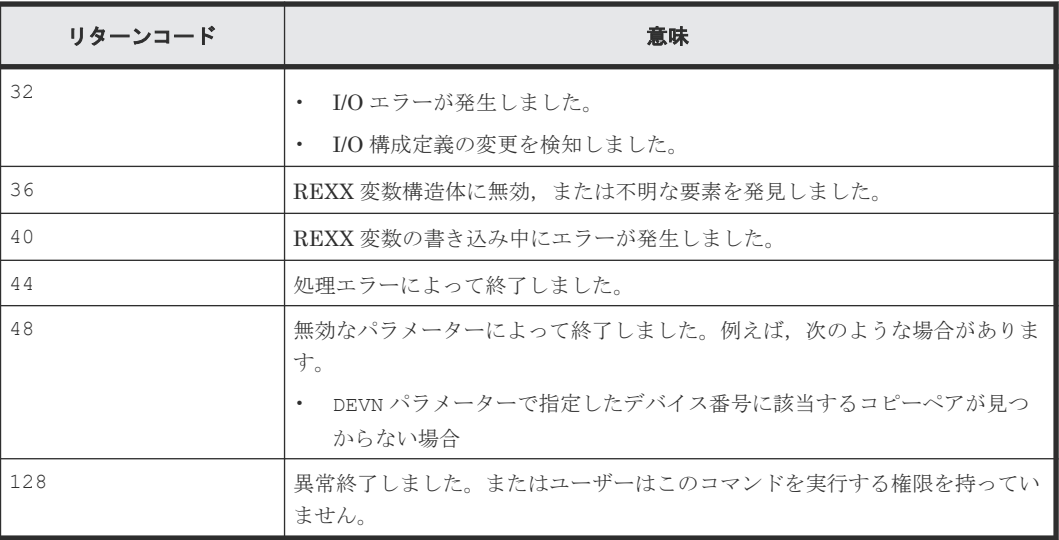

BCM Web API サーバーによって設定されるリターンコードは「[5.21 BCM Web API](#page-204-0) サーバーが設 [定するリターンコード](#page-204-0)」を参照してください。

# **4.11 YKDELPTH**(論理パスを削除する)

PATH パラメーターで指定したパスセット内の一部またはすべての論理パスを削除します。

# リクエストボディーの形式

```
{ "action":"submit",
    "cliname":"YKDELPTH",
    "operands" : "
      -<br>[PATH(パスセット ID)]
      [△1PSN(ストレージシステムのシリアル番号 )[△1PCU(CU 番号 )]]
      [△1SSN(ストレージシステムのシリアル番号 )[△1SCU(CU 番号 )]]
       [△1PTID(パスグループ ID )]
      [\triangle_1\{\texttt{FORWARD} \,|\, \texttt{REVERSE}\}][\triangle_{1}FORCE]
     [\triangle_1TYPE({CU|DKC})]
"" "
}
```
# リクエストボディーに指定するパラメーター

# **PATH(**パスセット *ID* **)**~**<40** 文字以内のデータセットプレフィックス**>**

対象となるロード済みのパスセット ID を指定します。ロードしているパスセットが 1 つだけの場 合は省略できます。

### **PSN(**ストレージシステムのシリアル番号 **)**~**<5**~**12** 文字の英数字**>**

このパラメーターが指定された場合, PATH パラメーターで指定したパスセット内の各論理パスの うち,このパラメーターに指定したシリアル番号を持つストレージシステム内の CU を MCU とす る CU 間論理パス,またはこのパラメーターに指定したシリアル番号を持つストレージシステムを プライマリーストレージシステムとする DKC 間論理パスを削除します。

このパラメーターが指定されていない場合,ほかのパラメーターが指定されなければすべての非共 有論理パスを削除します。

#### **PCU(***CU* 番号 **)**~**<2** 桁の **16** 進数**>**

このパラメーターが指定された場合,PATH パラメーターで指定したパスセット内の各論理パスの うち、MCUの CU 番号がこのパラメーターの指定値と一致する CU 間論理パスを削除します。 DKC 間論理パスはこのパラメーターの影響を受けません。

このパラメーターが指定されていない場合,ほかのパラメーターが指定されなければすべての非共 有 CU 間論理パスを削除します。

#### **SSN(**ストレージシステムのシリアル番号 **)**~**<5**~**12** 文字の英数字**>**

このパラメーターが指定された場合,PATH パラメーターで指定したパスセット内の各論理パスの うち,このパラメーターに指定したシリアル番号を持つストレージシステム内の CU を RCU とす る CU 間論理パス,またはこのパラメーターに指定したシリアル番号を持つストレージシステムを セカンダリーストレージシステムとする DKC 間論理パスを削除します。

このパラメーターが指定されていない場合,ほかのパラメーターが指定されなければすべての非共 有属性の論理パスを削除します。

#### **SCU(***CU* 番号 **)**~**<2** 桁の **16** 進数**>**

このパラメーターが指定された場合, PATH パラメーターで指定したパスセット内の各論理パスの うち,RCU の CU 番号がこのパラメーターの指定値と一致する CU 間論理パスを削除します。 DKC 間論理パスはこのパラメーターの影響を受けません。

このパラメーターが指定されていない場合,ほかのパラメーターが指定されなければすべての非共 有属性の CU 間論理パスを削除します。

#### **PTID(**パスグループ *ID* **)**~**<2** 桁の **16** 進数**>**

このパラメーターが指定された場合, PATH パラメーターで指定したパスセット内の各論理パスの うち,このパラメーターに指定したパスグループ ID を持つ DKC 間論理パスを削除します。

このパラメーターが指定されていない場合,ほかのパラメーターが指定されなければすべての非共 有論理パスを削除します。

#### **{FORWARD|REVERSE}**

論理パスを削除する方向を指定します。

どちらも指定されていない場合は,両方向の論理パスを削除します。

#### FORWARD

PATH パラメーターで指定したパスセット内の各論理パスのうち、PATH パラメーターで指定 したパスセット ID. PATH.<sup>n</sup> .Pri で定義されたノードをイニシエーター側,PATH パラメータ ーで指定したパスセット ID. PATH.<sup>n</sup> .Sec で定義されたノードをターゲット側とした正方向 の論理パスを削除します。

#### REVERSE

PATH パラメーターで指定したパスセット内の各論理パスのうち、PATH パラメーターで指定 したパスセット ID. PATH.<sup>n</sup> .Sec で定義されたノードをイニシエーター側,「STEM パラメー ターで指定された stem 名 」PATH パラメーターで指定したパスセット ID. PATH.<sup>n</sup> .Pri で定 義されたノードをターゲット側とした逆方向の論理パスを削除します。

#### **FORCE**

このパラメーターが指定された場合, PATH パラメーターで指定したパスセット内の各論理パスの うち、共有属性の論理パス (PATH パラメーターで指定したパスセット ID. PATH.n. Shared の値 が Y である論理パス)も削除します。

このパラメーターが指定されていない場合は,共有属性の論理パスは削除しません。

#### **TYPE({CU|DKC})**

削除する論理パスの種別(CU 間論理パスまたは DKC 間論理パス)を指定します。

このパラメーターが指定されていない場合、ほかのパラメーターが指定されていなければすべての 論理パスを削除します。

CU<sub>1</sub>

PATH パラメーターで指定したパスセット内の各論理パスのうち、PATH パラメーターで指定 したパスセット ID. PATH.<sup>n</sup> .type に CU が設定されている論理パスを削除します。

 $DKC$ 

PATH パラメーターで指定したパスセット内の各論理パスのうち、PATH パラメーターで指定 したパスセット ID. PATH.<sup>n</sup> .type にストレージシステムが設定されている論理パスを削除し ます。

#### 注意

- コマンド実行前に,パスセット定義ファイルを作成しロードしてください。
- ストレージシステムのセンス情報を含むメッセージが出力された場合,マニュアル『Hitachi Business Continuity Manager メッセージ』 のエラーコード一覧を参照してエラーの原因を取 り除くか,Edit Logical Path Definition 画面で,コマンド実行対象のパスセット定義ファイル の CU, SSID, および CCA にデバイススキャン済みのほかの正常なボリュームの値を指定して ください。
- CU 内のすべてのボリュームが Non Gen'ed ボリュームの場合は,コマンド実行前にルートリス トをロードしてください。
- ストレージシステムがホストに直接接続されている場合,YKLOAD コマンドの VIACDEV パラメ ーターの指定に関わらず、次の条件で決定されるボリュームが I/O 発行先ボリュームとして使 用されます。
	- ルートリストがロードされていて,操作対象のストレージシステムにコマンドデバイスが定 義されている場合,コマンドデバイスが使用されます。
	- ルートリストがロードされていない,またはロードされていても操作対象のストレージシス テムにコマンドデバイスが定義されていない場合,パスセット定義ファイルに指定されてい るボリュームが使用されます。
	- ルートリストがロードされていない,またはロードされていても操作対象のストレージシス テムにコマンドデバイスが定義されていない,かつパスセット定義ファイルにボリュームが 指定されていない場合,ディスク構成定義ファイル中のボリュームが使用されます。

### レスポンス

「[5.3 YKBLDPTH, YKDELPTH](#page-144-0) が返すレスポンス」を参照してください。

# <span id="page-71-0"></span>リターンコード

レスポンスの rc キーには,CLI コマンドの実行が完了していれば,CLI コマンドのリターンコー ドが設定されます。CLI 実行前にエラーになった場合は、BCM Web API サーバーによってリター ンコードが設定されます。

YKDELPTH コマンドのリターンコード一覧を次の表に示します。

| リターンコード  | 意味                                                                                                    |
|----------|----------------------------------------------------------------------------------------------------|
| $-3$     | モジュールをローディングできません。次の要因が考えられます。<br>ライブラリーデータセットが連結されていません。<br>$\bullet$<br>RACF プログラム制御機能で保護されています。<br>$\bullet$ |
| $-1$     | 実行中に割り込みが発生しました。                                                                                                |
| $\Omega$ | 正常終了しました。                                                                                                    |
| 32       | I/O エラーが発生しました。一部またはすべての論理パスを削除できません<br>$\bullet$<br>でした。<br>I/O 構成定義の変更を検知しました。<br>$\bullet$                   |
| 36       | 無効な値が設定された REXX 変数を検出したため処理を中断しました。一<br>$\bullet$<br>部またはすべての論理パスを削除できませんでした。<br>削除対象となるパスがありませんでした。            |
| 40       | REXX 変数の読み込みまたは書き込み中にエラーが発生しました。                                                                                |
| 44       | 領域不足などの内部要因によって異常終了しました。一部またはすべての論理<br>パスを削除できませんでした。                                                           |
| 48       | 無効なパラメーターによって終了しました。すべての論理パスを削除できませ<br>んでした。                                                                    |
| 128      | 異常終了しました。またはユーザーはこのコマンドを実行する権限を持ってい<br>ません。                                                                     |

表 **11 YKDELPTH** コマンドのリターンコード一覧

BCM Web API サーバーによって設定されるリターンコードは「[5.21 BCM Web API](#page-204-0) サーバーが設 [定するリターンコード](#page-204-0)」を参照してください。

# **4.12 YKDELRMT**(ルートリストを削除する)

入力パラメーターで指定されたルートリスト定義ファイル中,ルートラベルに関係なく指定された DAD を起点とする全ルートのコマンドデバイスを削除します。

# リクエストボディーの形式

```
{ "action":"submit",
 "cliname":"YKDELRMT",
 "CLIPARMS":[
    ["PREFIX\triangle_{1}プレフィックス]
      [",DAD△1DADID "]
      [,"ROUTEID△1ルートリスト ID "]
   ]
}
```
## リクエストボディーに指定するパラメーター

PREFIXプレフィックス ~<16 文字以内の PREFIX 文字列>

デフォルトパラメーターデータセットと共通のパラメーターです。詳細は「2.3 [デフォルトパ](#page-16-0) [ラメーターデータセットの作成](#page-16-0)」を参照してください。

#### DAD DADID~<DAD 文字列>

[デフォルトパ](#page-16-0)ラメーターデータセットと共通のパラメーターです。詳細は「2.3 デフォルトパ [ラメーターデータセットの作成](#page-16-0)」を参照してください。

#### ROUTEIDルートリスト ID~<8 文字以内の ROUTE 文字列>

デフォルトパラメーターデータセットと共通のパラメーターです。このコマンドでは、コマン ドデバイスを削除するルートリスト定義ファイルのルートリスト ID を指定します。

## 注意

- このコマンドの実行には,YKDELCMD コマンドの実行権限が必要です。
- 一部のコマンドデバイスでエラーが発生しても,そのコマンドデバイスを除き処理を続行しま す。

## レスポンス

「5.2 CLI [共通のレスポンス](#page-141-0)」を参照してください。

#### リターンコード

レスポンスの rc キーには、CLI コマンドの実行が完了していれば、CLI コマンドのリターンコー ドが設定されます。CLI 実行前にエラーになった場合は,BCM Web API サーバーによってリター ンコードが設定されます。

YKDELRMT コマンド終了時のリターンコード一覧を次の表に示します。

#### 表 **12 YKDELRMT** コマンドのリターンコード一覧

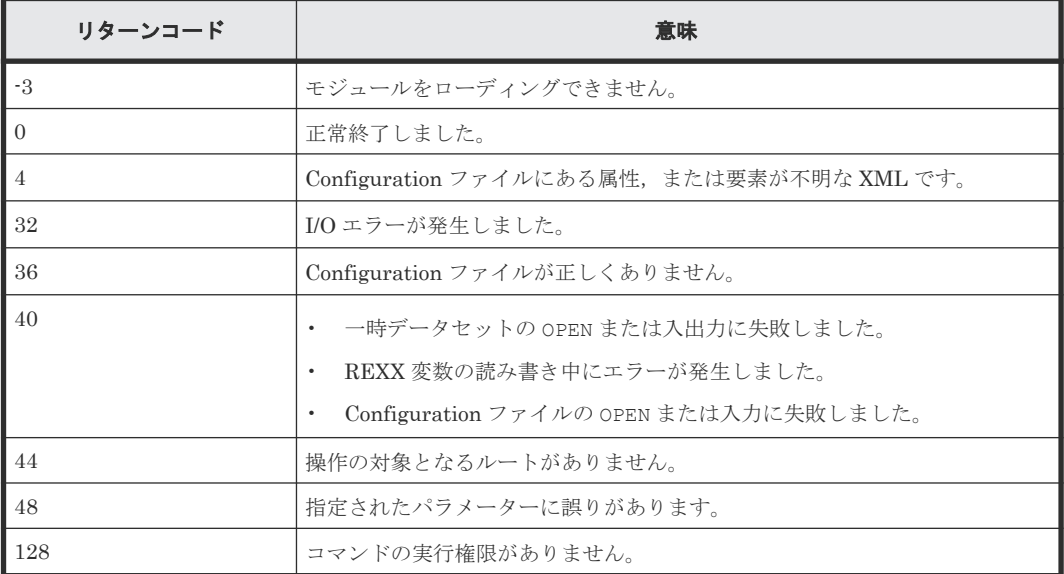

BCM Web API サーバーによって設定されるリターンコードは「[5.21 BCM Web API](#page-204-0) サーバーが設 [定するリターンコード](#page-204-0)」を参照してください。

## **4.13 YKDEXCTG**(**EXCTG** からジャーナルグループを削除する) **UR**

指定した EXCTG ID 指定の CG コンテナのジャーナルグループを EXCTG から解除します。

#### リクエストボディーの形式

```
{ "action":"submit",
    "cliname":"YKDEXCTG",
   "operands" : "
     [GROUP(コピーグループ ID )]
     [△1SN(ストレージシステムのシリアル番号 )
     [△1JNLG(ジャーナル ID )]]
"" ""
}
```
## リクエストボディーに指定するパラメーター

#### **GROUP(**コピーグループ *ID* **)**~**<GROUP** 文字列**>**

対象となるロード済みのコピーグループ ID を指定します。ロードしているコピーグループが 1 つ だけの場合は省略できます。

#### **SN(**ストレージシステムのシリアル番号 **)**~**<5**~**12** 文字の英数字**>**

ジャーナルグループを EXCTG から解除するストレージシステムのシリアル番号を指定します。 EXCTG ID 指定の CG コンテナ内の指定したストレージシステムに含まれるすべてのジャーナル グループが解除されます。

このパラメーターを省略した場合,EXCTG ID 指定の CG コンテナ内のすべてのジャーナルグルー プが解除されます。

#### **JNLG(**ジャーナル *ID* **)**~**<2** 桁の **16** 進数**>**

SN パラメーターに指定したストレージシステムのうち,EXCTG から解除するジャーナルグループ のジャーナル ID を指定します。プライマリーサイトのジャーナル ID, またはセカンダリーサイト のジャーナル ID のどちらかを指定します。

#### 注意

- 解除対象に EXCTG から解除済みのジャーナルグループが含まれている場合,YKZ257E メッセ ージが出力されます。ただし,解除できるジャーナルグループは解除されます。
- EXCTG 登録処理中のジャーナルグループについては,登録処理が継続するため解除できませ ん。登録処理が完了してから再度 YKDEXCTG コマンドを実行してください。

## レスポンス

「5.2 CLI [共通のレスポンス](#page-141-0)」を参照してください。

## リターンコード

レスポンスの rc キーには,CLI コマンドの実行が完了していれば,CLI コマンドのリターンコー ドが設定されます。CLI 実行前にエラーになった場合は、BCM Web API サーバーによってリター ンコードが設定されます。

YKDEXCTG コマンドのリターンコード一覧を次の表に示します。

| リターンコード  | 意味                                                                                                    |
|----------|----------------------------------------------------------------------------------------------------|
| $-3$     | モジュールをローディングできません。次の要因が考えられます。<br>ライブラリーデータセットが連結されていません。<br>RACFプログラム制御機能で保護されています。<br>$\bullet$                                                                                                    |
| $-1$     | 実行中に割り込みが発生しました。                                                                                                    |
| $\Omega$ | 正常終了しました。                                                                                                    |
| 32       | I/O エラーが発生しました。例えば、次のような場合があります。<br>解除対象に EXCTG から解除済みのジャーナルグループが含まれてい<br>$\circ$<br>る場合<br>EXCTG に登録されていない CG コンテナを指定した場合<br>$\circ$<br>I/O 構成定義の変更を検知しました。<br>$\bullet$                                     |
| 36       | REXX 変数構造体に無効、または不明な要素を発見しました。                                                                                                    |
| 44       | 処理エラーによって終了しました。                                                                                                    |
| 48       | 無効なパラメーターによって終了しました。例えば、次のような場合がありま<br>す。<br>SN パラメーターを指定しないで JNLG パラメーターを指定した場合<br>SN パラメーターに指定したストレージシステムに、ジャーナルグループが<br>$\bullet$<br>存在しない場合<br>SN パラメーターに指定したストレージシステムに、JNLG パラメーターに指<br>定したジャーナルが存在しない場合 |
| 128      | 異常終了しました。またはユーザーはこのコマンドを実行する権限を持ってい<br>ません。                                                                                                    |

表 **13 YKDEXCTG** コマンドのリターンコード一覧

BCM Web API サーバーによって設定されるリターンコードは「[5.21 BCM Web API](#page-204-0) サーバーが設 [定するリターンコード](#page-204-0)」を参照してください。

# **4.14 YKDROP**(ロードした **Configuration** ファイル情報を削除す る)

YKLOAD によってロードした Configuration ファイル情報を BCM Web API サーバーから削除しま す。

## リクエストボディーの形式

```
{ "action":"submit",
 "cliname":"YKDROP",
   "operands" : "[{GROUP(コピーグループ ID )| PATH(パスセット ID )} ]
```
## リクエストボディーに指定するパラメーター

#### **GROUP(**コピーグループ *ID* **)**~**<GROUP** 文字列**>**

BCM Web API サーバーから削除するコピーグループ定義ファイルのコピーグループ ID を指定し ます。

#### **PATH(**パスセット *ID* **)**~**<40** 文字以内のデータセットプレフィックス**>**

BCM Web API サーバーから削除するパスセット定義ファイルのパスセット ID を指定します。

GROUP と PATH のどちらも省略した場合は,YKLOAD コマンドによってロードされたすべての Configuration ファイル情報を BCM Web API サーバーから削除します。

#### レスポンス

「5.2 CLI [共通のレスポンス](#page-141-0)」を参照してください。

#### リターンコード

レスポンスの rc キーには,CLI コマンドの実行が完了していれば,CLI コマンドのリターンコー ドが設定されます。CLI 実行前にエラーになった場合は、BCM Web API サーバーによってリター ンコードが設定されます。

YKDROP コマンドのリターンコード一覧を次の表に示します。

| リターンコード | 意味                                                     |
|---------|--------------------------------------------------------|
| l o     | 正常終了しました。                                              |
| 1016    | コピーグループIDまたはパスセットIDの指定に誤りがあります。                        |
| 1032    | 内部情報テーブルの解放処理でエラーが発生しました。                              |
| 1044    | - REXX 変数のアクセスでエラーが発生しました。次の要因が考えられます。                 |
|         | IRXEXCOMルーチンからの戻りコード (R15) が, -2, -1, 28, または32で<br>す。 |
| 2000    | システムエラーが発生しました。                                        |

表 **14 YKDROP** コマンドのリターンコード一覧

BCM Web API サーバーによって設定されるリターンコードは「[5.21 BCM Web API](#page-204-0) サーバーが設 [定するリターンコード](#page-204-0)」を参照してください。

# **4.15 YKDSPRMT**(ルートおよびコマンドデバイスの状態を出力す る)

入力パラメーターで指定されたルートリスト定義ファイル中の全ルートおよびコマンドデバイスを 出力します。ただし、STATUS パラメーターで YES が指定された場合は、指定された DAD を起点 とする全ルートのコマンドデバイスの状態を出力します。

## リクエストボディーの形式

```
{ "action":"submit",
    "cliname":"YKDSPRMT",
    "CLIPARMS":[
      ["PREFIX△1プレフィックス "]
      [,"DAD△1DADID "]
     [,"ROUTEID△1ルートリスト ID "]
     [, "STATUS\triangle_1{YES|NO}"]
]
}
```
## リクエストボディーに指定するパラメーター

PREFIXプレフィックス ~<16 文字以内の PREFIX 文字列>

デフォルトパラメーターデータセットと共通のパラメーターです。詳細は「2.3 [デフォルトパ](#page-16-0) [ラメーターデータセットの作成](#page-16-0)」を参照してください。

#### DAD DADID~<DAD 文字列>

デフォルトパラメーターデータセットと共通のパラメーターです。詳細は「2.3 [デフォルトパ](#page-16-0) [ラメーターデータセットの作成](#page-16-0)」を参照してください。

ROUTEIDルートリスト ID~<8 文字以内の ROUTE 文字列>

デフォルトパラメーターデータセットと共通のパラメーターです。このコマンドでは,出力し たいルートリスト定義ファイルのルートリスト ID を指定します。

STATUS {YES | NO}

コマンドデバイスの状態を取得するかどうかを指定します。省略時のデフォルト値は NO で す。

YES

指定されたルートリスト定義ファイルから,DAD パラメーターに指定された DAD を起点 とする全ルートのコマンドデバイスの状態を出力します。

NO

指定されたルートリスト定義ファイル中の全ルートのコマンドデバイスを出力します。

### レスポンス

「5.5 YKDSPRMT [が返すレスポンス](#page-145-0)」を参照してください。

## リターンコード

レスポンスの rc キーには,CLI コマンドの実行が完了していれば,CLI コマンドのリターンコー ドが設定されます。CLI 実行前にエラーになった場合は,BCM Web API サーバーによってリター ンコードが設定されます。

YKDSPRMT コマンド終了時のリターンコード一覧を次の表に示します。

#### 表 **15 YKDSPRMT** コマンドのリターンコード一覧

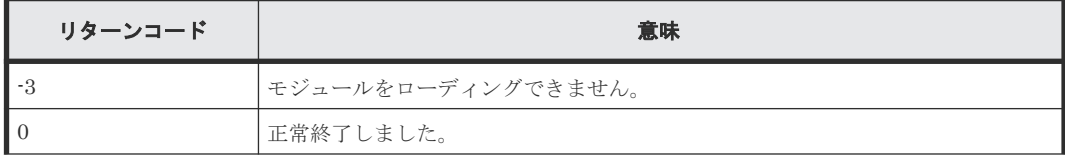

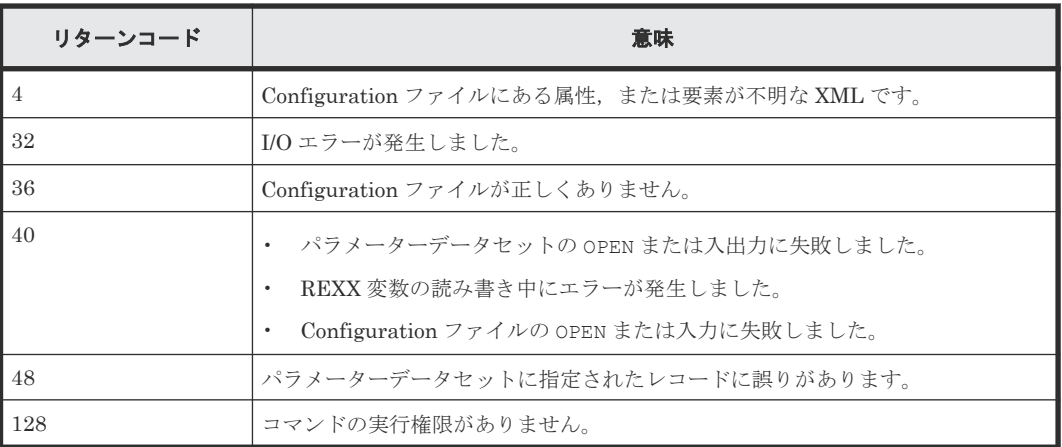

BCM Web API サーバーによって設定されるリターンコードは「[5.21 BCM Web API](#page-204-0) サーバーが設 [定するリターンコード](#page-204-0)」を参照してください。

## **4.16 YKENV**(**BC Manager** 環境変数を出力する)

BC Manager 環境変数を出力します。出力する情報には,サマリー情報と詳細情報があります。

## リクエストボディーの形式

```
{ "action":"submit",
    "cliname":"YKENV"
}
```
## リクエストボディーに指定するパラメーター

なし

## レスポンス

「5.6 YKENV [が返すレスポンス」](#page-147-0)を参照してください。

## リターンコード

レスポンスの rc キーには、CLI コマンドの実行が完了していれば、CLI コマンドのリターンコー ドが設定されます。CLI 実行前にエラーになった場合は,BCM Web API サーバーによってリター ンコードが設定されます。

YKENV コマンドのリターンコード一覧を次の表に示します。

## 表 **16 YKENV** コマンドのリターンコード一覧

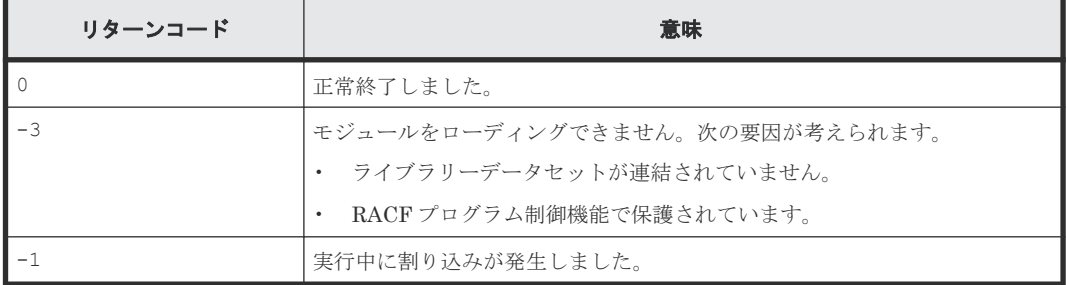

# **4.17 YKERCODE**(エラーコードの詳細を出力する)

指定されたエラーコードの詳細を出力します。

## リクエストボディーの形式

```
{ "action":"submit",
    "cliname":"YKERCODE",
   "operands":"エラーコード "
}
```
## リクエストボディーに指定するパラメーター

## エラーコード ~**<4** 桁の **16** 進数**>**

BC Manager が出力するメッセージに含まれている、ストレージシステムのセンスバイト情報(エ ラーコード)を指定します。エラーコードについては,マニュアル『Hitachi Business Continuity Manager メッセージ』のストレージシステムのセンスバイト情報についての説明を参照してくださ い。

## レスポンス

「5.7 YKERCODE [が返すレスポンス](#page-149-0)」を参照してください。

## リターンコード

レスポンスの rc キーには,CLI コマンドの実行が完了していれば,CLI コマンドのリターンコー ドが設定されます。CLI 実行前にエラーになった場合は、BCM Web API サーバーによってリター ンコードが設定されます。

YKERCODE コマンドのリターンコード一覧を次の表に示します。

## 表 **17 YKERCODE** コマンドのリターンコード一覧

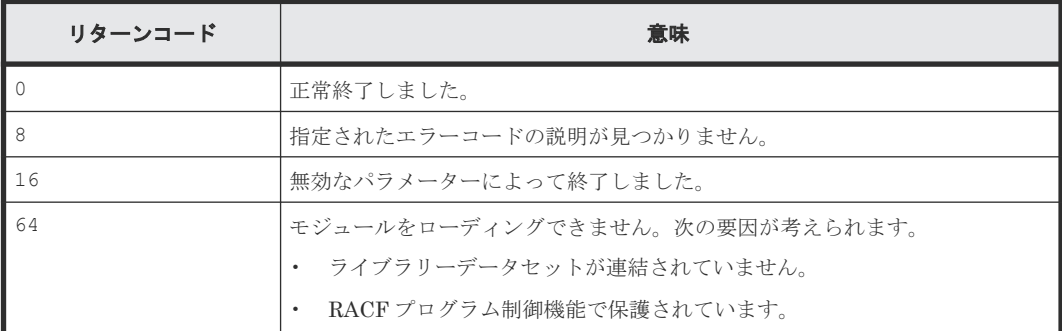

BCM Web API サーバーによって設定されるリターンコードは「[5.21 BCM Web API](#page-204-0) サーバーが設 [定するリターンコード](#page-204-0)」を参照してください。

## **4.18 YKEWAIT**(コピーグループが指定された状態になるのを待 つ) SI TC HS UR

指定したコピーグループについて,コピーペアの状態遷移を監視し,指定された特定の状態になる のを待ちます。

### リクエストボディーの形式

```
{ "action":"submit",
    "cliname":"YKEWAIT",
    "operands":"
      [GROUP(コピーグループ ID )]
      △1GOTO({DUPLEX|SUSPEND|SIMPLEX|SUSPVS|HOLD|SWAPPING|SWAP2SUS})
     △<sub>1</sub>TIMEOUT(タイムアウト値)
     [\triangle_1NOINVALIDCHECK]
      [△1DEVN(P-VOL のデバイス番号 , S-VOL のデバイス番号 )]
      [△1TO({PRIMARY|SECONDARY})]
     [\triangle_1VOLUNIT]
     [\triangle<sub>1</sub>UNTIL(遷移中のコピーペア数) ]
"" "
}
```
## リクエストボディーに指定するパラメーター

## **GROUP(**コピーグループ *ID* **)**~**<GROUP** 文字列**>**

対象となるロード済みのコピーグループ ID を指定します。ロードしているコピーグループが 1 つ だけの場合は省略できます。

#### **GOTO({DUPLEX|SUSPEND|SIMPLEX|SUSPVS|HOLD|SWAPPING|SWAP2SUS})**

監視するコピーグループの状態を指定します。グループ内のすべてのコピーペアが指定した状態に 遷移すると,YKEWAIT コマンドは正常終了します。

#### DUPLEX

グループ内のすべてのコピーペア状態が DUPLEX 状態になるのを待ちます。ただし,どれかの コピーペアの状態が, SIMPLEX, SUSPCU, SUSPER, TRANS, SUSPVS, HOLDER, NODELTA, CONSLOST,または INVALID 状態に遷移すると,YKEWAIT コマンドはリターンコード 8 でエ ラー終了します。

EXCTG ID 指定の CG コンテナのコピーペア状態が DUPLEX 状態になるのを待つ場合は、最 初に EXCTG ID 指定の CG コンテナ内のジャーナルグループがすべて EXCTG に登録される まで待ってから、DUPLEX 状態になるのを待ちます。EXCTG 登録中にエラーを検知した場合 は、YKZ297E メッセージを出力して、リターンコード 44 でエラー終了します。

SUSPEND

グループ内のすべてのコピーペア状態が、SUSPOP または SWAPPING 状態になるのを待ちま す。ただし、どれかのコピーペアの状態が、SIMPLEX, SUSPER, SUSPCU, HOLD, HOLDER, HOLDTRNS, NODELTA, CONSLOST, または INVALID 状態に遷移すると, YKEWAIT コマンド はリターンコード 8 でエラー終了します。

STMPLEY

グループ内のすべてのコピーペア状態が SIMPLEX 状態になるのを待ちます。ただし、どれか のコピーペアの状態が, SUSPER, SUSPCU, HOLDER, CONSLOST, または INVALID 状態に遷 移すると,YKEWAIT コマンドはリターンコード 8 でエラー終了します。

### SUSPVS

グループ内のすべてのコピーペア状態が, SUSPOP または SUSPVS 状態になるのを待ちます。 ただし、どれかのコピーペアの状態が, SUSPER, SIMPLEX, SUSPCU, HOLD, HOLDER, HOLDTRNS, NODELTA, CONSLOST, または INVALID 状態に遷移すると, YKEWAIT コマンド はリターンコード 8 でエラー終了します。

## HOLD UR

グループ内のすべてのコピーペア状態が HOLD 状態になるのを待ちます。ただし、どれかのコ ピーペアの状態が, SIMPLEX, SUSPER, SUSPCU, HOLDER, NODELTA, または INVALID 状 態に遷移すると, YKEWAIT コマンドはリターンコード 8 でエラー終了します。デルタリシン クペアでは,コピーペア状態が HOLDTRNS 状態のまま遷移しない場合があります。この場合, 指定したタイムアウト値の時間が経過するまでコマンドは終了しません。

Copy Group Status Summary 画面では、HOLD 状態のコピーペア数が SUSPOP に統合されて 表示されます。Copy Group Storage System Summary 画面では,同様に SUSPOP に統合され て表示されます。

## SWAPPING TC HS UR

グループ内のすべてのコピーペア状態が, SWAPPING 状態になるのを待ちます。ただし, どれ かのコピーペアの状態が, SIMPLEX, HOLD, HOLDER, HOLDTRNS, NODELTA, CONSLOST, または INVALID 状態に遷移すると,YKEWAIT コマンドはリターンコード 8 でエラー終了しま す。

## SWAP2SUS TC UR

グループ内のすべてのコピーペア状態が, SUSPOP, SUSPER または SUSPCU 状態になるのを 待ちます。ただし、どれかのコピーペアの状態が、SIMPLEX, HOLD, HOLDER, HOLDTRNS, NODELTA, CONSLOST, または INVALID 状態に遷移すると, YKEWAIT コマンドはリターンコ ード 8 でエラー終了します。

#### **TIMEOUT(**タイムアウト値 **)**~**<**数字**>((0**~**9999))**

タイムアウト値を分単位で指定します。GOTO パラメーターで指定された状態になる前にこの値の 時間が経過すると、YKEWAIT コマンドは、その時点のコピーグループ状態を確認し、GOTO パラメ ーターに指定した状態であれば正常終了(リターンコード=0)します。GOTO パラメーターに指定 した状態でない場合,リターンコード 4 でエラー終了します。

タイムアウト値に 0 を指定した場合は,すぐにコピーグループ状態を確認し,上記のとおりにリタ ーンします。

EXCTG ID 指定の CG コンテナの場合,すべてのジャーナルグループが EXCTG に登録される前に この値の時間が経過すると、YKEWAIT コマンドは、YKZ298W メッセージを出力してリターンコー ド 4 でエラー終了します。YKZ298W メッセージが出力された場合, REXX 変数は無効 (YKEWAIT コマンド発行前のまま)です。

#### **NOINVALIDCHECK**

GOTO パラメーターで指定した状態への遷移状態以外の状態(不正状態)に遷移した場合も処理を 続行します。このパラメーターを指定した場合,GOTO パラメーターで指定した状態にならなけれ ば,TIMEOUT パラメーターで指定したタイムアウト時間を経過するまでコマンドの処理を続行しま す。

ここでいう不正状態は,GOTO パラメーターの指定値によって異なります。GOTO パラメーターの指 定値ごとの不正状態を次の表に示します。

| GOTO パラメーター値   | 不正状態                                                                                  |
|----------------|---------------------------------------------------------------------------------------|
| DUPLEX         | SIMPLEX, SUSPCU, SUSPER, TRANS, SUSPVS, HOLDER, NODELTA,<br>CONSLOST, または INVALID 状態  |
| SUSPEND        | SIMPLEX, SUSPER, SUSPCU, HOLD, HOLDER, HOLDTRNS, NODELTA,<br>CONSLOST, または INVALID 状態 |
| <b>STMPLEX</b> | SUSPER, SUSPCU, HOLDER, CONSLOST, または INVALID 状態                                      |
| SUSPVS         | SUSPER, SIMPLEX, SUSPCU, HOLD, HOLDER, HOLDTRNS, NODELTA,<br>CONSLOST, または INVALID 状態 |
| HOLD           | SIMPLEX, SUSPER, SUSPCU, HOLDER, NODELTA, または INVALID 状態                              |
| SWAPPING       | SIMPLEX, HOLD, HOLDER, HOLDTRNS, NODELTA, CONSLOST, または<br>INVALID 状態                 |
| SWAP2SUS       | SIMPLEX, HOLD, HOLDER, HOLDTRNS, NODELTA, CONSLOST, または<br>INVALID 状態                 |

表 **18 GOTO** パラメーターの指定値ごとの不正状態

EXCTG ID 指定の CG コンテナのコピーペア状態が DUPLEX 状態になるのを待つ場合は、最初に EXCTG ID 指定の CG コンテナ内のジャーナルグループがすべて EXCTG に登録されるまで待っ てから、DUPLEX 状態になるのを待ちます。EXCTG 登録中にエラーを検知した場合は、YKZ297E メッセージが出力され,リターンコード 44 でエラー終了します。

UR ATTIME サスペンド時刻が設定された SI コピーグループ中のコピーペアの状態を監視する場 合, NOINVALIDCHECK パラメーターが指定されているかどうかでチェック動作が異なります。

- NOINVALIDCHECK パラメーターが指定されていないとき SI コピーペアをサスペンドした時点の UR コピーペアの状態がチェックされます。エラーを検 知した場合は, YKZ407E メッセージ, YKZ408E メッセージ, または YKZ409E メッセージが出 力され,リターンコード 24 でエラー終了します。
- NOINVALIDCHECK パラメーターが指定されているとき SI コピーペアをサスペンドした時点の UR コピーペアの状態はチェックされません。

#### **DEVN(***P-VOL* のデバイス番号 **,***S-VOL* のデバイス番号 **)**~**<4** 桁の **16** 進数,**4** 桁の **16** 進数**>**

操作するコピーペア (P-VOL と S-VOL) のデバイス番号を指定します。

EXCTG ID 指定の CG コンテナの場合は、CG コンテナ全体に対して EXCTG 登録情報を確認しま す。

操作するコピーペアを指定したあとに操作対象ではないコピーペアの情報を表す REXX 変数 (SimplexCt など)を参照する場合は,コピーペア全体を対象とした YKQUERY,または YKEWAIT コマンドを実行してください。

## **TO({PRIMARY|SECONDARY})**

P-VOL または S-VOL のどちらか一方の状態を監視することで,コピーグループを監視したい場合 に指定します。

TO パラメーターを指定した場合, CG コンテナに対して EXCTG 登録情報を確認しません。

#### PRIMARY

コピーグループ定義時の P-VOL の状態を監視します。

SECONDARY

コピーグループ定義時の S-VOL の状態を監視します。

## **VOLUNIT**

通常は CU 単位で情報を取得しますが,このパラメーターを指定するとボリューム単位で情報を取 得します。

#### **UNTIL(**遷移中のコピーペア数 **)**~**<1**~**5** 桁の数字**><<0>>**

指定した状態に遷移中のコピーペア数を指定します。 コピーペアの状態遷移監視中に,遷移中のコ ピーペア数がこのパラメーターに指定した数以下になった場合,状態遷移の監視を終了します。 NOINVALIDCHECK パラメーターが指定されている場合,上記の表「GOTO パラメーターの指定値ご との不正状態」に示す不正状態は遷移中のコピーペアとみなします。

## レスポンス

「5.8 YKEWAIT [が返すレスポンス](#page-149-0)」を参照してください。

#### リターンコード

レスポンスの rc キーには、CLI コマンドの実行が完了していれば、CLI コマンドのリターンコー ドが設定されます。CLI 実行前にエラーになった場合は,BCM Web API サーバーによってリター ンコードが設定されます。

YKEWAIT コマンドのリターンコード一覧を次の表に示します。

#### 表 **19 YKEWAIT** コマンドのリターンコード一覧

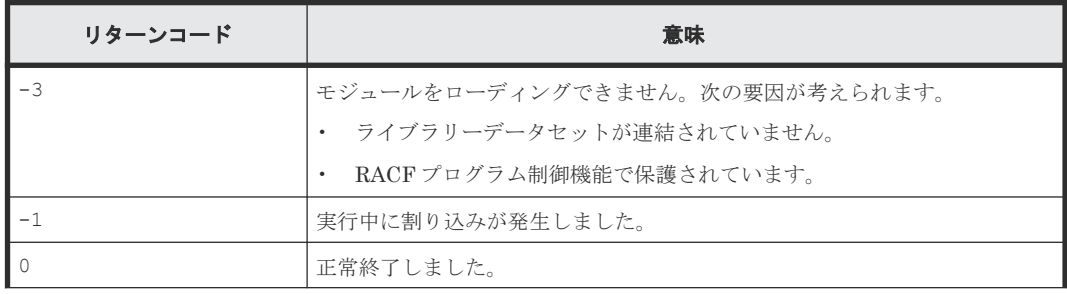

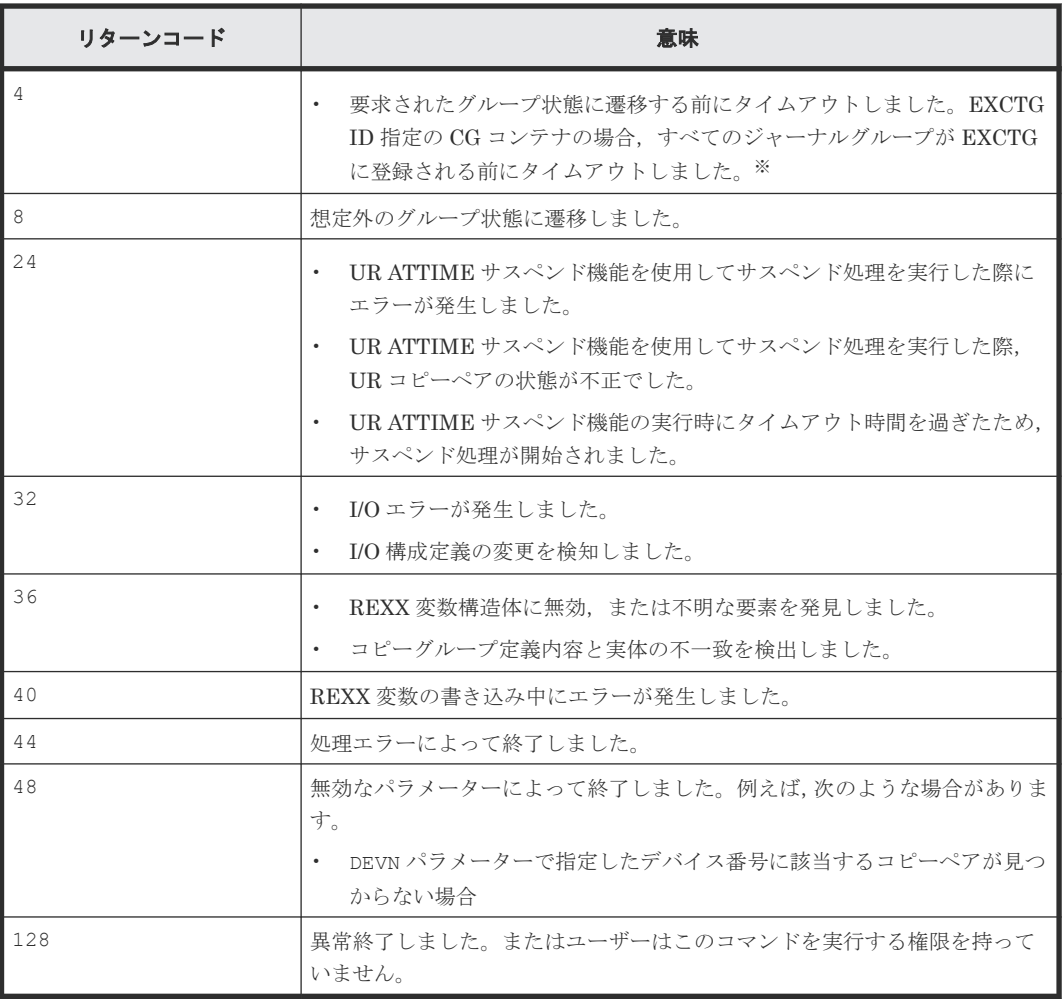

注※ タイムアウトした場合は, YKQUERY コマンドでコピーペア状態を確認してください。状態が 遷移していないコピーペアがあった場合,そのコピーペアの S-VOL がオンラインになっているお それがあります。オフラインにして再実行してください。また,EXCTG ID 指定の CG コンテナの 場合,ジャーナルグループが EXCTG に登録されているか確認してください。

BCM Web API サーバーによって設定されるリターンコードは「[5.21 BCM Web API](#page-204-0) サーバーが設 [定するリターンコード](#page-204-0)」を参照してください。

# 4.19 YKEXPORT (コピーグループ情報を出力する) SI TC HS **UR**

指定されたコピーグループ定義ファイルを読み込み,コピーグループの情報を基に次の CSV ファ イルを生成します。

- ペア情報 CSV ファイル
- EXCTG 情報 CSV ファイル
- CTG 情報 CSV ファイル

このコマンドを実行する前に,CSV ファイルのデータセットの領域を割り当て,カタログしてくだ さい。

出力された CSV を参照したい場合、z/OS data set and file REST interface を使用してデータセッ ト内容を取得してください。

CSV ファイルの詳細については,マニュアル『Hitachi Business Continuity Manager リファレン スガイド』 の「コピーグループ定義ファイル生成機能で使用する CSV ファイル」を参照してくだ さい。

## リクエストボディーの形式

```
{"action":"submit",
 "cliname":"YKEXPORT",
 "operands":"
    [PREFIX(プレフィックス)]
     △1GROUP(コピーグループ ID )
     [△1OUTPAIR(ペア情報 CSV データセット名 )]
    ·<br>[△<sub>1</sub>OUTCTG(CTG 情報 CSV データセット名)]
     [△1OUTEXCTG(EXCTG 情報 CSV データセット名 )]
"" ""
}
```
## リクエストボディーに指定するパラメーター

#### **PREFIX(**プレフィックス **)**~**<PREFIX** 文字列**>**

コピーグループ定義ファイルのプレフィックスを指定します。

### **GROUP(**コピーグループ *ID* **)**~**<GROUP** 文字列**>**

コピーグループのコピーグループ ID を指定します。

#### **OUTPAIR(**ペア情報 *CSV* データセット名 **)**~**<**データセットプレフィックス**>**

YKEXPORT が出力するペア情報 CSV データセットの名称を完全データセット名(データセット名 前後の単一引用符は除く)で指定します。

このパラメーターを省略した場合,PREFIX パラメーター値(PREFIX パラメーター省略時はデフ ォルトパラメーターの PREFIX パラメーター値)に「.CSV.OUTPAIR」を連結した名称が仮定され ます。

## **OUTCTG(***CTG* 情報 *CSV* データセット名 **)**~**<**データセットプレフィックス**>**

YKEXPORT が出力する CTG 情報 CSV データセットの名称を完全データセット名(データセット名 前後の単一引用符は除く)で指定します。UR コピーグループの場合は指定が必要です。

#### **OUTEXCTG(***EXCTG* 情報 *CSV* データセット名 **)**~**<**データセットプレフィックス**>**

YKEXPORT が出力する EXCTG 情報 CSV データセットの名称を完全データセット名(データセッ ト名前後の単一引用符は除く)で指定します。EXCTG 構成の UR コピーグループの場合は指定が 必要です。

#### 注意

• 指定されたコピーグループ定義ファイルに定義されているコピーグループが,サポートされて いる構成かどうかはコマンド実行時に確認されません。このため,このコマンドで作成した CSV ファイルを YKIMPORT コマンドで使用した場合,エラーとなるおそれがあります。エラー が発生した場合は,CSV ファイルのコピーグループ構成がサポートされている構成かどうか確

認してください。YKIMPORT コマンドについては、「4.25 YKIMPORT [\(コピーグループ情報を](#page-98-0)

[入力する\)](#page-98-0) SI TC HS UR お参照してください。

- EXCTG 情報 CSV ファイルを生成する際にエラーが発生した場合でも,ペア情報 CSV ファイ ルは生成されます。
- CTG 情報 CSV ファイルを生成する際にエラーが発生した場合でも,ペア情報 CSV ファイル, および EXCTG 情報 CSV ファイル (4x4 構成の場合だけ)は生成されます。

## レスポンス

「5.2 CLI [共通のレスポンス](#page-141-0)」を参照してください。

## リターンコード

レスポンスの rc キーには,CLI コマンドの実行が完了していれば,CLI コマンドのリターンコー ドが設定されます。CLI 実行前にエラーになった場合は、BCM Web API サーバーによってリター ンコードが設定されます。

YKEXPORT コマンドのリターンコード一覧を次の表に示します。

#### 表 **20 YKEXPORT** コマンドのリターンコード一覧

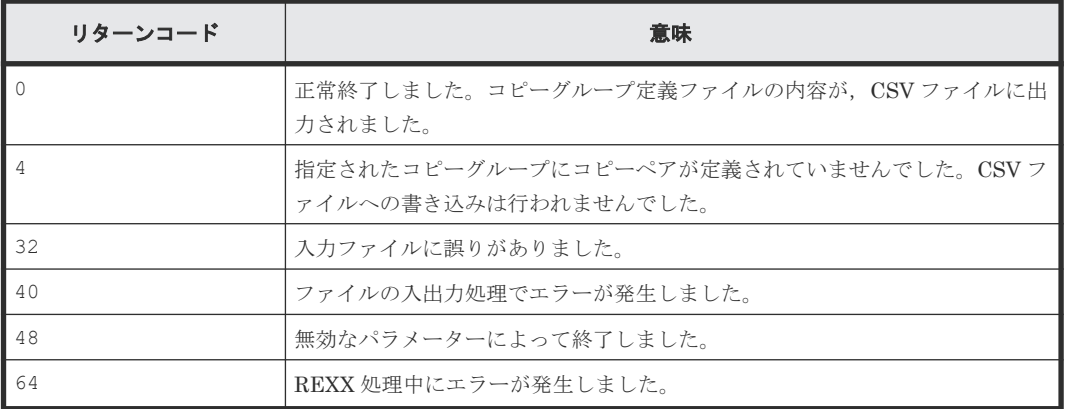

BCM Web API サーバーによって設定されるリターンコードは「[5.21 BCM Web API](#page-204-0) サーバーが設 [定するリターンコード](#page-204-0)」を参照してください。

## **4.20 YKFCSTAT**(**FlashCopy** 情報を取得する)

指定したボリュームに関する FlashCopy 情報をストレージシステムから取得します。

指定したボリュームが見つからない場合,または入出力エラーが発生してストレージシステム情報 を取得できない場合は,エラーメッセージを作成し,0 でないリターンコードを返します。

このコマンドは,ストレージシステムに FlashCopy Mirror Version 2 がインストールされている場 合に使用できます。

### リクエストボディーの形式

```
{ "action":"submit",
 "cliname":"YKFCSTAT",
 "operands":"
    DEVN (\vec{r}バイス番号)
```
## リクエストボディーに指定するパラメーター

#### **DEVN(**デバイス番号 **)**~**<4**~**5** 桁の **16** 進数**>((00000**~**3FFFF))**

FlashCopy 情報を取得するボリュームのデバイス番号を指定します。

通常は、FlashCopy のコピー先である TC/UR の P-VOL を指定します。

マルチサブチャネルセットを使用している場合,デバイス番号の前に 1 桁のサブチャネルセット ID を付けて 5 桁で指定します。サブチャネルセット ID を省略すると,0 が仮定されます。

このパラメーターは,ローカル接続されたデバイスに対してだけ指定できます。Non Gen'ed ボリ ュームには指定できません。

## レスポンス

「5.9 YKFCSTAT [が返すレスポンス](#page-153-0)」を参照してください。

### リターンコード

レスポンスの rc キーには、CLI コマンドの実行が完了していれば、CLI コマンドのリターンコー ドが設定されます。CLI 実行前にエラーになった場合は、BCM Web API サーバーによってリター ンコードが設定されます。

YKFCSTAT コマンドのリターンコード一覧を次の表に示します。

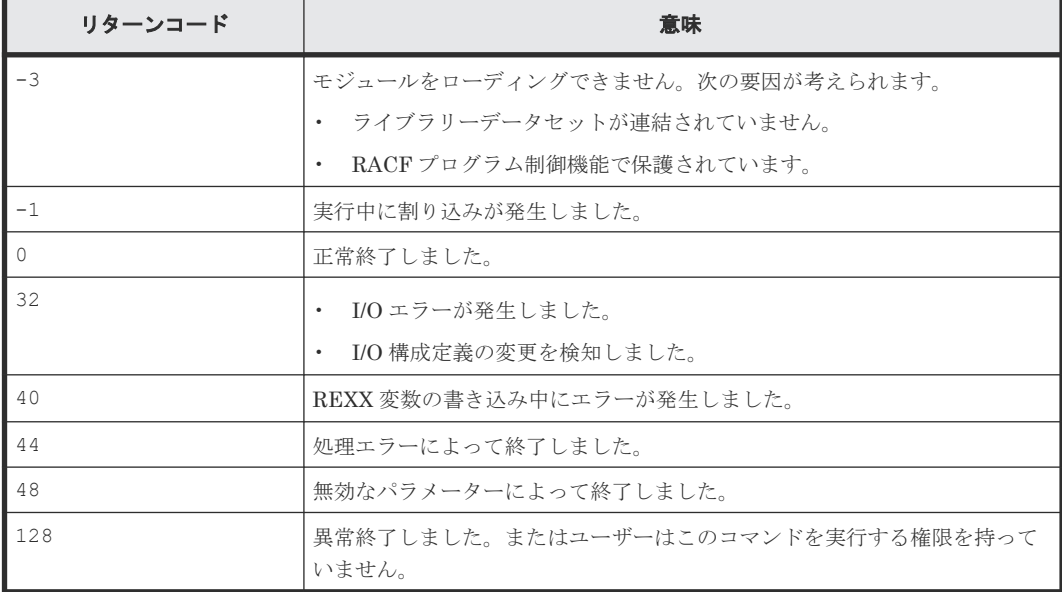

## 表 **21 YKFCSTAT** コマンドのリターンコード一覧

BCM Web API サーバーによって設定されるリターンコードは「[5.21 BCM Web API](#page-204-0) サーバーが設 [定するリターンコード](#page-204-0)」を参照してください。

## **4.21 YKFENCE (Soft Fence の設定, 解除, 状態を取得する) SI** TC HS UR

指定したコピーグループ内のボリュームに対して,Soft Fence を設定,または Soft Fence 状態を解 除します。また、Soft Fence 状態,および SPID Fence 状態を取得します。

### リクエストボディーの形式

```
{ "action":"submit",
 "cliname":"YKFENCE",
    "operands":"
      [GROUP(コピーグループ ID )]
      [△1{SOFTFENCE|SOFTUNFENCE|QUERY}]
    [\triangle_1TO({PRIMARY|SECONDARY})]
"" ""
}
```
## リクエストボディーに指定するパラメーター

## **GROUP(**コピーグループ *ID* **)**~**<GROUP** 文字列**>**

対象となるロード済みのコピーグループ ID を指定します。ロードしているコピーグループが 1 つ だけの場合は省略できます。

#### **{SOFTFENCE|SOFTUNFENCE|QUERY}**

ボリュームに対する操作を指定します。省略時のデフォルト値は QUERY です。

SOFTFENCE

ボリュームに Soft Fence を設定します。

SOFTUNFENCE.

ボリュームの Soft Fence 状態を解除します。

#### **OUERY**

ボリュームの Soft Fence 状態および SPID Fence 状態を取得し,コピーグループ構造体に設 定します。

### **TO({PRIMARY|SECONDARY})**

Fence 操作の対象となるボリュームを指定します。省略時のデフォルト値は PRIMARY です。

PRIMARY

コピーペア定義時の P-VOL を対象とします。

**SECONDARY** 

コピーペア定義時の S-VOL を対象とします。

## 注意

- Non Gen'ed ボリューム,およびリモートストレージシステムのボリュームに対して, YKFENCE コマンドは実行できません。
- コマンドデバイス経由でコマンドを発行する指定をしている場合(VIACDEV 指定の YKLOAD) でも,Fence 操作対象のボリュームに対して直接 YKFENCE コマンドを発行します。

## レスポンス

「5.10 YKFENCE [が返すレスポンス](#page-155-0)」を参照してください。

## リターンコード

レスポンスの rc キーには,CLI コマンドの実行が完了していれば,CLI コマンドのリターンコー ドが設定されます。CLI 実行前にエラーになった場合は、BCM Web API サーバーによってリター ンコードが設定されます。

YKFENCE コマンドのリターンコード一覧を次の表に示します。

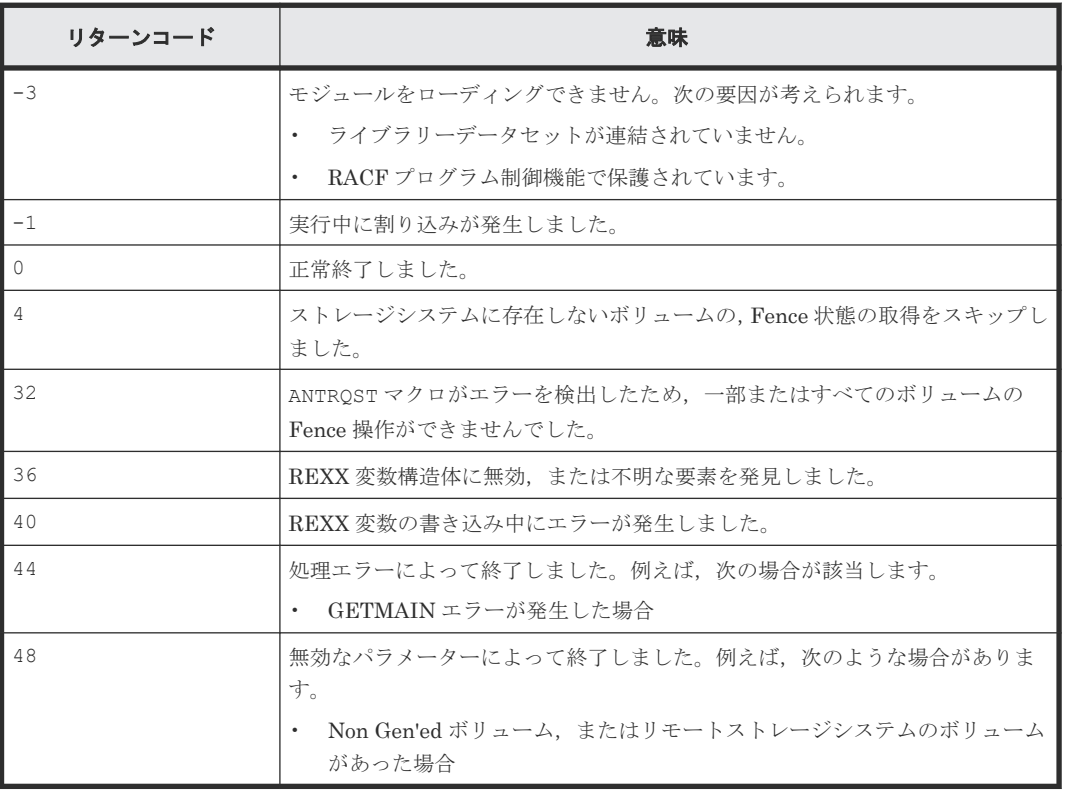

#### 表 **22 YKFENCE** コマンドのリターンコード一覧

BCM Web API サーバーによって設定されるリターンコードは「[5.21 BCM Web API](#page-204-0) サーバーが設 [定するリターンコード](#page-204-0)」を参照してください。

# **4.22 YKGETGRP**(コピーグループ情報を取得する)

指定した条件を満たすコピーグループまたはコピーペアを検索して,Configuration ファイルの記 述順に出力します。YKQUERY や YKEWAIT 実行後に異常状態のコピーグループまたはコピーペア を抽出したいときなどに使用します。対象コピーグループに対して YKQUERY または YKEWAIT が 実行されていない場合は,YKQUERY または YKEWAIT が設定する情報は出力しません。

## リクエストボディーの形式

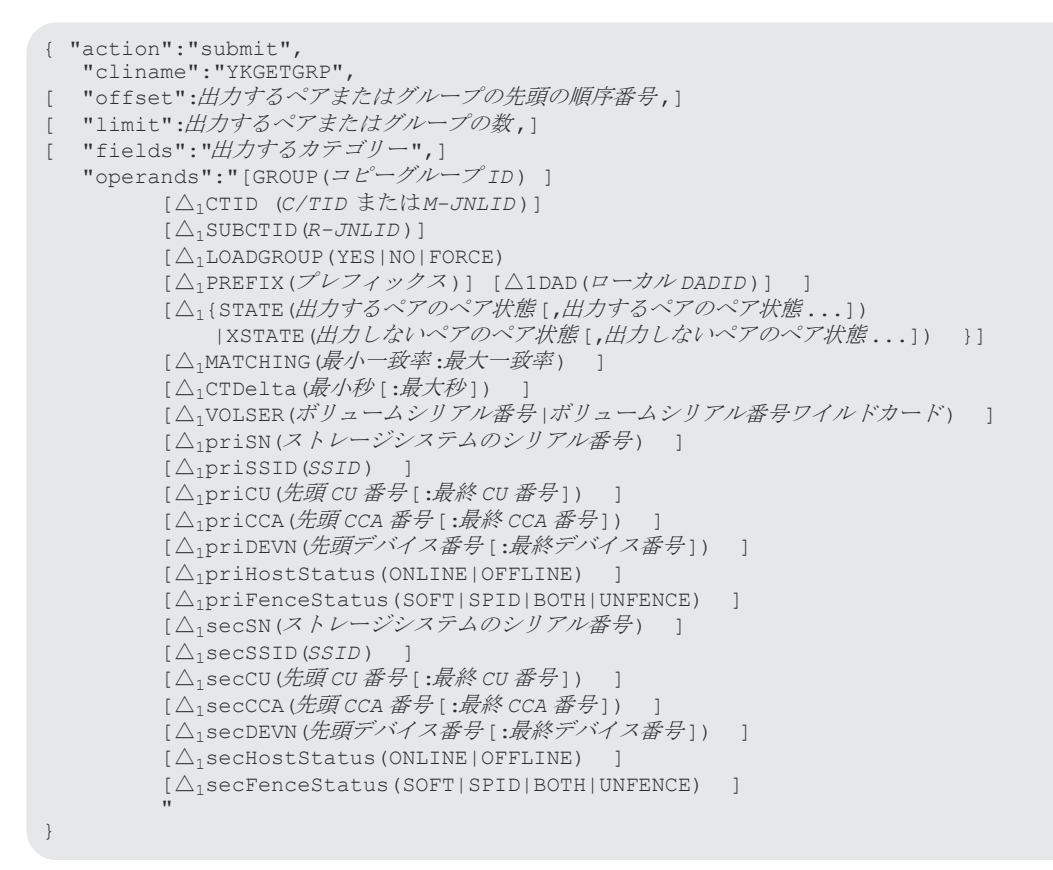

## リクエストボディーに指定するパラメーター

offset キーおよび operands キーを指定しない場合,全コピーグループの全コピーペアを出力し ます。

#### **offset** キー**:** 出力するペアまたはグループの先頭の順序番号 ~**<**数字**><<0>>**

出力するコピーペアまたはコピーグループの先頭の順序番号を指定します(先頭グループ=順序番 号0,先頭グループの先頭ペア=順序番号1)。

コピーペアもコピーグループもそれぞれ 1 つとしてカウントします。

このパラメーターを省略した場合,先頭コピーグループの先頭コピーペアから出力します。

## **limit** キー**:** 出力するペアまたはグループの数 ~**<**数字**><<**全コピーペアおよびコピーグループ**>>**

出力するコピーペア数とコピーグループ数の合計数を指定します。

#### **fields** キー**:** 出力するカテゴリー

出力するカテゴリーを次の内から指定します。

- SUMMARY
- OPTION
- EXCTG
- GROUP
- PAIR

複数指定する場合は、"fields":"SUMMARY,OPTION"のようにカンマ(,)で区切ってください。

fields キーを省略した場合, SUMMARY, OPTION, EXCTG, GROUP, PAIR のすべてが指定された ものと仮定します。

fields キーに指定する値と出力される情報の概要を次の表に示します。fields キーの指定値と 出力情報の詳細は,「表 41 [レスポンスボディーの説明](#page-159-0)」を参照してください。

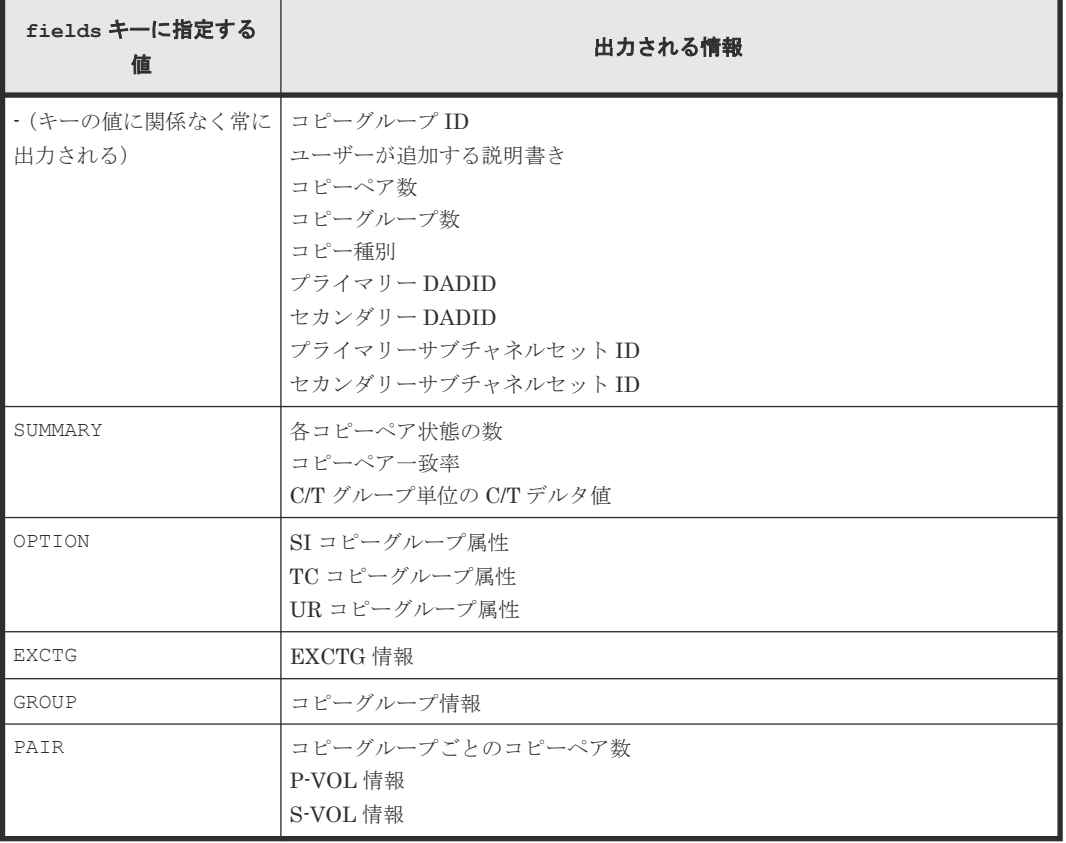

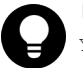

#### ヒント

YKGETGRP で出力されない次の EXCTG 情報については、YKQEXCTG コマンドで出力できます。

- EXCTG 情報取得開始時刻
- EXCTG 情報取得終了時刻
- EXCTG コンシステンシー時刻
- EXCTG 情報取得終了時刻と EXCTG コンシステンシー時刻の差

YKGETGRP で出力されないジャーナルグループ稼働情報については、YKSTATS コマンドで出力できます。

ここから以降,operands キーに指定するパラメーターの説明になります。operands キーには出 力対象のコピーグループ, C/T グループ, およびコピーペアの絞り込み条件を指定します。

#### **GROUP(**コピーグループ *ID* **)**~**<GROUP** 文字列**>((00**~**FF))**

出力するコピーグループのコピーグループ ID を指定します。このパラメーターを指定する場合, YKLOAD コマンドを実行していない状態で LOADGROUP (YES | FORCE) パラメーターを指定しない とエラーになります。ロードされているコピーグループが 1 つだけの場合,LOADGROUP(YES| FORCE)パラメーターを指定しない時にこのパラメーターを省略できます。

#### **CTID(***C/TID* または*M-JNLID* **)**~**<**2桁の **16** 進数**>((00**~**FF))**

出力する C/T グループの C/T グループ ID, または M ジャーナルグループ ID を指定します。

#### **SUBCTID(***R-JNLID* **)**~**<**2桁の **16** 進数**>((00**~**FF))**

出力する C/T グループの R ジャーナルグループ ID を指定します。

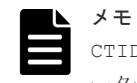

CTID パラメーターおよび SUBCTID パラメーターは,fields キーに GROUP パラメーターまたは PAIR パラメ ーターを指定するか、fields キーを省略した場合に有効です。

#### **LOADGROUP(YES|NO|FORCE)**

YKGETGRP 実行前にコピーグループをロードするかどうかを指定します。

ALL

ロード済でなければ,GROUP パラメーターに指定されたコピーグループをロードします。

 $N<sub>O</sub>$ 

コピーグループをロードしません。コピーグループがロード済でなければエラーとなります。

FORCE

コピーグループにコピーペア定義がない場合など未完成であっても強制的にロードします。 コピーグループ定義を参照する場合に指定します。

LOADGROUP(YES)パラメーター指定の YKGETGRP 実行後は YKLOAD の実行は不要ですが, LOADGROUP(FORCE)指定の YKGETGRP 実行後は YKLOAD の実行が必要です。LOADGROUP(YES) 指定の YKGETGRP ではルートリストはロードしないため,その後リモートコマンド環境を前提とし た CLI を実行する場合は,事前に YKLOAD でルートリストをロードしておいてください。

### **PREFIX(**プレフィックス **)**~**<25** 文字以内の **PREFIX** 文字列**>**

LOADGROUP パラメーターに YES または FORCE を指定した場合, ロードするコピーグループ定義フ ァイルのプレフィックスを指定します。省略した場合,デフォルトパラメーターの PREFIX パラメ ーター値を仮定します。

ほかの Configuration ファイルがロード済みの場合は、ロード済みの Configuration ファイルのプ レフィックスと同じである必要があります。

#### **DAD(**ローカル *DADID* **)**

LOADGROUP パラメーターに YES または FORCE を指定した場合に現在のホストのDADID (ローカ ル DADID)を指定します。省略した場合、デフォルトパラメーターの DAD パラメーター値を仮定 します。

ここから以降,コピーペア出力条件パラメーターについて説明します。コピーペア出力条件パラメ ーターは、fields キーに PAIR パラメーターを指定するか、fields キーを省略した場合に有効 です。

コピーペア出力条件パラメーターの共通事項を次に示します。

- パラメーター名は,大文字と小文字を区別しません。
- ( )内のパラメーター値の条件を満たしたコピーペアだけを出力します。
- 複数のパラメーターを同時に指定した場合,すべてのパラメーターの条件を満たしたコピーペ アだけを出力します。背反パラメーターを同時に指定するとエラーとなります。
- 同じパラメーターを指定した場合,先頭のパラメーターの値が有効になります。

## **STATE(**出力するペアのペア状態 **[,**出力するペアのペア状態 **...])**

指定したコピーペア状態のどれかと一致するコピーペアを出力します。

次の値を指定します。

SIMPLEX, DUPLEX, PENDING, SUSPOP, SUSPCU, SUSPVS, SUSPER, REVRSY, INVALID, TRANS, SWAPPING, HOLD, HOLDER, CHKJNL, HOLDTRNS, NODELTA, CONSLOST

指定した値が直前の YKQUERY または YKEWAIT 実行時の値と一致するコピーペアを出力します。 YKOUERY または YKEWAIT を実行するまでは、情報が取得されないため、どのコピーペアも出力さ れません。

#### **XSTATE(**出力しないペアのペア状態 **[,**出力しないペアのペア状態 **...])**

指定したコピーペア状態のどれとも一致しないコピーペアを出力します。

次の値を指定します。

SIMPLEX, DUPLEX, PENDING, SUSPOP, SUSPCU, SUSPVS, SUSPER, REVRSY, INVALID, TRANS, SWAPPING, HOLD, HOLDER, CHKJNL, HOLDTRNS, NODELTA, CONSLOST

指定した値が直前の YKQUERY または YKEWAIT 実行時の値と一致するコピーペアを出力します。 YKOUERY または YKEWAIT を実行するまでは、情報が取得されないため、どのコピーペアも出力さ れません。

#### **MATCHING(**最小一致率 **,**最大一致率 **)**~**<**数字**>((0**~**100))**

コピーペア一致率が最小一致率以上最大一致率以下のコピーペアを出力します。

直前の YKQUERY 実行時に取得したコピーペア一致率が使用されます。YKQUERY を実行するまで は情報が取得できないため,どのコピーペアも出力されません。

#### **CTDelta(**最小秒 **[,**最大秒 **])**~**<**数字**>((0**~**999999999))**

C/Tデルタ値が最小秒以上最大秒以下のコピーペアを出力します。

最大秒を省略した場合,999999999 が仮定されます。

直前の YKQUERY 実行時に取得した C/T デルタ値が使用されます。YKQUERY を実行するまでは情 報が取得できないため,どのコピーペアも出力されません。

## **VOLSER(**ボリュームシリアル番号 ~**<1**~**6** 文字の英数字**>|**ボリュームシリアル番号ワイルドカー ド **)**~**<1**~**5** 文字の英数字**>\***

ボリュームシリアル番号が指定したボリュームシリアル番号 と一致するコピーペアを出力します。

末尾に\*を指定した場合は、指定したボリュームシリアル番号ワイルドカードがボリュームシリアル 番号の先頭に含まれているコピーペアを出力します。

#### **priSN(**ストレージシステムのシリアル番号 **)**~**<5** 桁の英数字**>**

P-VOL のストレージシステムのシリアル番号が指定したストレージシステムのシリアル番号 と一 致するコピーペアを出力します。

#### **priSSID(***SSID* **)**~**<4** 桁の **16** 進数**>((0000**~**FFFF))**

P-VOL の SSID が指定した SSID と一致するコピーペアを出力します。

#### **priCU(**先頭 *CU* 番号 **[,**最終 *CU* 番号 **])**~**<2** 桁の **16** 進数**>((00**~**FF))**

P-VOL の CU 番号が指定した先頭 CU 番号以上最終 CU 番号以下のコピーペアを出力します。

最終 CU番号を省略した場合、先頭 CU番号の指定値を仮定します。

#### **priCCA(**先頭 *CCA* 番号 **[,**最終 *CCA* 番号 **])**~**<2** 桁の **16** 進数**>((00**~**FF))**

P-VOL の CCA 番号が指定した先頭 CCA 番号以上最終 CCA 番号以下のコピーペアを出力します。

最終 CCA 番号を省略した場合,先頭 CCA 番号の指定値を仮定します。

#### **priDEVN(**先頭デバイス番号 **[,**最終デバイス番号 **])**~**<4** 桁の **16** 進数**>((0000**~**FFFF))**

P-VOL のデバイス番号が指定した先頭デバイス番号以上最終デバイス番号以下のコピーペアを出 力します。

最終デバイス番号を省略した場合、先頭デバイス番号の指定値を仮定します。サブチャネルセット ID は,コピーグループ定義ファイルのプライマリーサブチャネルセット ID の値とみなします。

#### **priHostStatus(ONLINE|OFFLINE)**

#### ONLINE

P-VOL のホスト接続状態がオンラインのコピーペアを出力します。

#### OFFLINE

P-VOL のホスト接続状態がオフラインのコピーペアを出力します。

直前の YKQUERY 実行時に取得したホスト接続状態が使用されます。YKQUERY を実行するまでは 情報が取得できないため,どのコピーペアも出力されません。

#### **priFenceStatus(SOFT|SPID|BOTH|UNFENCE)**

#### SOFT

P-VOL が Soft Fence 状態のコピーペアを出力します。

#### SPID

P-VOL が SPID Fence 状態のコピーペアを出力します。

#### BOTH

P-VOL が Soft Fence 状態と SPID Fence 状態のコピーペアを出力します。

#### UNFENCE

P-VOL が Soft Fence 状態と SPID Fence 状態のどちらでもないコピーペアを出力します。

直前の YKFENCE OUERY TO (PRIMARY)実行時の値と一致するコピーペアを出力します。 YKFENCE OUERY TO(PRIMARY)を実行するまでは情報が取得できないため、どのコピーペアも出 力されません。

#### **secSN(**ストレージシステムのシリアル番号 **)**~**<2** 桁の **16** 進数**>((00**~**FF))**

S-VOL のストレージシステムのシリアル番号が指定したストレージシステムのシリアル番号 と一 致するコピーペアを出力します。

指定した値が YKLOAD 実行時の値と一致するコピーペアを出力します。

#### **secSSID(***SSID* **)**~**<4** 桁の **16** 進数**>((0000**~**FFFF))**

S-VOL の SSID が指定したSSID と一致するペアを出力します。

指定した値が YKLOAD 実行時の値と一致するコピーペアを出力します。

#### **secCU(**先頭 *CU* 番号 **[,**最終 *CU* 番号 **])**~**<2** 桁の **16** 進数**>((00**~**FF))**

S-VOL の CU 番号が指定した先頭 CU 番号以上最終 CU 番号以下のコピーペアを出力します。

最終 CU番号を省略した場合,先頭 CU番号の指定値を仮定します。

指定した値が YKLOAD 実行時の値と一致するコピーペアを出力します。

#### **secCCA(**先頭 *CCA* 番号 **[,**最終 *CCA* 番号 **])**~**<2** 桁の **16** 進数**>((00**~**FF))**

S-VOL の CCA 番号が指定した先頭 CCA 番号以上最終 CCA 番号以下のコピーペアを出力します。

最終 CCA 番号を省略した場合, 先頭 CCA 番号の指定値を仮定します。

指定した値が YKLOAD 実行時の値と一致するコピーペアを出力します。

#### **secDEVN(**先頭デバイス番号 **[,**最終デバイス番号 **])**~**<4** 桁の **16** 進数**>((0000**~**FFFF))**

S-VOL のデバイス番号が指定した先頭デバイス番号以上最終デバイス番号以下のコピーペアを出 力します。

最終デバイス番号を省略した場合、先頭デバイス番号の指定値を仮定します。サブチャネルセット ID は,コピーグループ定義ファイルのセカンダリーサブチャネルセット ID の値とみなします。

指定した値が YKLOAD 実行時の値と一致するコピーペアを出力します。

#### **secHostStatus(ONLINE|OFFLINE)**

ONL.TNE

S-VOL のホスト接続状態がオンラインのコピーペアを出力します。

OFFLINE

S-VOL のホスト接続状態がオフラインのコピーペアを出力します。

直前の YKQUERY 実行時に取得したホスト接続状態が使用されます。YKQUERY を実行するまでは 情報が取得できないため,どのコピーペアも出力されません。

#### **secFenceStatus(SOFT|SPID|BOTH|UNFENCE)**

SOFT

S-VOL が Soft Fence 状態のコピーペアを出力します。

SPID

```
S-VOL が SPID Fence 状態のコピーペアを出力します。
```
BOTH

S-VOL が Soft Fence 状態と SPID Fence 状態のコピーペアを出力します。

UNFENCE

S-VOL が Soft Fence 状態と SPID Fence 状態のどちらでもないコピーペアを出力します。

直前の YKFENCE OUERY TO (SECONDARY)実行時の値と一致するコピーペアを出力します。 YKFENCE QUERY TO(SECONDARY)を実行するまでは情報が取得できないため,どのコピーペアも 出力されません。

#### レスポンス

「5.11 YKGETGRP [が返すレスポンス」](#page-157-0)を参照してください。

### リターンコード

レスポンスの rc キーには、CLI コマンドの実行が完了していれば、CLI コマンドのリターンコー ドが設定されます。CLI 実行前にエラーになった場合は、BCM Web API サーバーによってリター ンコードが設定されます。

YKGETGRP コマンドのリターンコードを次の表に示します。

### 表 **23 YKGETGRP** コマンドのリターンコード一覧

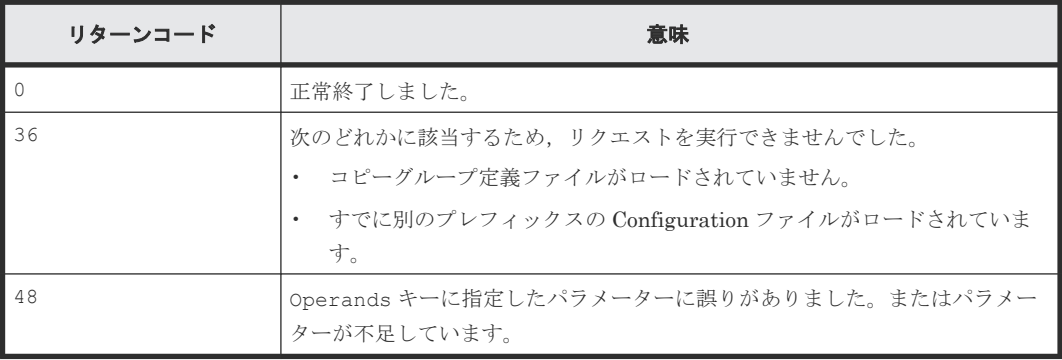

BCM Web API サーバーによって設定されるリターンコードは「[5.21 BCM Web API](#page-204-0) サーバーが設 [定するリターンコード](#page-204-0)」を参照してください。

# **4.23 YKGETHDA**(ディスク構成定義ファイルをロードする)

指定されたディスク構成定義ファイルの内容を CCA 単位に出力します。

## リクエストボディーの形式

```
{"action":"submit",
    "cliname":"YKGETHDA",
   ["offset":出力するデバイスの先頭の順序番号,]
    .<br>["limit":出力するデバイス数,]
   "operands": SN(ストレージシステムのシリアル番号)
       [△1CU(CU 番号 )]
      [\triangle_1PREFIX(\mathcal{I} \cup \mathcal{I} \cup \mathcal{I} \cup \mathcal{I} \times \mathcal{I})[(\triangle_{1}DAD(DADID) ]
}
```
## リクエストボディーに指定するパラメーター

## 出力するデバイスの先頭の順序番号 ~**<**数字**><<0>>**

出力対象の先頭デバイスの順序番号を指定します。順序番号とは,ストレージ内のスキャン済デバ イスに対して CU, CCA の昇順に割り振られた番号です。省略した場合は先頭デバイスから出力し ます。

#### 出力するデバイス数 ~**<**数字**>**

出力するデバイスの数を指定します。省略した場合,デフォルトパラメーター RESPBUFSIZE で指 定した応答バッファーに格納できる最大数を仮定します。

#### **SN(**ストレージシステムのシリアル番号 **)**~**<5** 文字の英数字**>**

ディスク構成定義ファイルのストレージシステムのシリアル番号を指定します。

#### **CU(***CU* 番号 **)**~**<2** けたの **16** 進数**>**

CU 番号を指定します。省略した場合は,すべての CU を出力対象とします。

#### **PREFIX(**プレフィックス **)**~**<25** 文字以内の **PREFIX** 文字列**>**

ディスク構成定義ファイルのプレフィックスを指定します。省略時は,デフォルトパラメーターデ ータセットの値を仮定します。

#### **DAD(***DADID* **)**~**<DAD** 文字列**>**

ディスク構成定義ファイルの DADID(ホスト DADID)を指定します。省略時は,デフォルトパラ メーターデータセットの値を仮定します。

指定できる最大文字数は「44 - (13 + プレフィックス長)」と「28」の小さい方です。

## レスポンス

「[5.12 YKGETHDA](#page-172-0) が返すレスポンス」を参照してください。

#### リターンコード

レスポンスの rc キーには、CLI コマンドの実行が完了していれば、CLI コマンドのリターンコー ドが設定されます。CLI 実行前にエラーになった場合は、BCM Web API サーバーによってリター ンコードが設定されます。

YKGETHDA コマンドのリターンコード一覧を次の表に示します。

表 **24 YKGETHDA** コマンドのリターンコード一覧

| リターンコード | 意味                                                                               |
|---------|----------------------------------------------------------------------------------|
| n       | 正常終了しました。                                                                        |
| 4       | 入力ファイルにある属性,または要素が不明な XML です。                                                    |
| 36      | 入力ファイルにある XML が無効な構造で終わっています。またはシステム・シ<br>ンボルが正しく定義されていません。<br>ライセンス処理で異常終了しました。 |
| 40      | ファイルの読み込み処理でエラーが発生しました。                                                          |
| 44      | 処理が異常終了しました。                                                                     |
| 48      | 無効なパラメーターによって終了しました。                                                             |
| 52      | 誤った実施方法によって終了しました。                                                               |

BCM Web API サーバーによって設定されるリターンコードは「[5.21 BCM Web API](#page-204-0) サーバーが設 [定するリターンコード](#page-204-0)」を参照してください。

## **4.24 YKGETPTH**(パスセット定義を取得する)

指定されたパスセット定義ファイルの内容を出力します。YKQRYPTH と異なり、パス状態を取得す る I/O を発行しないでパスセット定義を取得できます。

#### リクエストボディーの形式

```
{"action":"submit",
    "cliname":"YKGETPTH",
    "operands":"[PATH(パスセット ID )]"
}
```
## リクエストボディーに指定するパラメーター

### **PATH(**パスセット *ID* **)**~**<40** 文字以内のデータセットプレフィックス**>**

パスセット定義ファイルのパスセット ID を指定します。パスセット定義ファイルがロードされて いない場合はエラーになります。ロードされているパスセット定義ファイルが 1 つだけの場合は 省略できます。

## レスポンス

「[5.13 YKGETPTH](#page-175-0) が返すレスポンス」を参照してください。

## リターンコード

レスポンスの rc キーには,CLI コマンドの実行が完了していれば,CLI コマンドのリターンコー ドが設定されます。CLI 実行前にエラーになった場合は、BCM Web API サーバーによってリター ンコードが設定されます。

YKGETPTH コマンドのリターンコードを次の表に示します。

<span id="page-98-0"></span>表 **25 YKGETPTH** コマンドのリターンコード一覧

| リターンコード | 意味                                                                                                    |
|---------|----------------------------------------------------------------------------------------------------|
| ΙO      | 正常終了しました。                                                                                              |
| 36      | 次のどれかに該当するため、リクエストを実行できませんでした。<br>パスセット定義ファイルがロードされていません。<br>すでに別のプレフィックスの Configuration ファイルがロードされていま |
| 48      | す。<br>Operands キーに指定したパラメーターに誤りがありました。またはパラメー<br>ターが不足しています。                                           |

上記以外に YKLOAD コマンドの戻り値が出力される場合があります。

BCM Web API サーバーによって設定されるリターンコードは「[5.21 BCM Web API](#page-204-0) サーバーが設 [定するリターンコード](#page-204-0)」を参照してください。

## **4.25 YKIMPORT**(コピーグループ情報を入力する) **UR**

次のファイルを読み込んで,コピーグループ定義ファイルを生成します。

- ペア情報 CSV ファイル CG コンテナ内のコピーペア情報を記述した CSV ファイル
- EXCTG 情報 CSV ファイル 4x4 構成の CG コンテナ内の EXCTG 情報を記述した CSV ファイル(4x4 構成の場合だけ必 要)
- CTG 情報 CSV ファイル UR 構成の CG コンテナ内の CTG 情報を記述した CSV ファイル(UR 構成の場合だけ必要)
- ディスク構成定義ファイル
- コピーグループ定義ファイル 生成するコピーグループの属性を定義したコピーグループ定義ファイル

このコマンドを実行する前に,CSV ファイルのデータセットの領域を割り当て,カタログしてくだ さい。

CSV ファイルのデータセット名を operands キー値のパラメーターに指定します。入力する CSV ファイルは、事前に z/OS data set and file REST interface などによって、operands キー値のパ ラメーターに指定するデータセットに転送・保存してください。

CSV ファイルの詳細については,マニュアル『Hitachi Business Continuity Manager リファレン スガイド』 の「コピーグループ定義ファイル生成機能で使用する CSV ファイル」を参照してくだ さい。

## リクエストボディーの形式

```
{"action":"submit",
"cliname":"YKIMPORT",
"operands":"[PREFIX(プレフィックス )]
             △1BASEGROUP(コピーグループ ID )
             △1NEWGROUP(コピーグループ ID )
```
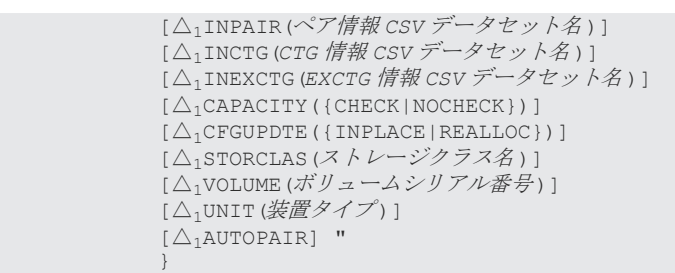

## リクエストボディーに指定するパラメーター

#### **PREFIX(**プレフィックス **)**~**<PREFIX** 文字列**>**

コピーグループ定義ファイルのプレフィックスを指定します。

#### **BASEGROUP(**コピーグループ *ID* **)**~**<GROUP** 文字列**>**

ベースとなるコピーグループのコピーグループ ID を指定します。

#### **NEWGROUP(**コピーグループ *ID* **)**~**<GROUP** 文字列**>**

新たに生成するコピーグループのコピーグループ ID を指定します。

このパラメーターに指定された名称で,新規にコピーグループ定義ファイルが生成されます。既存 のコピーグループ定義ファイルを更新したい場合は、BASEGROUP パラメーターと NEWGROUP パラ メーターに同じ名称を指定してください。

### **INPAIR(**ペア情報 *CSV* データセット名 **)**~**<**データセットプレフィックス**>**

YKIMPORT が入力するペア情報 CSV データセットの名称を完全データセット名(データセット名 前後の単一引用符は除く)で指定します。

省略した場合,PREFIX オペランド指定値(PREFIX オペランド省略時はデフォルトパラメーター の PREFIX パラメーター値)に.CSV.INPAIR を連結した名称を仮定します。このオペランドに指 定したデータセット名を「DD 名 INPAIR」に割り当てます。

#### **INCTG(***CTG* 情報 *CSV* データセット名 **)**~**<**データセットプレフィックス**>**

YKIMPORT が入力する CTG 情報 CSV データセットの名称を完全データセット名(データセット名 前後の単一引用符は除く)で指定します。UR コピーグループの場合は指定が必要です。このオペ ランドに指定したデータセット名を「DD 名 INCTG」に割り当てます。

## **INEXCTG(***EXCTG* 情報 *CSV* データセット名 **)**~**<**データセットプレフィックス**>**

YKIMPORT が入力する EXCTG 情報 CSV データセットの名称を完全データセット名(データセッ ト名前後の単一引用符は除く)で指定します。EXCTG 構成の UR コピーグループの場合は指定が 必要です。このオペランドに指定したデータセット名を「DD 名 INEXCTG」に割り当てます。

#### **CAPACITY({CHECK|NOCHECK})**

新たに定義するコピーペアについて,P-VOL と S-VOL の容量チェックをするかどうか指定します。 指定を省略した場合のデフォルト値は CHECK です。

CHECK

定義するコピーペアの P-VOL と S-VOL の容量が一致しているかチェックします。

NOCHECK

定義するコピーペアの P-VOL と S-VOL の容量チェックをしません。マイグレーションを目 的としたコピーグループを定義する場合で,P-VOL と S-VOL の容量が異なるコピーペアを定 義するときに指定してください。

#### **CFGUPDTE({INPLACE|REALLOC})**

コピーグループ定義ファイルの割り当て方法を指定します。省略時のデフォルト値は INPLACE で す。

INPLACE

テンポラリファイルを作成しないでコピーグループ定義ファイルを作成します。既存のコピ ーグループ定義ファイルを更新する場合は,上書き保存されます。

#### REALLOC

テンポラリファイルを作成してコピーグループ定義ファイルを作成します。既存のコピーグ ループ定義ファイルを更新する場合は,新規に割り当てられます。

#### **STORCLAS(**ストレージクラス **)**~**<**ストレージクラス文字列**>**

Configuration ファイルを特定のストレージクラスに割り当てたい場合に指定します。上書き保存 される場合,この指定は無効になります。

#### **VOLUME(**ボリュームシリアル番号 **)**~**<**ボリュームシリアル番号文字列**>**

Configuration ファイルを特定のボリュームに割り当てたい場合に指定します。指定できるボリュ ームは一つです。上書き保存される場合,この指定は無効になります。

#### **UNIT(**装置タイプ **)**~**<**装置タイプ文字列**>**

Configuration ファイルを特定の装置タイプに割り当てたい場合に指定します。上書き保存される 場合,この指定は無効になります。

#### **AUTOPAIR**

自動ペアリング機能を使用する場合に指定します。

このパラメーターを指定しても,ペア情報 CSV ファイルに S-VOL の情報を記述したペアについて は,指定したボリュームを S-VOL としてコピーペアが定義されます。

#### 注意

ダミーデバイス番号を自動割り当てした場合は,ディスク構成定義ファイルが更新されます。

#### レスポンス

「5.2 CLI [共通のレスポンス](#page-141-0)」を参照してください。

## リターンコード

レスポンスの rc キーには,CLI コマンドの実行が完了していれば,CLI コマンドのリターンコー ドが設定されます。CLI 実行前にエラーになった場合は、BCM Web API サーバーによってリター ンコードが設定されます。

YKIMPORT コマンドのリターンコード一覧を次の表に示します。

| リターンコード   | 意味                                                                                                    |
|-----------|----------------------------------------------------------------------------------------------------|
| $\bigcap$ | 正常終了しました。コピーグループ定義ファイルが生成されました。                                                                                                    |
| 4         | 指定された CSV ファイルにはコピーペアが定義されていませんでした。コピ<br>ーグループ定義ファイルへの書き込みは行われませんでした。                                                                                                    |
| 8         | コピーグループ定義ファイルは生成されましたが、問題を検出しました。<br>次の要因が考えられます。<br>入力情報に不整合がありました。<br>$\bullet$<br>P-VOL, S-VOL, または両方のボリューム容量が取得できなかったため,<br>$\bullet$<br>ボリュームの容量チェックができませんでした。                |
| 32        | 入力ファイルに誤りがありました。<br>$\bullet$<br>指定されたボリュームがディスク構成定義ファイルに存在しません。<br>$\bullet$<br>コピーペア形成時にエラーとなる要素が含まれています。<br>$\bullet$<br>Configuration ファイルの読み込み中、または書き込み中にエラーが発生<br>٠<br>しました。 |
| 40        | ファイルの入出力処理でエラーが発生しました。                                                                                                    |
| 48        | 無効なパラメーターによって終了しました。                                                                                                    |
| 64        | REXX 処理中にエラーが発生しました。                                                                                                    |

表 **26 YKIMPORT** コマンドのリターンコード一覧

BCM Web API サーバーによって設定されるリターンコードは「[5.21 BCM Web API](#page-204-0) サーバーが設 [定するリターンコード](#page-204-0)」を参照してください。

# **4.26 YKLISTID**(**Configuration** ファイルの **ID** 一覧を表示する)

Configuration ファイルの ID 一覧と,Configuration ファイルが BCM Web API サーバーにロード 済みかどうかを示す情報を出力します。

## リクエストボディーの形式

```
{ "action":"submit",
 "cliname":"YKLISTID",
    "operands": "[PREFIX(プレフィックス) ]
                  \lceil\bigtriangleup_1CONFIG({ALL|HDA|GROUP|PATH|ROUTE}
                   [,{ALL|HDA|GROUP|PATH|ROUTE}…])]
"" "
}
```
## リクエストボディーに指定するパラメーター

### **PREFIX(**プレフィックス **)**~**<25** 文字以内の **PREFIX** 文字列**>**

configuration ファイルのプレフィックスを指定します。省略時は,デフォルトパラメーターデータ セットの値を仮定します。

#### **CONFIG({ALL|HDA|GROUP|PATH|ROUTE})<<ALL>>**

configuration ファイルの種別を指定します。カンマで区切って複数指定できます。省略した場合 は ALL を仮定します。

ALL.

すべての configuration ファイルの ID を出力します。

HDA

ディスク構成定義ファイルのストレージシリアル番号と DADID を出力します。

GROUP

コピーグループ定義ファイルの ID を出力します。

PATH

パスセット定義ファイルの ID を出力します。

ROUTE.

ルートリスト定義ファイルの ID を出力します。

## レスポンス

「5.14 YKLISTID [が返すレスポンス](#page-179-0)」を参照してください。

#### リターンコード

レスポンスの rc キーには,CLI コマンドの実行が完了していれば,CLI コマンドのリターンコー ドが設定されます。CLI 実行前にエラーになった場合は、BCM Web API サーバーによってリター ンコードが設定されます。

YKLISTID コマンド終了時のリターンコード一覧を次の表に示します。

| リターンコード | 意味                                                                     |
|---------|------------------------------------------------------------------------|
|         | 正常終了しました。                                                              |
|         | 指定された条件を満たす Configuration ファイルが見つかりませんでした。                             |
| 32      | I/O エラーが発生しました。                                                        |
| 40      | パラメーターデータセットの OPEN または入出力に失敗しました。<br>LISTCATに失敗したためデータセット名を求められませんでした。 |
| 48      | パラメーターデータセットに指定されたレコードに誤りがあります。                                        |

表 **27 YKLISTID** コマンドのリターンコード一覧

BCM Web API サーバーによって設定されるリターンコードは「[5.21 BCM Web API](#page-204-0) サーバーが設 [定するリターンコード](#page-204-0)」を参照してください。

## **4.27 YKLOAD**(**Configuration** ファイルをロードする)

Configuration ファイルを BCM Web API サーバーにロードして,Configuration ファイルのロー ドを前提とした CLI コマンドを実行できるようにします。

ロードした Configuration ファイルは、YKDROP によって削除するか、BCM Web API サーバー終 了まで有効です。

## リクエストボディーの形式

```
{ "action":"submit",
     "cliname":"YKLOAD",
    "operands":"
      {△1GROUP(コピーグループ ID )[△1DAD(DADID)]
           [\Delta_1ROUTE(ルートリスト ID [, \{\mathcal{V}-\mathcal{N} \mid \mathcal{N} \mid \mathcal{N} \}])[\Delta_1VIACDEV]]
       |△1PATH(パスセット ID )[[△1DAD(DADID )]
           [\triangle_1ROUTE(ルートリスト ID [,(ルートラベル | * }])[\triangle_1VIACDEV]]]
       |△1ROUTE(ルートリスト ID [,{ルートラベル |*}])[△1DAD(DADID )][△1VIACDEV]
\qquad \qquad \}[\triangle_1VAROPT]
      [\triangle_1PREFIX(プレフィックス)]
"" "
}
```
## リクエストボディーに指定するパラメーター

#### **GROUP(**コピーグループ *ID* **)**~**<GROUP** 文字列**>**

ロードするコピーグループのコピーグループ ID を指定します。

#### **DAD(***DADID* **)**~**<DAD** 文字列**>**

現在のホストの DADID (ローカル DADID)を指定します。省略時は、デフォルトパラメーターデ ータセットの値を仮定します。

このパラメーターは,コピーグループを操作する場合に必ず指定します。

## **ROUTE(**ルートリスト *ID* **[,{**ルートラベル **|\*}])**

ロードするルートリスト ID を指定します。

次の場合に、ROUTE パラメーターを指定してください。

- TC のコンシステンシー維持機能を使用する場合
- リモート DKC 制御機能を使用する場合

省略時は,デフォルトパラメーターの ROUTEID および ROUTELABEL の値を仮定します。

ルートリスト ID~<8 文字以内の ROUTE 文字列>

ルートリスト ID を指定します。

{ルートラベル |\*}~<8 文字以内の ROUTELABEL 文字列>

ルートラベルを指定した場合は,指定したルートラベルの付いたコマンドデバイスの情報がロ ードされます。

\*を指定した場合は,ルートラベルが付いている,付いていないに関わらず,すべてのコマン ドデバイスの情報がロードされます。 ルートラベルと\*のどちらも省略した場合は、ルートラベルの付いていないコマンドデバイス の情報がロードされます。

#### **VIACDEV**

Gen'ed ボリュームに対するコマンドの I/O をコマンドデバイス経由で発行する場合に指定します。

コマンドデバイス経由でコマンドを発行するには,コピーグループに含まれるボリュームがあるす べてのストレージシステムにルートリスト定義が必要です。このパラメーターを指定した状態でル ートリストが定義されていないストレージシステムに対してコマンドを発行した場合,操作対象の Gen'ed ボリュームに直接コマンドを発行します。

#### **PATH(**パスセット *ID* **)**~**<PATH** 文字列**>**

パスセットをロードする場合に、パスセット ID を指定します。

#### **VAROPT**

このパラメーターを指定して YKLOAD コマンドを複数実行すると、読み込まれた情報は一つにマー ジされます。このため,複数の情報を作成する処理時間とメモリー所要量が削減できます。

#### **PREFIX(**プレフィックス **)**~**<PREFIX** 文字列**>**

Configuration ファイルのプレフィックスを指定します。省略時は,デフォルトパラメーターデー タセットの値を仮定します。

#### 注意

- ルートリストが不要な運用で YKLOAD コマンドを複数回実行する場合,すべての YKLOAD コマ ンドで同一の DADID を指定します。指定する DADID は BC Manager が動作するホストに接 続されたストレージシステムに割り当てられた DADID を使用します。
- ルートリストが必要な運用で YKLOAD コマンドを複数回実行する場合,最初に実行される YKLOAD コマンドに対してだけ ROUTE パラメーターを指定してください。また,2 回目以降の YKLOAD コマンドは、ROUTE パラメーターを指定しないで、最初の YKLOAD コマンドで指定し たものと同じ DADID を指定します。ただし、ルートリスト構造体をドロップしたあと、次に YKLOAD コマンドを実行する場合, ROUTE パラメーターを指定する必要があります。
- GROUP パラメーターを指定しなくても,ROUTE または PATH パラメーターが指定されていれば, YKL007E メッセージは出力されません。GROUP, ROUTE, および PATH パラメーターのうちど れも指定されない場合にだけ YKL201E メッセージを出力します。
- YKLOAD コマンドの DAD パラメーターに,リモートスキャン,または NG スキャンで与えた DADID を指定して実行しないでください。誤って上記の手続きを実施すると,エラーが発生し ます。これは,例えばプライマリーサイトからセカンダリーサイトへの計画切り替えを実施し た場合に,リモートスキャンの結果生成したセカンダリーサイトのストレージシステムのディ スク構成定義ファイルをセカンダリーホストにコピーするときなどに起こり得ます。

### レスポンス

「5.15 YKLOAD [が返すレスポンス」](#page-180-0)を参照してください。

## リターンコード

レスポンスの rc キーには,CLI コマンドの実行が完了していれば,CLI コマンドのリターンコー ドが設定されます。CLI 実行前にエラーになった場合は,BCM Web API サーバーによってリター ンコードが設定されます。

YKLOAD コマンドのリターンコード一覧を次の表に示します。

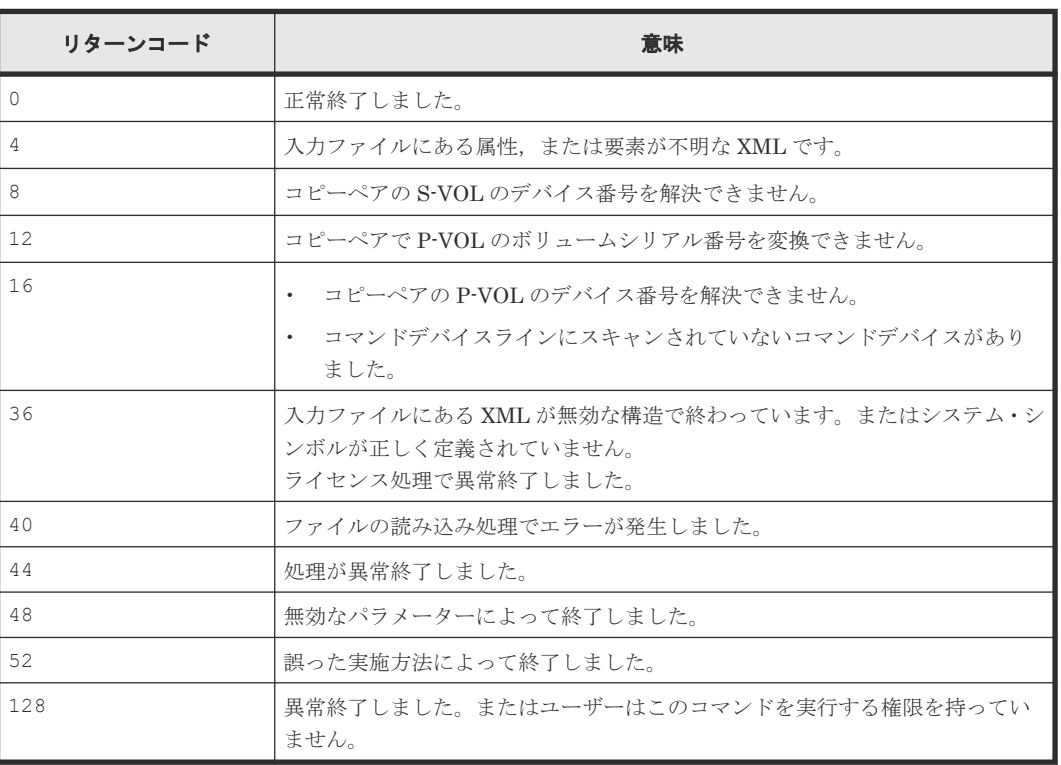

### 表 **28 YKLOAD** コマンドのリターンコード一覧

BCM Web API サーバーによって設定されるリターンコードは「[5.21 BCM Web API](#page-204-0) サーバーが設 [定するリターンコード](#page-204-0)」を参照してください。

## 4.28 YKMAKE (コピーペアを形成する) SI TC UR

指定したコピーグループについて,全コピーによってコピーペアを形成し,ボリュームを DUPLEX 状態にします。

EXCTG ID 指定の CG コンテナの場合は,コピーペアを形成したあと,ジャーナルグループを EXCTG に登録します。

## リクエストボディーの形式

```
{ "action":"submit",
 "cliname":"YKMAKE",
 "operands":"
        [GROUP(コピーグループ ID )]
       \{ \Box_1{FORWARD|REVERSE}]
       |\left[\triangle_1\text{NOCOPY}[\triangle_1\{\text{FORWARD}|\text{REVERSE}\}\right]|\left[\begin{array}{cc} \triangle_1\text{HOLD}[\begin{array}{c} \triangle_1\text{FORWARD} \end{array}]\right]\qquad \qquad \}[\triangle_1SELECT({ALL|COND})]
        [△1DEVN(P-VOL デバイス番号 , S-VOL デバイス番号 )]
       [\triangle_1ONLINE({YES|NO})]
```
## リクエストボディーに指定するパラメーター

#### **GROUP(**コピーグループ *ID* **)**~**<GROUP** 文字列**>**

対象となるロード済みのコピーグループ ID を指定します。ロードしているコピーグループが 1 つ だけの場合は省略できます。

#### **{FORWARD|REVERSE}**

コピー方向を指定します。

FORWARD

}

プライマリーサイトからセカンダリーサイトに向けてコピーペアを形成します。

#### REVERSE

セカンダリーサイトからプライマリーサイトに向けて逆方向にコピーペアを形成します。

#### **NOCOPY**

P-VOL,S-VOL 間をコピーしないでコピーペアを形成します。ボリュームの内容が同一であること が明らかな場合に使用します。

## **HOLD**

コピーペア状態を HOLD 状態に遷移させます。

#### **SELECT({ALL|COND})**

このコマンドの実行対象となるコピーペアの選択方法を指定します。省略時のデフォルト値は ALL です。

#### ALL.

コピーグループにあるすべてのコピーペアをコマンドの実行対象とします。ただし,DEVN パ ラメーターが指定されている場合は DEVN パラメーターで指定されたコピーペアをコマンド の実行対象とします。ORDER パラメーターが指定されている場合は,ORDER パラメーターで 指定されたコピーペアをコマンドの実行対象とします。

#### COND

コピーペアのボリュームの状態によって実行対象を決定します。コピーグループ内のすべて のコピーペアが、実行対象状態か目的状態の場合はリターンコード 0,コピーグループ内に実 行対象状態でないコピーペアが含まれる場合はリターンコード 4 で終了します。実行対象,お よび目的状態となるコピーペアについては,マニュアル『Hitachi Business Continuity Manager ユーザーズガイド』 の表「SELECT(COND)指定のコマンドを実行できるコピーペア 状態」を参照してください。 EXCTG ID 指定の CG コンテナの場合は、実行対象のボリュームが存在しない場合でも, EXCTG に未登録のジャーナルグループを EXCTG に登録します。

#### **DEVN(***P-VOL* のデバイス番号 **,***S-VOL* のデバイス番号 **)**~**<4** 桁の **16** 進数,**4** 桁の **16** 進数**>**

操作するコピーペア(P-VOL と S-VOL)のデバイス番号を指定します。

EXCTG ID 指定の CG コンテナに対してこのパラメーターを指定した場合,ジャーナルグループを EXCTG に登録しないため、次の動作となります。

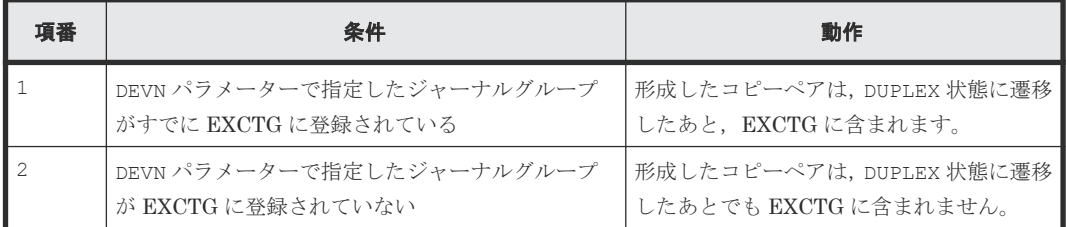

#### **ONLINE({YES|NO})**

コピー先ボリュームがオンライン状態の場合にコピーペアを形成するかどうかを指定します。

YES

```
コピー先ボリュームがオンライン状態であってもコピーペアを形成します。
```
 $\overline{M}\cap$ 

コピー先ボリュームがオンライン状態の場合はコピーペアを形成しません。

## **JNLGRP({LINEAR|DISPERSED})**

ストレージシステム内のコピーペアの形成順序を指定します。ORDER パラメーターを指定した場 合,JNLGRP パラメーターは無効になります。

LINEAR

コピーグループ定義ファイルの定義順にコピーペアを形成します。

DISPERSED

ボリュームの属するジャーナルグループが分散するようにして,コピーペアを形成します。 次の条件を満たす環境の場合、DISPERSED パラメーターを指定して YKMAKE コマンドを実行 すると,使用するジャーナルボリュームへの負荷を分散し性能を向上できます。

- 一つのコピーグループ内で,同一ストレージシステムに複数のジャーナルグループが定義 されている
- 各ジャーナルグループ内に,128 以上のコピーペアが定義されている
- 回線速度に十分な余裕がある

## **COPYPACE({SLOW|NORMAL|FAST})**

コピーペア形成時の差分転送速度を指定します。このパラメーターを省略した場合,コピーグルー プ定義時に指定したコピーペース値が適用されます。

SLOW

ホストの I/O 性能に対して、コピー動作の影響を最小にするために、コピー操作の速度が遅く なります。

NORMAL
コピー操作の速度は速くなりますが、P-VOLへの更新 I/O 負荷が高い場合、ホストの I/O 性 能に影響する場合があります。

FAST SI

コピー操作の速度は NORMAL より速くなりますが,ホストの I/O 性能に影響します。

重要 業務に影響するおそれがあるため、COPYPACE (FAST)を指定する場合は、業務時間外に実行することを推 奨します。

### 注意

- P-VOL と S-VOL の内容が不一致の状態で NOCOPY パラメーターを指定した場合,サスペンド, または障害発生時に S-VOL 内でデータの矛盾が発生し,ボリュームを使用できなくなることが あります。
- ONLINE(YES)指定時は,S-VOL が使用中であってもコピーペアを形成できるため,ボリュー ム破壊の危険性を伴います。このため、S-VOL が使用中でない状態で操作するなど、運用上の 考慮が必要です。
- HOLD 状態に遷移しない場合,差分をジャーナルに保持できない環境であるおそれがあります。 指定したコピーペアと P-VOL を共有する TC コピーペア,S-VOL を共有する UR コピーペア の数、およびコピーペア状態を確認してください。
- EXCTG の登録処理は,YKMAKE コマンドとは非同期に実行されるため,YKMAKE コマンドが正 常終了しても EXCTG 登録時にエラーが発生する場合があります。このため、EXCTG ID 指定 の CG コンテナに対しては、YKMAKE コマンド発行後に YKEWAIT GOTO (DUPLEX) コマンドま たは YKQUERY コマンドを発行して,EXCTG 登録時にエラーが発生したかどうか確認してくだ さい。
- EXCTG ID 指定の CG コンテナに対して YKMAKE コマンドを実行した場合,コピーペアの形成 が正常に終了しても,エラーコード 3688 で EXCTG 登録が失敗することがあります。このた め, YKMAKE コマンド, YKQUERY コマンド, または YKEWAIT コマンドを実行したときにエラ ーコード 3688 でエラーが発生した場合は,SELECT(COND)を指定して再度 YKMAKE コマンド を実行し,ジャーナルグループを EXCTG に登録してください。
- COPYPACE(FAST)パラメーター指定時,SI コピーグループ内に FAST 未サポートのストレージ のボリュームが含まれている場合, FAST 未サポートのコピーペアは, NORMAL でコピーしま す。また,コピーグループ内のすべてのストレージのボリュームが FAST 未サポートの場合, YKZ414E メッセージを出力して処理を終了します。
- TC または UR で, 容量が小さいボリュームから, 大きいボリュームへコピーしている場合, セ カンダリーサイトで災害が発生すると,逆方向に(セカンダリーサイトからプライマリーサイ トへ)TC または UR を実行することはできません。この機能(小さいボリュームから大きいボ リュームへのコピー)は,データの移行が目的の場合に限って使用されることを強く推奨しま す。

# レスポンス

「5.4 YKDELETE, YKMAKE, YKRECVER, YKRESYNC, YKSUSPND [が返すレスポンス](#page-145-0)」を 参照してください。

# リターンコード

レスポンスの rc キーには,CLI コマンドの実行が完了していれば,CLI コマンドのリターンコー ドが設定されます。CLI 実行前にエラーになった場合は、BCM Web API サーバーによってリター ンコードが設定されます。

YKMAKE コマンドのリターンコード一覧を次の表に示します。

| リターンコード        | 意味                                                                                                 |
|----------------|----------------------------------------------------------------------------------------------------|
| $-3$           | モジュールをローディングできません。次の要因が考えられます。<br>ライブラリーデータセットが連結されていません。<br>RACF プログラム制御機能で保護されています。<br>$\bullet$ |
| $-1$           | 実行中に割り込みが発生しました。                                                                                   |
| $\bigcirc$     | 正常終了しました。                                                                                          |
| $\overline{4}$ | コピーグループ内に不正な状態のボリュームが見つかったため、該当するボリ<br>ュームの処理をスキップしました。                                            |
| 32             | I/O エラーが発生しました。<br>$\bullet$<br>I/O 構成定義の変更を検知しました。<br>$\bullet$                                   |
| 36             | REXX 変数構造体に無効、または不明な要素を発見しました。                                                                     |
| 40             | REXX変数の書き込み中にエラーが発生しました。                                                                           |
| 44             | 処理エラーによって終了しました。                                                                                   |
| 48             | 無効なパラメーターによって終了しました。例えば、次のような場合がありま<br>す。<br>- DEVN パラメーターで指定したデバイス番号に該当するコピーペアが見つ<br>からない場合       |
|                | UR で COPYPACE パラメーターを指定した場合                                                                        |
|                | SI 以外で COPYPACE (FAST) パラメーターを指定した場合<br>$\bullet$                                                  |
| 128            | 異常終了しました。またはユーザーはこのコマンドを実行する権限を持ってい<br>ません。                                                        |

表 **29 YKMAKE** コマンドのリターンコード一覧

BCM Web API サーバーによって設定されるリターンコードは「[5.21 BCM Web API](#page-204-0) サーバーが設 [定するリターンコード](#page-204-0)」を参照してください。

# **4.29 YKQEXCTG**(**EXCTG** 情報を取得する)

指定した EXCTG ID 指定の CG コンテナについて、TO パラメーターで指定されたサイトのスーパ ーバイザー DKC から EXCTG 情報を取得します。

# リクエストボディーの形式

```
{ "action":"submit",
    "cliname":"YKQEXCTG",
    "operands":"
     -<br>[GROUP(コピーグループ ID)]
     [\triangle_{1}TO({SECONDARY|PRIMARY}) ]
   ""
}
```
# リクエストボディーに指定するパラメーター

#### **GROUP(**コピーグループ *ID* **)**~**<GROUP** 文字列**>**

対象となるロード済みのコピーグループ ID を指定します。ロードしているコピーグループが 1 つ だけの場合は省略できます。

# **TO({SECONDARY|PRIMARY})**

EXCTG 情報を取得するスーパーバイザー DKC のサイトを指定します。

SECONDARY

コピーペア定義時にセカンダリーサイトに定義されたスーパーバイザー DKC から情報を取得 します。現在のコピー方向が正方向の場合に,正方向用の EXCTG ID が指定された CG コン テナに対して有効です。

PRIMARY

コピーペア定義時にプライマリーサイトに定義されたスーパーバイザー DKC から情報を取得 します。現在のコピー方向が逆方向の場合に,逆方向用の EXCTG ID が指定された CG コン テナに対して有効です。

#### 注意

YKOEXCTG コマンドで EXCTG 情報を取得する前に, YKOUERY コマンドで EXCTG としてコンシ ステンシーが維持されていることを確認してください。EXCTG としてコンシステンシーが維持さ れていない場合,exctg2 キーが出力されないことがあります。EXCTG としてコンシステンシー が維持されているかどうかの確認方法は,マニュアル『Hitachi Business Continuity Manager ユ ーザーズガイド』 の EXCTG の説明を参照してください。

# レスポンス

「[5.16 YKQEXCTG](#page-180-0) が返すレスポンス」を参照してください。

#### リターンコード

レスポンスの rc キーには、CLI コマンドの実行が完了していれば、CLI コマンドのリターンコー ドが設定されます。CLI 実行前にエラーになった場合は、BCM Web API サーバーによってリター ンコードが設定されます。

YKQEXCTG コマンドのリターンコード一覧を次の表に示します。

#### 表 **30 YKQEXCTG** コマンドのリターンコード一覧

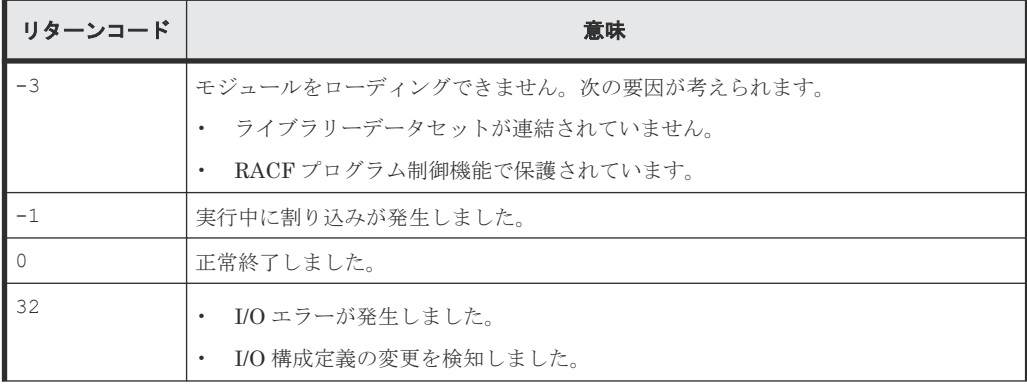

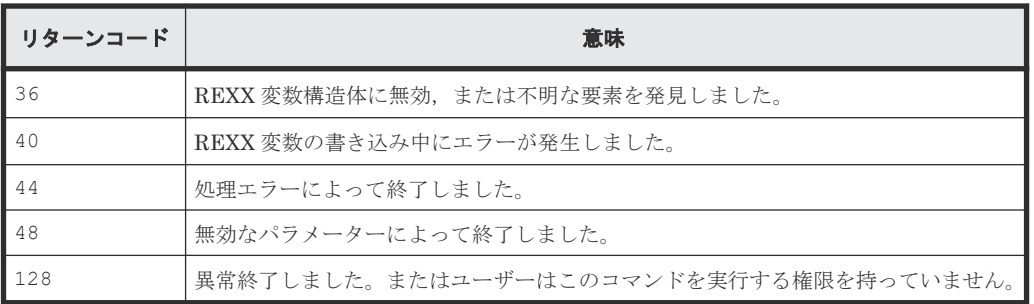

BCM Web API サーバーによって設定されるリターンコードは「[5.21 BCM Web API](#page-204-0) サーバーが設 [定するリターンコード](#page-204-0)」を参照してください。

# **4.30 YKQHPATH**(ボリュームの入出力パス状態を取得する)

ホストとストレージシステム間の入出力パスの接続状態を確認するコマンドです。指定したボリュ ームの入出力パス状態をリターンコードに返します。

# リクエストボディーの形式

```
{ "action":"submit",
 "cliname":"YKQHPATH",
 "operands":"
    DEVN(デバイス番号)
"" ""
}
```
リクエストボディーに指定するパラメーター

# **DEVN(**デバイス番号 **)**~**<4** 桁の **16** 進数**>**

入出力パス状態を取得するボリュームのデバイス番号を指定します。

### 注意

マルチサブチャネルセットを使用した場合,指定したデバイス番号のボリュームのアクティブサブ チャネルセット ID は 0 である必要があります。0 以外の場合,YKQHPATH コマンドはリターンコ ード 8 で異常終了します。

# レスポンス

「5.2 CLI [共通のレスポンス](#page-141-0)」を参照してください。

### リターンコード

レスポンスの rc キーには,CLI コマンドの実行が完了していれば,CLI コマンドのリターンコー ドが設定されます。CLI 実行前にエラーになった場合は、BCM Web API サーバーによってリター ンコードが設定されます。

YKQHPATH コマンドのリターンコード一覧を次の表に示します。

| リターンコード        | 意味                                                                                                    |
|----------------|----------------------------------------------------------------------------------------------------|
| $-3$           | モジュールをローディングできません。次の要因が考えられます。                                                                         |
|                | • ライブラリーデータセットが連結されていません。                                                                              |
|                | RACFプログラム制御機能で保護されています。<br>$\bullet$                                                                   |
| $-1$           | 実行中に割り込みが発生しました。                                                                                       |
| $\bigcirc$     | 指定された装置の入出力パスは使用可能です。                                                                                  |
| $\overline{4}$ | ユーザー SVC ルーチンのバージョンが古いため、入出力パス状態を取得でき<br>ませんでした。                                                       |
| 8              | 指定された装置には使用できる入出力パスがありません。<br>$\bullet$<br>指定したデバイス番号のボリュームのアクティブサブチャネルセットID<br>$\bullet$<br>が0以外の値です。 |
| 16             | 指定された装置がありません。または、DASD 以外の装置や PAV の ALIAS ボ<br>リュームが指定されました。                                           |
| 44             | 処理エラーによって終了しました。                                                                                       |
| 48             | 無効なパラメーターによって終了しました。                                                                                   |
| 128            | 異常終了しました。またはユーザーはこのコマンドを実行する権限を持って<br>いません。                                                            |

表 **31 YKQHPATH** コマンドのリターンコード一覧

BCM Web API サーバーによって設定されるリターンコードは「[5.21 BCM Web API](#page-204-0) サーバーが設 [定するリターンコード](#page-204-0)」を参照してください。

# **4.31 YKQRYDEV**(ボリューム情報を取得する) **CMD**

指定したボリュームに関する情報をストレージシステムから取得します。コピーペアの場合,P-VOL と S-VOL のどちらに対しても指定できます。

指定したボリュームが見つからない場合,または入出力エラーが発生して情報を取得できない場合 は,エラーメッセージを作成し,0 でないリターンコードを返します。

# リクエストボディーの形式

```
{ "action":"submit",
 "cliname":"YKQRYDEV",
     "operands":"
       -<br>{ SN(ストレージシステムのシリアル番号)△<sub>1</sub>CU(CU 番号)△<sub>1</sub>CCA(CCA 番号)
       | DEVN(デバイス番号) }
[△<sub>1</sub>PATH[△1SSN(シリアル番号)△<sub>1</sub>SMODEL({<u>VSP</u>|VSPG1000|VSPG1500|VSPF1500|<br>VSP5100|VSP5200|VSP5500|VSP5600|VSP5100H|VSP5200H|VSP5500H|VSP5600H})]]
"" ""
}
```
# リクエストボディーに指定するパラメーター

#### **SN(**ストレージシステムのシリアル番号 **)**~**<5**~**12** 文字の英数字**>**

情報を取得するボリュームがあるストレージシステムのシリアル番号を指定します。

このパラメーターを指定する場合,コマンド発行前にルートリストのロードが必要です。

#### **CU(***CU* 番号 **)**~**<2** 桁の **16** 進数**>**

情報を取得するボリュームの CU 番号を指定します。

このパラメーターを指定する場合,コマンド発行前にルートリストのロードが必要です。

#### **CCA(***CCA* 番号 **)**~**<2** 桁の **16** 進数**>**

情報を取得するボリュームの CCA 番号を指定します。

このパラメーターを指定する場合,コマンド発行前にルートリストのロードが必要です。

#### **DEVN(**デバイス番号 **)**~**<4**~**5** 桁の **16** 進数**>((00000**~**3FFFF))**

情報を取得するボリュームのデバイス番号を指定します。

マルチサブチャネルセットを使用している場合,デバイス番号の前に 1 桁のサブチャネルセット ID を付けて 5 桁で指定します。サブチャネルセット ID を省略すると,0 が仮定されます。

このパラメーターは,ローカル接続されたデバイスに対してだけ指定できます。Non Gen'ed ボリ ュームには指定できません。

#### **PATH**

CU 間または DKC 間の論理パス情報を取得したい場合に指定します。このパラメーターを指定し た場合, ほかのストレージシステム情報のほかに, DEVN パラメーターまたは SN, CU, CCA パラメ ーターで指定したボリュームが属するストレージシステムから確立されている DKC 間論理パス情 報と,このボリュームが属する CU から確立されている CU 間論理パス情報を取得します。

#### **SSN(**シリアル番号 **)**~**<5**~**12** 文字の英数字**>**

DKC 間論理パス情報を取得する場合, 取得したい DKC 間論理パスのセカンダリーストレージシス テムのシリアル番号を指定します。DEVN パラメーターまたは SN, CU, CCA パラメーターで指定し たボリュームが属するストレージシステムをプライマリーストレージシステムとし、SSN パラメー ターで指定したシリアル番号のストレージシステムをセカンダリーストレージシステムとする DKC 間論理パスの情報を取得します。このパラメーターを指定しない場合は、PATH パラメーター を指定しても,DKC 間論理パス情報は取得しないで CU 間論理パス情報だけを取得します。

# **SMODEL({VSP|VSPG1000|VSPG1500|VSPF1500|VSP5100|VSP5200|VSP5500|VSP5600| VSP5100H|VSP5200H|VSP5500H|VSP5600H})**

DKC 間論理パス情報を取得する場合,取得したい DKC 間論理パスのセカンダリーストレージシス テムのモデルを指定します。このパラメーターを省略した場合、VSP が仮定されます。

# レスポンス

「[5.17 YKQRYDEV](#page-181-0) が返すレスポンス」を参照してください。

### リターンコード

レスポンスの rc キーには、CLI コマンドの実行が完了していれば、CLI コマンドのリターンコー ドが設定されます。CLI 実行前にエラーになった場合は,BCM Web API サーバーによってリター ンコードが設定されます。

#### 表 **32 YKQRYDEV** コマンドのリターンコード一覧

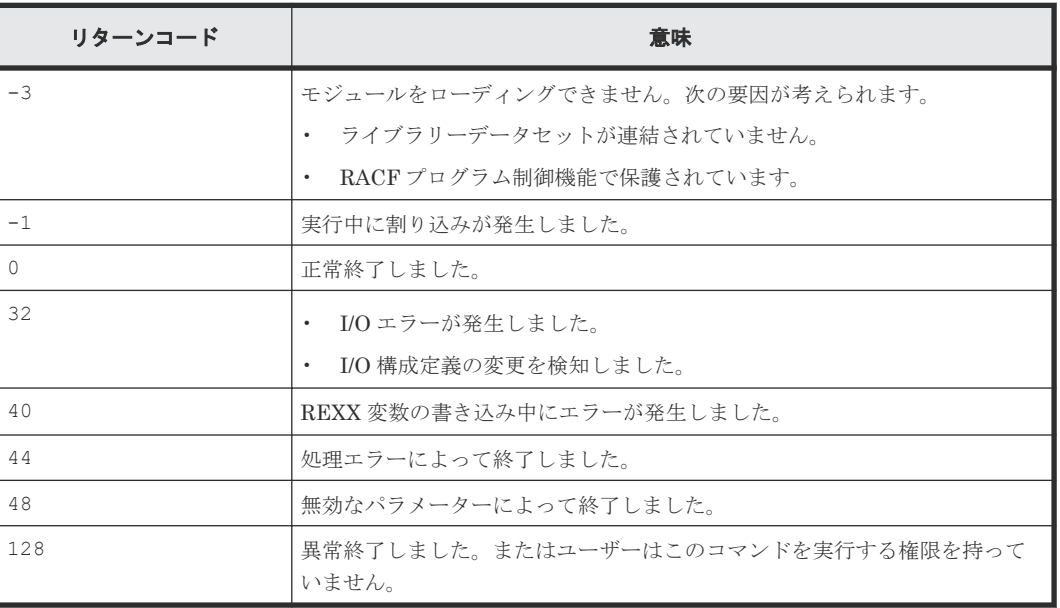

BCM Web API サーバーによって設定されるリターンコードは「[5.21 BCM Web API](#page-204-0) サーバーが設 [定するリターンコード](#page-204-0)」を参照してください。

# **4.32 YKQRYPTH**(物理パスの状態を取得する)

PATH パラメーターで指定したパスセット内の一部またはすべての論理パスに割り当てられている すべての物理パスの状態を取得します。

# リクエストボディーの形式

```
{ "action":"submit",
 "cliname":"YKQRYPTH",
 "operands":"
     [PATH(パスセット ID )]
      [△1PSN(ストレージシステムのシリアル番号 )[△1PCU(CU 番号 )]]
     [△1SSN(ストレージシステムのシリアル番号 )[△1SCU(CU 番号 )]]
     [△1PTID(パスグループ ID )]
     [\triangle_1{FORWARD|REVERSE}]
    [\triangle_{1}TYPE({CU|DKC})]
"" ""
}
```
### リクエストボディーに指定するパラメーター

# **PATH(**パスセット *ID* **)**~**<40** 文字以内のデータセットプレフィックス**>**

対象となるロード済みのパスセット ID を指定します。ロードしているパスセットが 1 つだけの場 合は省略できます。

#### **PSN(**ストレージシステムのシリアル番号 **)**~**<5**~**12** 文字の英数字**>**

このパラメーターが指定された場合,PATH パラメーターで指定されたパスセット内の各論理パス のうち,このパラメーターに指定したシリアル番号を持つストレージシステム内の CU を MCU と

する CU 間論理パス,またはこのパラメーターに指定したシリアル番号を持つストレージシステム をプライマリーストレージシステムとする DKC 間論理パスの状態を取得します。

このパラメーターが指定されていない場合,ほかのパラメーターが指定されなければすべての論理 パスの状態を取得します。

#### **PCU(***CU* 番号 **)**~**<2** 桁の **16** 進数**>**

このパラメーターが指定された場合,PATH パラメーターで指定されたパスセット内の各論理パス のうち。MCUの CU 番号がこのパラメーターの指定値と一致する CU 間論理パスの状態を取得し ます。DKC 間論理パスはこのパラメーターの影響を受けません。

このパラメーターが指定されていない場合,ほかのパラメーターが指定されなければすべての CU 間論理パスの状態を取得します。

#### **SSN(**ストレージシステムのシリアル番号 **)**~**<5**~**12** 文字の英数字**>**

このパラメーターが指定された場合, PATH パラメーターで指定されたパスセット内の各論理パス のうち,このパラメーターに指定したシリアル番号を持つストレージシステム内の CU を RCU と する CU 間論理パス,またはこのパラメーターに指定したシリアル番号を持つストレージシステム をセカンダリーストレージシステムとする DKC 間論理パスの状態を取得します。

このパラメーターが指定されていない場合,ほかのパラメーターが指定されなければすべての論理 パスの状態を取得します。

#### **SCU(***CU* 番号 **)**~**<2** 桁の **16** 進数**>**

このパラメーターが指定された場合,PATH パラメーターで指定されたパスセット内の各論理パス のうち、RCUの CU 番号がこのパラメーターの指定値と一致する CU 間論理パスの状態を取得し ます。DKC 間論理パスはこのパラメーターの影響を受けません。

このパラメーターが指定されていない場合,ほかのパラメーターが指定されなければすべての CU 間論理パスの状態を取得します。

### **PTID(**パスグループ *ID* **)**~**<2** 桁の **16** 進数**>**

このパラメーターが指定された場合,PATH パラメーターで指定されたパスセット内の各論理パス のうち,このパラメーターに指定したパスグループ ID を持つ DKC 間論理パスの状態を取得しま す。CU 間論理パスはこのパラメーターの影響を受けません。

このパラメーターが指定されていない場合,ほかのパラメーターが指定されなければすべての論理 パスの状態を取得します。

#### **{FORWARD|REVERSE}**

状態を取得する論理パスの方向を指定します。

どちらも指定されていない場合は,両方向の論理パスの状態を取得します。

#### FORWARD

PATH パラメーターで指定されたパスセット内の各論理パスのうち、プライマリーストレージ システムに定義されたノードをイニシエーター側,セカンダリーストレージシステムに定義さ れたノードをターゲット側とした正方向の論理パスの状態を取得します。

PATH パラメーターで指定されたパスセット内の各論理パスのうち、セカンダリーストレージ システムに定義されたノードをイニシエーター側,プライマリーストレージシステムに定義さ れたノードをターゲット側とした逆方向の論理パスの状態を取得します。

#### **TYPE({CU|DKC})**

状態を取得する論理パスの種別(CU 間論理パスまたは DKC 間論理パス)を指定します。

このパラメーターが指定されていない場合,ほかのパラメーターが指定されていなければすべての 論理パスの状態を取得します。

 $CII$ 

PATH パラメーターで指定されたパスセット内の各論理パスのうち,CU 間論理パスの状態を 取得します。

DKC

PATH パラメーターで指定されたパスセット内の各論理パスのうち,DKC 間論理パスの状態を 取得します。

# 注意

- コマンド実行前に,パスセット定義ファイルを作成しロードしてください。
- ストレージシステムのセンス情報を含むメッセージが出力された場合,マニュアル『Hitachi Business Continuity Manager メッセージ』 のエラーコード一覧を参照してエラーの原因を取 り除くか, Edit Logical Path Definition 画面で, コマンド実行対象のパスセット定義ファイル の CU, SSID, および CCA にデバイススキャン済みのほかの正常なボリュームの値を指定して ください。
- ストレージシステムがホストに直接接続されている場合,YKLOAD コマンドの VIACDEV パラメ ーターの指定に関わらず、次の条件で決定されるボリュームが I/O 発行先ボリュームとして使 用されます。
	- ルートリストがロードされていて,操作対象のストレージシステムにコマンドデバイスが定 義されている場合,コマンドデバイスが使用されます。
	- ルートリストがロードされていない,またはロードされていても操作対象のストレージシス テムにコマンドデバイスが定義されていない場合,パスセット定義ファイルに指定されてい るボリュームが使用されます。
	- ルートリストがロードされていない,またはロードされていても操作対象のストレージシス テムにコマンドデバイスが定義されていない,かつパスセット定義ファイルにボリュームが 指定されていない場合,ディスク構成定義ファイル中のボリュームが使用されます。

# レスポンス

「[5.13 YKGETPTH](#page-175-0) が返すレスポンス」を参照してください。

# リターンコード

レスポンスの rc キーには,CLI コマンドの実行が完了していれば,CLI コマンドのリターンコー ドが設定されます。CLI 実行前にエラーになった場合は、BCM Web API サーバーによってリター ンコードが設定されます。

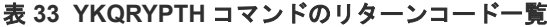

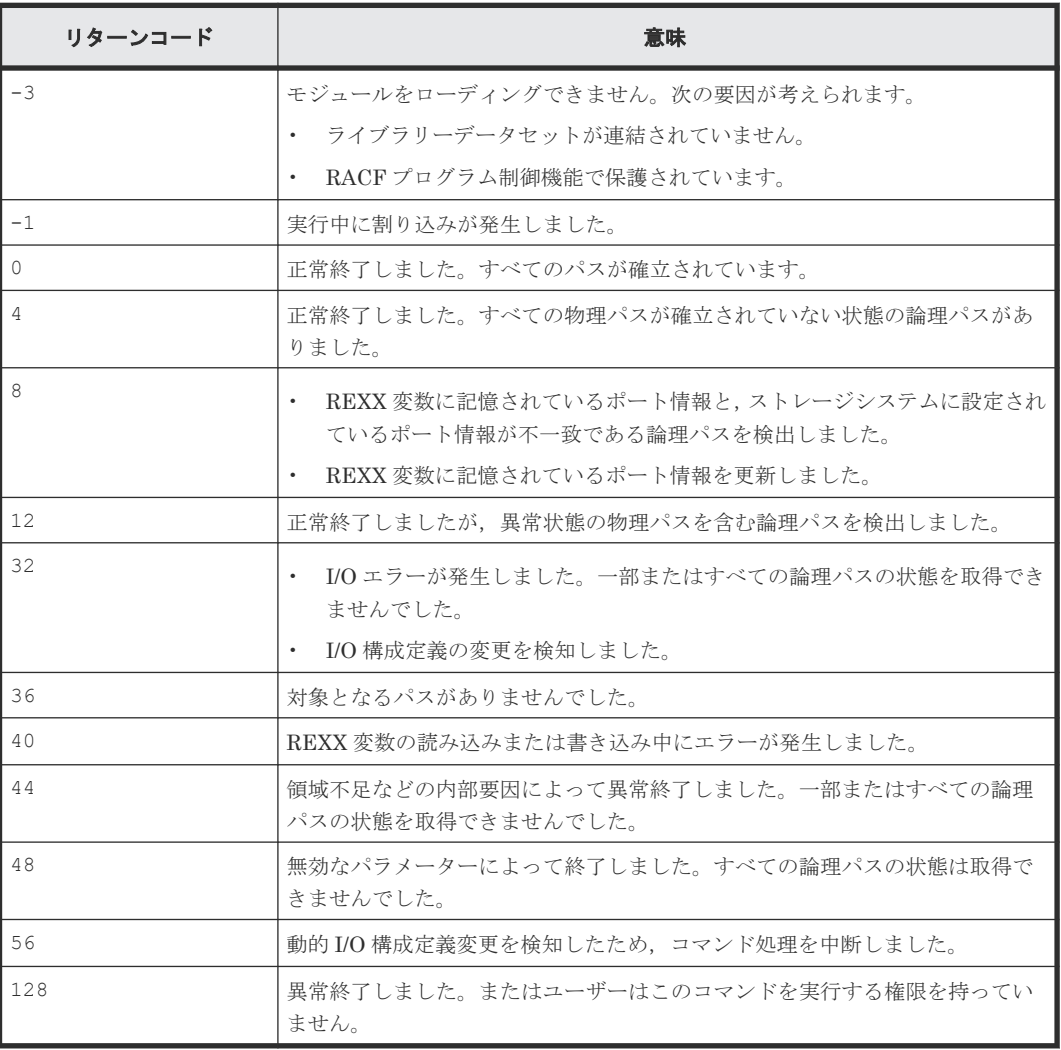

BCM Web API サーバーによって設定されるリターンコードは「[5.21 BCM Web API](#page-204-0) サーバーが設 [定するリターンコード](#page-204-0)」を参照してください。

# **4.33 YKQUERY**(コピーペア状態を表示する)

指定したコピーグループのコピーペアのボリューム状態を取得します。

# リクエストボディーの形式

```
{ "action":"submit",
 "cliname":"YKQUERY",
    "operands":"
      [GROUP(コピーグループ ID )]
      [△1DEVN(P-VOL デバイス番号 , S-VOL デバイス番号 )]
\hfill [\Delta_1 TO ({PRIMARY|SECONDARY})]|VERIFY}]
}
```
# リクエストボディーに指定するパラメーター

#### **GROUP(**コピーグループ *ID* **)**~**<GROUP** 文字列**>**

対象となるロード済みのコピーグループ ID を指定します。ロードしているコピーグループが 1 つ だけの場合は省略できます。

### **DEVN(***P-VOL* のデバイス番号 **,***S-VOL* のデバイス番号 **)**~**<4** 桁の **16** 進数,**4** 桁の **16** 進数**>**

操作するコピーペア(P-VOL と S-VOL)のデバイス番号を指定します。

EXCTG ID 指定の CG コンテナの場合は、CG コンテナ全体に対して EXCTG 登録情報を確認しま す。

操作するコピーペアを指定したあとに操作対象ではないコピーペアの情報を参照する場合は、コピ ーペア全体を対象とした YKQUERY,または YKEWAIT コマンドを実行してください。

#### **TO({PRIMARY|SECONDARY})**

コピーペア情報を、コピーペア定義時の P-VOL,または S-VOL のどちらか一方から取得したい場 合に指定します。コピーペアのコピー方向と指定したパラメーターによって取得できる情報が異な りますので注意してください。

#### PRIMARY

コピーペア定義時の P-VOL から情報を取得します。

**SECONDARY** 

コピーペア定義時の S-VOL から情報を取得します。

#### **VERIFY**

このパラメーターを指定すると,コピーペアが SIMPLEX 状態以外で P-VOL から情報を取得できる 場合に、コピーグループ構成をチェックします。詳細なチェック内容については、マニュアル 『Hitachi Business Continuity Manager ユーザーズガイド』の「コピーグループ定義とストレージ 情報の整合性チェック」を参照してください。

#### 注意

- EXCTG ID 指定の CG コンテナの場合,YKDELETE コマンド実行後に YKQUERY コマンドでコ ピーペアの状態を取得すると,タイミングによって,まれに YKZ296E メッセージが出力される 場合があります。これは,コピーペア解除と EXCTG 解除の検知のタイミングがずれることが あるためで,エラーが発生したわけではありません。このため,EXCTG ID 指定の CG コンテ ナの場合は,YKDELETE コマンド実行後に YKEWAIT GOTO(SIMPLEX)コマンドでコピーペア状 態が SIMPLEX に遷移するのを待ったあとで,YKQUERY コマンドを実行することを推奨します。
- 次の条件をすべて満たす場合は,TO パラメーターを指定しても状態を取得できません。
	- コピー種別が SI である。
	- Non Gen'ed ボリュームである。
	- 対になる Gen'ed ボリュームに障害が発生したため,状態を取得できない。

#### レスポンス

「5.8 YKEWAIT [が返すレスポンス](#page-149-0)」を参照してください。

# リターンコード

レスポンスの rc キーには、CLI コマンドの実行が完了していれば、CLI コマンドのリターンコー ドが設定されます。CLI 実行前にエラーになった場合は、BCM Web API サーバーによってリター ンコードが設定されます。

YKQUERY コマンドのリターンコード一覧を次の表に示します。

| リターンコード | 意味                                                                                                    |
|---------|----------------------------------------------------------------------------------------------------|
| $-3$    | モジュールをローディングできません。次の要因が考えられます。<br>ライブラリーデータセットが連結されていません。<br>- RACF プログラム制御機能で保護されています。                                                                                        |
| $-1$    | 実行中に割り込みが発生しました。                                                                                                    |
| 0       | 正常終了しました。                                                                                                    |
| 8       | P-VOLが矛盾した状態です。例えば、次の場合が該当します。<br>・ P-VOL がオフライン状態の場合                                                                                                    |
| 12      | VERIFY パラメーター指定時に、コピーグループ定義内容と実体の不一致を検<br>出しました。                                                                                                    |
| 16      | P-VOLが矛盾した状態です。例えば、次の場合が該当します。                                                                                                    |
|         | SI コピーグループで、処理しようとしたコピーペアの P-VOL が、すでに<br>コピーグループ定義上の S-VOL 以外の S-VOL 三つとコピーペアが組ま<br>れているような場合                                                                                 |
| 20      | S-VOLが矛盾した状態です。例えば,次の場合が該当します。<br>P-VOL が SIMPLEX 状態で S-VOL が SIMPLEX 以外の状態であるような<br>場合                                                                                        |
| 2.4     | UR ATTIME サスペンド機能を使用してサスペンド処理を実行した際に<br>エラーが発生しました。<br>UR ATTIME サスペンド機能を使用してサスペンド処理を実行した際.<br>UR コピーペアの状熊が不正でした。<br>UR ATTIME サスペンド機能の実行時にタイムアウト時間を過ぎたため,<br>サスペンド処理が開始されました。 |
| 32      | I/O エラーが発生しました。<br>I/O 構成定義の変更を検知しました。                                                                                                    |
| 36      | REXX 変数構造体に無効,または不明な要素を発見しました。<br>コピーグループ定義内容と実体の不一致を検出しました。                                                                                                    |
| 40      | REXX 変数の書き込み中にエラーが発生しました。                                                                                                    |
| 44      | 処理エラーによって終了しました。例えば、次の場合が該当します。<br>GETMAIN エラーが発生した場合<br>EXCTG ID 指定の CG コンテナの場合に、ジャーナルグループが EXCTG<br>$\bullet$<br>に登録されていないとき                                                 |
| 48      | 無効なパラメーターによって終了しました。例えば,次のような場合がありま<br>す。<br>DEVN パラメーターで指定したデバイス番号に該当するコピーペアが見つ<br>からない場合                                                                                     |

表 **34 YKQUERY** コマンドのリターンコード一覧

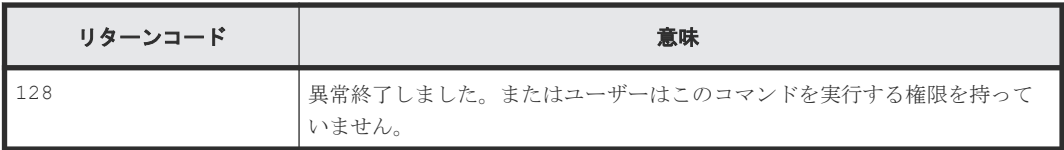

BCM Web API サーバーによって設定されるリターンコードは「[5.21 BCM Web API](#page-204-0) サーバーが設 [定するリターンコード](#page-204-0)」を参照してください。

# **4.34 YKRECVER**(セカンダリーサイトからコピーペアを解除す る) TC HS UR

指定したコピーグループについて,障害などによってプライマリーサイトからのコピーペア操作が できないため,セカンダリーサイトからコピーペアを解除する場合に指定します。

この指定を使用してコピーペアを解除した場合,セカンダリーサイトのボリュームは SIMPLEX 状 態となりますが、プライマリーサイトのボリュームは SUSPER 状態となります。ただし、プライマ リーサイトの状態によっては,コピーペア解除後もプライマリーサイトのボリューム状態は変わり ません。

上記に示されるサイト名は,コピーペア定義のコピー方向と実際にストレージシステム上で認識し ているコピー方向が同じ場合のサイト名です。コピー方向が逆の場合は、プライマリーサイト,セ カンダリーサイトを,それぞれセカンダリーサイト,プライマリーサイトに置き換えてください。 ただし,計画停止中は,基本的にコピーペアを解除しないでください。

EXCTG ID 指定の CG コンテナのコピーペアを解除する場合は,ジャーナルグループからすべての コピーペアが解除されるときに,ジャーナルグループが EXCTG から削除されます。また,EXCTG からすべてのジャーナルグループが削除されるときに,EXCTG の情報が削除されます。

### リクエストボディーの形式

```
{ "action":"submit",
    "cliname":"YKRECVER",
    "operands":"
      [GROUP(コピーグループ ID )]
     .<br>[△<sub>1</sub>DEVN(P-VOL のデバイス番号, S-VOL のデバイス番号)]
"" ""
}
```
# リクエストボディーに指定するパラメーター

#### **GROUP(**コピーグループ *ID* **)**~**<GROUP** 文字列**>**

対象となるロード済みのコピーグループ ID を指定します。ロードしているコピーグループが 1 つ だけの場合は省略できます。

#### **DEVN(***P-VOL* のデバイス番号 **,***S-VOL* のデバイス番号 **)**~**<4** 桁の **16** 進数,**4** 桁の **16** 進数**>**

操作するコピーペア (P-VOL と S-VOL) のデバイス番号を指定します。

# 注意

• 計画停止中は,基本的にコピーペアを解除しないでください。

- 4x4x4 デルタリシンク構成の場合,プライマリー->リモートの EXCTG のすべてのペアが削除 された時点で,ローカル->リモートのジャーナルグループの EXCTG 登録も解除されます。 例えば,デルタリシンク実行後,HOLD 状態のプライマリー->リモートの EXCTG に対して YKRECVER コマンドを実行すると,DUPLEX 状態のローカル·>リモートのジャーナルグループの EXCTG 登録も解除されます。このため、YKOUERY コマンドでローカル->リモートの UR コピ ーペアの状態を取得すると, YKZ296E メッセージが出力されます。この場合, 次のどちらかを 実行してジャーナルグループをストレージシステムに EXCTG 登録してください。
	- プライマリー->リモートの UR コピーペアに対して YKMAKE HOLD コマンドを実行する
	- ローカル->リモートの UR コピーペアに対して SELECT(COND)を指定した YKMAKE コマン ドを実行する

# レスポンス

「5.4 YKDELETE, YKMAKE, YKRECVER, YKRESYNC, YKSUSPND [が返すレスポンス](#page-145-0)」を 参照してください。

# リターンコード

レスポンスの rc キーには,CLI コマンドの実行が完了していれば,CLI コマンドのリターンコー ドが設定されます。CLI 実行前にエラーになった場合は,BCM Web API サーバーによってリター ンコードが設定されます。

YKRECVER コマンドのリターンコード一覧を次の表に示します。

| リターンコード   | 意味                                           |
|-----------|----------------------------------------------|
| $-3$      | モジュールをローディングできません。次の要因が考えられます。               |
|           | ライブラリーデータセットが連結されていません。<br>٠                 |
|           | RACFプログラム制御機能で保護されています。                      |
| $-1$      | 実行中に割り込みが発生しました。                             |
| $\bigcap$ | 正常終了しました。                                    |
| 32        | I/O エラーが発生しました。<br>$\bullet$                 |
|           | I/O 構成定義の変更を検知しました。                          |
| 36        | REXX 変数構造体に無効、または不明な要素を発見しました。               |
| 40        | REXX 変数の書き込み中にエラーが発生しました。                    |
| 44        | 処理エラーによって終了しました。                             |
| 48        | 無効なパラメーターによって終了しました。例えば,次のような場合があります。        |
|           | - DEVN パラメーターで指定したデバイス番号に該当するコピーペアが見つから<br>٠ |
|           | ない場合                                         |
| 128       | 畢常終了しました。またはユーザーはこのコマンドを実行する権限を持っていま         |
|           | せん。                                          |

表 **35 YKRECVER** コマンドのリターンコード一覧

BCM Web API サーバーによって設定されるリターンコードは「[5.21 BCM Web API](#page-204-0) サーバーが設 [定するリターンコード](#page-204-0)」を参照してください。

# 4.35 YKRESYNC (コピーペアを再同期する) SI TO UR

指定したコピーグループに対して,差分コピーによってコピーペアの再同期を実行し,ボリューム を DUPLEX 状態にします。

リクエストボディーの形式

```
{ "action":"submit",
 "cliname":"YKRESYNC",
 "operands":"
      [GROUP(コピーグループ ID )]
     [\triangle_1SELECT({ALL|COND})]
\{[\triangle_1\{\texttt{QUICK}|\texttt{NORMAL}\}] \quad [\triangle_1\{\texttt{FORWARD}|\texttt{REVERSE}\}] [△1DEVN(P-VOL のデバイス番号 , S-VOL のデバイス番号 )] 
        [△1VOLUNIT[({LINEAR|DISPERSED})]]
      |△1DELTAJNL[△1ERRCHK[△1DEVN(P-VOL のデバイス番号 , S-VOL のデバイス番号 )]]
      |△1ALLJNL[△1ERRCHK[△1DEVN(P-VOL のデバイス番号 , S-VOL のデバイス番号 )]]
     |\triangle_1PREPARE
 }
     [\triangle_1ONLINE({YES|NO})]
     [\triangle_1OPENMFUPDATE]
      [△1COPYPACE({SLOW|NORMAL|FAST})]
"" ""
}
```
# リクエストボディーに指定するパラメーター

#### **GROUP(**コピーグループ *ID* **)**~**<GROUP** 文字列**>**

対象となるロード済みのコピーグループ ID を指定します。ロードしているコピーグループが 1 つ だけの場合は省略できます。

#### **SELECT({ALL|COND})**

このコマンドの実行対象となるコピーペアの選択方法を指定します。省略時のデフォルト値は ALL です。

ALL

コピーグループにあるすべてのコピーペアをコマンドの実行対象とします。ただし,DEVN パ ラメーターが指定されている場合は DEVN パラメーターで指定されたコピーペアをコマンド の実行対象とします。ORDER パラメーターが指定されている場合は,ORDER パラメーターで 指定されたコピーペアをコマンドの実行対象とします。

COND

コピーペアのボリュームの状態によって実行対象を決定します。コピーグループ内のすべて のコピーペアが、実行対象状態か目的状態の場合はリターンコード 0,コピーグループ内に実 行対象状態でないコピーペアが含まれる場合はリターンコード 4 で終了します。実行対象,お よび目的状態となるコピーペアについては,マニュアル『Hitachi Business Continuity Manager ユーザーズガイド』 の表「SELECT(COND)指定のコマンドを実行できるコピーペア 状態」を参照してください。

# **{QUICK|NORMAL}**

コピーモードを指定します。

QUICK

すぐに DUPLEX 状態に遷移します。

NORMAL

コピー完了後, DUPLEX 状態に遷移します。

#### **{FORWARD|REVERSE}**

コピー方向を指定します。

コピー動作は,SUSPOP 状態に遷移した時から蓄積している更新情報を基に,更新されたトラック, またはシリンダー部分に対してだけ差分コピーし、DUPLEX 状態に回復します。

SI でこのパラメーターを省略した場合は,P-VOL の内容を S-VOL に差分コピーします。

TC または UR でこのパラメーターを省略した場合は, SUSPOP 状態のコピーペアを差分コピーしま す。S-VOL Swap 状態のコピーペアはコピーしません。また,RESYNC でコピー方向は変わりま せん。

FORWARD

SIの場合, P-VOL の内容を S-VOL に差分コピーします。

TC または UR の場合,プライマリーサイトの内容をセカンダリーサイトに差分コピーします。

REVERSE

SIの場合, S-VOL の内容を P-VOL に差分コピーします。

TC または UR の場合,セカンダリーサイトの内容をプライマリーサイトに差分コピーします。

#### **DEVN(***P-VOL* のデバイス番号 **,***S-VOL* のデバイス番号 **)**~**<4** 桁の **16** 進数,**4** 桁の **16** 進数**>**

操作するコピーペア(P-VOL と S-VOL)のデバイス番号を指定します。ATTIME サスペンド後に このパラメーターを指定する場合には,CANCEL パラメーターを指定した YKSUSPND コマンドを実 行してください。

#### **VOLUNIT[({LINEAR|DISPERSED})]**

指定時にグループ単位で操作できる環境であっても,ボリューム単位で操作します。

LINEAR パラメーター,または DISPERSED パラメーターで,ストレージシステム内のボリューム の操作順序を指定します。VOLUNIT だけ指定した場合のデフォルト値は LINEAR です。

LINEAR

コピーグループ定義ファイルの定義順にボリュームを再同期します。通常は,障害などの理由 で状態が不一致になったコピーペアだけをボリューム単位で再同期したい場合に, SELECT(COND)パラメーターとともに指定します。ATTIME サスペンド後にこのパラメータ ーを指定する場合には,CANCEL パラメーターを指定した YKSUSPND コマンドを実行してくだ さい。ORDER パラメーターを指定した場合,LINEAR パラメーターは無効になります。

DISPERSED UR

ボリュームの属するジャーナルグループが分散するようにして,ボリュームを再同期します。 次の条件を満たす環境の場合,DISPERSED パラメーターを指定して YKRESYNC コマンドを実 行すると,使用するジャーナルボリュームへの負荷を分散し性能を向上できます。

- 一つのコピーグループ内で,同一ストレージシステムに複数のジャーナルグループが定義 されている
- 各ジャーナルグループ内に,128 以上のコピーペアが定義されている
- 回線速度に十分な余裕がある

コピー方向を逆転させる YKRESYNC コマンドを実行する際の,VOLUNIT パラメーター指定とコマ ンド実行との関係について次に示します。

- VOLUNIT パラメーターが指定されていない場合 コピーペア状態が SWAPPING のときにだけコマンドを実行します。
- VOLUNIT パラメーターが指定されている場合 コピーペア状態に関係なくコマンドを実行します。ただし,SELECT(COND)パラメーターが同 時に指定された場合は,対象となる状態のコピーペアにだけコマンドを実行します。 実行対象となるコピーペアについては,マニュアル『Hitachi Business Continuity Manager ユ ーザーズガイド』 のコマンドが処理対象とするコピーペア状態についての表を参照してくださ い。

# DELTAJNI. UR

デルタリシンクを実行します。P-VOL 側のジャーナルのうち,S-VOL 側のジャーナルとの差分だ けを S-VOL にコピーします。差分をコピー後、DUPLEX 状態に遷移します。

# **ALL.TNT.** UR

全コピー指定のデルタリシンクを実行します。P-VOL, S-VOL の差異に関係なく, P-VOL の情報 をすべて S-VOL にコピーします。コピー完了後, DUPLEX 状態に遷移します。

NODELTA 状態のコピーペアが複数含まれるコピーグループに対して ALLJNL パラメーターを指定 した YKRESYNC コマンドを実行する場合は、次の手順で実行してください。

- 1. ALLJNL パラメーターと ERRCHK パラメーターの両方を指定した YKRESYNC コマンドを実行し て,コマンドがリターンコード 0 で正常終了することを確認してください。
- 2. ALLJNL パラメーターだけを指定した YKRESYNC コマンドを実行して,すべてのコピーペアに 対する全コピーを行ってください。

# **ERRCHK**

デルタリシンク,または全コピー指定のデルタリシンク実行時のエラー原因を特定します。

次の場合には、DELTAJNL パラメーターまたは ALLJNL パラメーターとともに ERRCHK パラメータ ーを指定して実行してください。

- DELTAJNL パラメーターまたは ALLJNL パラメーターを指定した YKRESYNC コマンドを実行 する前に,デルタリシンクまたは全コピー指定のデルタリシンクが正常に実行できることを確 認する場合
- DELTAJNL パラメーターまたは ALLJNL パラメーターを指定した YKRESYNC コマンドを実行 したあと、HOLDER 状態に遷移した場合

ERRCHK パラメーターを指定して YKRESYNC コマンドを実行した場合、コピーペア状態の遷移は行 われません。

デルタリシンク、または全コピー指定のデルタリシンクを実行できないコピーペアがある場合、実 行できないコピーペアに対するメッセージ (YKZ251E, YKZ253E, YKZ255E, または YKZ257E) が出力されます。メッセージに従って原因を取り除いたあと,ERRCHK パラメーターを指定しない YKRESYNC コマンドを再実行してください。

このパラメーターを指定した場合、異常のあるコピーペアが存在しないときは、リターンコード 0 で正常終了します。

| 項番                          | コマンド                                                                | 説明                                                                                                    |
|-----------------------------|---------------------------------------------------------------------|----------------------------------------------------------------------------------------------------|
| 1                           | YKOUERY STEM (SF.TO.LA.) MSG (MSG.)                                 | すべてのコピーペアが HOLD 状態であること<br>を確認します。                                                                                |
| $\mathcal{D}_{\mathcal{L}}$ | YKRESYNC STEM(SF.TO.LA.) MSG(MSG.)<br>DELTAJNL SELECT (COND)        | デルタリシンクを実行し、リターンコードが<br>0であることを確認します。                                                                             |
| $\mathcal{S}$               | YKEWAIT STEM(SF.TO.LA.) MSG(MSG.)<br>GOTO (DUPLEX) TIMEOUT (5)      | このコマンドで, YKE003E メッセージが出力<br>された場合、すべてのコピーペアの状態を確<br>認します。HOLDER 状態のコピーペアが含ま<br>れている場合には、ERRCHK パラメーターを<br>使用します。 |
| $\overline{4}$              | YKRESYNC STEM(SF.TO.LA.) MSG(MSG.)<br>DELTAJNL ERRCHK SELECT (COND) | コマンドを実行すると原因を表すメッセー<br>ジが出力されるため,原因を特定し,修復し<br>ます。                                                                |
| $\overline{5}$              | YKRESYNC STEM(SF.TO.LA.) MSG(MSG.)<br>PREPARE SELECT (COND)         | 障害状熊のコピーペアを HOLD 状熊に回復し<br>ます。                                                                                    |

表 **36 HOLDER** 状態に遷移後の **ERRCHK** パラメーター使用手順例

# **PREPARE UR**

障害状態(HOLDER 状態だけで, SUSPER 状態は不可)のコピーペアを HOLD 状態に回復します。 HOLDER 状態のコピーペアに対して障害の原因を取り除いたあとに指定してください。異常がない 場合, HOLD 状態または HOLDTRNS 状態に遷移します。このパラメーター指定時には、ONLINE パ ラメーターの指定に関係なく,S-VOL がオンライン状態でもオフライン状態でもコマンドを実行で きます。

#### **ONLINE({YES|NO})**

コピー先ボリュームがオンライン状態の場合にコピーペアを再同期するかどうかを指定します。

### YES

S-VOL (REVERSE パラメーター指定時は P-VOL) がオンライン状態であってもコピーペアを 再同期します。

 $\overline{M}\cap$ 

S-VOL (REVERSE パラメーター指定時は P-VOL) がオンライン状態の場合はコピーペアを再 同期しません。コピー先ボリュームがオンライン状態の時,C/T グループに対しては I/O エラ ーは発生しませんが, VOLUNIT パラメーター指定時は, I/O エラーメッセージが発行されま す。また,UR の場合,C/T グループに対して I/O エラーが発生するときがあります。

# **OPENMETIPDATE**

Open/MF コンシステンシー属性 (Open/MF コンシステンシー維持機能を使用するかどうか)を変 更する場合に指定します。コマンド実行時にロードされているコピーグループ定義情報の Open/MF コンシステンシー属性の内容が反映されます。

このパラメーターを指定しないでコマンドを実行すると,ロードされているコピーグループ定義情 報の Open/MF コンシステンシー属性の内容は反映されません。このパラメーター指定時にはグル ープ単位で操作できる環境であっても,ボリューム単位で操作します。

# **COPYPACE({SLOW|NORMAL|FAST})**

コピーペア再同期時の差分転送速度を指定します。このパラメーターを省略した場合,コピーグル ープ定義時に指定したコピーペース値が適用されます。

SLOW

ホストの I/O 性能に対して,コピー動作の影響を最小にするために,コピー操作の速度が遅く なります。

NORMAL

コピー操作の速度は速くなりますが、P-VOL への更新 I/O 負荷が高い場合,ホストの I/O 性 能に影響する場合があります。

FAST SI

コピー操作の速度は NORMAL より速くなりますが、ホストのI/O 性能に影響します。

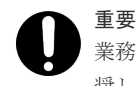

業務に影響するおそれがあるため, COPYPACE(FAST)を指定する場合は、業務時間外に実行することを推 奨します。

#### 注意

- 計画停止など REVERSE 指定で運用する場合,スクリプトから TC または UR を制御する時は, FORWARD,または REVERSE パラメーターを明示的に指定することを推奨します。
- FORWARD,または REVERSE パラメーターの指定によってコピーグループのコピー方向を変更す る場合は,必ず YKQUERY または YKEWAIT コマンドを実行し,変更後のコピー方向についての 情報を取得してから操作してください。
- TC または UR で、容量が小さいボリュームから、大きいボリュームへコピーしている場合, セ カンダリーサイトで災害が発生すると,逆方向に(セカンダリーサイトからプライマリーサイ トへ)TC または UR を実行することはできません。この機能(小さいボリュームから大きいボ リュームへのコピー)は、データの移行が目的の場合に限って使用されることを強く推奨しま す。
- SWAPPING 状態のボリュームに対して実行した場合,それ以降のコピー方向が逆転します。
- YKRESYNC コマンドは,コピーペアへの指示が成功したときに正常終了します。このため, YKRESYNC コマンドがリターンコード0 で正常終了した場合でも、コピーペアが DUPLEX 状態 になっていないことがあります。したがって、YKRESYNC コマンドを実行したあとは必ず、コ ピーペア状態が DUPLEX に遷移したことを YKQUERY コマンドまたは YKEWAIT コマンドで確 認してください。遷移しないボリュームが残っている場合は、VOLUNIT パラメーターを指定し て,再度すべてのコピーペアに YKRESYNC コマンドを実行してください。
- ONLINE(YES)パラメーター指定時は,S-VOL が使用中であってもコピーペアを形成できるた め、ボリューム破壊の危険性を伴います。このため、S-VOL が使用中でない状態で操作するな ど,運用上の考慮が必要です。
- YKRESYNC コマンドで ERRORLEVEL 属性の変更を装置に反映させるには、VOLUNIT パラメ ーター指定(またはコピーペア単位での DEVN パラメーター指定)で操作してください。パラメ ーターが指定されていない場合には,属性変更は反映されません。
- 状態遷移が成功しても,I/O エラーが発生し,リターンコードが 32 で終了することがあります。 スクリプトを作成する場合は、リターンコードが 32 で終了したときでも、YKQUERY コマンド または YKEWAIT コマンドを実行して状態遷移が成功しているか確認し,成功している場合は処 理を続行させるようにスクリプトを作成してください。
- COPYPACE(FAST)パラメーター指定時,SI コピーグループ内に FAST 未サポートのストレージ のボリュームが含まれている場合, FAST 未サポートのコピーペアは、NORMAL でコピーしま す。また,コピーグループ内のすべてのストレージのボリュームが FAST 未サポートの場合, YKZ414E メッセージを出力して処理を終了します。

# レスポンス

「5.4 YKDELETE, YKMAKE, YKRECVER, YKRESYNC, YKSUSPND [が返すレスポンス](#page-145-0)」を 参照してください。

# リターンコード

レスポンスの rc キーには,CLI コマンドの実行が完了していれば,CLI コマンドのリターンコー ドが設定されます。CLI 実行前にエラーになった場合は、BCM Web API サーバーによってリター ンコードが設定されます。

YKRESYNC コマンドのリターンコード一覧を次の表に示します。

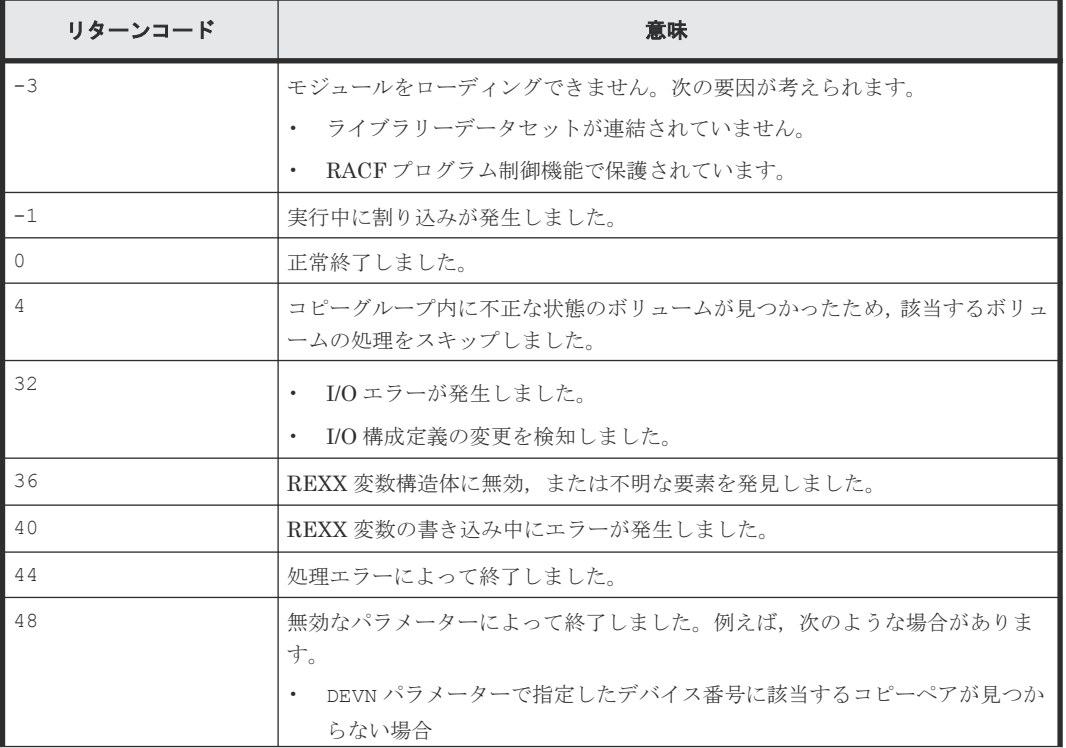

# 表 **37 YKRESYNC** コマンドのリターンコード一覧

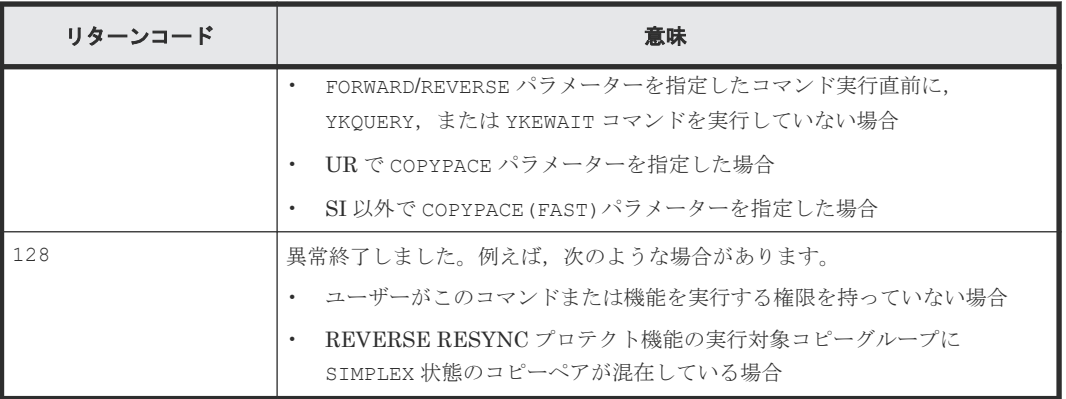

BCM Web API サーバーによって設定されるリターンコードは「[5.21 BCM Web API](#page-204-0) サーバーが設 [定するリターンコード](#page-204-0)」を参照してください。

# **4.36 YKSTATS**(ジャーナルグループ稼働情報を取得する)

M-JNL と R-JNL それぞれのストレージシステムから、ジャーナルグループ稼働情報を取得しま す。

# リクエストボディーの形式

```
{ "action":"submit",
 "cliname":"YKSTATS",
 "operands":"
    -<br>[GROUP(コピーグループ ID)]
"" ""
}
```
# リクエストボディーに指定するパラメーター

### **GROUP(**コピーグループ *ID* **)**~**<GROUP** 文字列**>**

対象となるロード済みのコピーグループ ID を指定します。ロードしているコピーグループが 1 つ だけの場合は省略できます。

### 注意

- YKSTATS コマンドを実行する前に,Storage Navigator から Usage モニターを起動しておいて ください。また,Usage モニターの情報採取間隔は,10 分以内に設定してください。
- コマンドの対象となるコピーグループが UR の場合,そのコピーグループで使用するジャーナ ルボリュームを含む CU の Usage モニターが起動していないときは,情報を正しく取得できま せん。
- YKSTATS コマンドで稼働情報を取得する前に,YKQUERY または YKEWAIT コマンドでコピーペ ア状態が確定されていることを確認してください。コマンドが投入されていない場合,直近の YKOUERY または YKEWAIT コマンドのコピーグループ状態で判断され、稼働情報の表示項目に 「N/A」が表示されることがあります。
- YKRESYNC コマンドで UR コピーグループのコピー方向を変更したあと、YKSTATS コマンドで コピーグループの稼働情報を取得すると,一時的に変更前の情報を取得することがあります。 Usage モニターの次回の情報採取が行われたあと(情報採取間隔の時間が経ったあと), YKSTATS コマンドでコピーグループの稼働情報を取得すると、最新の情報が取得できます。

# レスポンス

「5.20 YKSTATS [が返すレスポンス](#page-201-0)」を参照してください。

# リターンコード

レスポンスの rc キーには,CLI コマンドの実行が完了していれば,CLI コマンドのリターンコー ドが設定されます。CLI 実行前にエラーになった場合は,BCM Web API サーバーによってリター ンコードが設定されます。

YKSTATS コマンドのリターンコード一覧を次の表に示します。

# 表 **38 YKSTATS** コマンドのリターンコード一覧

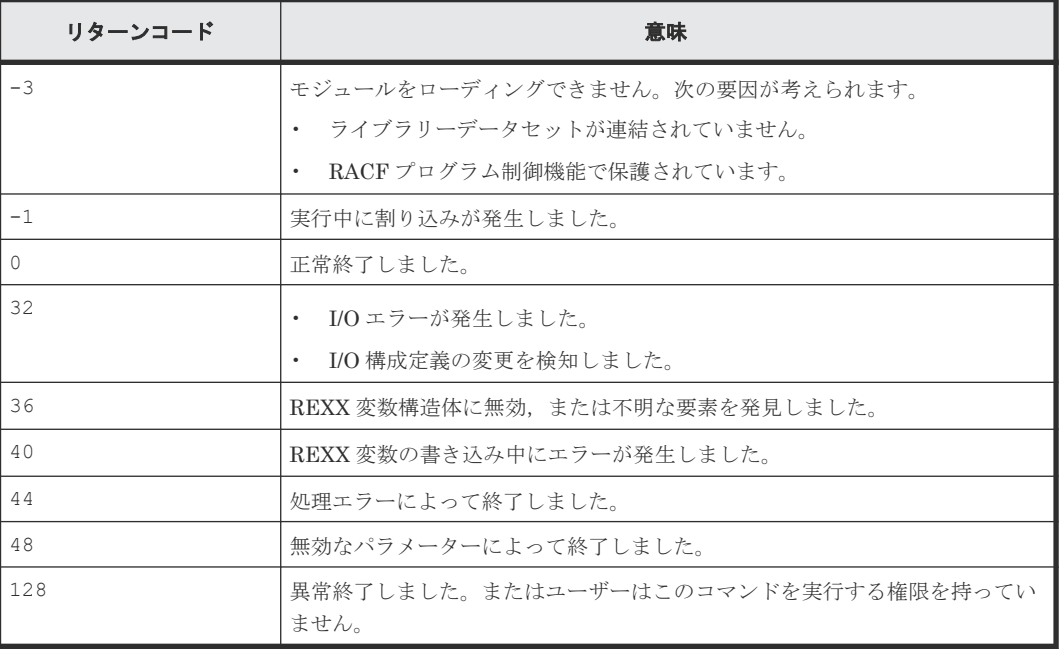

BCM Web API サーバーによって設定されるリターンコードは「[5.21 BCM Web API](#page-204-0) サーバーが設 [定するリターンコード](#page-204-0)」を参照してください。

# **4.37 YKSUSPND**(コピーペアをサスペンドする)

指定したコピーグループについて,コピーペアをサスペンドしボリュームを SUSPOP 状態にしま す。

| 機能                         |                                             | コピー種別                    |    |           |         |
|----------------------------|---------------------------------------------|--------------------------|----|-----------|---------|
|                            |                                             | <b>SI</b>                | ТC | <b>UR</b> | パラメーター名 |
| ATTIME サスペンドに関する機          | ATTIME サスペンド時刻を設定する                         |                          |    |           | ATTIME  |
| 能                          | ATTIME サスペンド時刻を取り消す                         |                          |    |           | CANCEL  |
| サスペンド時のデータの同期方<br>法を指定する機能 | サスペンド要求が出た時点までのデータの同期<br>を取ってサスペンドする        | $\overline{\phantom{0}}$ |    |           | FLUSH   |
|                            | 同期の取れていないデータがあっても、サスペン <br>ド要求が出た時点でサスペンドする |                          |    |           | PURGE   |

機能,コピー種別,およびパラメーター名の対応を次の表に示します。

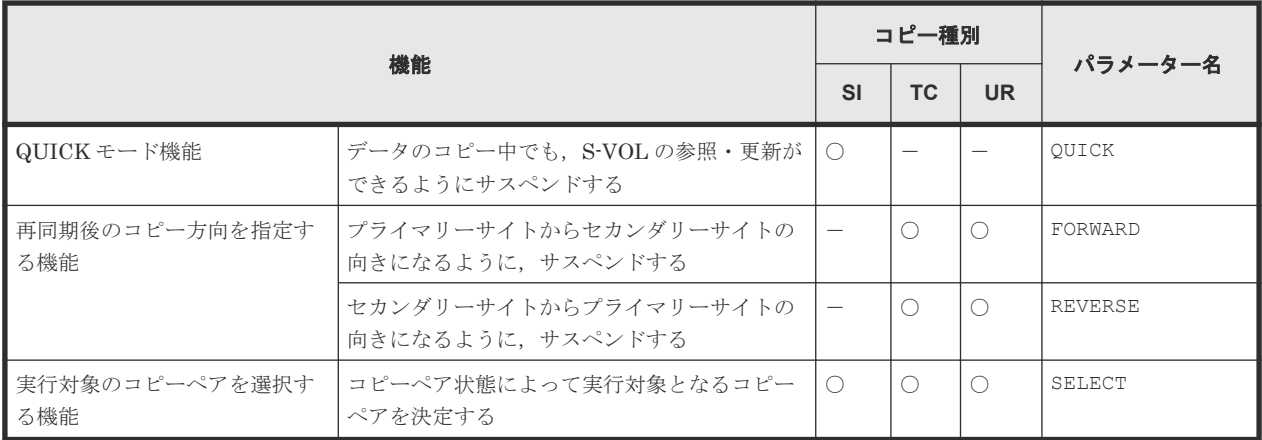

(凡例) ○:指定できる -: 指定できない

# リクエストボディーの形式

```
{ "action":"submit",
     "cliname":"YKSUSPND",
    "operands":"
      -<br>[GROUP(コピーグループ ID)]
       [△1DEVN(P-VOL のデバイス番号 , S-VOL のデバイス番号 )]
      \Delta_1{ATTIME(タイム値) [\Delta_1ATOPT({NORMAL|UR[({STEADY|QUICK})]})][
            △1TIMEOUT(タイムアウト値 )] [△1GENID(Generation-ID )]
         |CANCEL [({NORMAL|UR})] [△1DEVN(P-VOL のデバイス番号 , S-VOL のデバイス番号 )]
[\triangle_1 \texttt{VOLUTIONIT}]   <br>| PURGE
                  |PURGE [△1SVOL({PROTECT|PERMIT})] [△1DEVN(P-VOL のデバイス番号 , S-VOL のデ
バイス番号)] [\triangle<sub>1</sub>VOLUNIT]<br>|FLUSH [\triangle<sub>1</sub>SVO
                     |FLUSH [△1SVOL({PROTECT|PERMIT})] [△1DEVN(P-VOL のデバイス番号 , S-VOL の
デバイス番号)] [\triangle_1VOLUNIT]<br>|OUICK [\triangle_1SVOL
                     |QUICK [△1SVOL({PROTECT|PERMIT})] [△1DEVN(P-VOL のデバイス番号 , S-VOL の
デバイス番号)][\Delta_1VOLUNIT]
         |FORWARD [△1SVOL({PROTECT|PERMIT})] [△1DEVN(P-VOL のデバイス番号 , S-VOL のデ
バイス番号)][\triangle_1VOLUNIT]
         |REVERSE [△1SVOL({PROTECT|PERMIT})] [△1DEVN(P-VOL のデバイス番号 , S-VOL のデ
バイス番号)][△<sub>1</sub>VOLUNIT]<br>}
     [\triangle_1SELECT({ALL|COND})]
"" ""
}
```
# リクエストボディーに指定するパラメーター

### **GROUP(**コピーグループ *ID* **)**~**<GROUP** 文字列**>**

対象となるロード済みのコピーグループ ID を指定します。ロードしているコピーグループが 1 つ だけの場合は省略できます。

#### **DEVN(***P-VOL* のデバイス番号 **,***S-VOL* のデバイス番号 **)**~**<4** 桁の **16** 進数,**4** 桁の **16** 進数**>**

操作するコピーペア(P-VOL と S-VOL)のデバイス番号を指定します。

# **ATTIME** (タイム値) **SI**

ATTIME サスペンド機能を使用する場合に,サスペンドを実行する時刻を指定します。

このパラメーターは,C/T グループ ID 指定のコピーグループに対して有効です。UR ATTIME サ スペンド機能を使用しない場合,リモートストレージシステムに対しては指定できません。P-VOL が Non Gen'ed ボリュームであるコピーグループに対しては,必ず UR ATTIME サスペンド機能を 使用してください。UR ATTIME サスペンド機能を使用しない場合,I/O エラーとなります。

NORMAL ATTIME サスペンド時刻が設定されているコピーグループに対しては,UR ATTIME サ スペンド時刻を設定しないでください。NORMAL ATTIME サスペンド時刻が設定されているコ ピーグループに対して UR ATTIME サスペンド時刻を設定したい場合は,リモート DKC 制御機能 を使用しないで NORMAL ATTIME サスペンド時刻の設定を取り消してから、UR ATTIME サス ペンド時刻を設定してください。

この設定は,プライマリーストレージシステムの P/S ON/OFF で解除されます。

タイム値の形式は次のとおりです。

YYYYMMDD: HHMMSS: mmmm : ss, {LOCAL|GMT}

- $YYYY \sim <$ 数字>((1970~2042)) 西暦を指定します。
- $MM \sim \lll$ 数字 $>(01 \sim 12)$ 月を指定します。
- $DD \sim <\!\!$  \$\pm = \text{(01~31))} 日付を指定します。
- $HH \sim$ <数字> $((00 \sim 23))$ 時間を指定します。
- $MM \sim <\!\!$  \*  $\approx$  ((00 $\sim$ 59)) 分を指定します。
- $SS \sim$ <数字> $((00 \sim 59))$ 秒を指定します。

```
mmmm ~<数字>((0000~9999))
```
YYYYMMDD :HHMMSS で指定された時刻からの分単位のオフセット値を指定します。

 $ss \sim$ <数字> $((00 \sim 99))$ 

YYYYMMDD :HHMMSS で指定された時刻からの秒単位のオフセット値を指定します。

LOCAL

指定した時間は,ローカル時刻であることを意味します。

GMT

指定した時間は,GMT 時刻であることを意味します。

# 重要

ATTIME パラメーターで時刻を指定する場合,次の点に注意してください。

- コマンド実行時刻よりも早い時刻を指定しないでください。
- コマンド実行中に指定時刻を過ぎた場合、処理を中断することがありますので、コマンド実行時間を考慮し た時刻を設定してください。
- コマンド実行時刻から 65,536 分以上過ぎた時刻を指定しないでください。
- 指定した時刻を確認する場合は,ISPF ログ,またはスクリプトの実行結果を参照してください。
- GMT 時刻で 2042/9/17 23:53:47 を過ぎた値を指定しないでください。
- コマンドを実行するホストと、ストレージシステムへの I/O を発行するホストが異なるときは、各ホストの 時刻を一致させてください。

# **ATOPT({NORMAL|UR[({STEADY|QUICK})]})**

使用する ATTIME サスペンド機能の種類を指定します。このパラメーターを省略した場合は、SI コピーペアの定義時に ISPF 画面で設定した値が設定されます。

NORMAL

NORMAL ATTIME サスペンド機能を使用します。

UR

UR ATTIME サスペンド機能を使用します。

サスペンドモード(STEADY モードまたは QUICK モード)については、SI コピーペアの定 義時に ISPF 画面で指定した値が設定されます。

#### UR(STEADY)

UR ATTIME サスペンド機能を使用します。サスペンドモードは、STEADY モードに設定さ れます。 データコピーが完了して SUSPOP 状態に遷移したあとで、S-VOL の参照・更新ができるよう

```
になります。
```
UR(QUICK)

UR ATTIME サスペンド機能を使用します。サスペンドモードは,QUICK モードに設定され ます。

データのコピー中でも、S-VOL の参照·更新ができます。

# **TIMEOUT(**タイムアウト値 **)** [~**<**数字**>((0**~**9999))**]

UR ATTIME サスペンド機能を使用する場合に,タイムアウト値を分単位で指定します。リモート ストレージシステム側でジャーナルを取得する際, ATTIME パラメーターで指定された時刻よりあ との更新ジャーナルの取得、または更新なしジャーナルの検出がなくても、ATTIME パラメーター で指定した時刻から TIMEOUT パラメーターで指定した時間が経過すると,その時点でサスペンド が実行されます。なお,ATTIME サスペンド時刻に UR コピーペアの状態がサスペンド状態の場合 は,TIMEOUT パラメーターの指定は無効となり,ATTIME サスペンド時刻に SI コピーペアがサス ペンドされます。

0 を指定した場合,またはこのパラメーターを省略した場合は,ストレージシステムが決定したタ イムアウト値が設定されます。

UR ATTIME サスペンド機能を使用しない場合は、TIMEOUT パラメーターに指定した値は無効と なり、ATTIME サスペンド時刻を過ぎても P-VOL に対する I/O が検出されないと、サスペンドが 実行されます。この場合,データの整合性は保証されますが,サスペンド処理が遅れることがあり ます。

# **GENID(***Generation-ID* **)** [~**<2** 桁の **16** 進数**>**]**<<00>>**

Generation ID を指定します。省略時のデフォルト値は 00 です。Generation ID は,バックアップ の世代を識別するための世代番号として利用できます。

例えば,複数ストレージシステム間で整合性を確保する場合などに ATTIME サスペンド時刻を設 定するたびに異なる Generation ID を指定しておき、回復時にすべてのストレージシステムで同じ Generation ID のボリュームから回復するといったことができます。

# **CANCEL[({NORMAL|UR})]**

ATTIME サスペンド時刻を取り消す場合に指定します。このパラメーターは、C/T グループ ID 指 定のコピーグループに対して有効です。

CANCEL(NORMAL)

NORMAL ATTIME サスペンド時刻を取り消す場合に指定します。

CANCEL(UR)

UR ATTIME サスペンド時刻を取り消す場合に指定します。

CANCEL

NORMAL ATTIME サスペンド時刻を取り消します。NORMAL ATTIME サスペンド時刻が 取り消されなかった場合は、UR ATTIME サスペンド時刻を取り消します。

SI の場合で UR ATTIME サスペンド機能を使用しないときは、リモートストレージシステム,ま たは P-VOL が Non Gen'ed ボリュームであるコピーグループに対して CANCEL または CANCEL(UR)を指定しないでください。

SI コピーグループに設定されている ATTIME サスペンド時刻を取り消したときの動作を次の表に 示します。

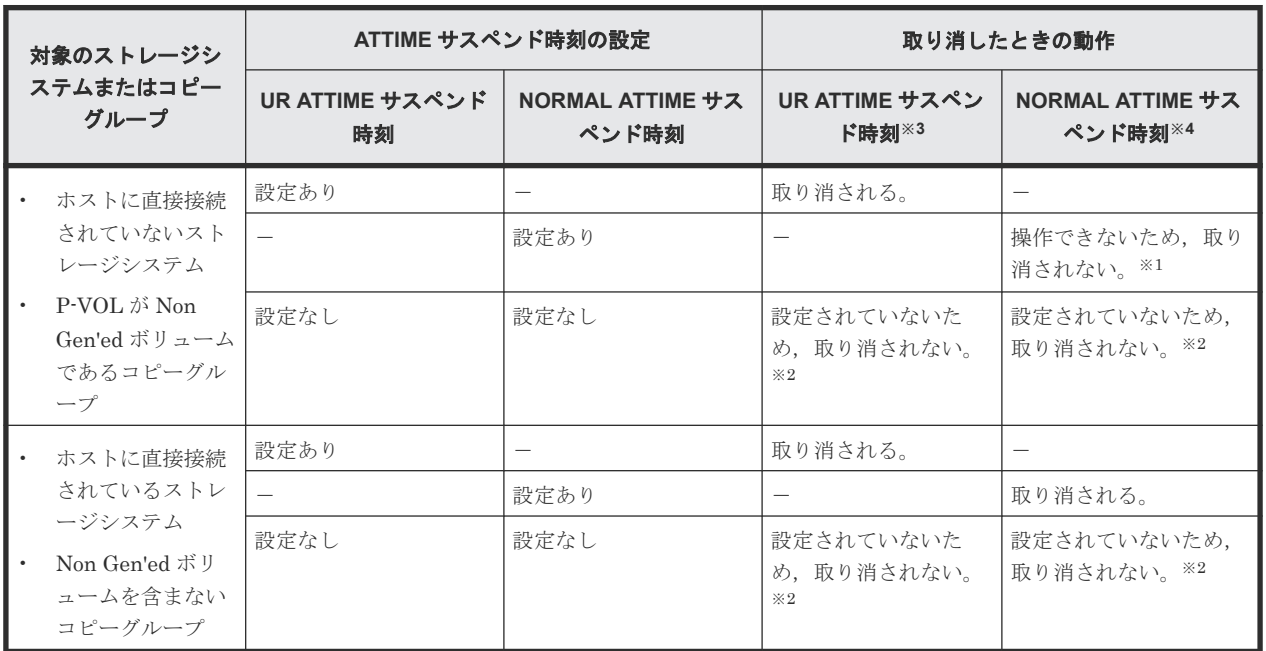

#### 表 **39 SI** で **ATTIME** サスペンド時刻を取り消したときの動作

(凡例)-:該当しない

注※1 CANCEL パラメーターを指定した場合、リターンコードは 0 になります。 CANCEL(NORMAL)パラメーターを指定した場合,リターンコードは 48 になります。

注※2 リターンコードは 0 になります。

注※3 CANCEL(UR)または CANCEL パラメーターを指定した場合に実行されます。

注※4 CANCEL(NORMAL)または CANCEL パラメーターを指定した場合に実行されます。

# PURGE UR

同期の取れていないデータがあっても,サスペンド要求が出た時点でコピーペアをサスペンドさせ ます。同期の取れていないデータは,MCU および RCU によって差分として管理され,コピーペア 再同期時差分コピーの対象となります。

# **FLUSH** UR

データの同期を取ったあとにコピーペアをサスペンドさせます。サスペンド要求が出た時点までの データの同期を取ってサスペンドさせるので,更新が終了するのを待ちません。サスペンド要求後 に更新されたデータは,MCU および RCU によって差分として管理され,コピーペア再同期時差分 コピーの対象となります。

# **QUICK**

QUICK モードでサスペンドします。

データのコピー中でも、S-VOL の参照·更新ができるようになります。指定しない場合は、データ コピーが完了して SUSPOP 状態に遷移したあとで、S-VOL の参照・更新ができるようになります。 NORMAL ATTIME サスペンド機能を使用する場合の ATTIME パラメーター指定時の動作につい ては,マニュアル『ShadowImage for Mainframe ユーザガイド』 を参照してください。UR ATTIME サスペンド機能を使用する場合は,ATOPT パラメーターの指定に従ってサスペンドしま す。

# FORWARD **TC** UR

コピー方向が正方向の場合

再同期後のコピー方向がプライマリーサイトからセカンダリーサイトの向きになるように、コ ピーペアを SUSPOP 状態にします。

ストレージシステムが VSP G1000, VSP G1500, VSP F1500, または VSP 5000 シリーズ で、コピー種別が TC または UR の場合、SWAPPING 状態のコピーペアに対してこのパラメー ターを指定すると,SWAPPING 状態を解除し,コピーペアを SUSPOP 状態にします。ただし UR の場合で,サスペンド状態 (SUSPOP, SUSPCU,または SUSPER)から SWAPPING 状態に なったコピーペアに対して指定したときは,元のサスペンド状態に戻ります。

UR でこのパラメーターを指定した場合,サスペンド時のデータの同期方法は FLUSH パラメー ターを指定した場合と同じになります。

コピー方向が逆方向の場合

再同期後のコピー方向がプライマリーサイトからセカンダリーサイトの向きになるように,コ ピーペアを SWAPPING 状態にします。 UR でこのパラメーターを指定した場合,サスペンド 時のデータの同期方法は FLUSH パラメーターを指定した場合と同じになります。

# REVERSE<sup>TC</sup> UR

#### コピー方向が正方向の場合

再同期後のコピー方向がセカンダリーサイトからプライマリーサイトの向きになるように,コ ピーペアを SWAPPING 状態にします。 UR でこのパラメーターを指定した場合,サスペンド 時のデータの同期方法は FLUSH パラメーターを指定した場合と同じになります。

コピー方向が逆方向の場合

再同期後のコピー方向がセカンダリーサイトからプライマリーサイトの向きになるように、コ ピーペアを SUSPOP 状態にします。

ストレージシステムが VSP G1000, VSP G1500, VSP F1500, または VSP 5000 シリーズ で、コピー種別が TC または UR の場合、SWAPPING 状態のコピーペアに対してこのパラメー ターを指定すると,SWAPPING 状態を解除し,コピーペアを SUSPOP 状態にします。ただし UR の場合で,サスペンド状態(SUSPOP,SUSPCU,または SUSPER)から SWAPPING 状態に なったコピーペアに対して指定したときは,元のサスペンド状態に戻ります。 UR でこのパラメーターを指定した場合,サスペンド時のデータの同期方法は FLUSH パラメー

ターを指定した場合と同じになります。

FORWARD パラメーターと REVERSE パラメーターのどちらも指定しない場合は,コピーペアを SUSPOP 状態にします。コピーペアを SWAPPING 状態にはしません。また、SWAPPING 解除もしま せん。

#### **SVOL({PROTECT|PERMIT})**

ボリュームをサスペンド (SUSPOP) したあとの、S-VOL への書き込みの許可、および禁止を設定 します。

このパラメーターを省略した場合は,ISPF 画面で設定した値が設定されます。SI コピーペアの場 合,ATTIME または CANCEL パラメーターと同時に指定した場合,この指定は無視され,サスペン ド時の S-VOL への書き込みが可能となります。

コピーペアを SWAPPING 状態にする場合,または SWAPPING 状態を解除してサスペンド状態にす る場合は,このパラメーターの指定は無視され, S-VOL への書き込みを許可する設定になります。

PROTECT

ボリュームをサスペンド(SUSPOP)したあとの,S-VOL への書き込みを禁止します。

PERMIT

ボリュームをサスペンド (SUSPOP) したあとの、S-VOLへの書き込みを許可します。

#### **VOLUNIT**

指定時にグループ単位で操作できる環境であっても,ボリューム単位で操作します。

通常は,障害などの理由で状態が不一致になったコピーペアだけをボリューム単位で操作したい場 合に, SELECT (COND) パラメーターとともに指定します。

#### **SELECT({ALL|COND})**

このコマンドの実行対象となるコピーペアの選択方法を指定します。省略時のデフォルト値は ALL です。

AT.T.

コピーグループにあるすべてのコピーペアをコマンドの実行対象とします。ただし、DEVN パ ラメーターが指定されている場合は DEVN パラメーターで指定されたコピーペアをコマンド の実行対象とします。

COND

コピーペアのボリューム状態によって実行対象を決定します。コピーグループ内のすべての コピーペアが、実行対象状態か目的状態の場合はリターンコード 0,コピーグループ内に実行 対象状態でないコピーペアが含まれる場合はリターンコード 4 で終了します。実行対象,およ び目的状態となるコピーペアについては,マニュアル『Hitachi Business Continuity Manager ユーザーズガイド』の表「SELECT(COND)指定のコマンドを実行できるコピーペア状態」を参 照してください。

### 注意

- ATTIME, CANCEL, PURGE, FLUSH, OUICK, FORWARD, REVERSE のパラメーターのうち複数 を指定した場合,最後に指定されたパラメーターが有効になります。
- YKSUSPND コマンドは,コピーペアへの指示が成功したときに正常終了します。このため, YKSUSPND コマンドがリターンコード 0 で正常終了した場合でも、コピーペアが SUSPOP, ま たは SWAPPING 状態になっていないことがあります。したがって、YKSUSPND コマンドを実行 したあとは必ず,コピーペア状態が SUSPOP,または SWAPPING に遷移したことを YKQUERY コ マンドまたは YKEWAIT コマンドで確認してください。遷移しないボリュームが残っている場 合は、VOLUNITパラメーターを指定して、再度すべてのコピーペアに YKSUSPND コマンドを実 行してください。
- 計画停止など REVERSE 指定で運用する場合,スクリプトから TC を制御する時は,FORWARD, または REVERSE パラメーターを明示的に指定することを推奨します。
- YKSUSPND コマンドを実行したあと,YKRESYNC コマンドを発行する前に, コピーグループ中 の全コピーペアの状態が SUSPOP,または SWAPPING 状態に遷移していることを確認してくだ さい。確認しないで YKRESYNC コマンドを実行すると,コピーグループ内でのコピー方向が混 在するか,または正しく状態遷移しないおそれがあります。
- ATTIME サスペンド機能を使用した場合,コピーグループに対してコピーペアを追加できませ ん。CANCEL パラメーターを指定した YKSUSPND コマンドを実行するか, YKRESYNC コマンド を実行して ATTIME サスペンド時刻を取り消したあと,コピーペアを追加してください。
- SWAPPING 状態のコピーペアをサスペンド状態に変更する場合,YKSUSPND コマンド実行前に YKQUERY または YKEWAIT コマンドを実行してください。YKQUERY または YKEWAIT コマンド を実行していない場合,YKSUSPND コマンドはリターンコード 32 でエラー終了します。
- ATTIME サスペンド時刻が設定された SI コピーペアが,ATTIME サスペンド時刻より前に Soft Fence 状態になり、ATTIME サスペンド時刻後に Soft Fence 状態がリセットされた場合, サスペンド状態に遷移しません。CANCEL パラメーター指定の YKSUSPND コマンドを実行して ATTIME サスペンド時刻を取り消したあと,必要に応じてコピーペアを操作してください。 ATTIME サスペンド時刻より前に Soft Fence 状態がリセットされた場合は,ATTIME サスペ ンド時刻にサスペンドが実行されます。

# レスポンス

「5.4 YKDELETE, YKMAKE, YKRECVER, YKRESYNC, YKSUSPND [が返すレスポンス](#page-145-0)」を 参照してください。

# リターンコード

レスポンスの rc キーには、CLI コマンドの実行が完了していれば、CLI コマンドのリターンコー ドが設定されます。CLI 実行前にエラーになった場合は、BCM Web API サーバーによってリター ンコードが設定されます。

YKSUSPND コマンドのリターンコード一覧を次の表に示します。

| リターンコード  | 意味                                                                                                    |
|----------|----------------------------------------------------------------------------------------------------|
| $-3$     | モジュールをローディングできません。次の要因が考えられます。                                                                                    |
|          | ライブラリーデータセットが連結されていません。                                                                                           |
|          | RACFプログラム制御機能で保護されています。                                                                                           |
| $-1$     | 実行中に割り込みが発生しました。                                                                                                  |
| $\Omega$ | 正常終了しました。                                                                                                    |
| 4        | コピーグループ内に不正な状態のボリュームが見つかったため, 該当するボリュ<br>ームの処理をスキップしました。                                                          |
| 32       | • I/O エラーが発生しました。<br>I/O 構成定義の変更を検知しました。                                                                          |
| 36       | REXX 変数構造体に無効、または不明な要素を発見しました。                                                                                    |
| 40       | REXX 変数の書き込み中にエラーが発生しました。                                                                                         |
| 44       | 不正な処理によって終了しました。                                                                                                  |
| 48       | 無効なパラメーターによって終了しました。例えば、次のような場合がありま<br>す。                                                                         |
|          | ATTIME パラメーターと DEVN パラメーターを同時に指定した場合                                                                              |
|          | ATTIME パラメーターと VOLUNIT パラメーターを同時に指定した場合                                                                           |
|          | - UR で vor.unrr パラメーターまたは pr.vn パラメーターを指定して<br>RESYNC 後のコピー方向が逆転するサスペンドを実行した場合                                    |
|          | - DEVN パラメーターで指定したデバイス番号に該当するコピーペアが見つか<br>$\bullet$<br>らない場合                                                      |
|          | UR で VOLUNIT パラメーターまたは DEVN パラメーターと、PURGE パラメ<br>ーターを同時に指定した場合                                                    |
|          | CANCEL (NORMAL)パラメーターを指定して、P-VOLが Non Gen'ed ボリュ<br>ームまたはリモートボリュームである SI コピーグループに対して<br>ATTIME サスペンド時刻を取り消そうとした場合 |
| 128      | 異常終了しました。またはユーザーはこのコマンドを実行する権限を持ってい<br>ません。                                                                       |

表 **40 YKSUSPND** コマンドのリターンコード一覧

BCM Web API サーバーによって設定されるリターンコードは「[5.21 BCM Web API](#page-204-0) サーバーが設 [定するリターンコード](#page-204-0)」を参照してください。

5

# **CLI** を実行する **BCM Web API** のレスポン ス

この章では、「[3.6 BCM Web API](#page-28-0) で BC Manager の CLI を実行する」で CLI を実行した時のレス ポンスについて説明します。

- 5.1 CLI を実行する BCM Web API [のレスポンスの形式](#page-140-0)
- $\Box$  5.2 CLI [共通のレスポンス](#page-141-0)
- **□ [5.3 YKBLDPTH, YKDELPTH](#page-144-0) が返すレスポンス**
- □ 5.4 YKDELETE, YKMAKE, YKRECVER, YKRESYNC, YKSUSPND [が返すレスポンス](#page-145-0)
- 5.5 YKDSPRMT [が返すレスポンス](#page-145-0)
- **□ 5.6 YKENV [が返すレスポンス](#page-147-0)**
- □ 5.7 YKERCODE [が返すレスポンス](#page-149-0)
- 5.8 YKEWAIT [が返すレスポンス](#page-149-0)
- **□ 5.9 YKFCSTAT** [が返すレスポンス](#page-153-0)
- **□ 5.10 YKFENCE [が返すレスポンス](#page-155-0)**
- **□ [5.11 YKGETGRP](#page-157-0) が返すレスポンス**
- [5.12 YKGETHDA](#page-172-0) が返すレスポンス
- [5.13 YKGETPTH](#page-175-0) が返すレスポンス
- 5.14 YKLISTID [が返すレスポンス](#page-179-0)
- 5.15 YKLOAD [が返すレスポンス](#page-180-0)
- **□ [5.16 YKQEXCTG](#page-180-0) が返すレスポンス**

CLI を実行する BCM Web API のレスポンス **139**

- **□ [5.17 YKQRYDEV](#page-181-0)** が返すレスポンス
- **□ [5.18 YKQRYPTH](#page-192-0)** が返すレスポンス
- 5.19 YKQUERY [が返すレスポンス](#page-195-0)
- **□** 5.20 YKSTATS [が返すレスポンス](#page-201-0)
- □ 5.21 BCM Web API [サーバーが設定するリターンコード](#page-204-0)

**140** CLI を実行する BCM Web API のレスポンス

# <span id="page-140-0"></span>**5.1 CLI** を実行する **BCM Web API** のレスポンスの形式

CLI を実行する BCM Web API のレスポンスの形式について次に示します。

### レスポンスボディー

CLI が時間内に完了した場合,またはリクエスト受信後応答送信前にエラーがあった場合

appData キーが出力されます。

```
{"servletKey":"servletKey ",
 "ver":"structure-version ",
 "appData":{
   "bcmVer":"BCM version ",
   "vendor":"hitachi",
   "rc":0,
  "bcmMsg": [BCM Web API サーバー出力メッセージ],
   "action":"submit",
   "cliname":"CLI コマンド名 ",
   "operands":"CLI コマンドのパラメーター文字列 ",
   CLI 固有の response data
 },
 "reused":false, "timeout":false
}
```
リクエスト受信後応答送信前にエラーがあった場合は、BCM Web API サーバー出力メッセー ジを参照してエラーに対応してください。

CLI が時間内に完了しなかった,またはほかの CLI が実行中の場合

```
timeout キー値に true が出力されます。
```

```
{"servletKey":"servletKey ",
  "ver":"structure-version ",
 "reused":false, "timeout":true
}
```
この場合,CLI の実行結果を取得できないため,「3.7 CLI [が時間内に完了しなかったまたはほ](#page-31-0) かの CLI [が実行中の場合に実行結果を取得する」](#page-31-0)に示す方法で実行結果を取得してください。

応答受信中・応答送信中・初期化処理中など,リクエスト受信後応答送信前のエラー以外でエラ ーが発生した場合

```
tsoData キーが出力されます。
```

```
{"servletKey":"servletKey ",
  "ver":"structure-version ",
  "tsoData":[
   {"TSO MESSAGE":
      {"VERSION":"JSON-version ",
       "DATA":"msgText "}
    }...],
 "reused":false, "timeout":false
}
```
TSO/E メッセージ (msgText) を参照してエラーに対処してください。

リクエスト受信前にエラーが発生した場合(リクエストに指定した servletKey キー不正, セッ ション切れ,またはリクエストのヘッダーや URI に誤りがあるなどの場合)

```
msgData キーが出力されます。
```

```
{"servletKey":"servletKey ",
  "ver":"structure-version ",
 "msgData":[
```
CLI を実行する BCM Web API のレスポンス **141**

```
 {"messageText":"z/OSMF メッセージ ",
     "messageId":"z/OSMF メッセージ ID "}
 ...],
 "reused":false, "timeout":false
}
```
z/OSMF メッセージを参照してエラーに対処してください。

# **5.2 CLI** 共通のレスポンス

CLI が返すレスポンスには,CLI に共通している部分と CLI によって異なる部分があります。

ここでは CLI に共通の部分について説明します。

# CLI が時間内に完了した場合,またはリクエスト受信後応答送信前にエラーがあった場合

レスポンスボディーの CLI 共通の部分(次の赤枠部分)について説明します。それ以外の項目は各 コマンドのレスポンスの説明を参照してください。

なお,YKBLDCMD,YKBLDRMT,YKBTSCAN,YKDEFGRP,YKDEFRMT,YKDELCMD,YKDELCNF, YKDELRMT, YKDEXCTG, YKDROP, YKEXPORT, YKIMPORT, YKQHPATH については, 共通部分だ けで異なる部分はありません。

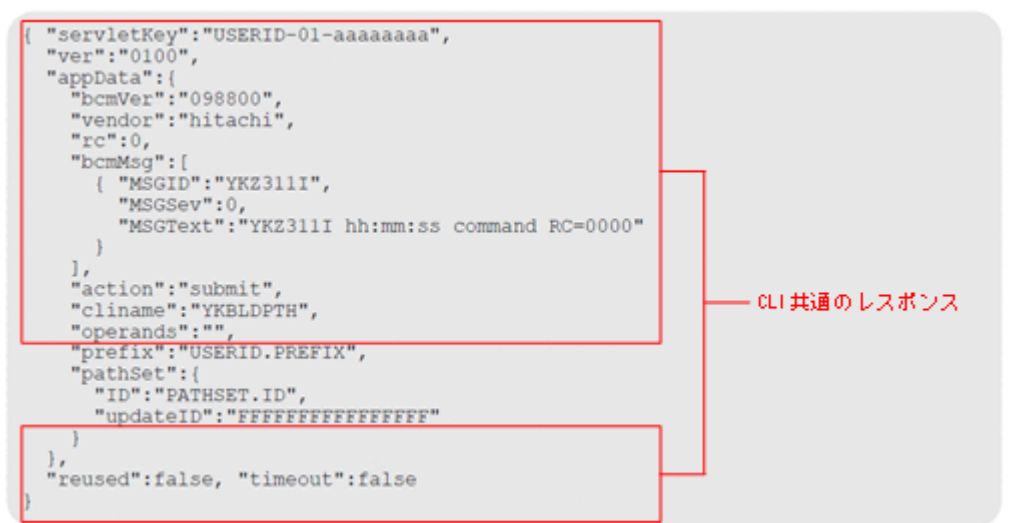

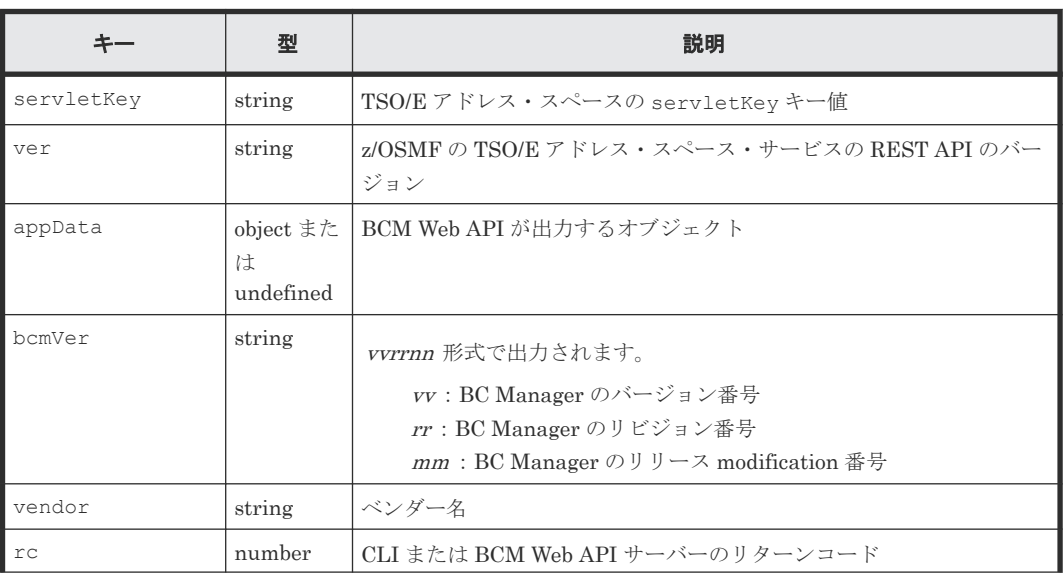

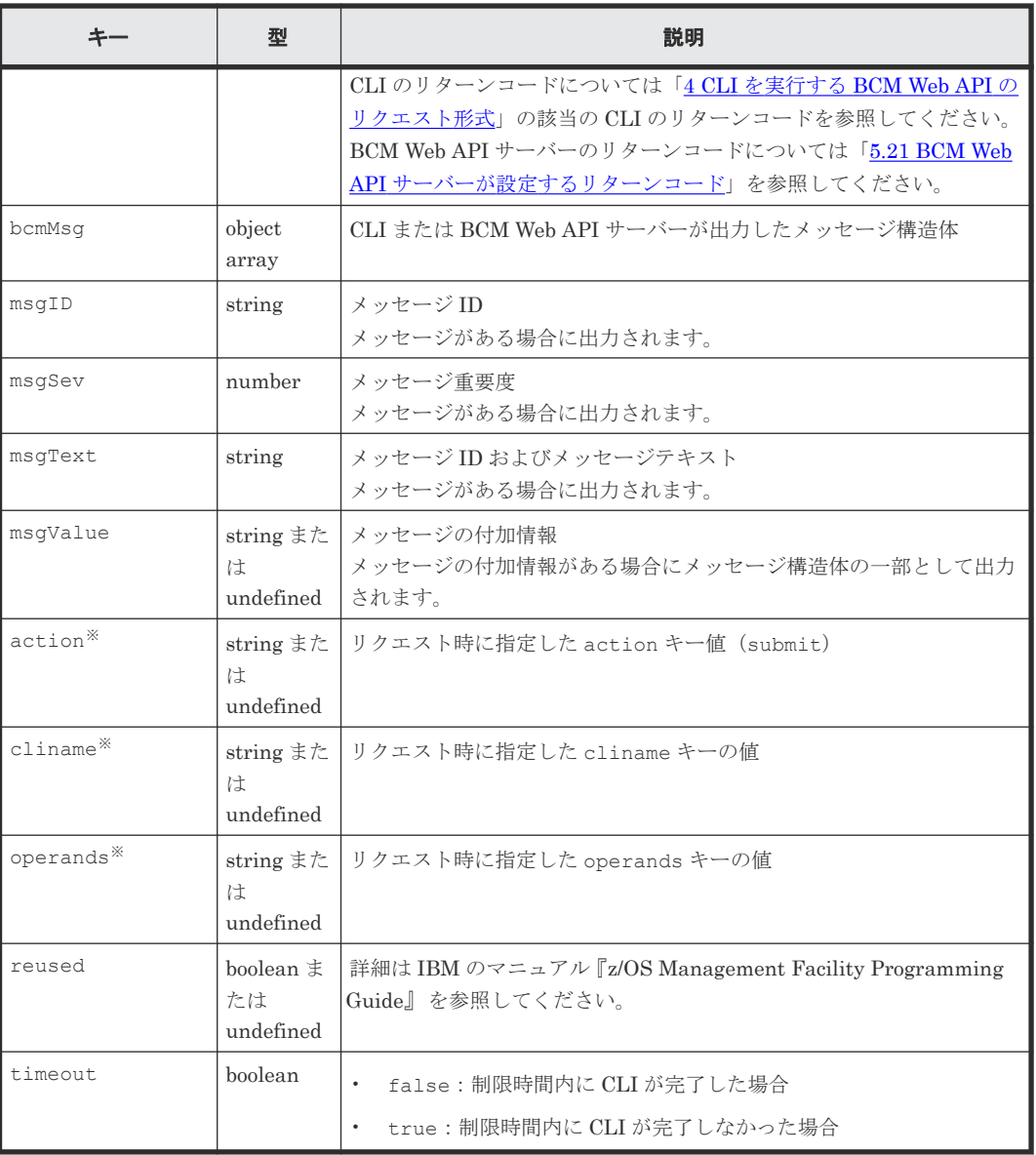

注※

リクエストに誤りがある場合,出力されないことがあります。

ヒント 型の「undefined」は,情報が取得できない場合などにそのキーが出力されないことを示します。キーの型が

「object または undefined」,「object array または undefined」の場合,そのキーが出力されない場合はその配下 のキーはすべて出力されません。

# **CLI** が時間内に完了しなかった,またはほかの **CLI** が実行中の場合

次の形式で出力されます。

```
{"servletKey":"USERID-71-aabcaaaf",
 "ver":"0100",
 "reused":false, "timeout":true
}
```
出力キーの説明は,「CLI [が時間内に完了した場合,またはリクエスト受信後応答送信前にエラーが](#page-141-0) [あった場合](#page-141-0)」と同じです。

### リクエスト受信中・応答送信中・初期化処理中などにエラーが発生した場合

```
次の形式で出力されます。
```

```
{"servletKey":"USERID-71-aabcaaaf",
 "ver":"0100",
 "tsoData":[
   {"TSO MESSAGE":
     {"VERSION":"0100",
       "DATA":"YK7407E Request message is too long."
    ...],
 "reused":false, "timeout":false
}
```
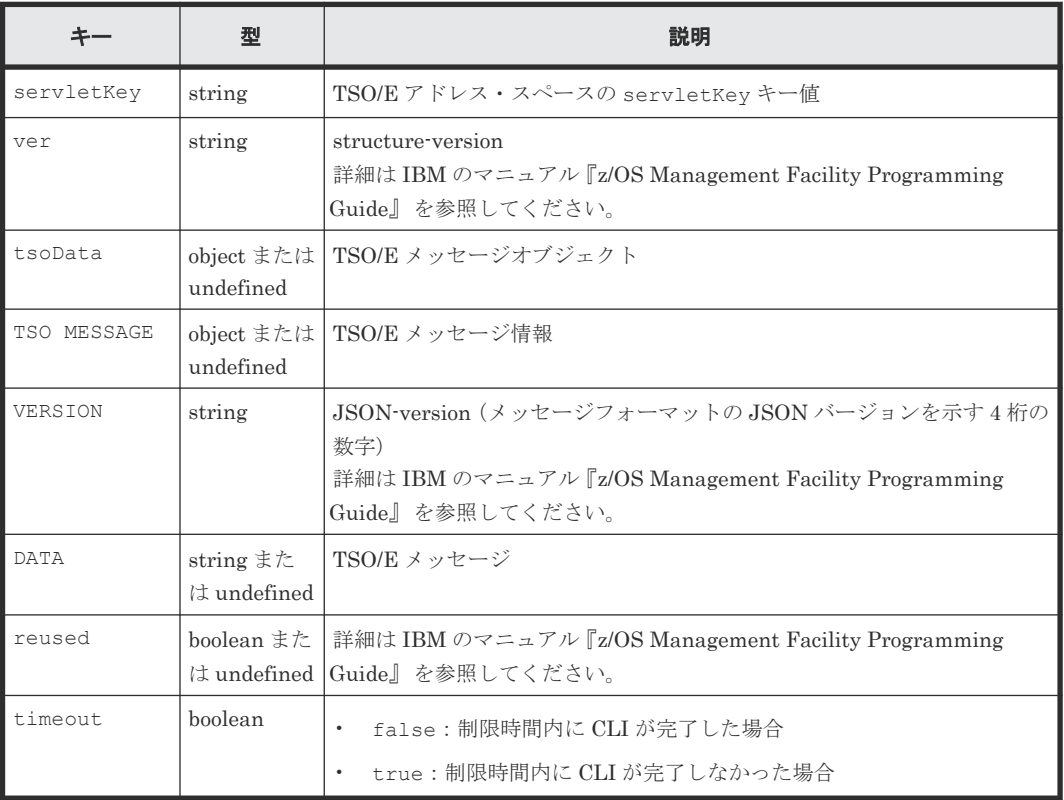

# リクエスト受信前にエラーが発生した場合(リクエストに指定した **servletKey** キー不正,セッシ ョン切れ,またはリクエストのヘッダーや **URI** に誤りがあるなどの場合)

次の形式で出力されます。

```
{"servletKey":"USERID-71-aabcaaaf",
 "ver": "0100",
 "msgData":[
   {"messageText":"IZUG1121E: The TSO/E address space could not be created 
because an error occurred with the logon procedure or the user settings.",
    "messageId":"IZUG1121E"}
    ...],
 "reused":false, "timeout":false
}
```
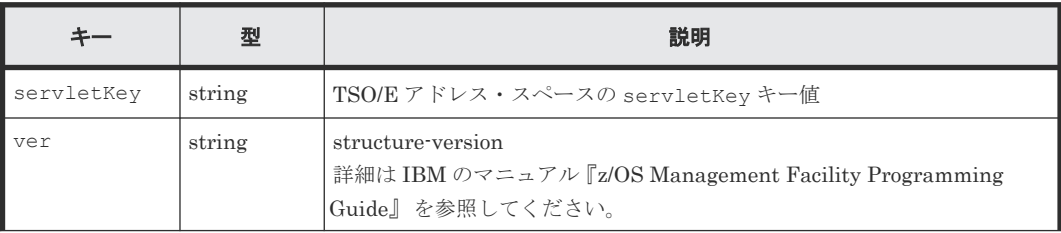
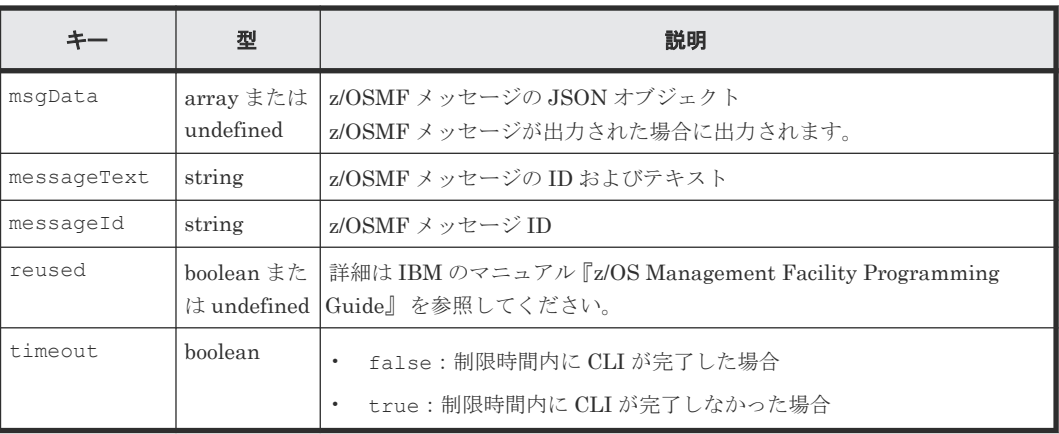

# **5.3 YKBLDPTH, YKDELPTH** が返すレスポンス

YKBLDPTH, YKDELPTH が返す固有のレスポンス項目について説明します。各コマンドに共通のレ スポンス項目については,「5.2 CLI [共通のレスポンス](#page-141-0)」を参照してください。

```
{ "servletKey":"USERID-01-aaaaaaaa",
  "ver":"0100",
 "appData":{
 "bcmVer":"098800",
 "vendor":"hitachi",
    "rc":0,
    "bcmMsg":[
      { "MSGID":"YKZ311I", 
 "MSGSev":0, 
 "MSGText":"YKZ311I hh:mm:ss command RC=0000"
\qquad \qquad \}\Box,
 "action":"submit",
 "cliname":"YKBLDPTH",
 "operands":"",
 "prefix":"USERID.PREFIX",
 "pathSet":{
      "ID":"PATHSET.ID",
      "updateID":"FFFFFFFFFFFFFFFF"
    }
 },
 "reused":false, "timeout":false
}
```
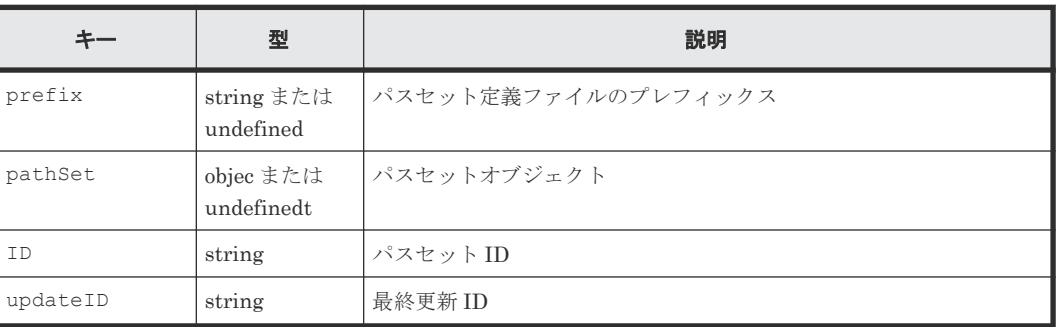

# **5.4 YKDELETE**,**YKMAKE**,**YKRECVER**,**YKRESYNC**, **YKSUSPND** が返すレスポンス

YKDELETE, YKMAKE, YKRECVER, YKRESYNC, YKSUSPND が返す固有のレスポンス項目について 説明します。各コマンドに[共通のレスポンス](#page-141-0)項目については、「5.2 CLI 共通のレスポンス」を参照 してください。

## レスポンスボディー

```
{ "servletKey":"USERID-01-aaaaaaaa",
  "ver":"0100",
  "appData":{
 "bcmVer":"098800",
 "vendor":"hitachi",
    "rc":0,
    "bcmMsg":[
\Box,
 "action":"submit",
 "cliname":"YKDELETE",
   "operands":""
    "prefix":"USERID.PREFIX",
    "copyGroup":{
 "ID":"3DC.TC",
 "updateID":"FFFFFFFFFFFFFFFF"
    }
  },
  "reused":false, "timeout":false
}
```
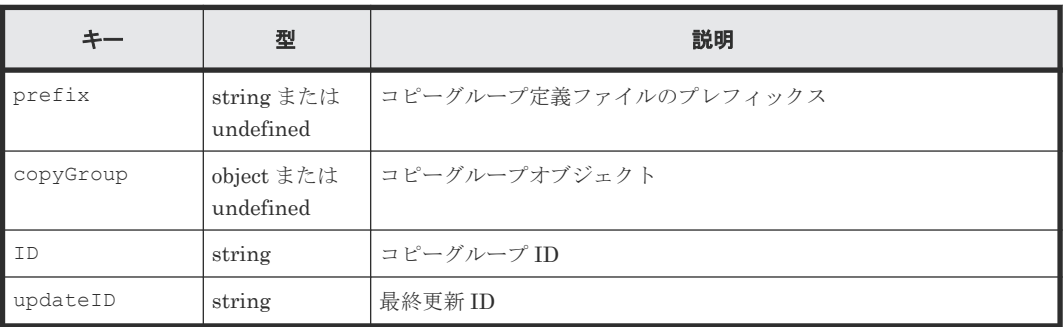

## **5.5 YKDSPRMT** が返すレスポンス

YKDSPRMT が返す固有のレスポンス項目について説明します。各コマンドに共通のレスポンス項 目については,「5.2 CLI [共通のレスポンス](#page-141-0)」を参照してください。

```
{ "servletKey":"USERID-01-aaaaaaaa",
  "ver":"0100",
 "appData":{
 "bcmVer":"098800",
     "vendor":"hitachi",
     "rc":0,
    "bcmMsg":[
\Box,
 "action":"submit",
    "cliname":"YKDSPRMT",
    "operands":"",
     "prefix":"USERID.PREFIX",
     "DADID":"LOCAL",
```

```
 "routeID":"ROUTEID",
       "route":[
        {
           "cdevline":[
             \{ "APID":"0001",
                  "cdev":[
\left\{ \begin{array}{cc} 0 & 0 & 0 \\ 0 & 0 & 0 \\ 0 & 0 & 0 \\ 0 & 0 & 0 \\ 0 & 0 & 0 \\ 0 & 0 & 0 \\ 0 & 0 & 0 \\ 0 & 0 & 0 \\ 0 & 0 & 0 \\ 0 & 0 & 0 \\ 0 & 0 & 0 \\ 0 & 0 & 0 \\ 0 & 0 & 0 \\ 0 & 0 & 0 & 0 \\ 0 & 0 & 0 & 0 \\ 0 & 0 & 0 & 0 \\ 0 & 0 & 0 & 0 & 0 \\ 0 & 0 & 0 & 0 & 0 \\ 0 & 0 & 0 & 0 & 0 \\ 0 & 0 & 0 & 0 "serialNum":"11111",
                         "SSID":"1111",
                         "CUNum":"11",
 "CCA":"01",
 "devn":"01001",
 "DADID":"LOCAL",
 "status":"OK"
                      },
{
                         "serialNum":"22222",
 "SSID":"2211",
 "CUNum":"11",
                         "CCA":"01",
 "DADID":"MID",
 "status":"N/A"
                      },
\left\{ \begin{array}{cc} 0 & 0 & 0 \\ 0 & 0 & 0 \\ 0 & 0 & 0 \\ 0 & 0 & 0 \\ 0 & 0 & 0 \\ 0 & 0 & 0 \\ 0 & 0 & 0 \\ 0 & 0 & 0 \\ 0 & 0 & 0 \\ 0 & 0 & 0 \\ 0 & 0 & 0 \\ 0 & 0 & 0 \\ 0 & 0 & 0 \\ 0 & 0 & 0 & 0 \\ 0 & 0 & 0 & 0 \\ 0 & 0 & 0 & 0 \\ 0 & 0 & 0 & 0 & 0 \\ 0 & 0 & 0 & 0 & 0 \\ 0 & 0 & 0 & 0 & 0 \\ 0 & 0 & 0 & 0 "serialNum":"33333",
 "SSID":"3311",
 "CUNum":"11",
                         "CCA":"01",
 "DADID":"REMOTE",
 "status":"NG"
                     }
                 ]
              },
\left\{ \begin{array}{cc} 0 & 0 & 0 \\ 0 & 0 & 0 \\ 0 & 0 & 0 \\ 0 & 0 & 0 \\ 0 & 0 & 0 \\ 0 & 0 & 0 \\ 0 & 0 & 0 \\ 0 & 0 & 0 \\ 0 & 0 & 0 \\ 0 & 0 & 0 \\ 0 & 0 & 0 \\ 0 & 0 & 0 & 0 \\ 0 & 0 & 0 & 0 \\ 0 & 0 & 0 & 0 \\ 0 & 0 & 0 & 0 & 0 \\ 0 & 0 & 0 & 0 & 0 \\ 0 & 0 & 0 & 0 & 0 \\ 0 & 0 & 0 & 0 & 0 \\ 0 & 0 & 0 & 0 & 0 "APID":"0001",
                  "cdev":[
                     {
 "serialNum":"11111",
 "SSID":"1111",
                         "CUNum":"11",
 "CCA":"02",
 "devn":"01001",
 "DADID":"LOCAL",
 "status":"OK"
                      },
\left\{ \begin{array}{cc} 0 & 0 & 0 \\ 0 & 0 & 0 \\ 0 & 0 & 0 \\ 0 & 0 & 0 \\ 0 & 0 & 0 \\ 0 & 0 & 0 \\ 0 & 0 & 0 \\ 0 & 0 & 0 \\ 0 & 0 & 0 \\ 0 & 0 & 0 \\ 0 & 0 & 0 \\ 0 & 0 & 0 \\ 0 & 0 & 0 & 0 \\ 0 & 0 & 0 & 0 \\ 0 & 0 & 0 & 0 \\ 0 & 0 & 0 & 0 & 0 \\ 0 & 0 & 0 & 0 & 0 \\ 0 & 0 & 0 & 0 & 0 \\ 0 & 0 & 0 & 0 & 0 \\ 0 & 0 "serialNum":"22222",
 "SSID":"2211",
 "CUNum":"11",
                         "CCA":"02",
 "DADID":"MID",
 "status":"N/A"
                      },
{
 "serialNum":"33333",
 "SSID":"3311",
 "CUNum":"11",
 "CCA":"02",
 "DADID":"REMOTE",
                     "status":"NG"
 }
                 ]
             }
          ]
       }
      \mathbf{i} },
    "reused":false, "timeout":false
}
```
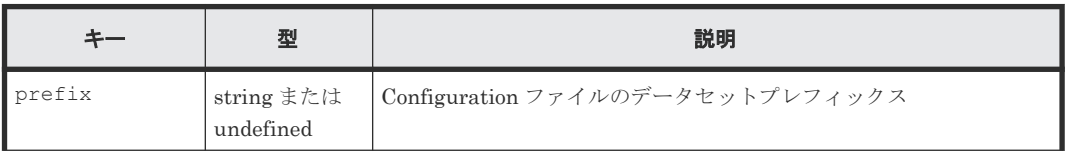

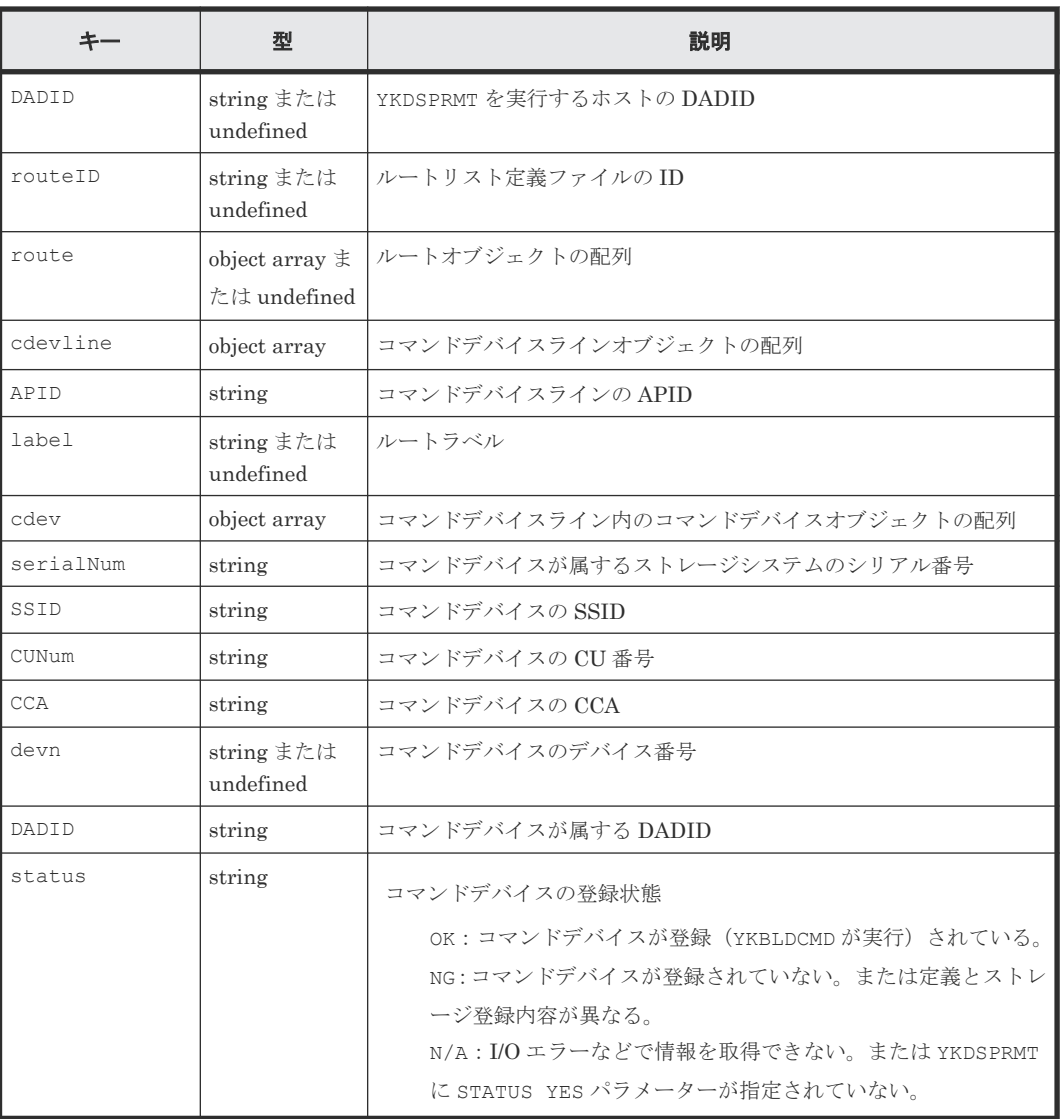

# **5.6 YKENV** が返すレスポンス

YKENV が返す固有のレスポンス項目について説明します。各コマンドに共通のレスポンス項目に ついては,「5.2 CLI [共通のレスポンス](#page-141-0)」を参照してください。

```
{ "servletKey":"USERID-01-aaaaaaaa",
 "ver":"0100",
 "appData":{
 "bcmVer":"098800",
 "vendor":"hitachi",
"rc":0,
 "bcmMsg":[
    ],
 "action":"submit",
 "cliname":"YKENV",
    "operands":"",
    "env":{
 "version":"9.8.7-00(00)",
 "hostID":"00",
 "licensePrefix":"HITACHI",
```

```
 "bcmLog":"LOGR",
 "cliLog":"NO",
 "YKCMDIF":"N/A 01",
 "YKLCNSE":"N/A HTC1",
 "YKLCNS2":"N/A BCM",
 "LOGPUT":"N/A SAM",
 "SYSLOG":"N/A NO"
    }
 },
 "reused":false, "timeout":false
}
```
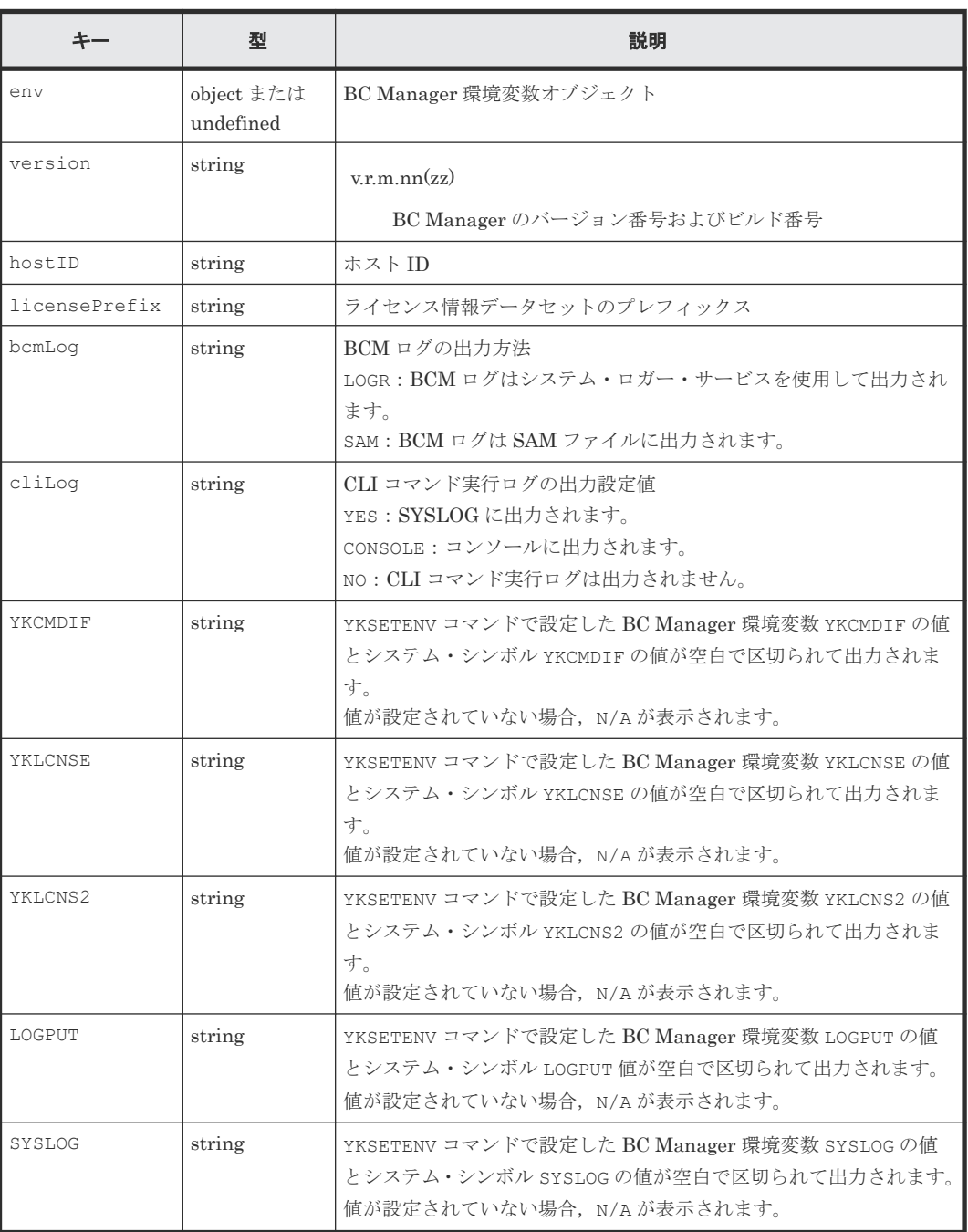

# **5.7 YKERCODE** が返すレスポンス

YKERCODE が返す固有のレスポンス項目について説明します。各コマンドに共通のレスポンス項 目については,「5.2 CLI [共通のレスポンス](#page-141-0)」を参照してください。

## レスポンスボディー

```
{ "servletKey":"USERID-01-aaaaaaaa",
   "ver":"0100",
   "appData":{
     "bcmVer":"098800",
     "vendor":"hitachi",
     "rc":0,
     "bcmMsg":[
\Box,
 "action":"submit",
 "cliname":"YKERCODE",
    "operands":""
     "errCodeInfo":{
       "errCode":"6A13",
       "errCodeType":"Others",
       "errCodeDetails":" The command could not be executed because a remote 
command was executed while the command device was not defined."
     }
 },
 "reused":false, "timeout":false
}
```
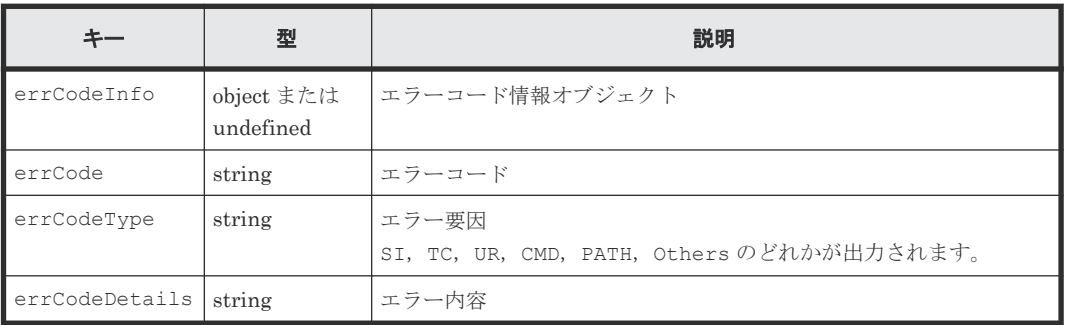

## **5.8 YKEWAIT** が返すレスポンス

このレスポンスには,コピーグループ全体のサマリー情報だけを出力します。コピーペア単位やコ ピーグループ単位のコピーペア状態は,YKGETGRP を実行して取得してください。ただし, operands キーに DEVN パラメーターを指定した場合,サマリー情報は出力せずに DEVN パラメー ター値に指定したペアの情報を出力します。

なお, matchingPerCent キー, CTDelta キーは, YKEWAIT では更新しないため出力しません。こ れらの値を出力したい場合は,YKQUERY を実行してください。

YKEWAIT が返す固有のレスポンス項目について説明します。各コマンドに共通のレスポンス項目 については,「5.2 CLI [共通のレスポンス](#page-141-0)」を参照してください。

## レスポンスボディー(**DEVN** パラメーターを指定しない場合)

```
{ "servletKey":"USERID-01-aaaaaaaa",
 "ver":"0100",
 "appData":{
  .<br>"bcmVer":"098800",
```

```
 "vendor":"hitachi",
"rc";0, "bcmMsg":[
\Box,
 "action":"submit",
 "cliname":"YKEWAIT",
 "operands":"",
    "prefix":"USERID.PREFIX",
 "copyGroup":{
 "ID":"CGID",
 "updateID":"FFFFFFFFFFFFFFFF",
 "description":"CG Description",
 "copyType":"TC",
 "primaryDADID":"DADP",
 "secondaryDADID":"DADR",
 "primarySCHSET":"0",
      "secondarySCHSET":"0",
 "pairCt":5,
 "simplexCt":0,
 "pendingCt":2,
 "duplexCt":3,
 "transitionCt":0,
      "suspendOpCt":0,
 "suspendCuCt":0,
 "suspendVSCt":0,
 "swappingCt":0,
      "reversedCt":0,
      "suspendErCt":0,
      "invalidCt":0,
      "revrsyncCt":0,
     "holdCt":0,<br>"holdErCt":0,
 "holdErCt":0,
 "chkJnlCt":0,
 "holdTrnsCt":0,
 "noDeltaCt":0,
      "conslostCt":0,
      "priOnlineCt":0,
      "secOnlineCt":0
    }
  },
  "reused":false, "timeout":false
```
}

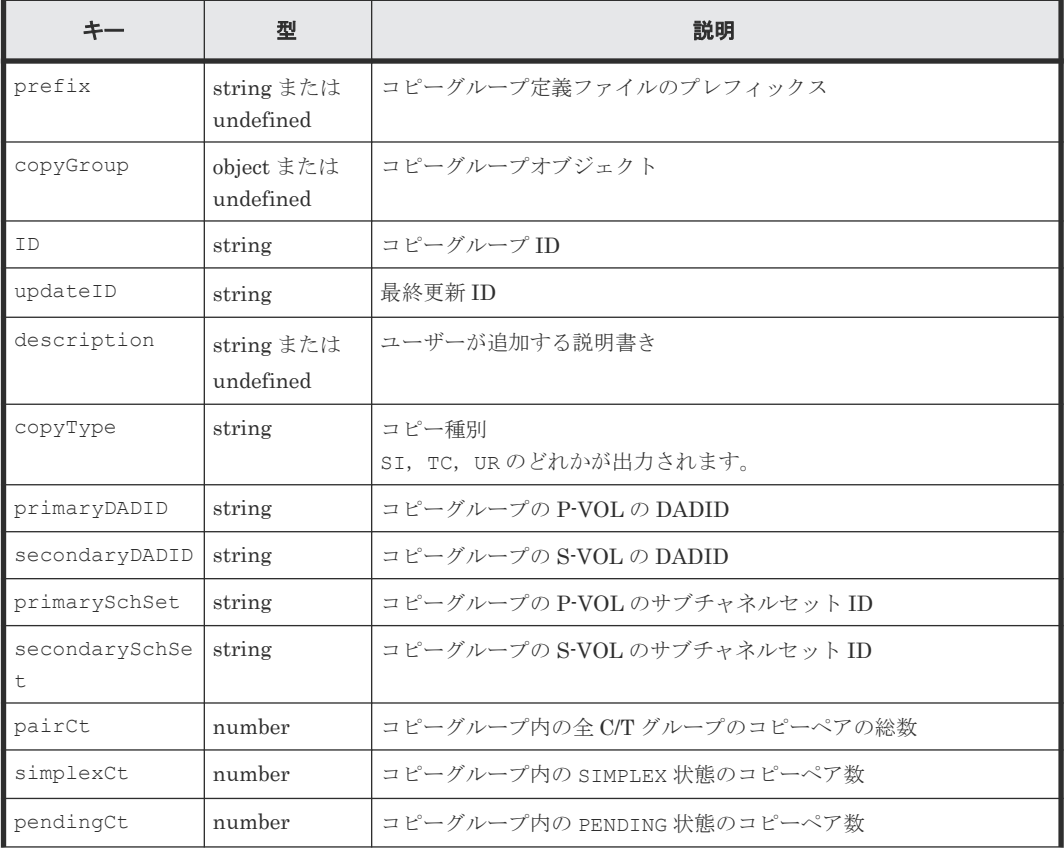

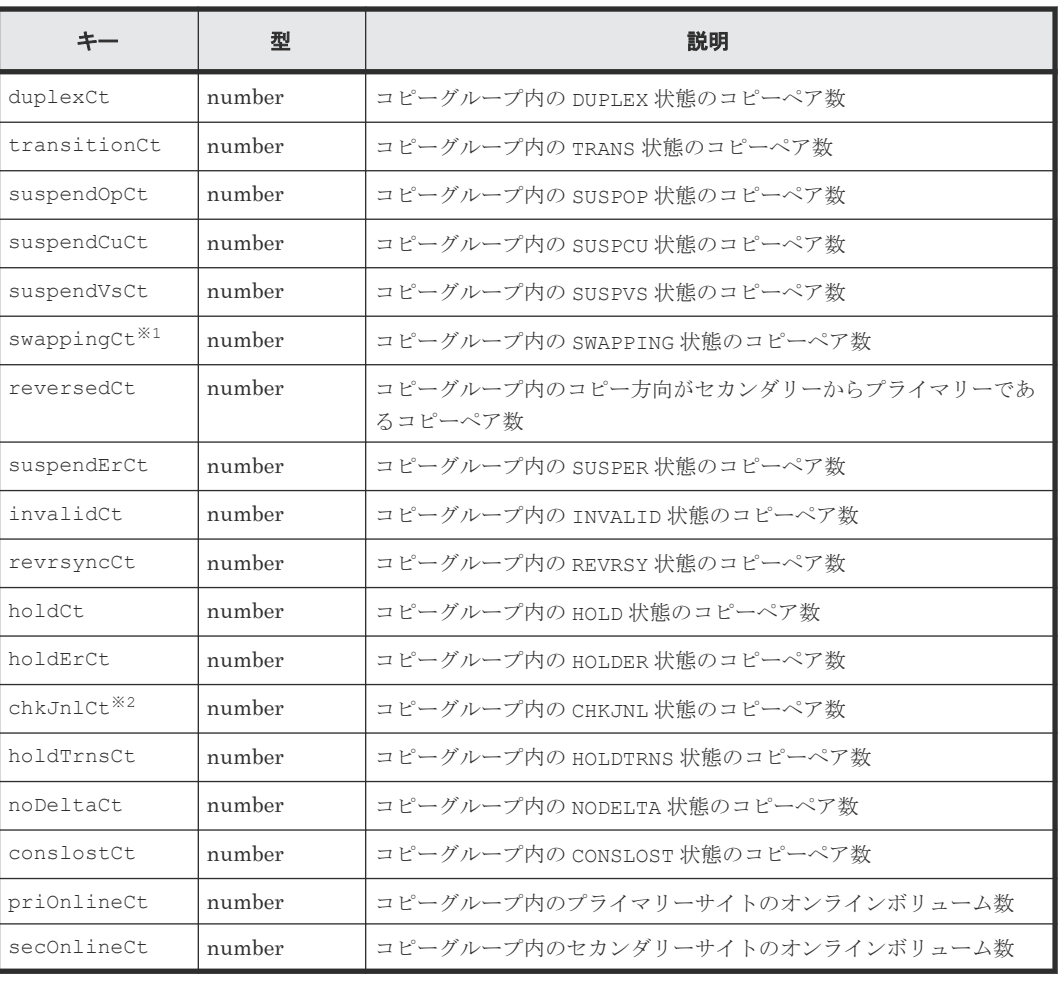

注※1

セカンダリーサイトから情報を取得できたときだけ,情報を取得できます。

注※2

値は常に 0 になります。

## レスポンスボディー(**DEVN** パラメーターを指定した場合)

```
{ "servletKey":"USERID-01-aaaaaaaa",
  "ver":"0100",
  "appData":{
 "bcmVer":"098800",
 "vendor":"hitachi",
   "rc":0, "bcmMsg":[
\Box,
 "action":"submit",
 "cliname":"YKEWAIT",
 "operands":"DEVN(A000,A000)",
 "prefix":"USERID.PREFIX",
 "copyGroup":{
 "ID":"CGID",
 "updateID":"FFFFFFFFFFFFFFFF",
 "description":"CG Description",
 "copyType":"UR",
 "primaryDADID":"DADP",
 "secondaryDADID":"DADR",
 "primarySCHSET":"0",
      "secondarySCHSET":"0",
```

```
 "pairCt":5,
       "CTGroup":[
         {
 "groupIndex":1,
 "CTGroupID":"11",
 "subCTGroupID":"21",
           "pair":[
\left\{ \begin{array}{cc} 0 & 0 & 0 \\ 0 & 0 & 0 \\ 0 & 0 & 0 \\ 0 & 0 & 0 \\ 0 & 0 & 0 \\ 0 & 0 & 0 \\ 0 & 0 & 0 \\ 0 & 0 & 0 \\ 0 & 0 & 0 \\ 0 & 0 & 0 \\ 0 & 0 & 0 \\ 0 & 0 & 0 \\ 0 & 0 & 0 \\ 0 & 0 & 0 & 0 \\ 0 & 0 & 0 & 0 \\ 0 & 0 & 0 & 0 \\ 0 & 0 & 0 & 0 & 0 \\ 0 & 0 & 0 & 0 & 0 \\ 0 & 0 & 0 & 0 & 0 \\ 0 & 0 & 0 & 0 "pairIndex":1,
 "state":"SIMPLEX",
 "volser":"",
 "reversed":"0"
 "pri":{
 "devn":"A000",
 "serialNum":"11111",
 "CUNum":"11",
 "SSID":"1111",
 "CCA":"11",
                  "model":"VSPG1000"
, where \mathbb{R} , we have \mathbb{R} , \mathbb{R}"sec":{
 "devn":"A000",
 "serialNum":"22222",
 "CUNum":"22",
 "SSID":"2211",
 "CCA":"22",
               "model":"VSPG1000"
 }
 }
 ]
 }
 ]
 }
 },
 "reused":false, "timeout":false
}
```
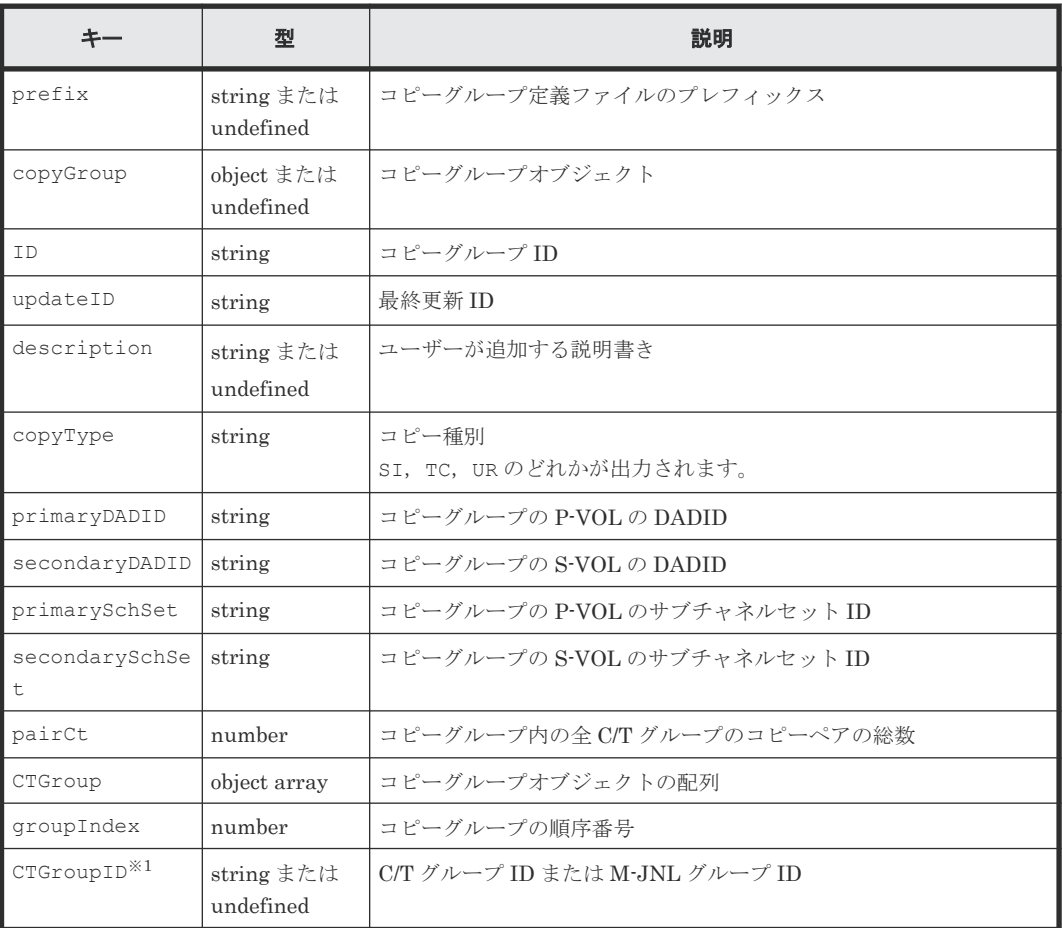

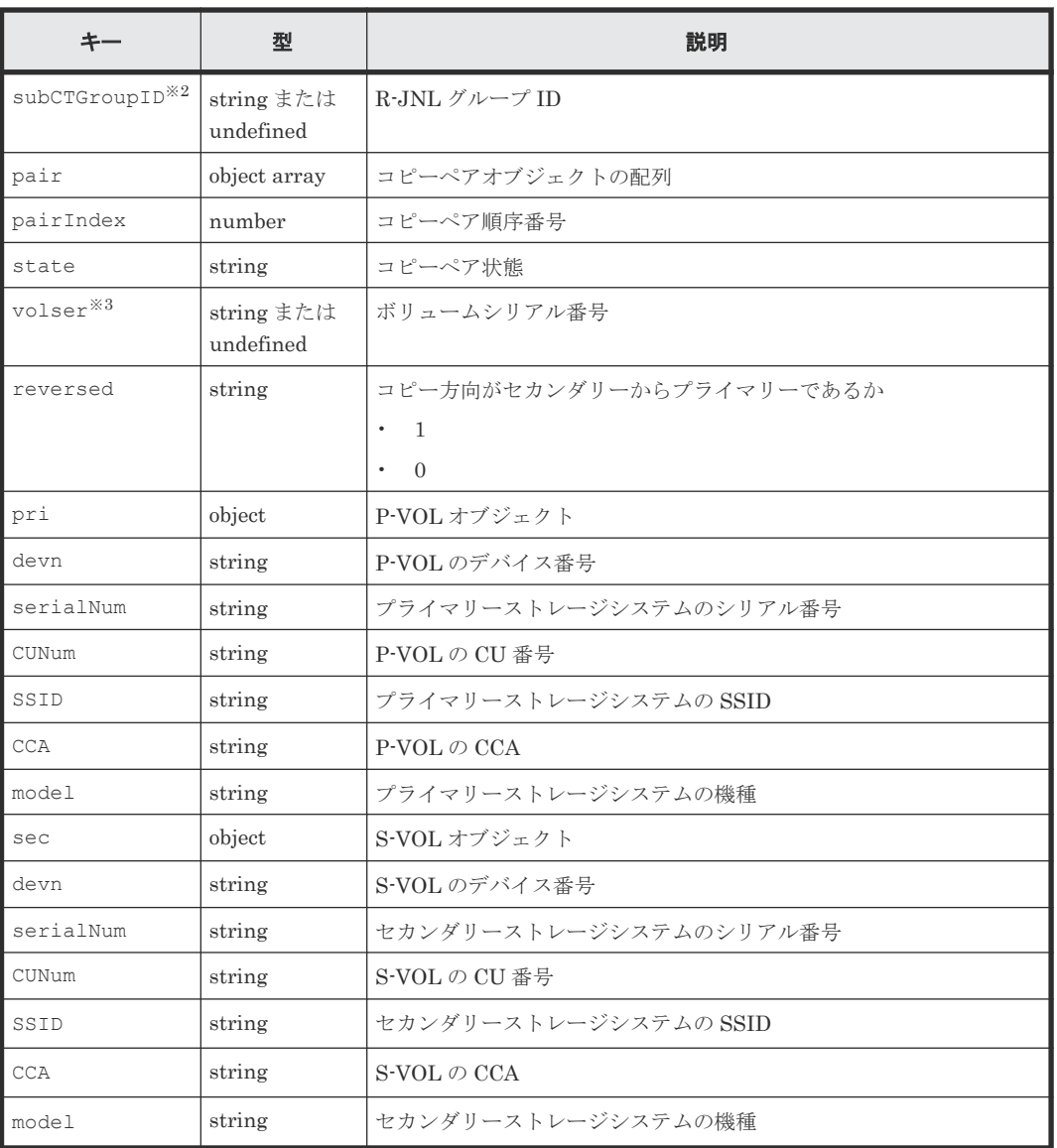

注※1

C/T グループまたはジャーナルグループのときだけ,情報を取得できます。

注※2

ジャーナルグループのときだけ,情報を取得できます。

注※3

スキャン時に情報を取得できなかった場合は出力されません。

# **5.9 YKFCSTAT** が返すレスポンス

YKFCSTAT が返す固有のレスポンス項目について説明します。各コマンドに共通のレスポンス項 目については,「5.2 CLI [共通のレスポンス](#page-141-0)」を参照してください。

```
レスポンスボディー
```

```
{ "servletKey":"USERID-01-aaaaaaaa",
 "ver":"0100",
  "appData":{
 "bcmVer":"098800",
 "vendor":"hitachi",
    "rc":0,
    "bcmMsg":[
   \frac{1}{\sqrt{2}} "action":"submit",
 "cliname":"YKFCSTAT",
    "operands":"",
 "fcInfo":{
 "source":{
 "state0":"1",
 "state1":"1",
 "state2":"1",
 "state3":"1",
       "state4":"1",
 "state5":"1",
 "state6":"1",
 "state7":"1"
\qquad \qquad "target":{
 "state0":"0",
 "state1":"0",
       "state2":"0",
 "state3":"0",
 "state4":"0",
       "state5":"0",
        "state6":"0",
        "state7":"0"
     }
    }
 },
 "reused":false, "timeout":false
}
```
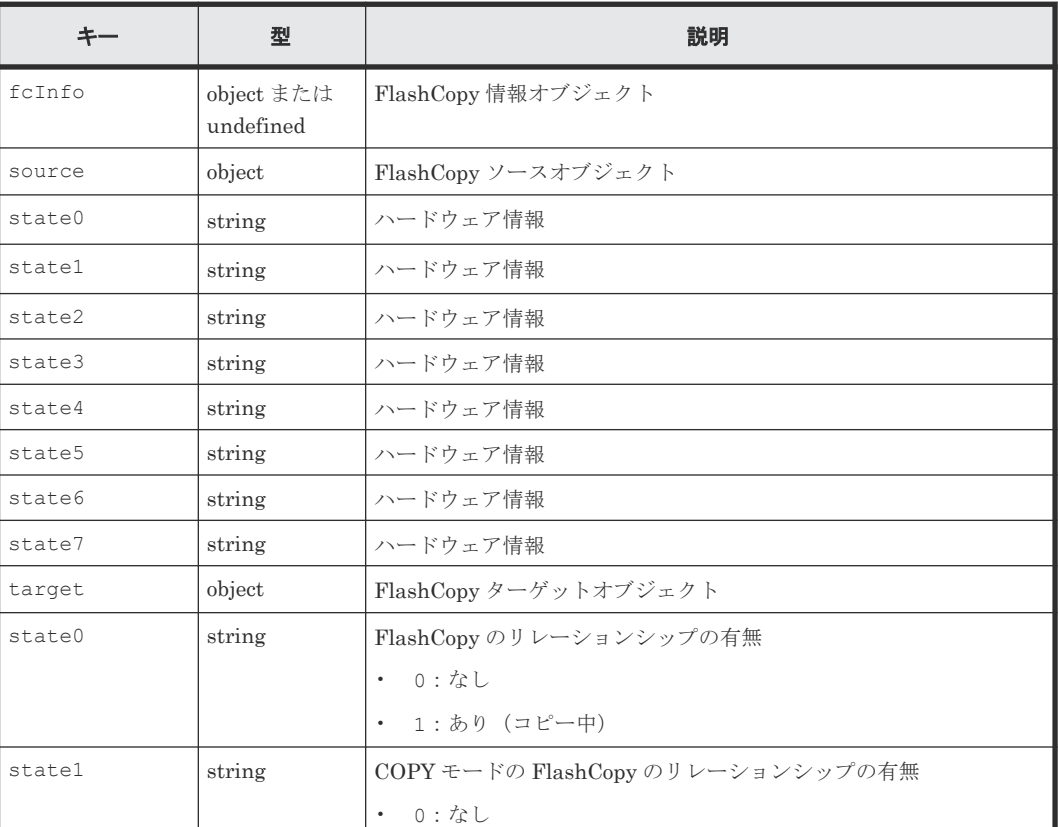

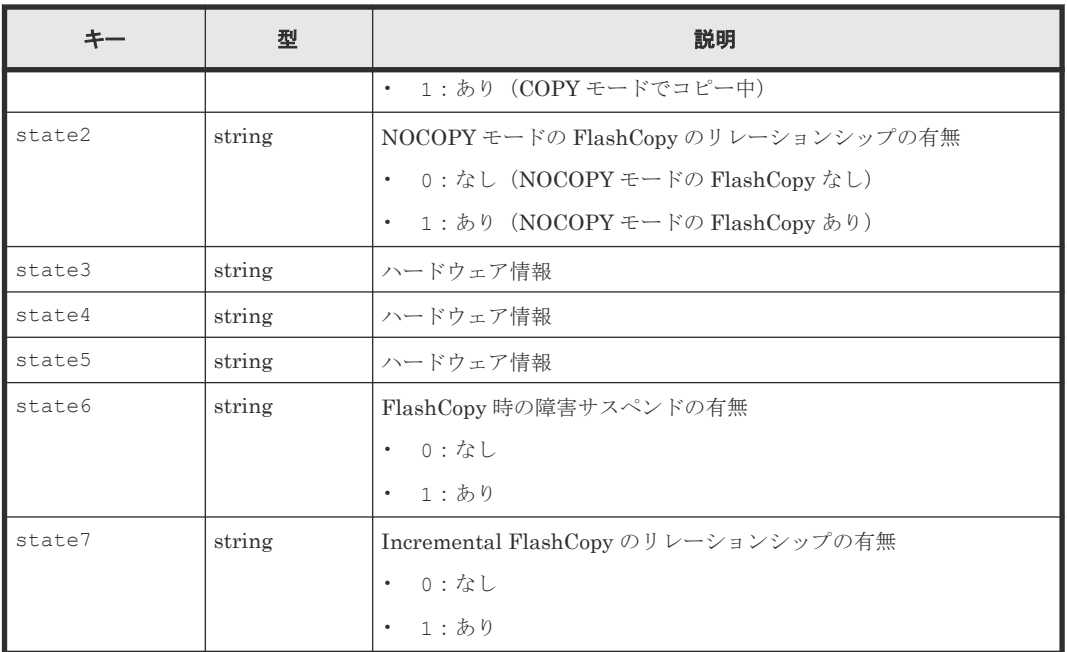

## **5.10 YKFENCE** が返すレスポンス

YKFENCE が返す固有のレスポンス項目について説明します。各コマンドに共通のレスポンス項目 については,「5.2 CLI [共通のレスポンス](#page-141-0)」を参照してください。

このレスポンスには,コピーグループ全体のサマリー情報だけを出力します。コピーペア単位やコ ピーグループ単位のコピーペア状態は、YKGETGRPを実行して取得してください。

operands キーに TO(PRIMARY)パラメーターを指定した場合は,P-VOL の fence 状態だけを取得 するため, S-VOL の fence 状態 (secSoftFenceCt キー, secSPIDFenceCt キー)は出力しま せん。operands キーに TO(SECONDAY)を指定した場合は,S-VOL の fence 状態だけを取得する ため、P-VOL の fence 状態 (priSoftFenceCt キー, priSPIDFenceCt キー)は出力しません。

## レスポンスボディー(**QUERY** パラメーターを指定した場合)

```
{ "servletKey":"USERID-01-aaaaaaaa",
   "ver":"0100",
   "appData":{
     "bcmVer":"098800",
     "vendor":"hitachi",
     "rc":0,
     "bcmMsg":[
\Box,
 "action":"submit",
    "cliname": "YKFENCE",
     "operands":"QUERY",
     "prefix":"USERID.PREFIX",
     "copyGroup":{
       "ID":"CGID",
       "updateID":"FFFFFFFFFFFFFFFF",
       "pairCt":5,
       "priSoftFenceCt":0,
       "priSPIDFenceCt":0
     }
   },
```
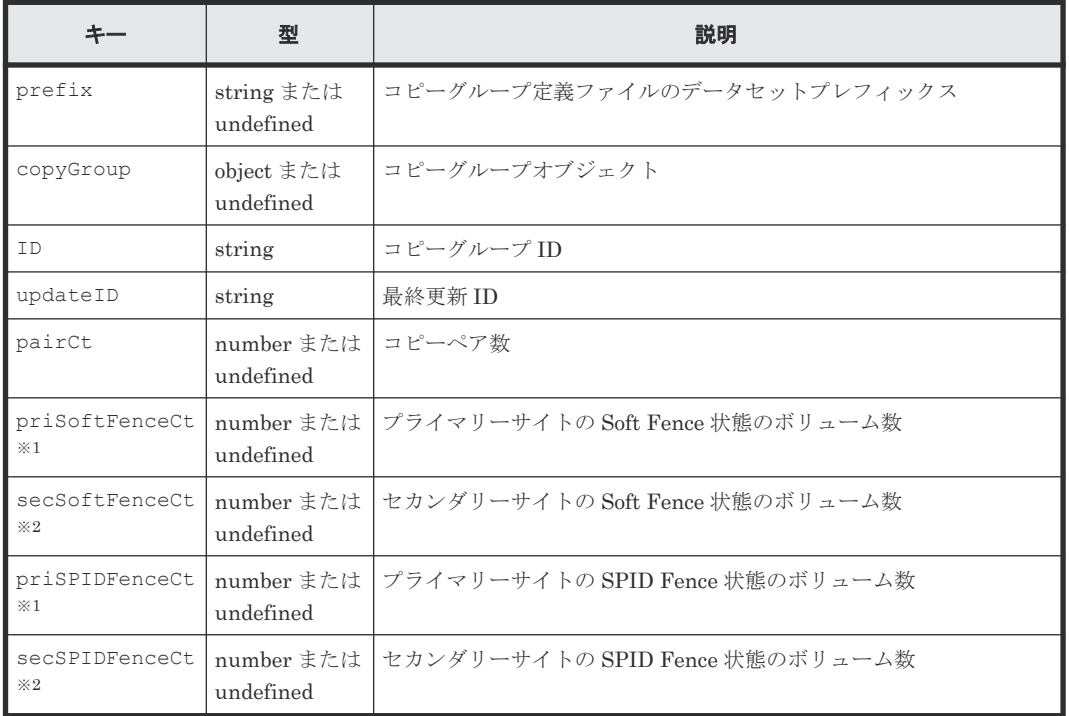

注※1

}

operands キーに TO(SECONDARY)パラメーターを指定した場合は出力されません。

注※2

operands キーに TO(SECONDARY)パラメーターを指定しなかった場合は出力されません。

## レスポンスボディー(**SOFTFENCE** パラメーターまたは **SOFTUNFENCE** パラメーターを指定した場 合)

```
{ "servletKey":"USERID-01-aaaaaaaa",
"ver":"0100",
"appData":{
    "bcmVer":"098800",
    "vendor":"hitachi",
    "rc":0,
    "bcmMsg":[
\Box,
 "action":"submit",
 "cliname":"YKFENCE",
 "operands":"SOFTFENCE",
    "prefix":"USERID.PREFIX",
 "copyGroup":{
 "ID":"3DC.TC",
      "updateID":"FFFFFFFFFFFFFFFF"
    }
  },
  "reused":false, "timeout":false
}
```
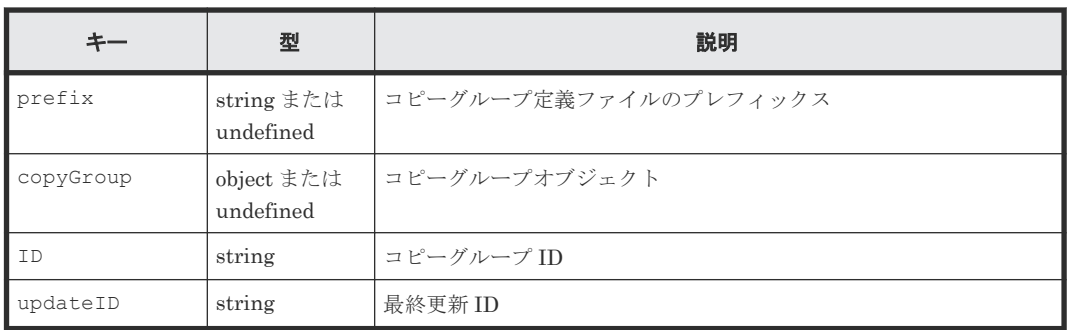

# **5.11 YKGETGRP** が返すレスポンス

YKGETGRP が返す固有のレスポンス項目について説明します。各コマンドに共通のレスポンス項 目については, 「5.2 CLI [共通のレスポンス](#page-141-0)」を参照してください。

```
{ "servletKey":"USERID-01-aaaaaaaa",
"ver":"0100",
"appData":{
    "bcmVer":"098800",
    "vendor":"hitachi",
    "rc":0,
    "bcmMsg":[
\Box,
 "action":"submit",
 "cliname":"YKGETGRP",
    "operands":"",
 "offset":0,
 "limit":2,
 "total":2,
 "prefix":"USERID.PREFIX",
    "copyGroup":{
 "ID":"CGID",
 "updateID":"FFFFFFFFFFFFFFFF",
 "description":"CG Description",
 "copyType":"UR",
 "primaryDADID":"DADP",
 "secondaryDADID":"DADR",
      "primarySCHSET":"0",
      "secondarySCHSET":"1",
 "pairCt":1,
 "groupCt":"1",
      "simplexCt":1,
      "pendingCt":0,
 "duplexCt":0,
 "transitionCt":0,
      "suspendOpCt":0,
      "suspendCuCt":0,
      "suspendVSCt":0,
      "swappingCt":0,
      "reversedCt":0,
      "suspendErCt":0,
      "invalidCt":0,
      "revrsyncCt":0,
 "holdCt":0,
 "holdErCt":0,
 "chkJnlCt":0,
 "holdTrnsCt":0,
      "noDeltaCt":0,
      "conslostCt":0,
      "priOnlineCt":0,
 "secOnlineCt":0,
 "priSoftFenceCt":0,
      "secSoftFenceCt":0,
      "priSPIDFenceCt":0,
     prioribication ::,
      "CTDelta":"000 00:00:00",
      "matchingPerCent":0,
```

```
 "mirrorID":"1",
       "errorLevel":"GROUP",
      "CTTimeMode":"ASIS",
       "pathID":"00",
       "exctgEnable":false,
       "CTGroup":[
        {
          "groupIndex":1,
          "CTGroupID":"11",
           "subCTGroupID":"21",
          "pairCt":"1",
          "simplexCt":1,
          "pendingCt":0,
"duplexCt":0,
 "transitionCt":0,
          "suspendOpCt":0,
          "suspendCuCt":0,
          "suspendVSCt":0,
          "swappingCt":0,
          "reversedCt":0,
          "suspendErCt":0,
          "invalidCt":0,
 "revrsyncCt":0,
 "holdCt":0,
          "holdErCt":0,
          "chkJnlCt":0,
          "holdTrnsCt":0,
          "noDeltaCt":0,
          "conslostCt":0,
          "priOnlineCt":0,
          "secOnlineCt":0,
 "priSoftFenceCt":0,
 "secSoftFenceCt":0,
 "priSPIDFenceCt":0,
 "secSPIDFenceCt":0,
 "currentTime": "20220101 00:00:00.000000",
 "cTTime": "20220101 00:00:00.000000",
 "CTDelta":"000 00:00:00",
          "matchingPerCent":0,
          "pair":[
{
"pairIndex":1,
"state":"SIMPLEX",
"CTDelta":"000 00:00:00",
"volser":"",
"matchingPerCent":0,
"reversed":"0",
"CTTime": "20220101 00:00:00.000000",
"diagnosis":"",
"pri":{
  "devn":"A000",
 "serialNum":"11111",
 "CUNum":"11",
 "SSID":"1111",
 "CCA":"11",
  "model":"VSPG1000"
},
"sec":{
  "devn":"A000",
  "serialNum":"22222",
 "CUNum":"22",
 "SSID":"2211",
  "CCA":"22",
  "model":"VSPG1000"
}
}
          ]
        }
      ]
    }
 },
 "reused":false, "timeout":false
}
```
## 表 **41** レスポンスボディーの説明

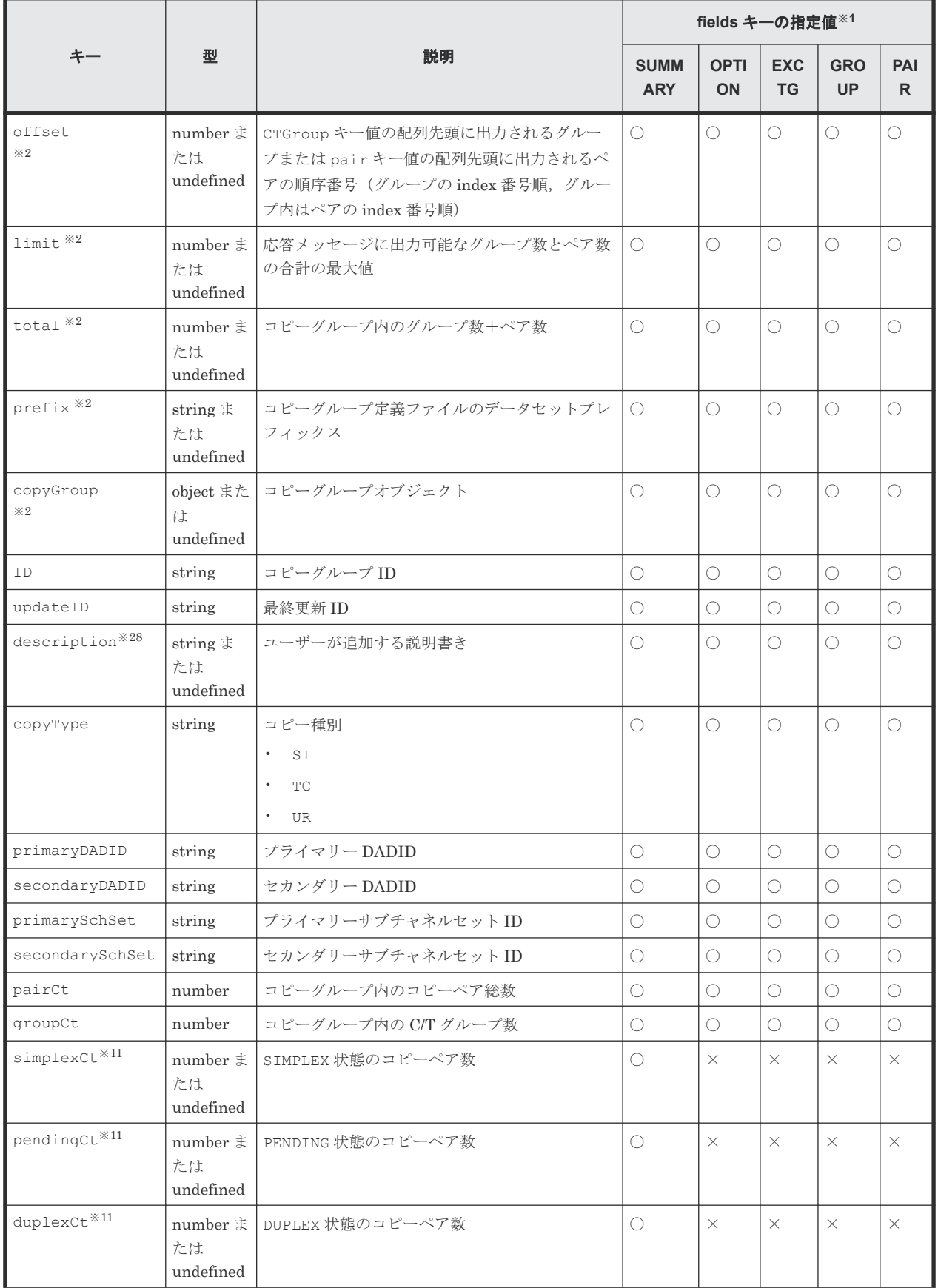

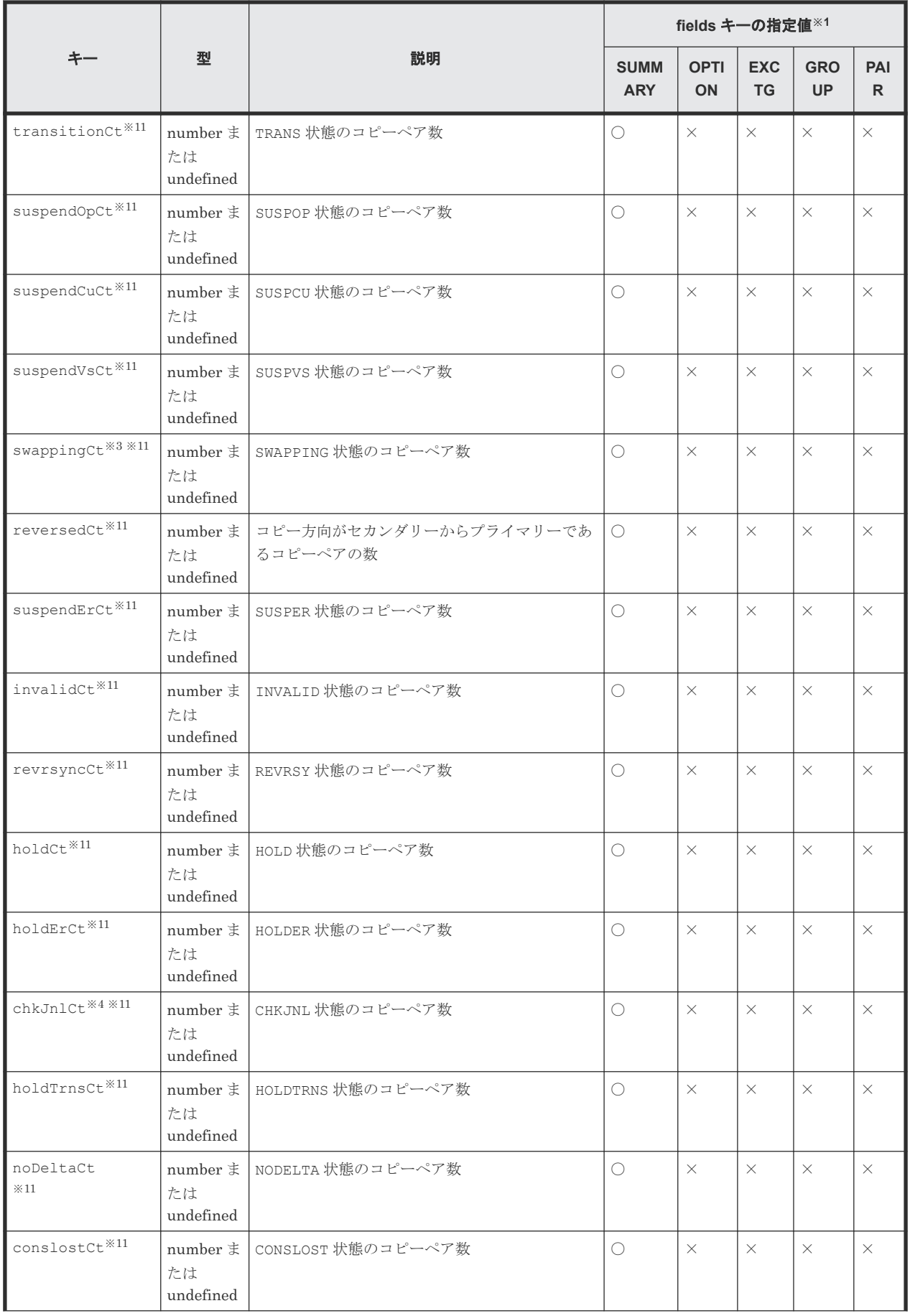

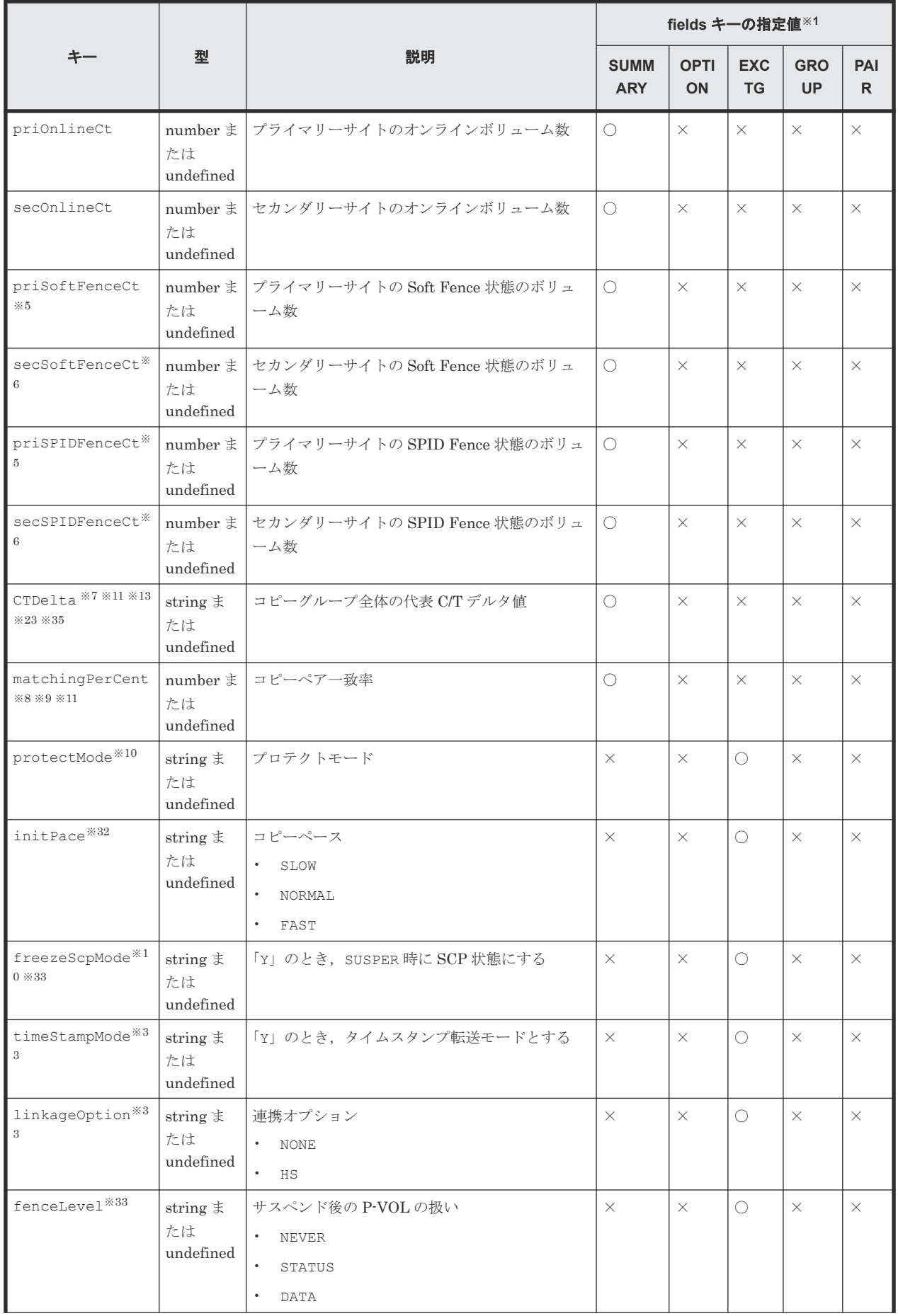

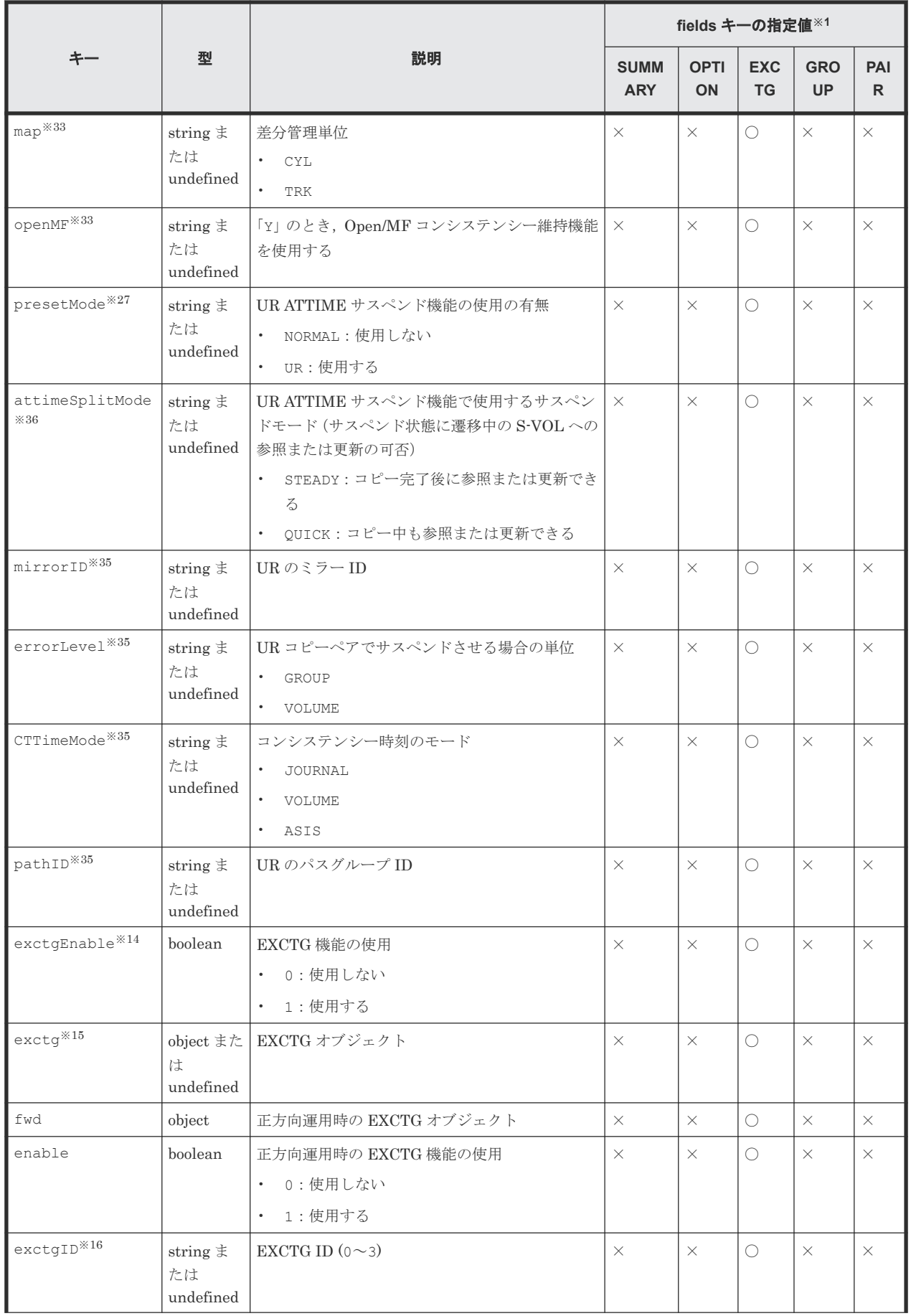

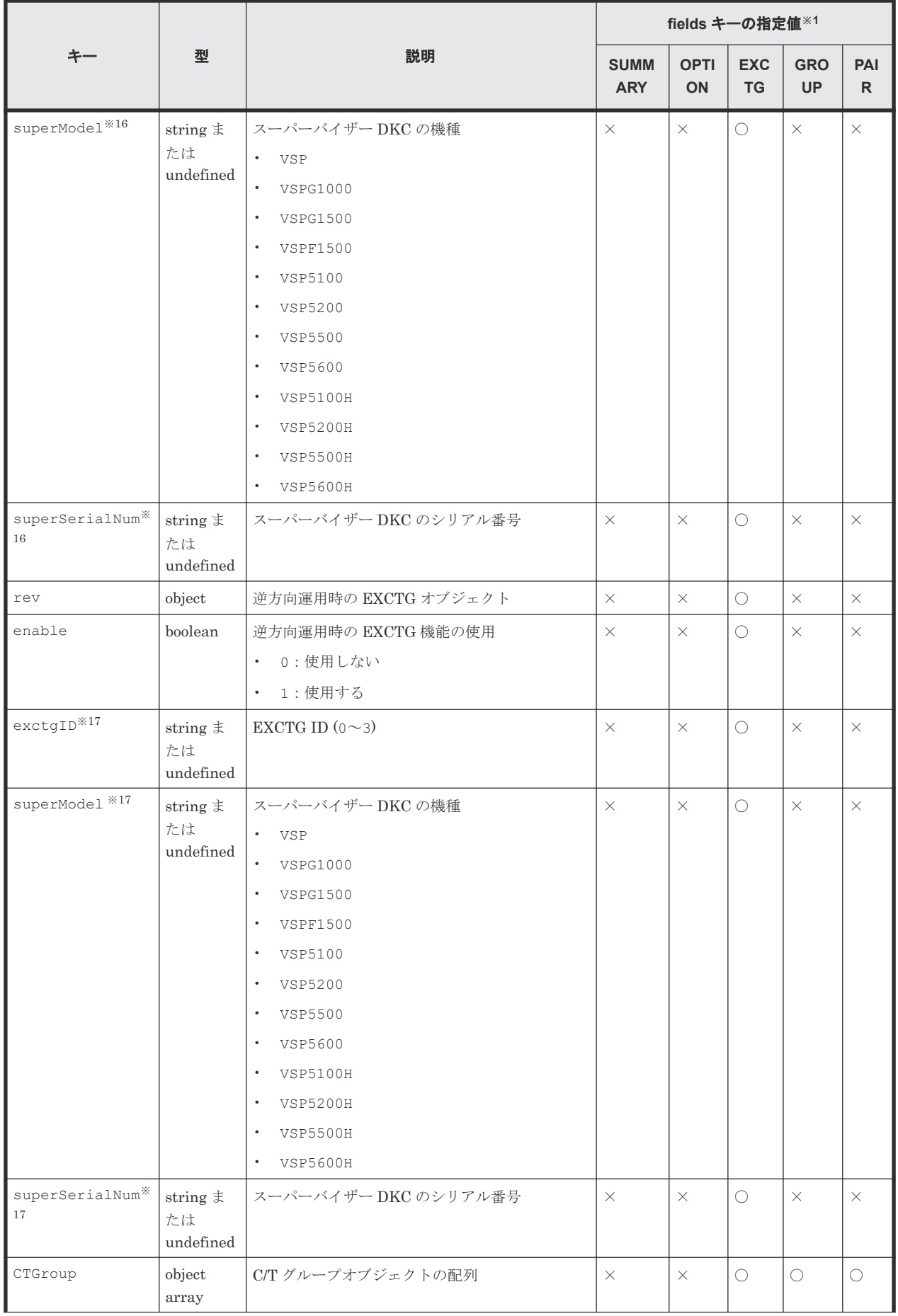

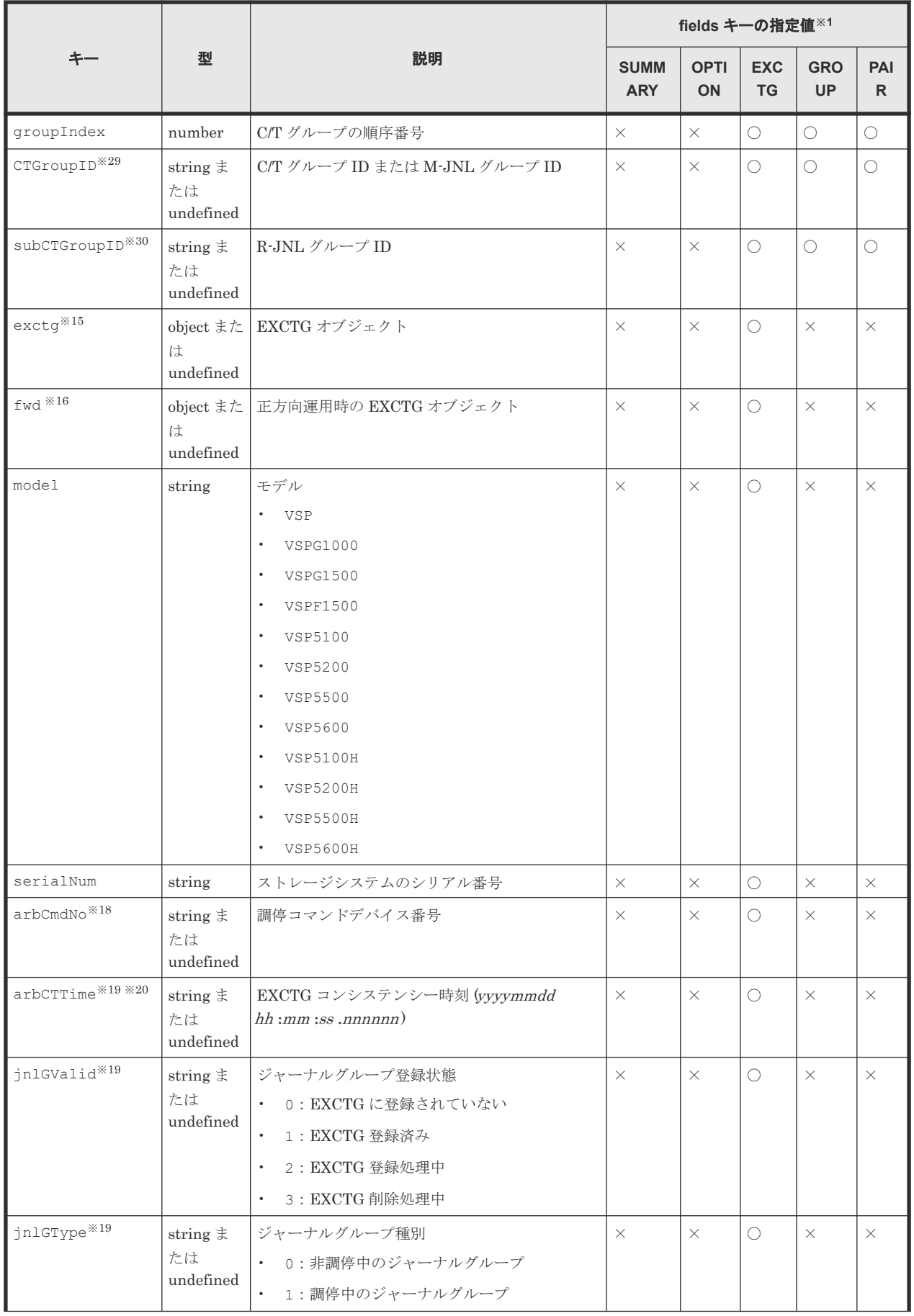

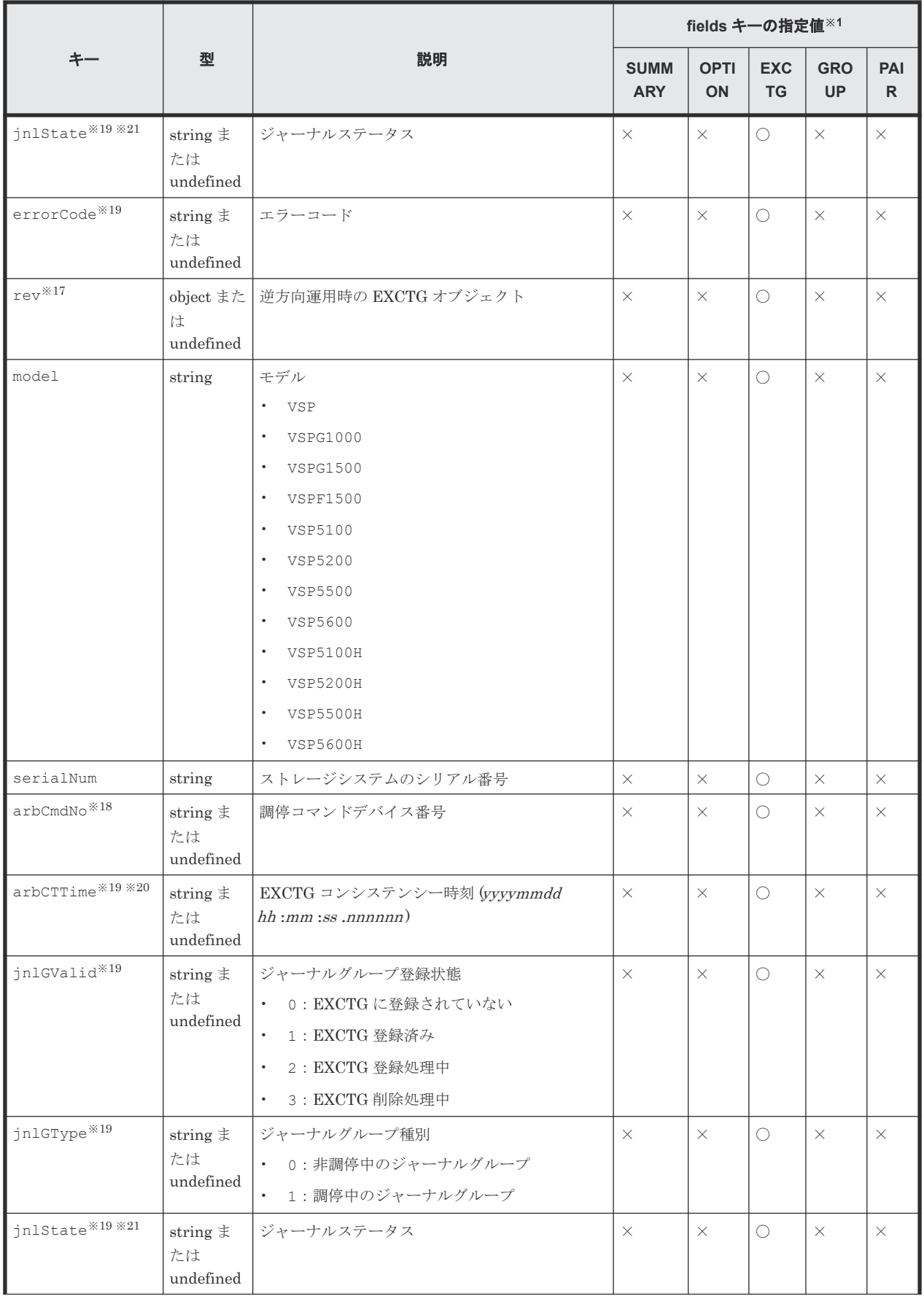

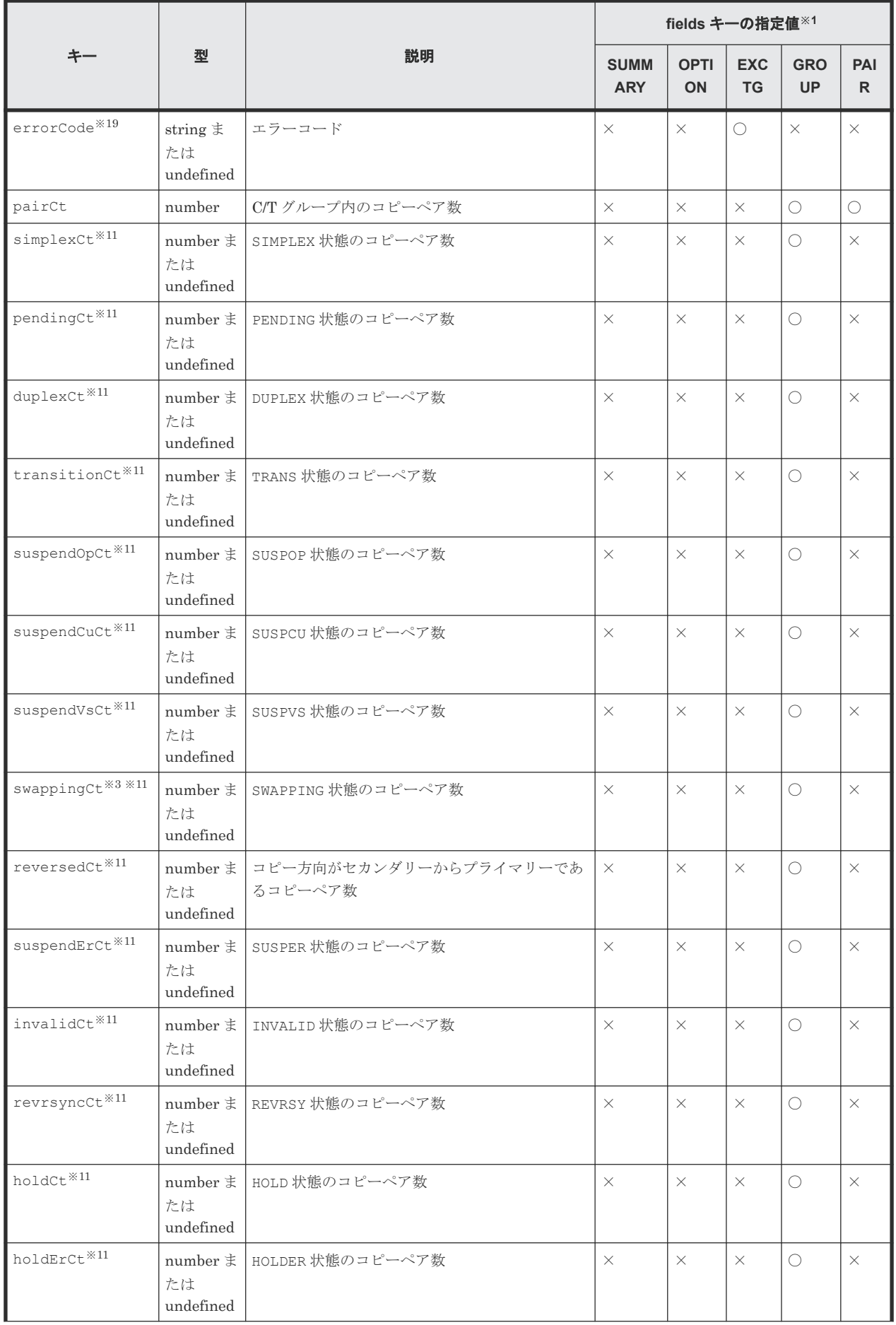

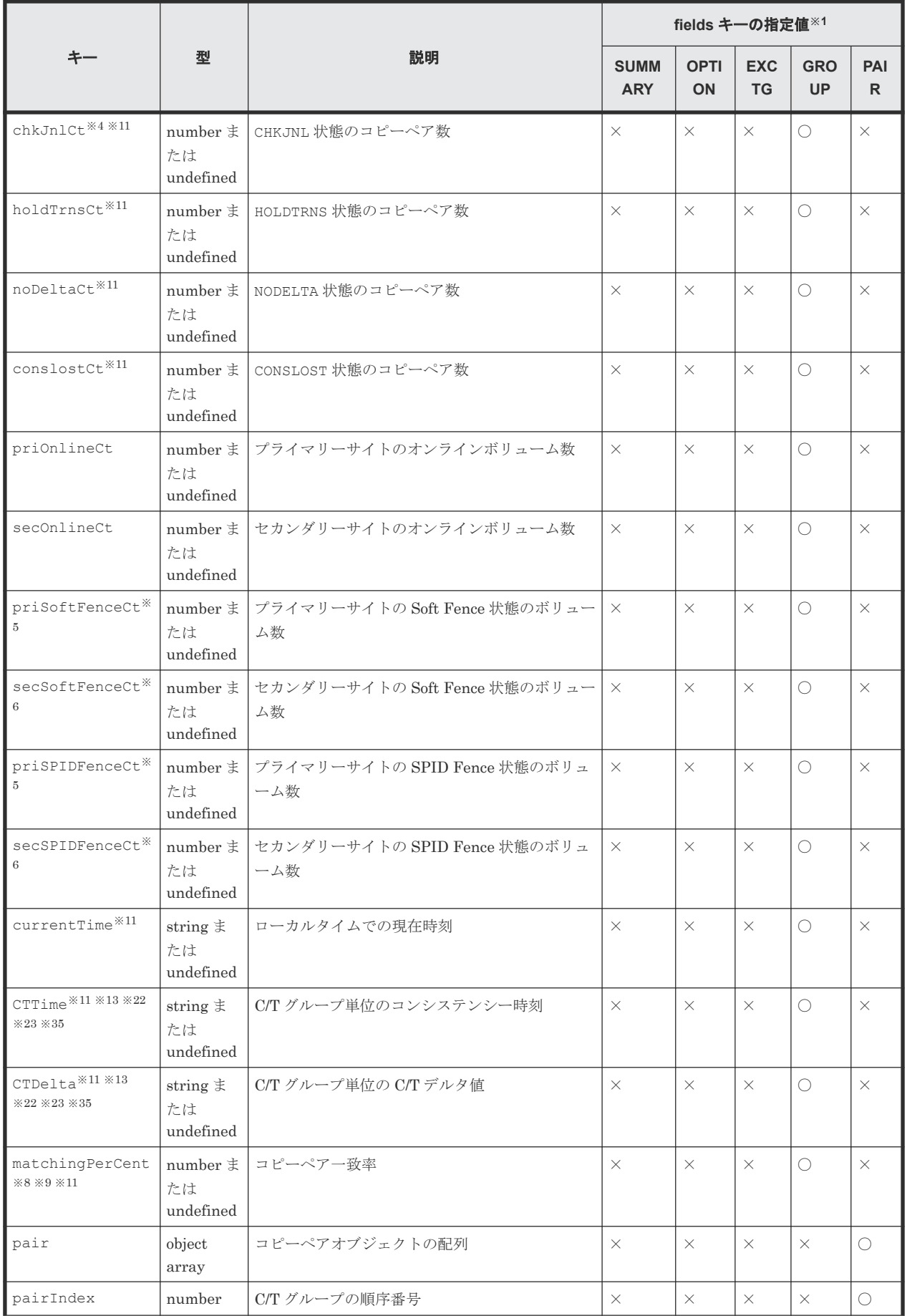

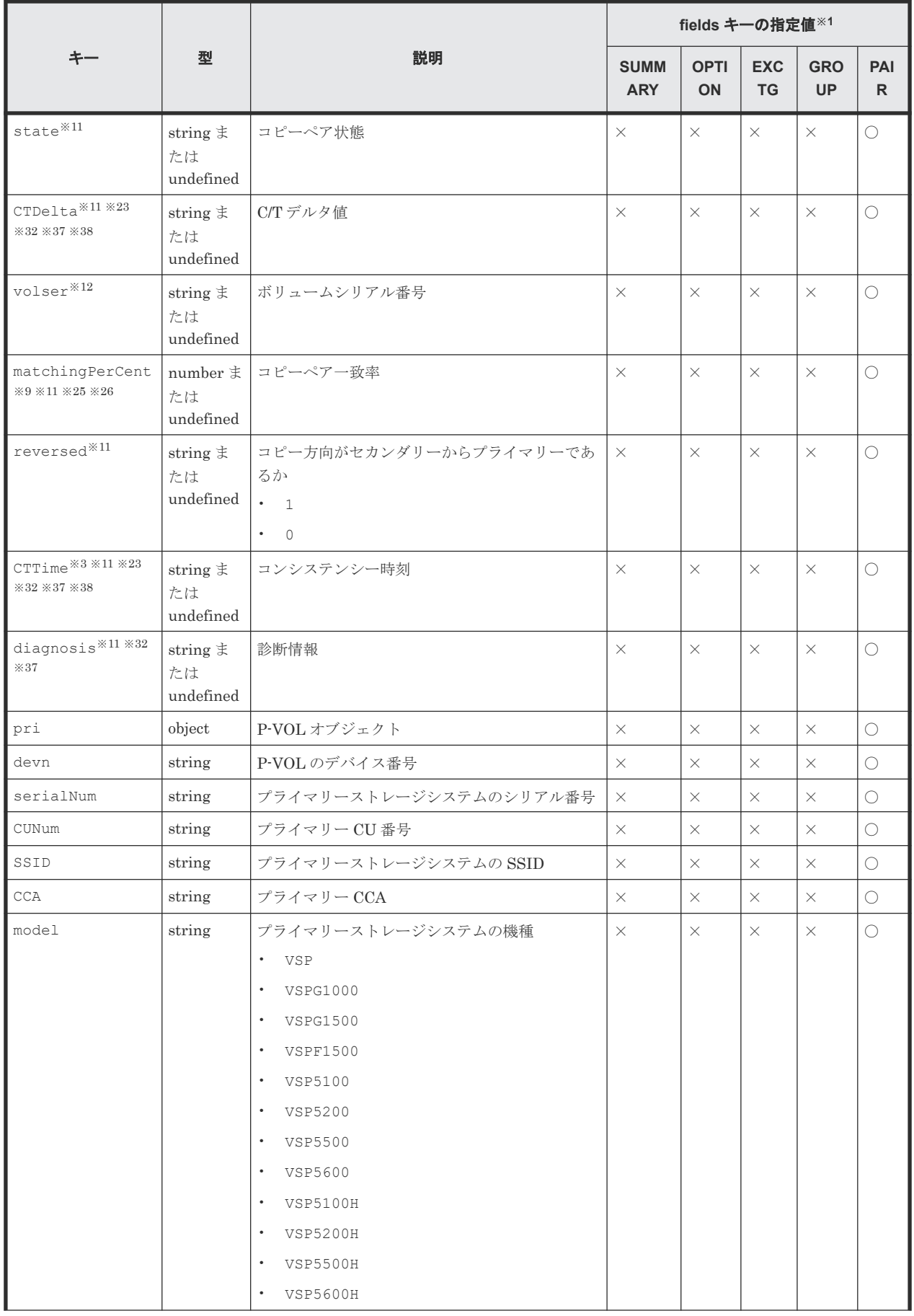

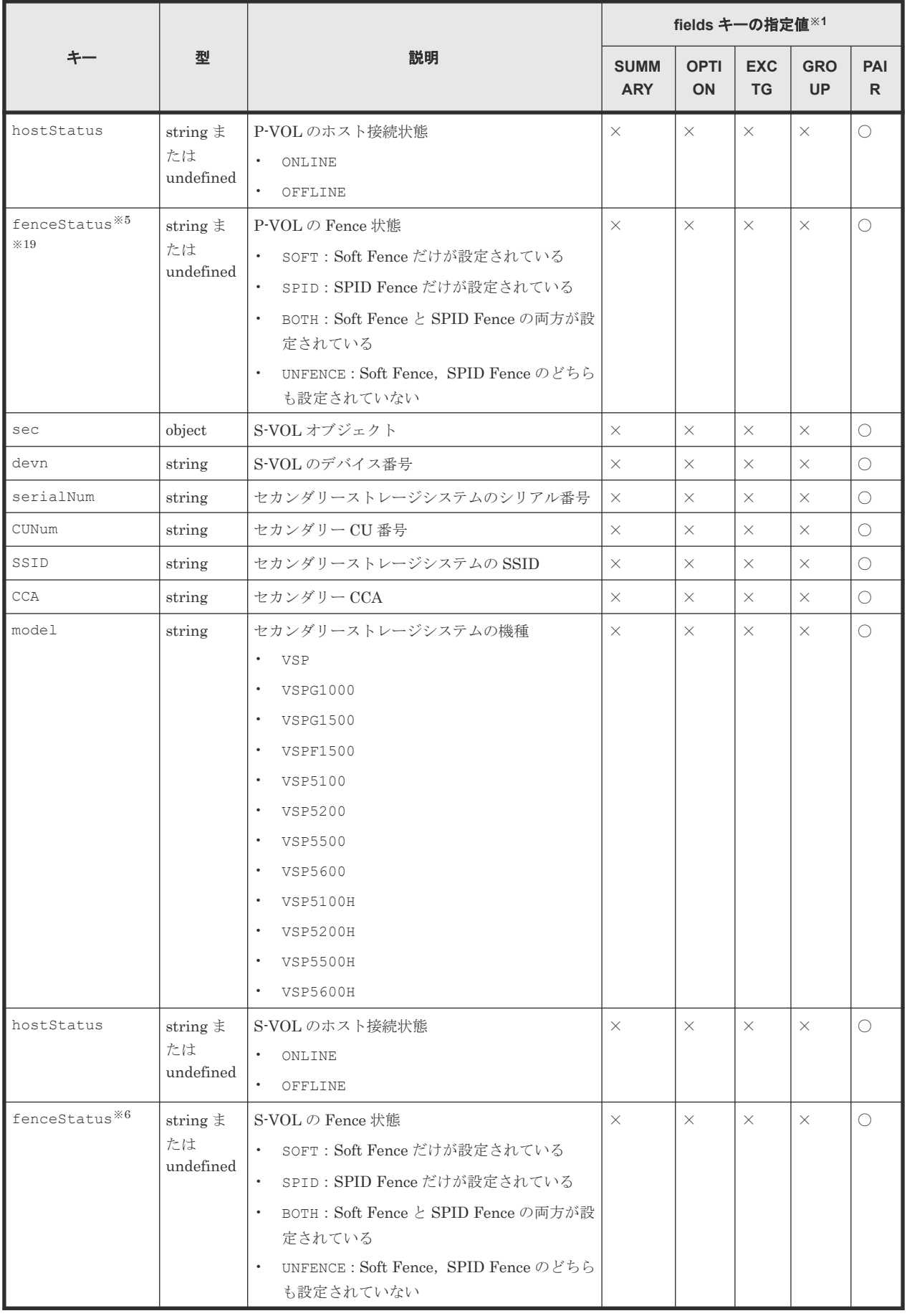

(凡例)〇:出力される ×:出力されない

#### 注※1

fields キーに何も指定しない(""だけを指定)か fields キー自体を省略した場合には、す べての項目が出力されます。

## 注※2

rc キー値が 0 の場合に出力されます。

#### 注※3

セカンダリーサイトから情報を取得できたときだけ,出力されます。

## 注※4

値は常に 0 になります。

#### 注※5

TO(PRIMARY)パラメーター指定の YKFENCE コマンド実行後に出力されます。

### 注※6

TO(SECONDARY)パラメーター指定の YKFENCE コマンド実行後に出力されます。

#### 注※7

設定される C/T デルタ値は次の表のとおりです。

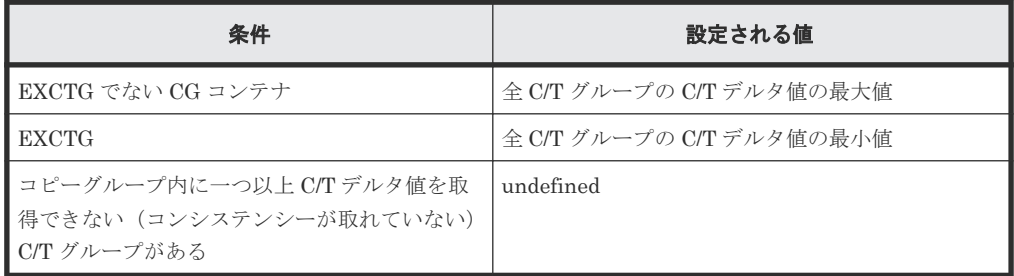

#### 注※8

コピーグループに含まれる全コピーペアのコピーペア一致率の平均値になります。

#### 注※9

SI 以外のコピーペアがサスペンド状態の時には,サスペンド後の P-VOL への書き込み量に応 じた値が表示され、S-VOL への書き込み量は反映されていません。このコピーペアを再同期 すると,差分コピーするタイミングで P-VOL と S-VOL の書き込み量に従った値に調整され, 値が変動する場合があります。

#### 注※10

PPRC コピーペアの場合,出力されません。

#### 注※11

YKOUERY または YKEWAIT を実行していない場合、出力されません。

## 注※12

ボリュームスキャン時に情報を取得できなかった場合,出力されません。

## 注※13

コピーグループ内に一つ以上 C/T デルタ値を取得できない C/T グループがある場合,出力さ れません。

CLI を実行する BCM Web API のレスポンス **171**

注※14

EXCTG 機能を使用する場合,1 が格納されます。

注※15

EXCTG 機能を使用する場合だけ,出力されます。

## 注※16

正方向運用時に EXCTG 機能を使用する場合だけ,出力されます。

## 注※17

逆方向運用時に EXCTG 機能を使用する場合だけ,出力されます。

注※18

スーパーバイザー DKC の場合,出力されません。

## 注※19

情報を取得できなかった場合,出力されません。

#### 注※20

GMT で表示されます。

#### 注※21

ジャーナルステータスの詳細は次のとおりです。

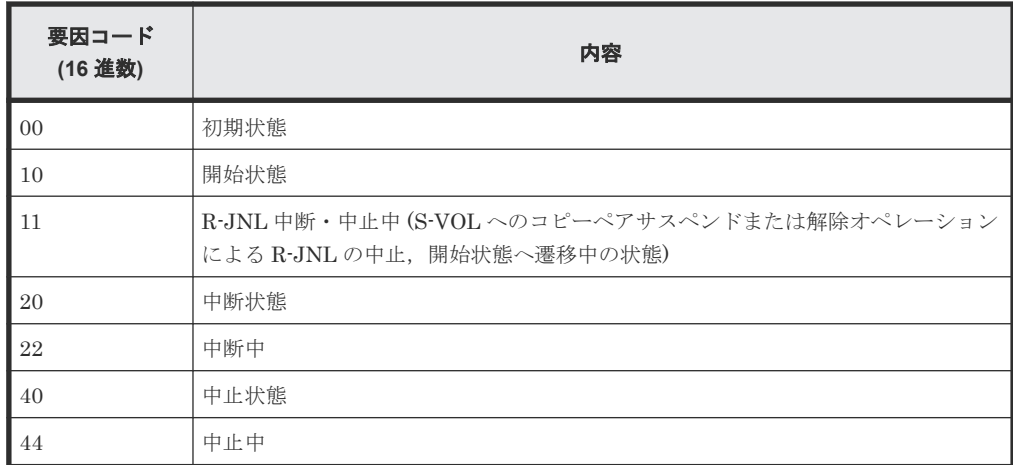

注※22

C/T グループではない,または C/T グループ単位でコンシステンシーが取れていない場合は, 出力されません。

### 注※23

C/T グループタイマータイプが SYSTEM のときだけ有効になります。

### 注※24

デルタリシンクペアに対してコマンドを実行した場合,出力されません。

#### 注※25

プライマリーサイトから取得した値が設定されます。コピー種別が SI の場合は、プライマリ ーサイトまたはセカンダリーサイトから取得した値が設定されます。

#### 注※26

UR でコピーペア状態が DUPLEX の場合,値は 100 になります。

注※27

C/T コピーグループ ID が設定されている SI コピーグループの場合に出力されます。

注※28

値が設定されていない場合,出力されません。

## 注※29

C/T グループまたはジャーナルグループの場合に出力されます。

## 注※30

ジャーナルグループの場合に出力されます。

### 注※31

次の条件を全て満たした場合に出力されます。

- YKQUERY または YKEWAIT を実行済み
- セカンダリーサイトから情報を取得できた
- C/T グループタイマータイプが SYSTEM でデルタリシンクペアでない

#### 注※32

TC または SI の場合に出力されます。

#### 注※33

TC の場合に出力されます。

#### 注※34

SI の場合に出力されます。

#### 注※35

UR の場合に出力されます。

## 注※36

UR ATTIME サスペンド機能を使用する SI コピーグループの場合だけ出力されます。

#### 注※37

コピーペア状態が SIMPLEX の場合は出力されません。

#### 注※38

コピーペア形成またはコピーペア再同期後,一度も該当ジャーナルグループに I/O を発行して いない場合は出力されません。

# **5.12 YKGETHDA** が返すレスポンス

YKGETHDA が返す固有のレスポンス項目について説明します。各コマンドに共通のレスポンス項 目については,「5.2 CLI [共通のレスポンス](#page-141-0)」を参照してください。

```
レスポンスボディー
```

```
{ "servletKey":"USERID-01-aaaaaaaa",
  "ver":"0100",
 "appData":{
 "bcmVer":"098800",
    "vendor":"hitachi",
   "rc":0, "bcmMsg":[
\Box,
 "action":"submit",
 "cliname":"YKGETHDA",
 "operands":"SN(81232)",
    "offset":0,
    "limit":3,
 "total":3,
 "prefix":"USERID.PREFIX",
    "snHda":[
      {
 "DADID":"LOCAL",
 "serialNum":"81232",
 "updateID":"CC709D46FD7D0000",
 "model":"VSPG1000",
        "microcode":"80010003",
        "IFType":"4040",
        "physicalSerialNum":"81232",
 "LDKCNum":"0",
 "NGDADIDEnable":false,
 "keySI":true,
 "keyTC":true,
 "keyUR":true,
 "ccaHda":[
{
  "CUNum":"40",
 "CCA":"C0",
 "SSID":"7A40",
 "schSet":"0",
 "devn":"CA00",
  "volser":"KV40C0",
 "cyls":"69006",
 "external":"N"
},
{
 "CUNum":"40",
 "CCA":"C1",
 "SSID":"7A40",
 "schSet":"0",
 "devn":"CA01",
 "volser":"KV40C1",
 "cyls":"69006",
 "external":"N"
},
{
 "CU":"40",
 "CCA":"C2",
  "SSID":"7A40",
 "schSet":"0",
 "devn":"CA02",
  "volser":"KV40C2",
 "cyls":"69006",
 "external":"N"
}
 ]
     }
    ]
  },
  "reused":false, "timeout":false
}
```
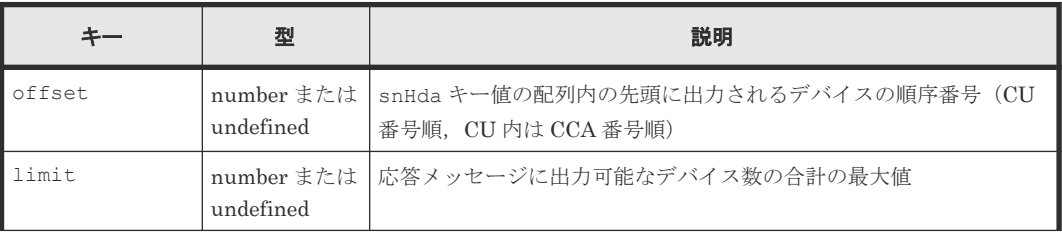

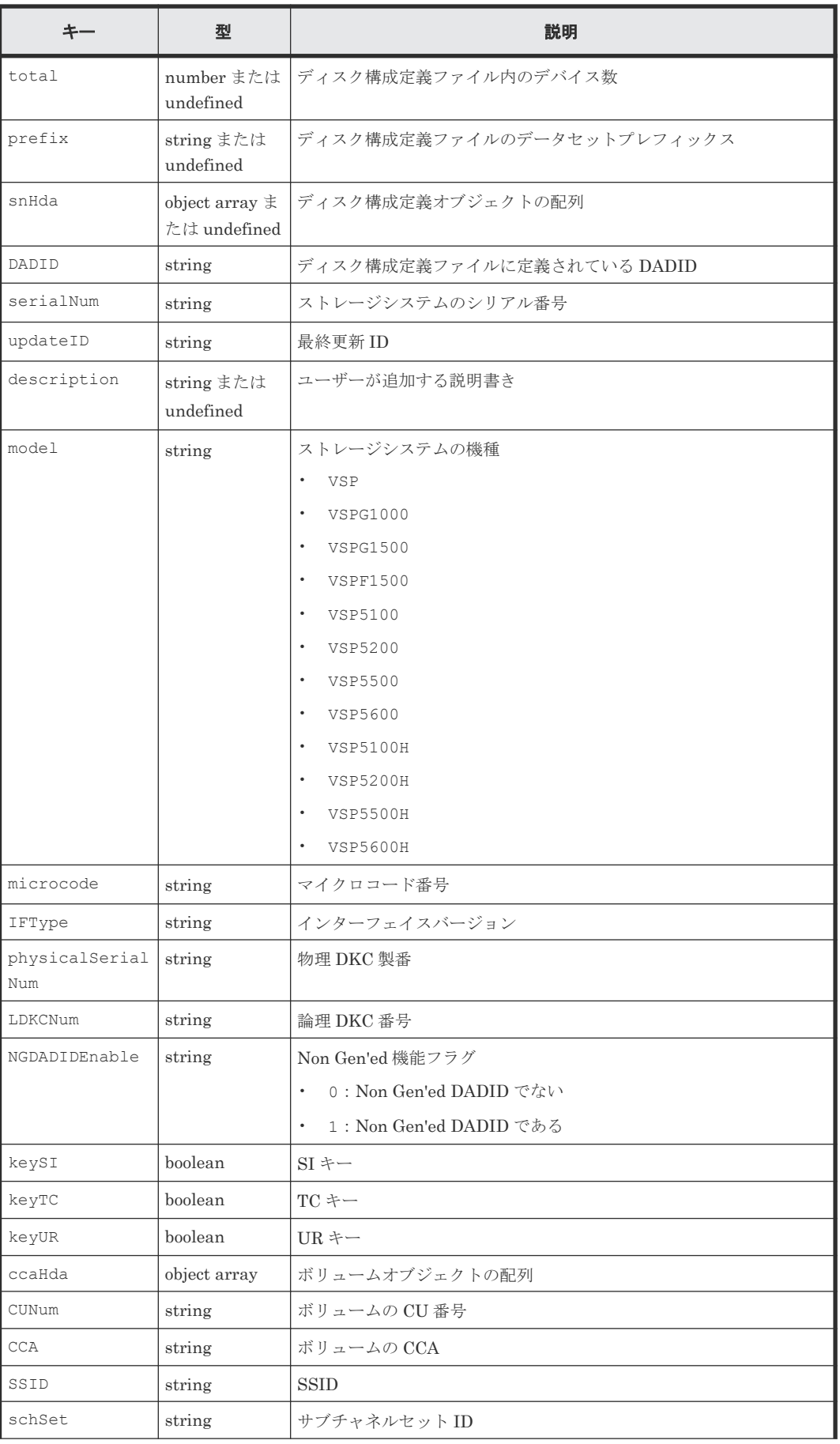

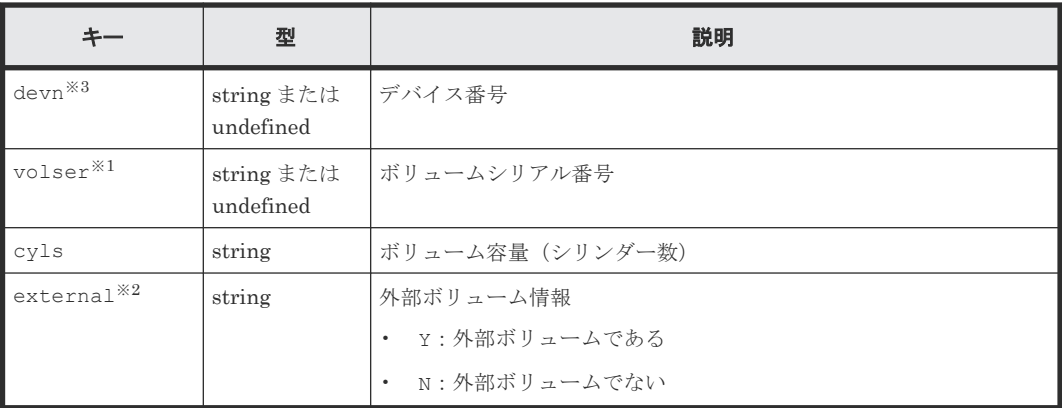

#### 注※1

情報を取得できなかった場合,出力されません。

注※2

外部ボリューム情報は,デバイスをスキャンした場合に取得できます。情報を取得できなかっ た場合,出力されません。

注※3

ダミーデバイス番号の割り当てが必要な場合にダミーデバイス番号が未設定のときは出力さ れません。

## **5.13 YKGETPTH** が返すレスポンス

YKGETPTH が返す固有のレスポンス項目について説明します。各コマンドに共通のレスポンス項 目については,「5.2 CLI [共通のレスポンス](#page-141-0)」を参照してください。

status キーおよび setting キーには, YKQRYPTH 実行時点の値が出力されます。

```
{ "servletKey":"USERID-01-aaaaaaaa",
 "ver":"0100",
    "appData":{
       "bcmVer":"098800",
       "vendor":"hitachi",
       "rc":0,
       "bcmMsg":[
\Box,
 "action":"submit",
 "cliname":"YKQRYPTH",
 "operands":"",
       "prefix":"USERID.PREFIX",
       "pathSet":{
          "ID":"PSETID",
          "UpdateID":"FFFFFFFFFFFFFFFF",
 "description":"pathset",
 "node":[
\left\{ \begin{array}{cc} 0 & 0 & 0 \\ 0 & 0 & 0 \\ 0 & 0 & 0 \\ 0 & 0 & 0 \\ 0 & 0 & 0 \\ 0 & 0 & 0 \\ 0 & 0 & 0 \\ 0 & 0 & 0 \\ 0 & 0 & 0 \\ 0 & 0 & 0 \\ 0 & 0 & 0 \\ 0 & 0 & 0 & 0 \\ 0 & 0 & 0 & 0 \\ 0 & 0 & 0 & 0 \\ 0 & 0 & 0 & 0 & 0 \\ 0 & 0 & 0 & 0 & 0 \\ 0 & 0 & 0 & 0 & 0 \\ 0 & 0 & 0 & 0 & 0 \\ 0 & 0 & 0 & 0 & 0 "type":"CU",
                 "shared":"N",
                  "pri":{
                     "serialNum":"11111",
 "model":"VSP5100H",
 "IFType":"4040",
                    "SSID":"1111",
```

```
 "CUNum":"11",
 "CCA":"11",
 "devn":"1111",
                  "schSet":"0"
\},
 "sec":{
 "serialNum":"22222",
 "model":"VSP5100H",
 "IFType":"4040",
 "SSID":"2222",
                 "CUNum":"22",
 "CCA":"22",
 "devn":"2222",
                  "schSet":"0"
, where \} , \{ "P2S":{
                  "path":[
\left\{ \begin{array}{cc} 0 & 0 & 0 \\ 0 & 0 & 0 \\ 0 & 0 & 0 \\ 0 & 0 & 0 \\ 0 & 0 & 0 \\ 0 & 0 & 0 \\ 0 & 0 & 0 \\ 0 & 0 & 0 \\ 0 & 0 & 0 \\ 0 & 0 & 0 \\ 0 & 0 & 0 \\ 0 & 0 & 0 & 0 \\ 0 & 0 & 0 & 0 \\ 0 & 0 & 0 & 0 \\ 0 & 0 & 0 & 0 & 0 \\ 0 & 0 & 0 & 0 & 0 \\ 0 & 0 & 0 & 0 & 0 \\ 0 & 0 & 0 & 0 & 0 & 0 \\ 0 & 0 & 0 & 0 "status":"ESTABLISHED",
 "priPort":"11",
 "secPort":"22"
 }
\mathbf{1},
"setting":8
, where \} , \{ "S2P":{
                 "path":[
\left\{ \begin{array}{cc} 0 & 0 & 0 \\ 0 & 0 & 0 \\ 0 & 0 & 0 \\ 0 & 0 & 0 \\ 0 & 0 & 0 \\ 0 & 0 & 0 \\ 0 & 0 & 0 \\ 0 & 0 & 0 \\ 0 & 0 & 0 \\ 0 & 0 & 0 \\ 0 & 0 & 0 \\ 0 & 0 & 0 & 0 \\ 0 & 0 & 0 & 0 \\ 0 & 0 & 0 & 0 \\ 0 & 0 & 0 & 0 & 0 \\ 0 & 0 & 0 & 0 & 0 \\ 0 & 0 & 0 & 0 & 0 \\ 0 & 0 & 0 & 0 & 0 & 0 \\ 0 & 0 & 0 & 0 "status":"ESTABLISHED",
 "priPort":"22",
 "secPort":"11"
 }
\mathbf{1},
"setting":8
 }
 }
 ]
 }
 },
 "reused":false, "timeout":false
```
}

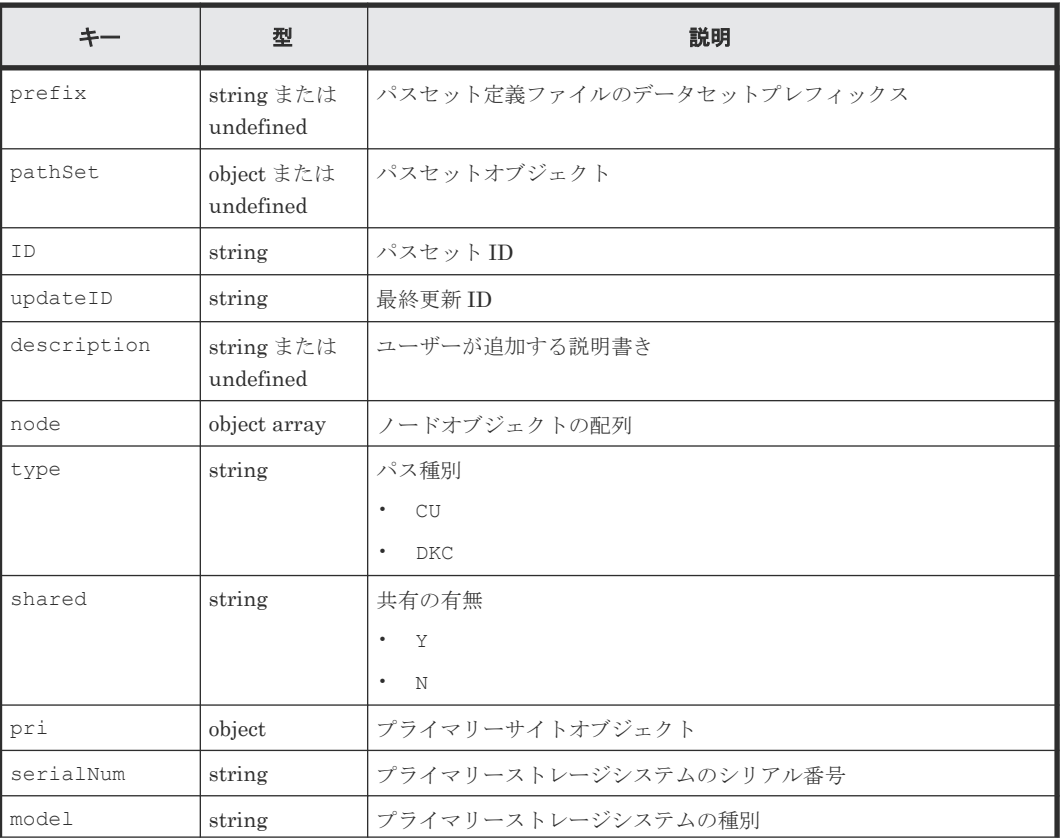

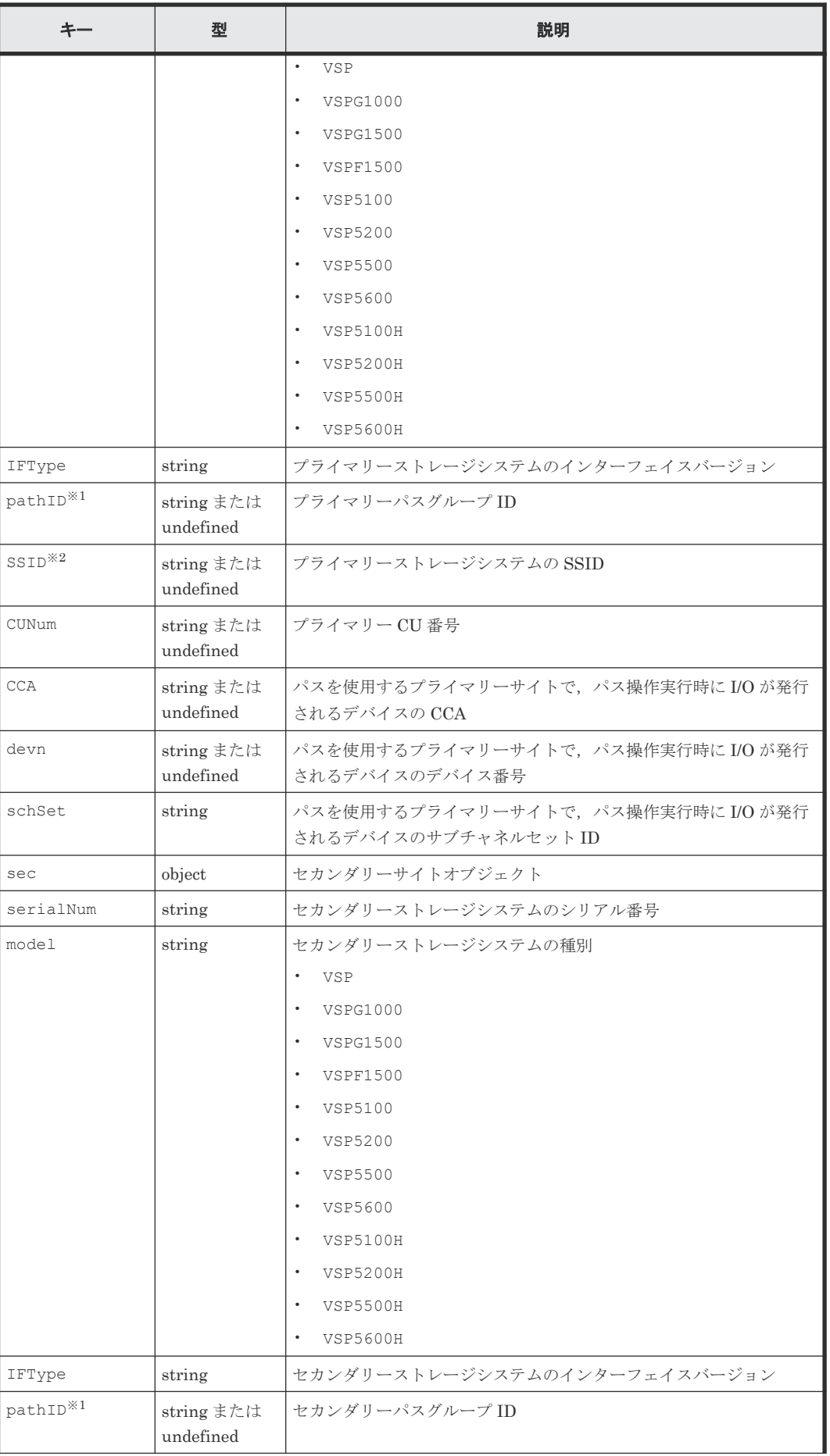

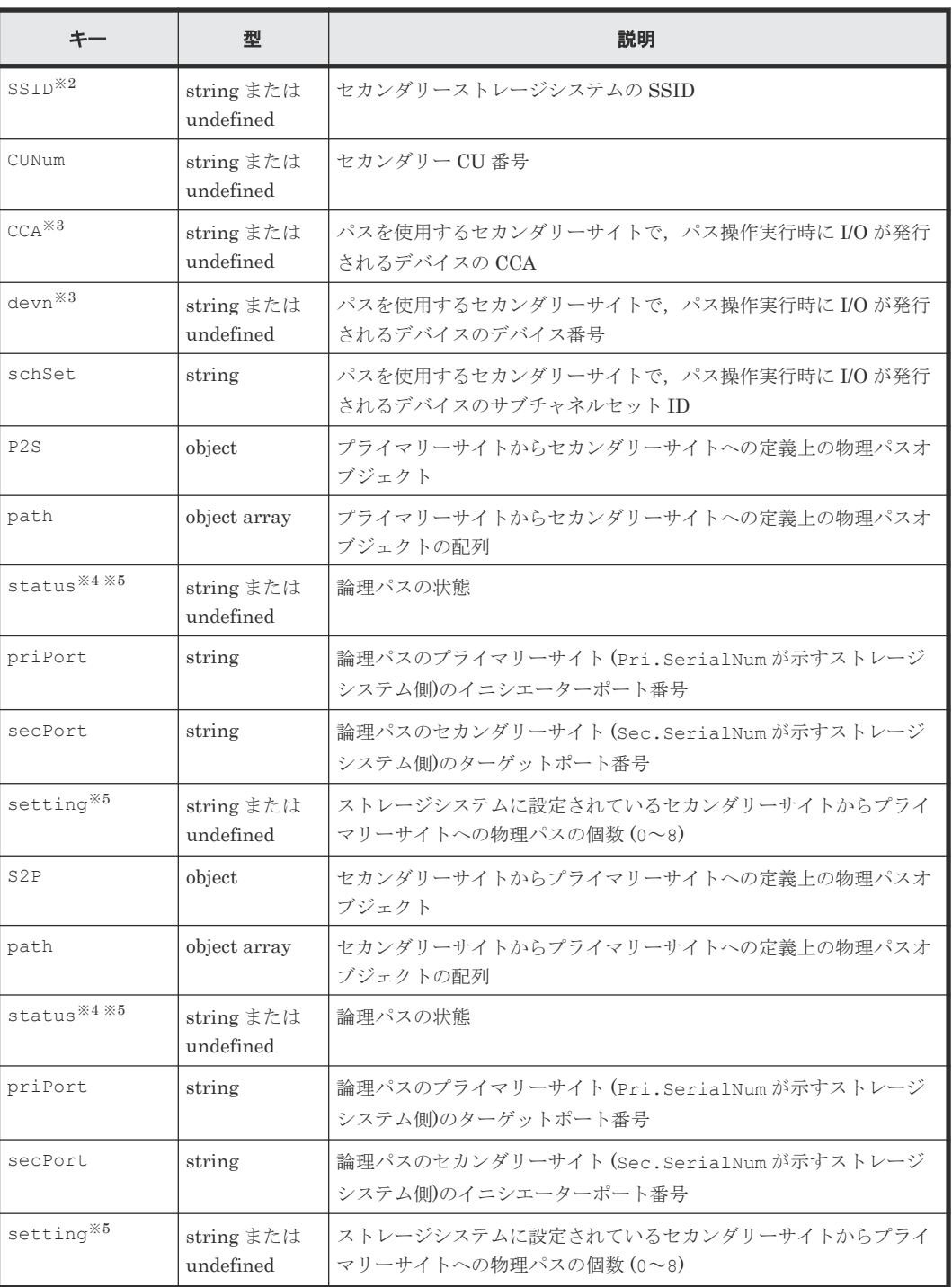

注※1

type キーの値が DKC の場合に出力されます。

注※2

type キーの値が CU の場合に出力されます。

注※3

未設定の場合は出力されません。

```
注※4
```

```
YKLOAD コマンド実行時に値を Configuration ファイルから読み込んで REXX 変数に設定し,
YKQRYPTH コマンド実行時に REXX 変数の値を更新します。
```
注※5

```
YKQRYPTH を実行していない場合は出力されません。
```
# **5.14 YKLISTID** が返すレスポンス

YKLISTID が返す固有のレスポンス項目について説明します。各コマンドに共通のレスポンス項 目については,「5.2 CLI [共通のレスポンス](#page-141-0)」を参照してください。

```
{ "servletKey":"USERID-01-aaaaaaaa",
 "ver":"0100",
 "appData":{
 "bcmVer":"098800",
    "vendor":"hitachi",
    "rc":0,
    "bcmMsg":[
\Box,
 "action":"submit",
    "cliname":"YKLISTID",
    "operands":"",
 "prefix":"USERID.PREFIX",
 "config":[
       {
        "type":"GROUP",
        "ID":"3DC.TC",
         "load":"force"
       },
       {
 "type":"HDA",
 "ID":"11111 LOCAL",
         "load":"false"
       },
      \{ "type":"ROUTE",
        "ID":"ROUTEID",
        "load":"true"
      }
    ]
   },
   "reused":false, "timeout":false
}
```
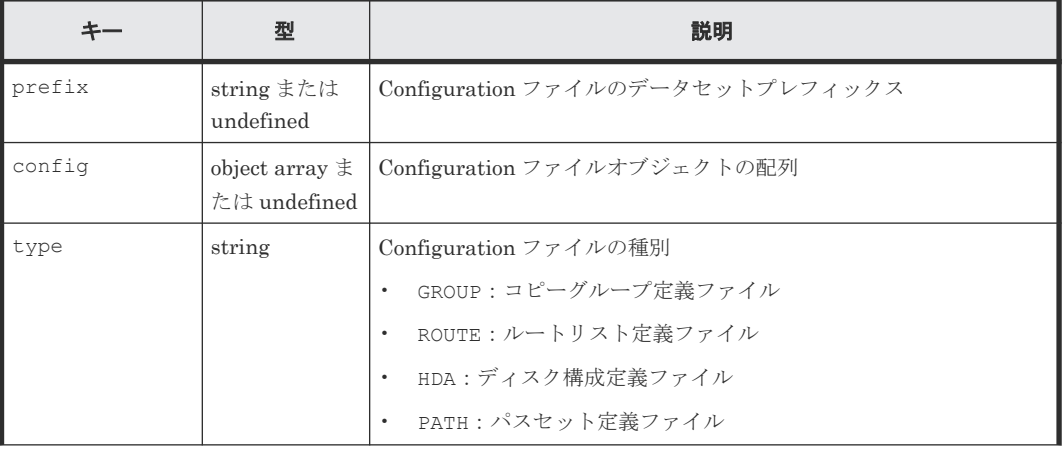
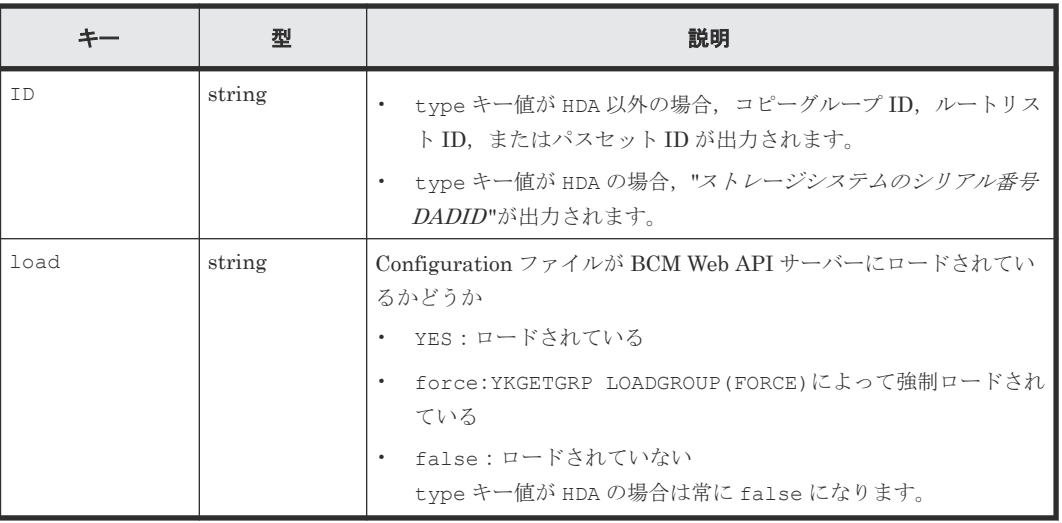

注 上記表の項目は rc キー値が 0 の場合に出力されます。

# **5.15 YKLOAD** が返すレスポンス

YKLOAD が返す固有のレスポンス項目について説明します。各コマンドに共通のレスポンス項目に ついては,「5.2 CLI [共通のレスポンス](#page-141-0)」を参照してください。

#### レスポンスボディー

```
{ "servletKey":"USERID-01-aaaaaaaa",
  "ver":"0100",
 "appData":{
 "bcmVer":"098800",
 "vendor":"hitachi",
    "rc":0,
    "bcmMsg":[
\Box,
 "action":"submit",
 "cliname":"YKLOAD",
 "operands":"",
     "prefix":"USERID.PREFIX"
 },
 "reused":false, "timeout":false
}
```
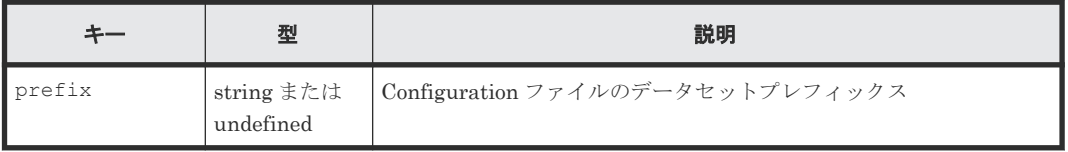

注 上記表の項目は rc キー値が 0 の場合に出力されます。

# **5.16 YKQEXCTG** が返すレスポンス

YKQEXCTG が返す固有のレスポンス項目について説明します。各コマンドに共通のレスポンス項 目については,「5.2 CLI [共通のレスポンス](#page-141-0)」を参照してください。

#### レスポンスボディー

```
{ "servletKey":"USERID-01-aaaaaaaa",
  "ver":"0100",
  "appData":{
     "bcmVer":"098800",
    "vendor":"hitachi",
   "rc":0, "bcmMsg":[
\Box,
 "action":"submit",
 "cliname":"YKQEXCTG",
 "operands":"",
    "prefix":"USERID.PREFIX",
    "copyGroup":{
      "ID":"CGID",
      "UpdateID":"FFFFFFFFFFFFFFFF",
      "exctg2":{
        "startTime":"yyyymmdd hh:mm:ss.nnnnnn",
 "endTime":"yyyymmdd hh:mm:ss.nnnnnn",
 "arbCTTime":"yyyymmdd hh:mm:ss.nnnnnn",
 "arbCTDelta":"ddd hh:mm:ss"
      }
    }
 },
 "reused":false, "timeout":false
}
```
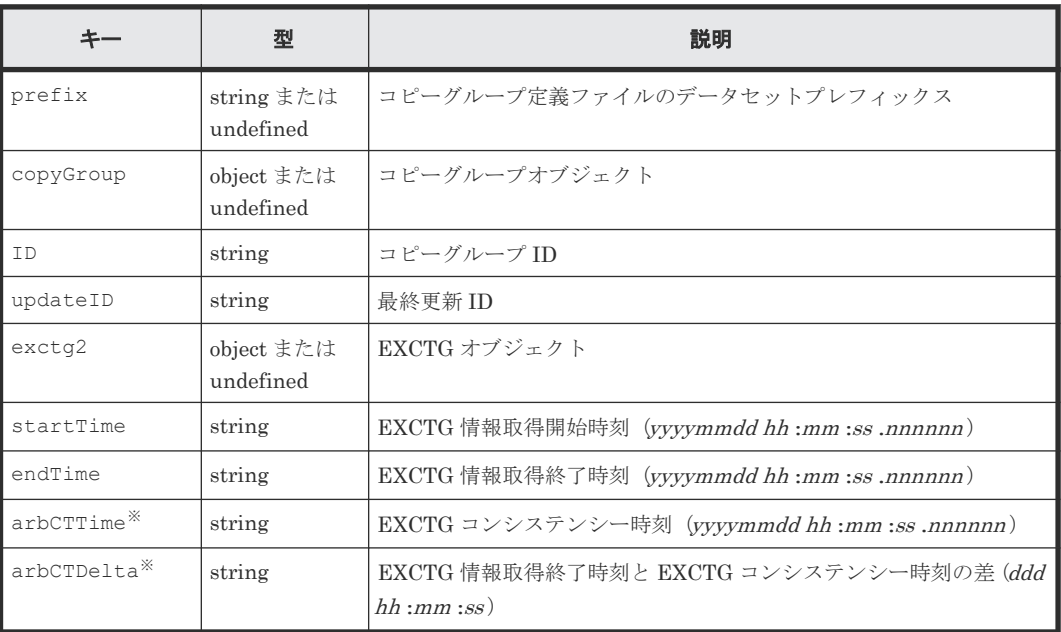

注 上記表の項目は rc キー値が 0 の場合に出力されます。

注※

取得した EXCTG コンシステンシー時刻が無効な場合,出力されません。

# **5.17 YKQRYDEV** が返すレスポンス

YKQRYDEV が返す固有のレスポンス項目について説明します。各コマンドに共通のレスポンス項 目については、「5.2 CLI [共通のレスポンス](#page-141-0)」を参照してください。

#### レスポンスボディー

```
{ "servletKey":"USERID-01-aaaaaaaa",
  "ver":"0100",
```

```
 "appData":{
 "bcmVer":"098800",
 "vendor":"hitachi",
   "rc":0, "bcmMsg":[
     ],
 "action":"submit",
 "cliname":"YKQRYDEV",
 "operands":"DEVN(A000)",
 "devInfo":{
 "SSID":"1122",
 "serialNum":"11111",
 "CUNum":"11",
 "CCA":"22",
 "cyls":"3339",
      "hostStatus":"ONLINE",
       "DKC":{
        "model":"VSP5100",
 "microcode":"700000FF",
 "IFType":"3131",
        "PPInfo":"00000000"
\qquad \qquad "VOL":{
        "attr":"NORMAL"
       },
       "pair":{
        "TC":[
          {
            "pri":{
               "SSID":"1122",
              "serialNum":"11111",
 "CUNum":"11",
 "CCA":"22"
 },
 "sec":{
               "SSID":"1122",
 "serialNum":"11111",
 "CUNum":"11",
              "CCA":"22"
 },
 "consLost":"N",
             "fenceLevel":"DATA",
             "freezeSCPMode":"Y",
             "initPace":"NORMAL",
"matchingPerCent":100,
 "map":"CYL",
 "path":"Active",
              "protectMode":"PROTECT",
           "state":"DUPLEX" 
 }
\qquad \qquad "SI":[
\frac{1}{2},
 "UR":[
 ]
\qquad \qquad "path":{
 "DKC":{
 "sec":{
 "model":"VSPG1500",
 "serialNum":"11111"
           },
           "pathGroup":[
{
             "pathID":"11",
               "path":[
\left\{ \begin{array}{cc} 0 & 0 & 0 \\ 0 & 0 & 0 \\ 0 & 0 & 0 \\ 0 & 0 & 0 \\ 0 & 0 & 0 \\ 0 & 0 & 0 \\ 0 & 0 & 0 \\ 0 & 0 & 0 \\ 0 & 0 & 0 \\ 0 & 0 & 0 \\ 0 & 0 & 0 \\ 0 & 0 & 0 \\ 0 & 0 & 0 & 0 \\ 0 & 0 & 0 & 0 \\ 0 & 0 & 0 & 0 \\ 0 & 0 & 0 & 0 & 0 \\ 0 & 0 & 0 & 0 & 0 \\ 0 & 0 & 0 & 0 & 0 \\ 0 & 0 & 0 & 0 & 0 & 0 \\ 0 "status":"NO PATH",
 "priPort":"11",
                "secPort":"22"
 }
 ]
            }
          ]
        }
\qquad \qquad "PSN":{
 "physicalSerialNum":"11111",
 "LDKCNum":"0" 
 }
```
 }, "reused":false, "timeout":false

}

}

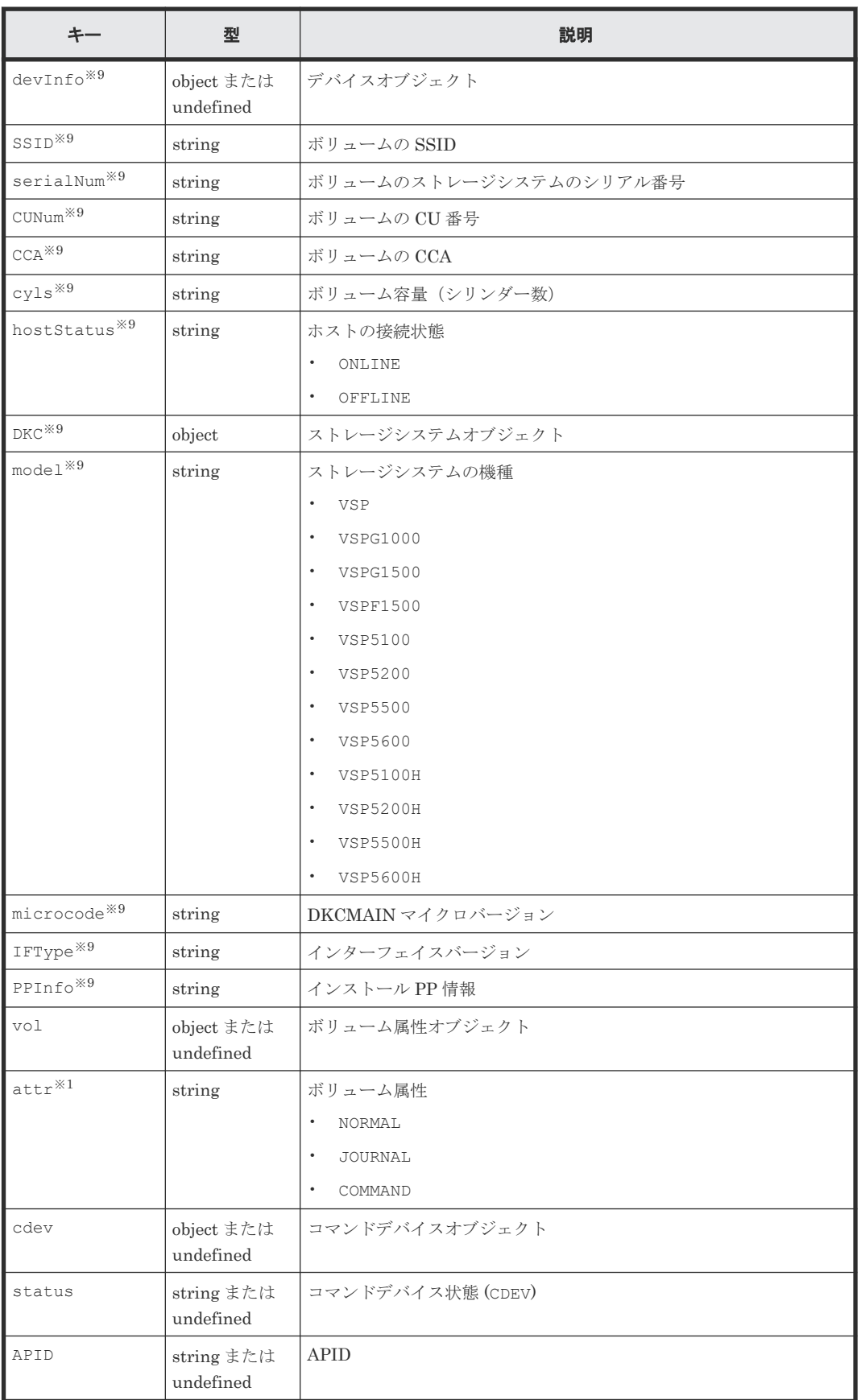

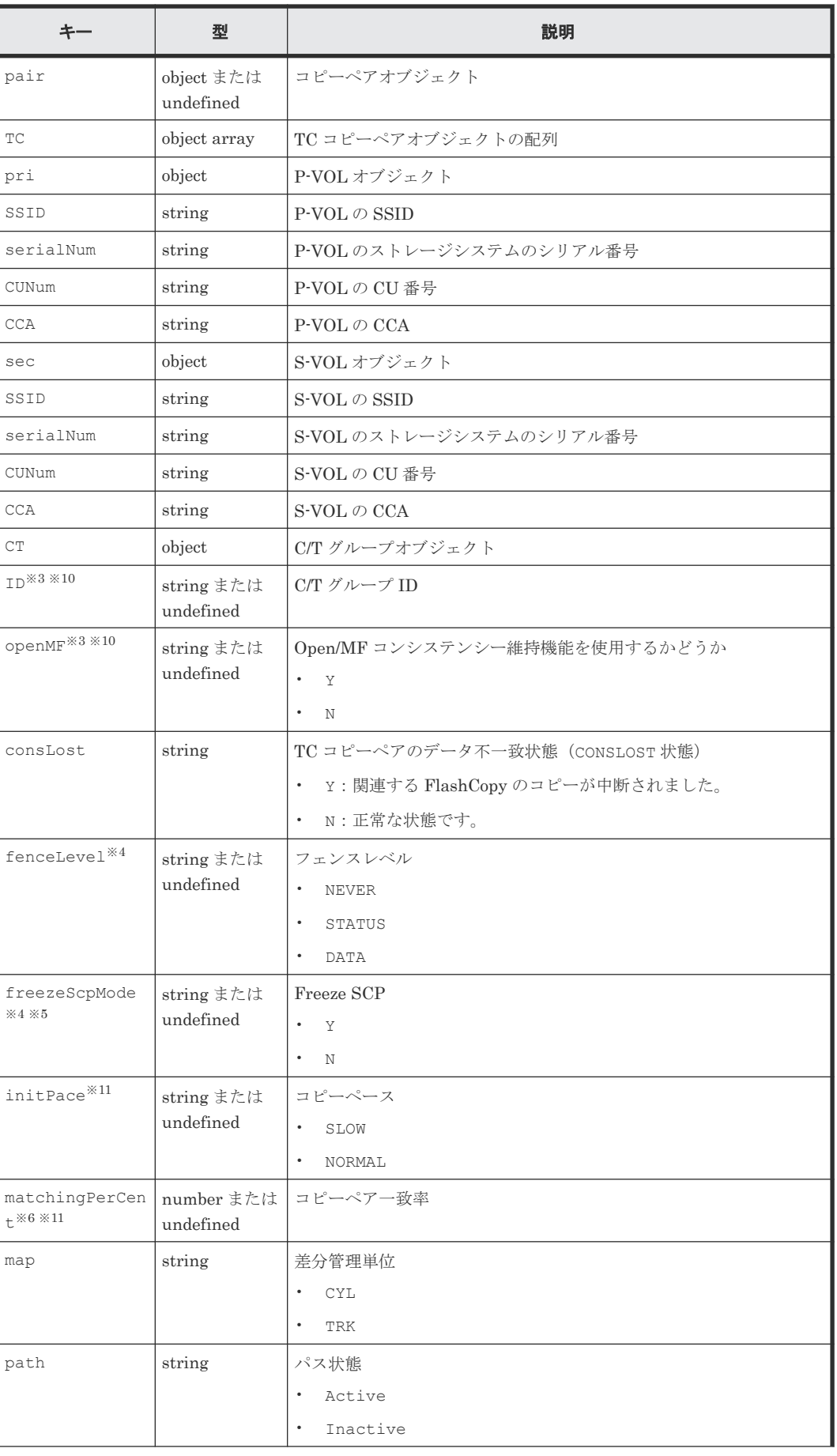

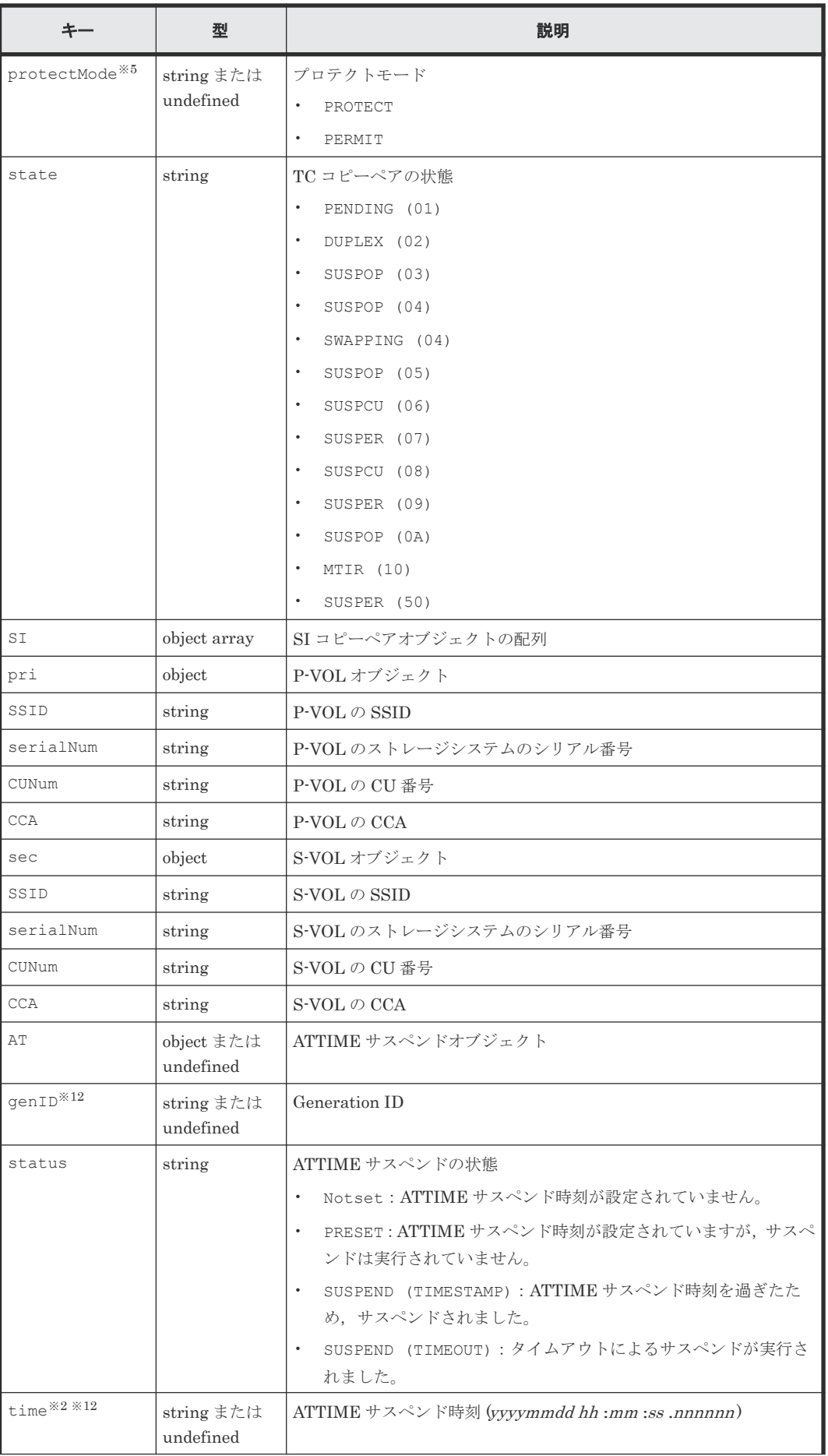

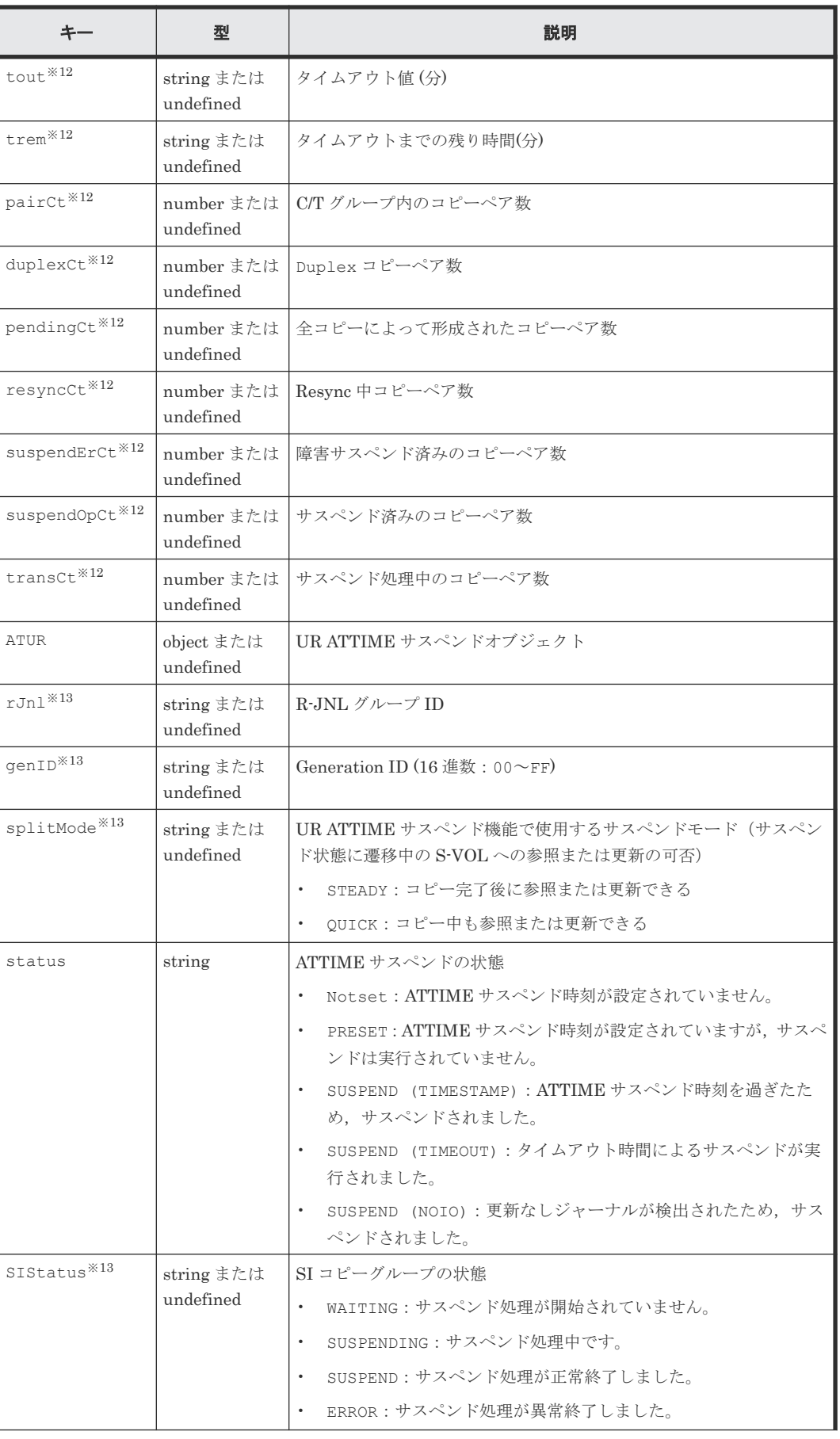

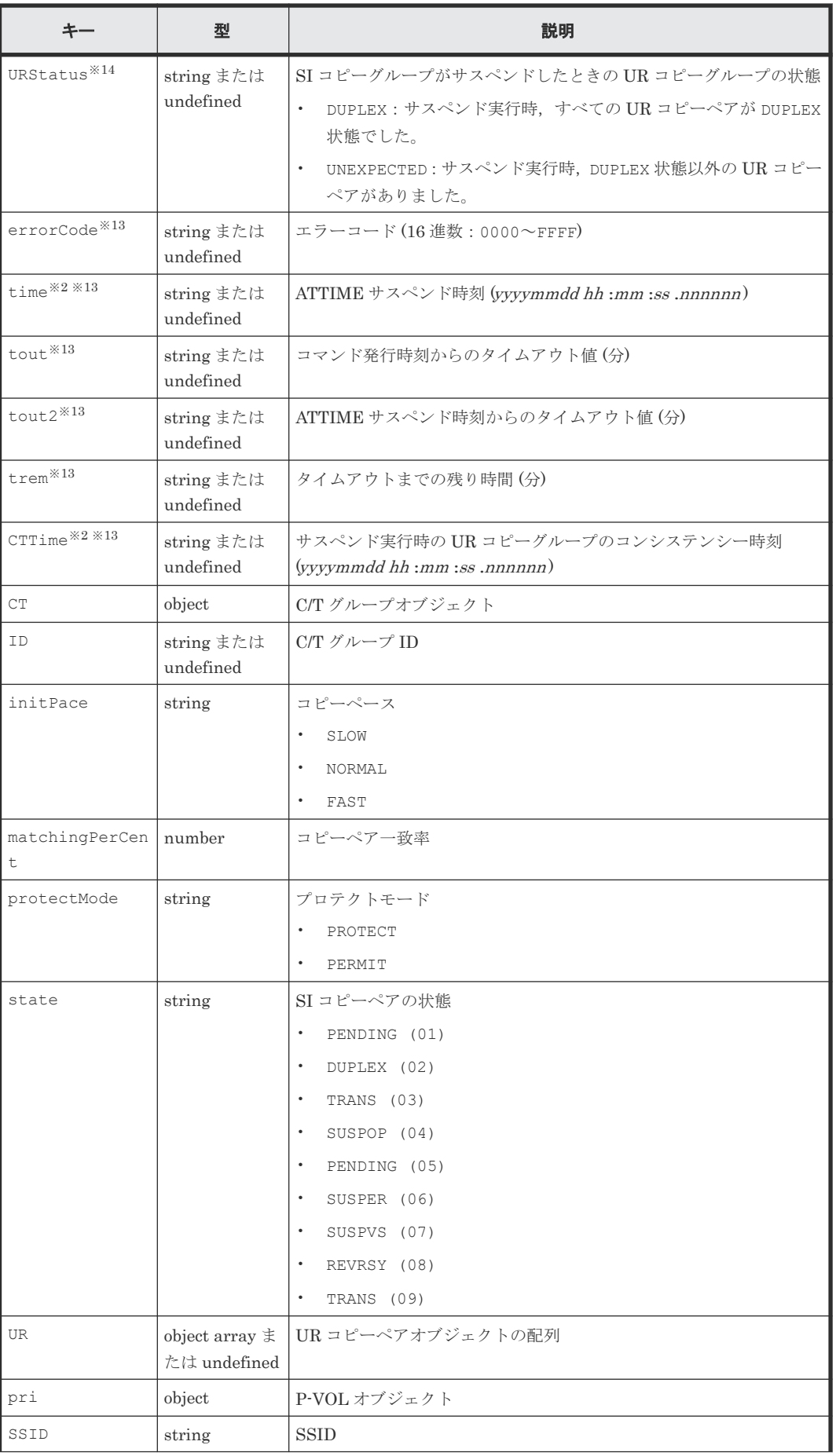

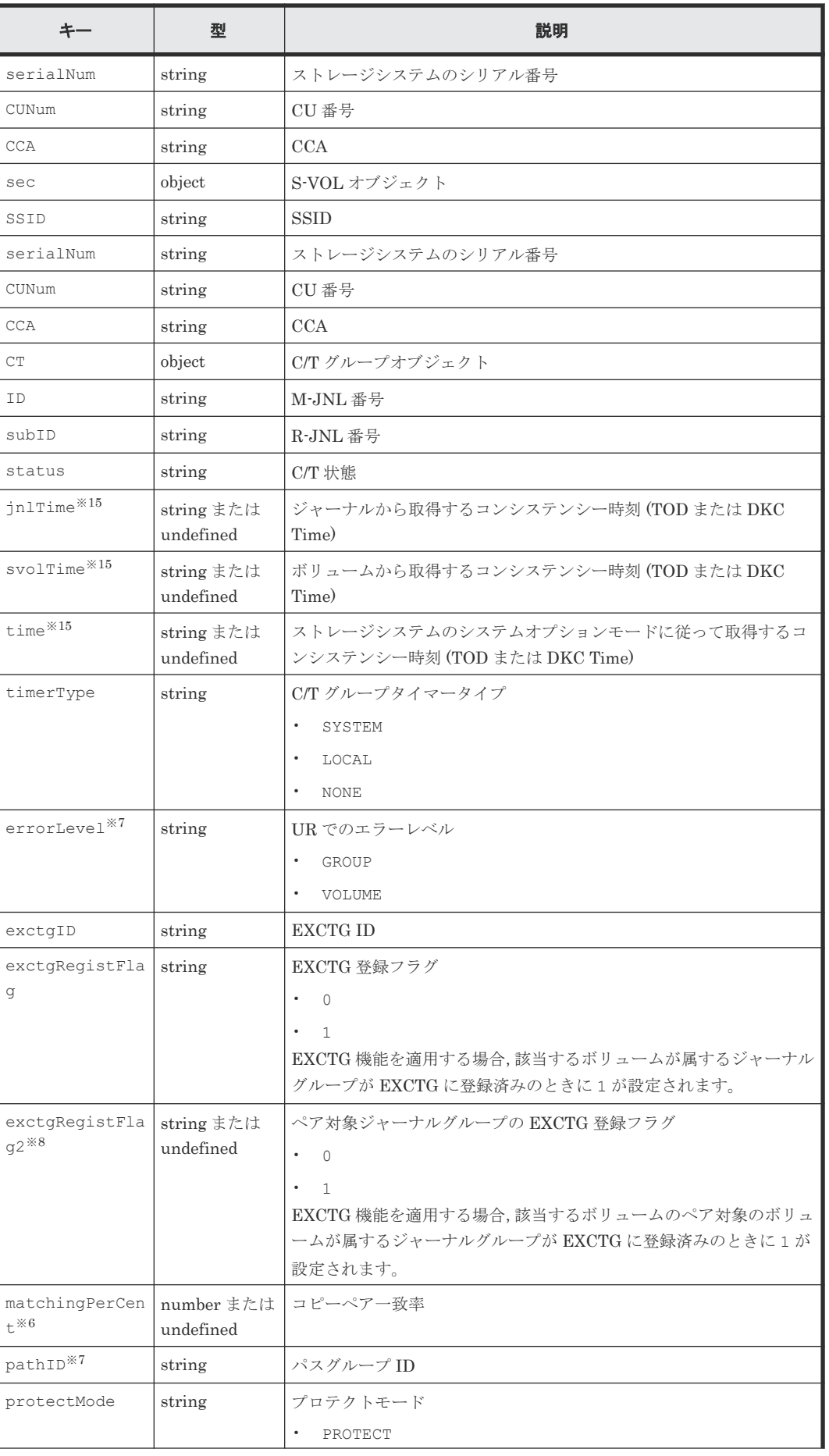

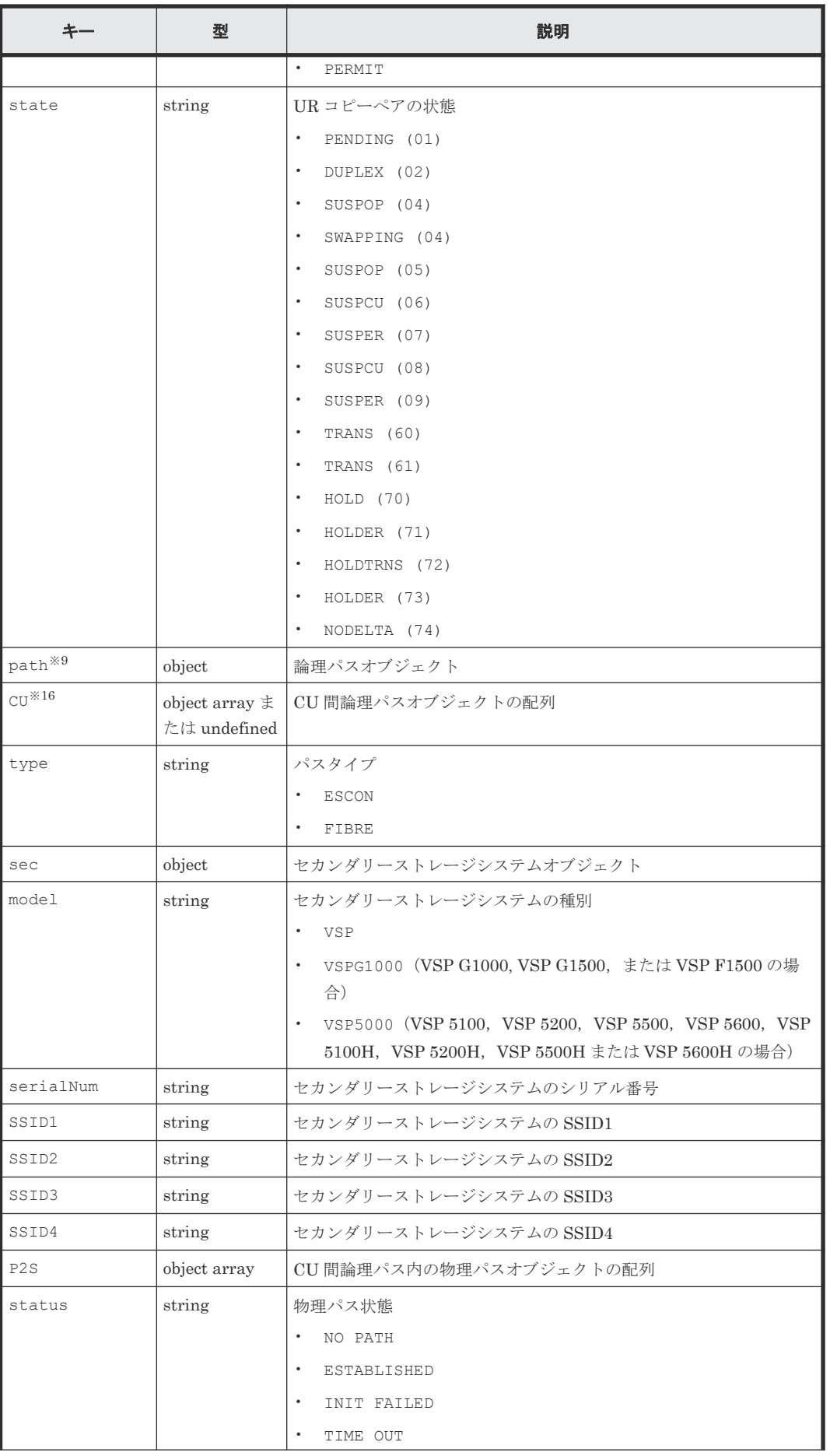

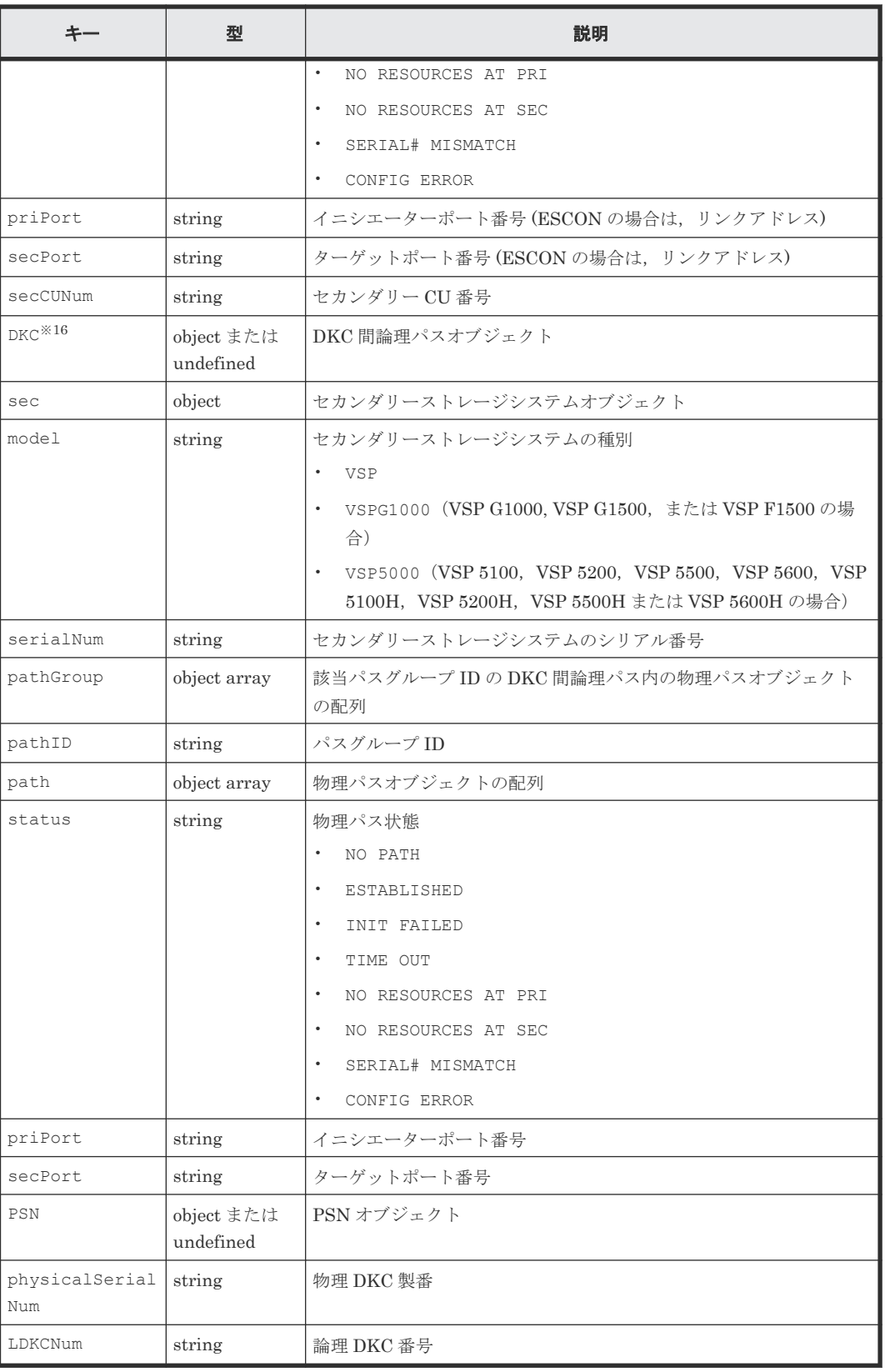

注※1

ジャーナルボリュームのエミュレーションタイプが OPEN-V の場合は「NORMAL」が表示され ます。

注※2

GMT で表示されます。

注※3

C/T グループ ID 指定の TC の場合に情報が出力されます。

注※4

TC の場合に情報が出力されます。

#### 注※5

PPRC コピーペアの場合,出力されません。

#### 注※6

コピーペアがサスペンド状態の時には,サスペンド後の P-VOL への書き込み量に応じた値が 表示され、S-VOLへの書き込み量は反映されていません。このコピーペアを再同期すると, 差分コピーするタイミングで P-VOL と S-VOL の書き込み量に従った値に調整され,値が変動 する場合があります。

#### 注※7

UR で,かつ該当する属性設定がサポートされている場合に情報が表示されます。 情報を取得できなかった場合,出力されません。

#### 注※8

P-VOL の場合,かつ,UR コピーペアの状態が PENDING または DUPLEX の場合に情報が出力 されます。

#### 注※9

rc キー値が 0 の場合に出力されます。

#### 注※10

C/T グループでない場合,出力されません。

#### 注※11

S-VOL の場合,出力されません。

#### 注※12

NORMAL ATTIME サスペンド時刻を設定していない場合,出力されません。

#### 注※13

UR ATTIME サスペンド時刻を設定していない場合,出力されません。

#### 注※14

UR ATTIME サスペンド時刻を設定していない場合,またはサスペンドが実行されていない場 合,出力されません。

#### 注※15

P-VOL の場合,出力されません。

#### 注※16

PATH パラメーターの指定がない場合,出力されません。

# **5.18 YKQRYPTH** が返すレスポンス

YKQRYPTH が返す固有のレスポンス項目について説明します。各コマンドに共通のレスポンス項 目については、「5.2 CLI [共通のレスポンス](#page-141-0)」を参照してください。

#### レスポンスボディー

```
{ "servletKey":"USERID-01-aaaaaaaa",
   "ver":"0100",
   "appData":{
      "bcmVer":"098800",
      "vendor":"hitachi",
      "rc":0,
      "bcmMsg":[
\Box,
 "action":"submit",
 "cliname":"YKQRYPTH",
 "operands":"",
      "prefix":"USERID.PREFIX",
      "pathSet":{
         "ID":"PSETID",
        "UpdateID":"FFFFFFFFFFFFFFFF",
 "description":"pathset",
 "node":[
            {
              "type":"CU",
              "shared":"N",
               "pri":{
                 "serialNum":"11111",
 "model":"VSP5100H",
 "IFType":"4040",
                 "SSID":"1111",
 "CUNum":"11",
 "CCA":"11",
 "devn":"1111",
                 "schSet":"0"
               },
               "sec":{
                 "serialNum":"22222",
 "model":"VSP5100H",
 "IFType":"4040",
                 "SSID":"2222",
                 "CUNum":"22",
 "CCA":"22",
 "devn":"2222",
                 "schSet":"0"
, where \} , \} ,
 "P2S":{
                 "path":[
\left\{ \begin{array}{cc} 0 & 0 & 0 \\ 0 & 0 & 0 \\ 0 & 0 & 0 \\ 0 & 0 & 0 \\ 0 & 0 & 0 \\ 0 & 0 & 0 \\ 0 & 0 & 0 \\ 0 & 0 & 0 \\ 0 & 0 & 0 \\ 0 & 0 & 0 \\ 0 & 0 & 0 \\ 0 & 0 & 0 \\ 0 & 0 & 0 & 0 \\ 0 & 0 & 0 & 0 \\ 0 & 0 & 0 & 0 \\ 0 & 0 & 0 & 0 & 0 \\ 0 & 0 & 0 & 0 & 0 \\ 0 & 0 & 0 & 0 & 0 \\ 0 & 0 & 0 & 0 & 0 & 0 \\ 0 "status":"ESTABLISHED",
 "priPort":"11",
 "secPort":"22"
 }
\mathbf{1},
"setting":8
, where \} , \} ,
 "S2P":{
                  "path":[
\left\{ \begin{array}{cc} 0 & 0 & 0 \\ 0 & 0 & 0 \\ 0 & 0 & 0 \\ 0 & 0 & 0 \\ 0 & 0 & 0 \\ 0 & 0 & 0 \\ 0 & 0 & 0 \\ 0 & 0 & 0 \\ 0 & 0 & 0 \\ 0 & 0 & 0 \\ 0 & 0 & 0 \\ 0 & 0 & 0 \\ 0 & 0 & 0 & 0 \\ 0 & 0 & 0 & 0 \\ 0 & 0 & 0 & 0 \\ 0 & 0 & 0 & 0 & 0 \\ 0 & 0 & 0 & 0 & 0 \\ 0 & 0 & 0 & 0 & 0 \\ 0 & 0 & 0 & 0 & 0 & 0 \\ 0 "status":"ESTABLISHED",
 "priPort":"22",
 "secPort":"11"
 }
\mathbf{1},
"setting":8
             }
          }
       ]
     }
  },
```
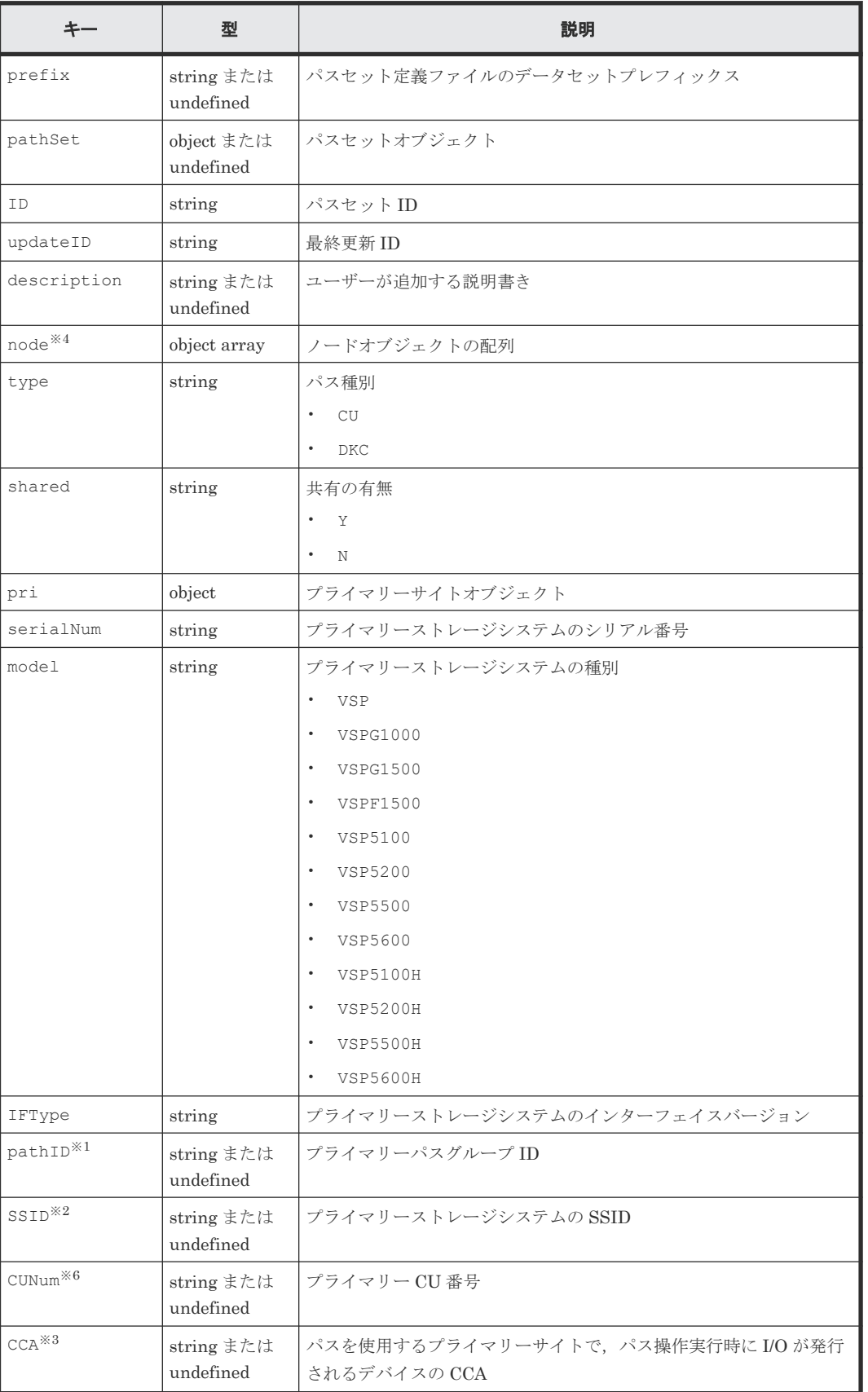

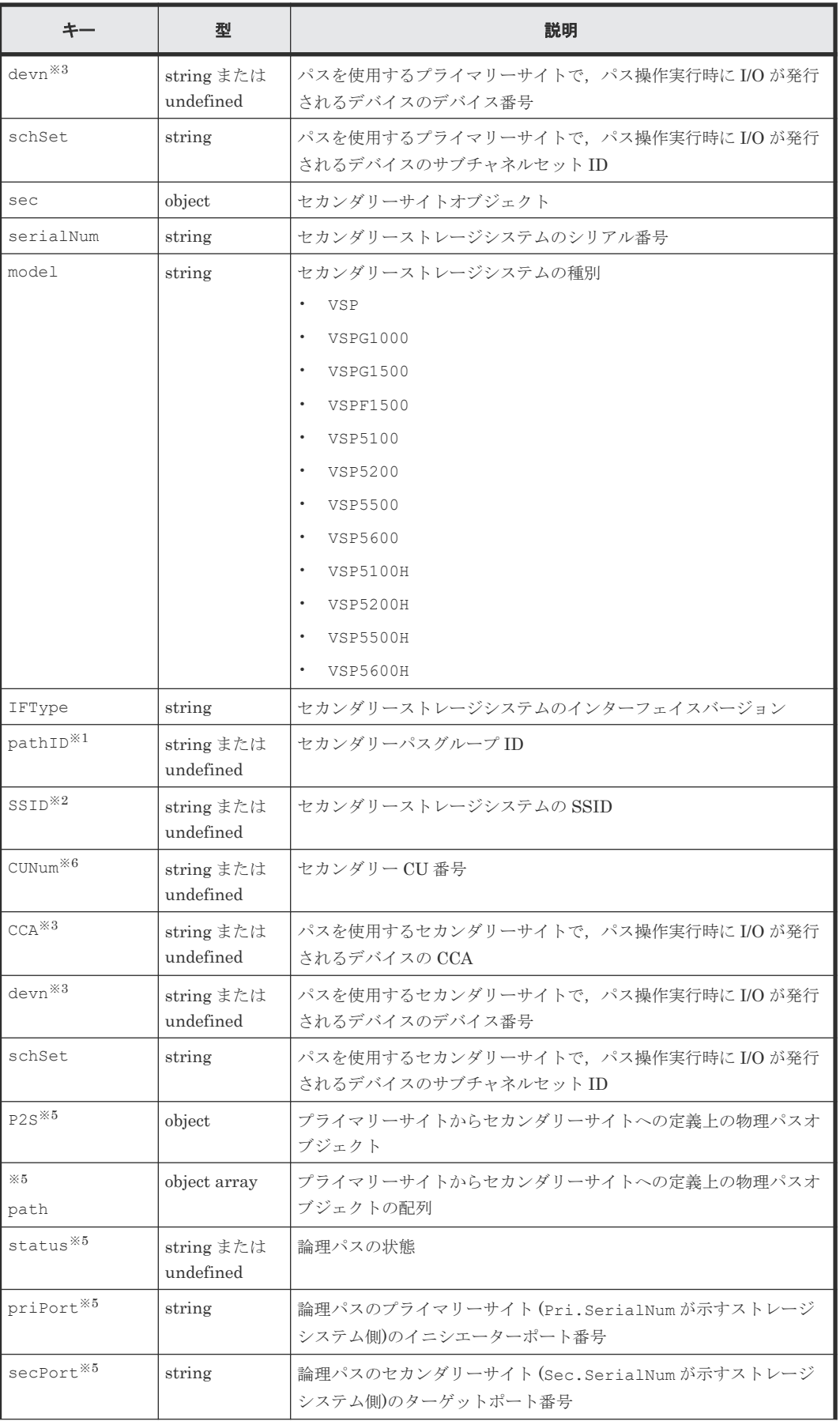

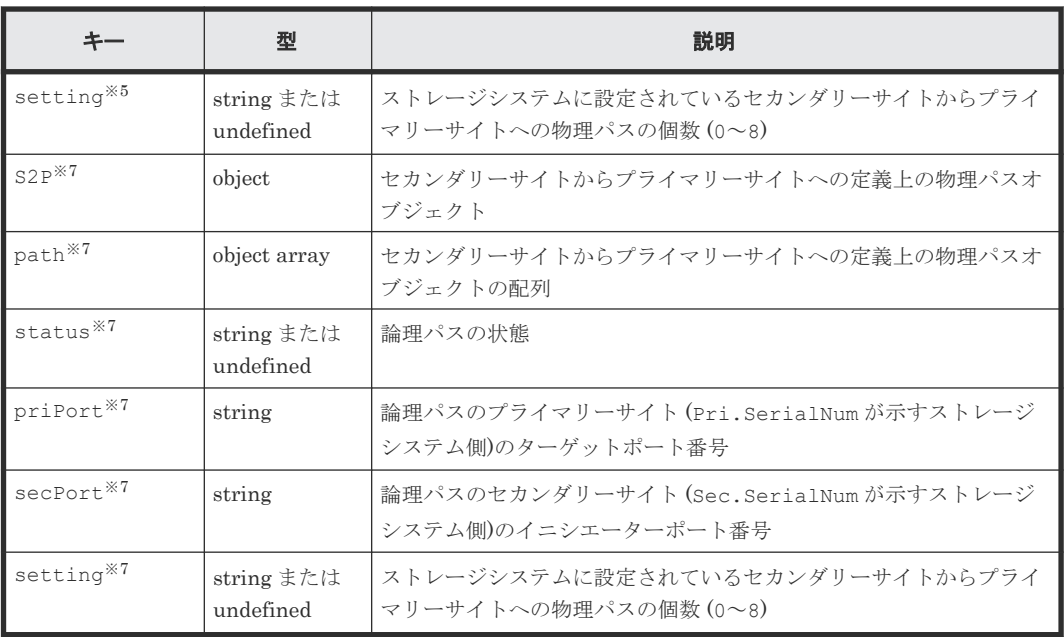

注 上記表の項目は rc キー値が 0 の場合に出力されます。

#### 注※1

type キーの値が DKC の場合に出力されます。

#### 注※2

type キーの値が CU の場合に出力されます。

#### 注※3

I/O 発行先デバイス指定がない場合は出力されません。

#### 注※4

operands キー値に PSN, PCU, SSN, SCU, TYPE, PTID のどれか 1 つ以上を指定した場合, node キーのオブジェクトには、これらのオペランド値とパスの定義値がすべて一致するパス だけが出力されます。

#### 注※5

operands キー値に REVERSE を指定した場合は出力されません。

#### 注※6

type キーの値が DKC で I/O 発行先デバイス指定がない場合は出力されません。

#### 注※7

operands キー値に FORWARD を指定した場合は出力されません。

# **5.19 YKQUERY** が返すレスポンス

このレスポンスには,コピーグループ全体のサマリー情報だけを出力します。コピーペア単位やコ ピーグループ単位のコピーペア状態は、YKGETGRPを実行して取得してください。ただし,

operands キーに DEVN パラメーターを指定した場合, DEVN パラメーター値に指定したペアの情 報を出力し,ペア状態別のペア数などのサマリー情報は出力しません。

YKQUERY が返す固有のレスポンス項目について説明します。各コマンドに共通のレスポンス項目 については,「5.2 CLI [共通のレスポンス](#page-141-0)」を参照してください。

#### レスポンスボディー(**DEVN** パラメーターを指定しない場合)

```
{ "servletKey":"USERID-01-aaaaaaaa",
   "ver":"0100",
  "appData":{
     "bcmVer":"098800",
    "vendor":"hitachi",
   \text{''rc}":0,
    "bcmMsg":[
\Box,
 "action":"submit",
 "cliname":"YKQUERY",
 "operands":"",
    "prefix":"USERID.PREFIX",
     "copyGroup":{
       "ID":"CGID",
      "updateID":"FFFFFFFFFFFFFFFF",
      "description":"CG Description",
 "copyType":"TC",
 "primaryDADID":"DADP",
      "secondaryDADID":"DADR",
       "primarySCHSET":"0",
      "secondarySCHSET":"0",
       "pairCt":5,
      "simplexCt":0,
      "pendingCt":2,
 "duplexCt":3,
 "transitionCt":0,
      "suspendOpCt":0,
      "suspendCuCt":0,
       "suspendVSCt":0,
      "swappingCt":0,
       "reversedCt":0,
      "suspendErCt":0,
       "invalidCt":0,
      "revrsyncCt":0,
 "holdCt":0,
 "holdErCt":0,
 "chkJnlCt":0,
 "holdTrnsCt":0,
       "noDeltaCt":0,
       "conslostCt":0,
      "priOnlineCt":0,
       "secOnlineCt":0,
      "CTDelta":"000 00:00:00",
      "matchingPerCent":80
    }
   },
   "reused":false, "timeout":false
}
```
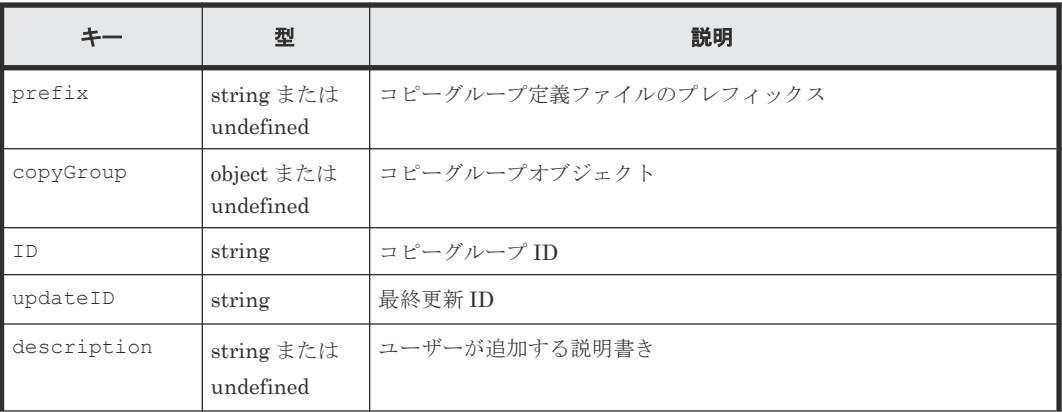

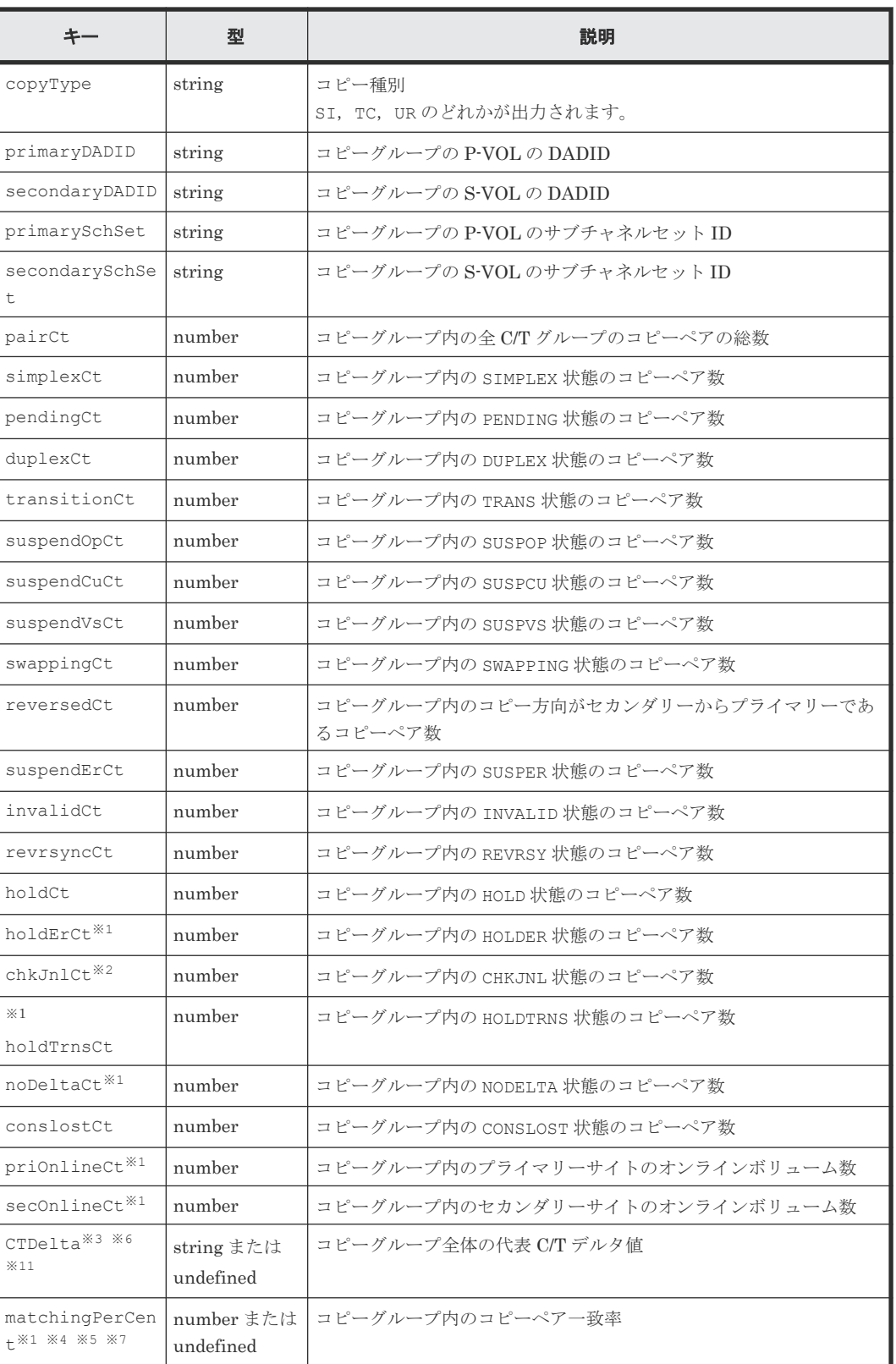

注 上記表の項目は rc キー値が 8 以下の場合に出力されます。

注※1

operands キー値に TO パラメーター指定時は情報が取得できずに値が 0 になる場合がありま す。

注※2

値は常に 0 になります。

#### 注※3

C/T デルタ値は次の表のとおりです。

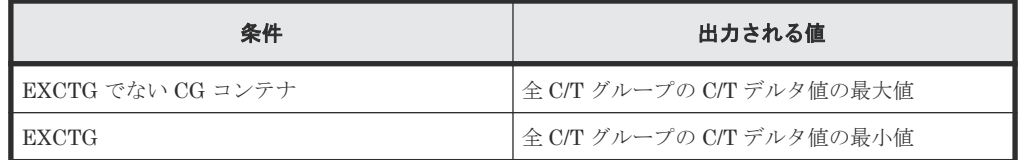

#### 注※4

SI 以外のコピーペアがサスペンド状態の時には,サスペンド後の P-VOL への書き込み量に応 じた値が表示され、S-VOLへの書き込み量は反映されていません。このコピーペアを再同期 すると,差分コピーするタイミングで P-VOL と S-VOL の書き込み量に従った値に調整され, 値が変動する場合があります。

#### 注※5

コピーグループに含まれる全コピーペアのコピーペア一致率の平均値になります。

#### 注※6

次の場合は出力されません。

- operands キー値に TO(PRIMARY)パラメーターを指定した場合
- UR 以外の場合
- タイマータイプが SYSTEM 以外の場合
- コピーペア形成またはコピーペア再同期後,一度も該当ジャーナルグループに I/O を発行 していない場合

注※7

operands キー値に TO(SECONDARY)パラメーターを指定した場合は出力されません。

#### レスポンスボディー(**DEVN** パラメーターを指定した場合)

```
{ "servletKey":"USERID-01-aaaaaaaa",
    "ver":"0100",
 "appData":{
 "bcmVer":"098800",
       "vendor":"hitachi", 
      "rc":0,
      "bcmMsg":[
\Box,
 "action":"submit",
     "cliname":"YKQUERY",
     "operands":"DEVN(A000,A000)",
     "prefix":"USERID.PREFIX",
     "copyGroup":{
         "ID":"CGID",
        "updateID":"FFFFFFFFFFFFFFFF",
        "description":"CG Description",
 "copyType":"UR",
 "primaryDADID":"DADP",
         "secondaryDADID":"DADR",
         "primarySCHSET":"0",
         "secondarySCHSET":"0",
         "pairCt":5,
         "CTGroup":[
\left\{ \begin{array}{cc} 0 & 0 & 0 \\ 0 & 0 & 0 \\ 0 & 0 & 0 \\ 0 & 0 & 0 \\ 0 & 0 & 0 \\ 0 & 0 & 0 \\ 0 & 0 & 0 \\ 0 & 0 & 0 \\ 0 & 0 & 0 \\ 0 & 0 & 0 \\ 0 & 0 & 0 \\ 0 & 0 & 0 & 0 \\ 0 & 0 & 0 & 0 \\ 0 & 0 & 0 & 0 \\ 0 & 0 & 0 & 0 & 0 \\ 0 & 0 & 0 & 0 & 0 \\ 0 & 0 & 0 & 0 & 0 \\ 0 & 0 & 0 & 0 & 0 \\ 0 & 0 & 0 & 0 & 0 "groupIndex":1,
                "CTGroupID":"11",
```

```
 "subCTGroupID":"21",
          "pair":[
\left\{ \begin{array}{cc} 0 & 0 & 0 \\ 0 & 0 & 0 \\ 0 & 0 & 0 \\ 0 & 0 & 0 \\ 0 & 0 & 0 \\ 0 & 0 & 0 \\ 0 & 0 & 0 \\ 0 & 0 & 0 \\ 0 & 0 & 0 \\ 0 & 0 & 0 \\ 0 & 0 & 0 \\ 0 & 0 & 0 & 0 \\ 0 & 0 & 0 & 0 \\ 0 & 0 & 0 & 0 \\ 0 & 0 & 0 & 0 & 0 \\ 0 & 0 & 0 & 0 & 0 \\ 0 & 0 & 0 & 0 & 0 \\ 0 & 0 & 0 & 0 & 0 & 0 \\ 0 & 0 & 0 & 0 "pairIndex":1,
 "state":"SIMPLEX",
 "CTDelta":"000 00:00:00",
 "volser":"",
               "matchingPerCent":0,
 "reversed":"0",
 "CTTime": "20220101 00:00:00.000000",
 "diagnosis":"",
 "pri":{
 "devn":"A000",
 "serialNum":"11111",
 "CUNum":"11",
 "SSID":"1111",
 "CCA":"11",
 "model":"VSPG1000",
 "hostStatus":"OFFLINE",
, where \mathbb{R} , we have \mathbb{R} , \mathbb{R} "sec":{
 "devn":"A000",
 "serialNum":"22222",
 "CUNum":"22",
 "SSID":"2211",
 "CCA":"22",
 "model":"VSPG1000",
 "hostStatus":"OFFLINE",
 }
         \overline{1} }
 ]
 }
 ]
    }
 },
 "reused":false, "timeout":false
```
}

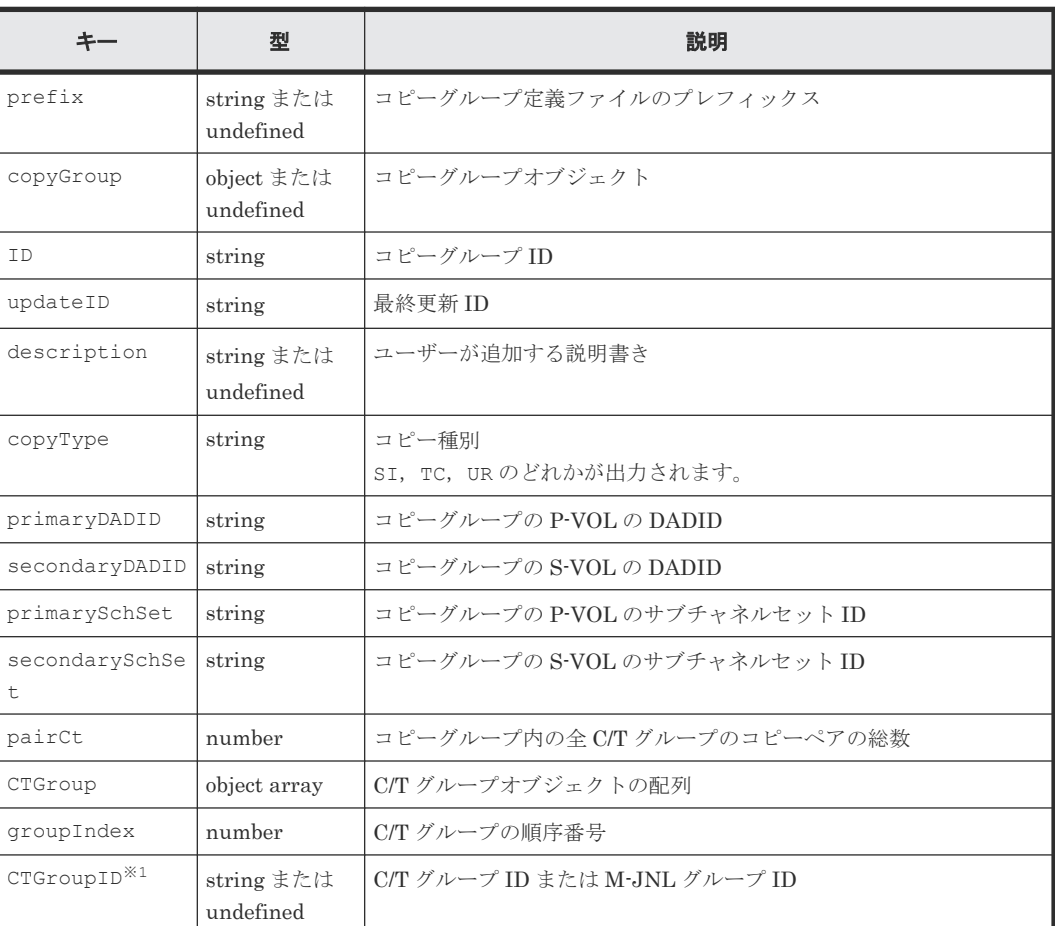

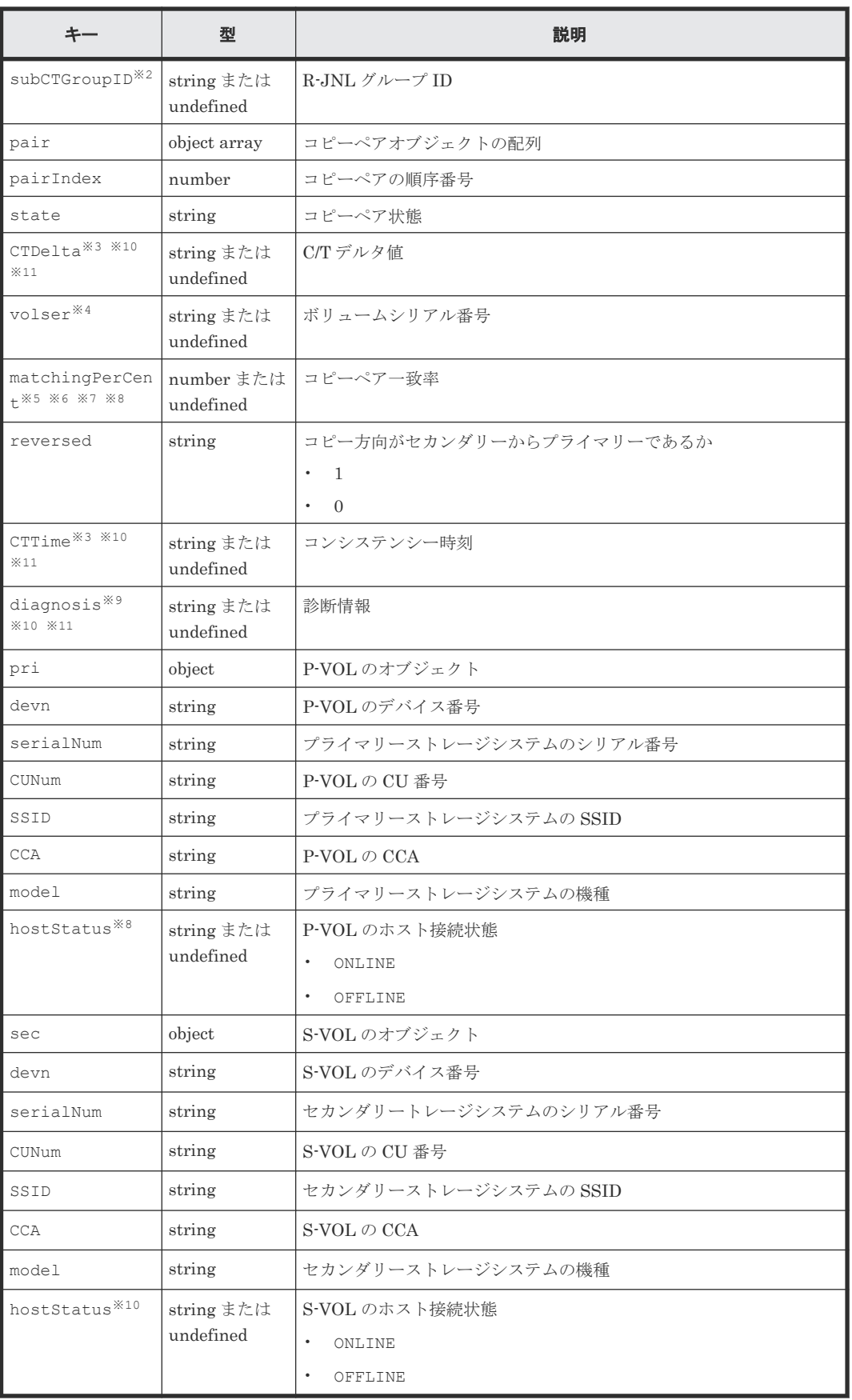

注 上記表の項目は rc キー値が 8 以下の場合に出力されます。

注※1

C/T グループまたはジャーナルグループの場合に出力されます。

注※2

ジャーナルグループの場合に出力されます。

注※3

次の場合は出力されません。

- コピータイプが UR 以外の場合
- タイマータイプが SYSTEM 以外の場合
- コピーペア形成またはコピーペア再同期後,一度も当該 JNL グループに I/O を発行してい ない場合

#### 注※4

ボリュームスキャン時に情報を取得できなかった場合,出力されません。

#### 注※5

SI 以外のコピーペアがサスペンド状態の時には,サスペンド後の P-VOL への書き込み量に応 じた値が表示され、S-VOLへの書き込み量は反映されていません。このコピーペアを再同期 すると,差分コピーするタイミングで P-VOL と S-VOL の書き込み量に従った値に調整され, 値が変動する場合があります。

#### 注※6

プライマリーサイトから取得した値が設定されます。コピー種別が SI の場合は、プライマリ ーサイトまたはセカンダリーサイトから取得した値が設定されます。

#### 注※7

UR でコピーペア状態が DUPLEX の場合,値は 100 になります。

#### 注※8

operands キー値に TO(SECONDARY)パラメーターを指定した場合は出力されません。

#### 注※9

UR 以外の場合は出力されません。

#### 注※10

operands キー値に TO(PRIMARY)パラメーターを指定した場合は出力されません。

#### 注※11

コピーペア状態が SIMPLEX の場合は出力されません。

## **5.20 YKSTATS** が返すレスポンス

YKSTATS が返す固有のレスポンス項目について説明します。各コマンドに共通のレスポンス項目 については,「5.2 CLI [共通のレスポンス](#page-141-0)」を参照してください。

#### レスポンスボディー

}

```
{ "servletKey":"USERID-01-aaaaaaaa",
 "ver":"0100",
 "appData":{
 "bcmVer":"098800",
 "vendor":"hitachi",
   "rc":0, "bcmMsg":[
\Box,
 "action":"submit",
 "cliname":"YKSTATS",
 "operands":"",
    "prefix":"USERID.PREFIX",
 "copyGroup":{
 "ID":"CGID",
 "UpdateID":"FFFFFFFFFFFFFFFF",
    "CTGroup":[
      {
 "groupIndex":1,
 "CTGroupID":"11",
 "subCTGroupID":"21",
 "stats":[
{
 "mcuToRcuKbps":"0",
 "priSerialNum":"11111",
 "priJnlMeta":"0",
 "priJnlData":"0",
           "priJnlTrfr":"OK",
 "priJnlCacheCapacity":"0",
 "priJnlDataCapacity":"0",
 "priRsfAll":"0",
 "secSerialNum":"22222",
           "secJnlMeta":"0",
           "secJnlData":"0",
           "secJnlTrfr":"STOP",
 "secJnlCacheCapacity":"0",
 "secJnlDataCapacity":"0",
           "secRsfAll":"0"
     \begin{matrix} \downarrow \\ \downarrow \end{matrix} ]
 }
\blacksquare },
 "reused":false, "timeout":false
```
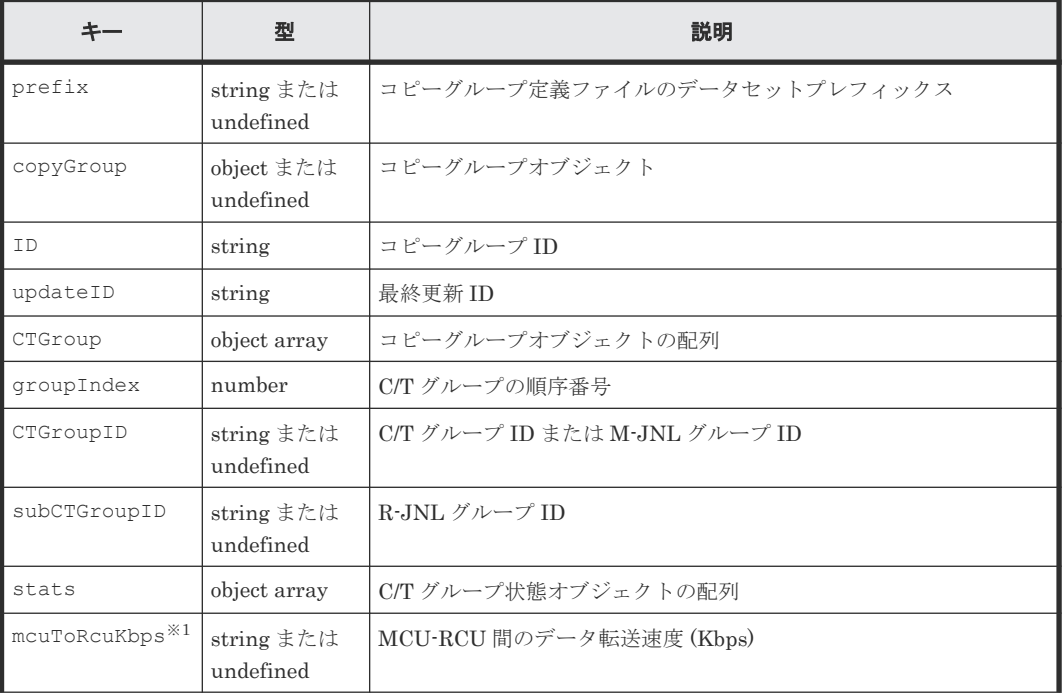

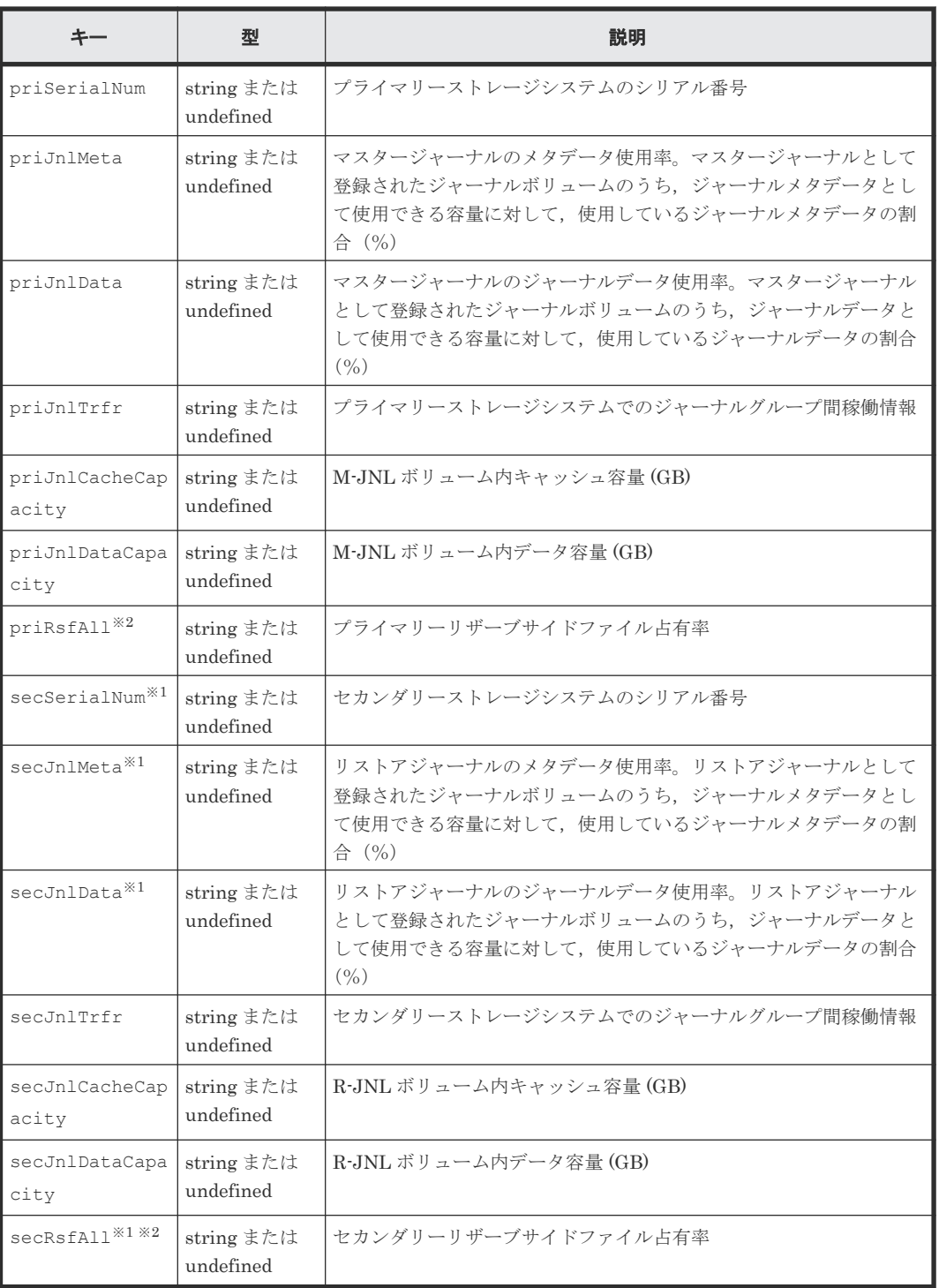

注 上記表の項目は rc キー値が 0 の場合に出力されます。

注※1

デルタリシンクペアに対してコマンドを実行した場合,出力されません。

注※2

コピー種別が UR 以外の場合,出力されません。

# **5.21 BCM Web API** サーバーが設定するリターンコード

CLI を実行した場合、次の状態になったときに、BCM Web API サーバーによってレスポンスボデ ィーの rc キーにリターンコードが設定されます。

- CLI が時間内に完了した場合
- リクエスト受信後にエラーがあった場合
- レスポンス送信前にエラーがあった場合

レスポンス送信中にエラーがあった場合は、rc キーではなく、tsoData キーに TSO/E メッセージ が返却されます。

BCM Web API サーバーが設定するリターンコードの内,CLI が設定するリターンコード以外のリ ターンコードを次に示します。

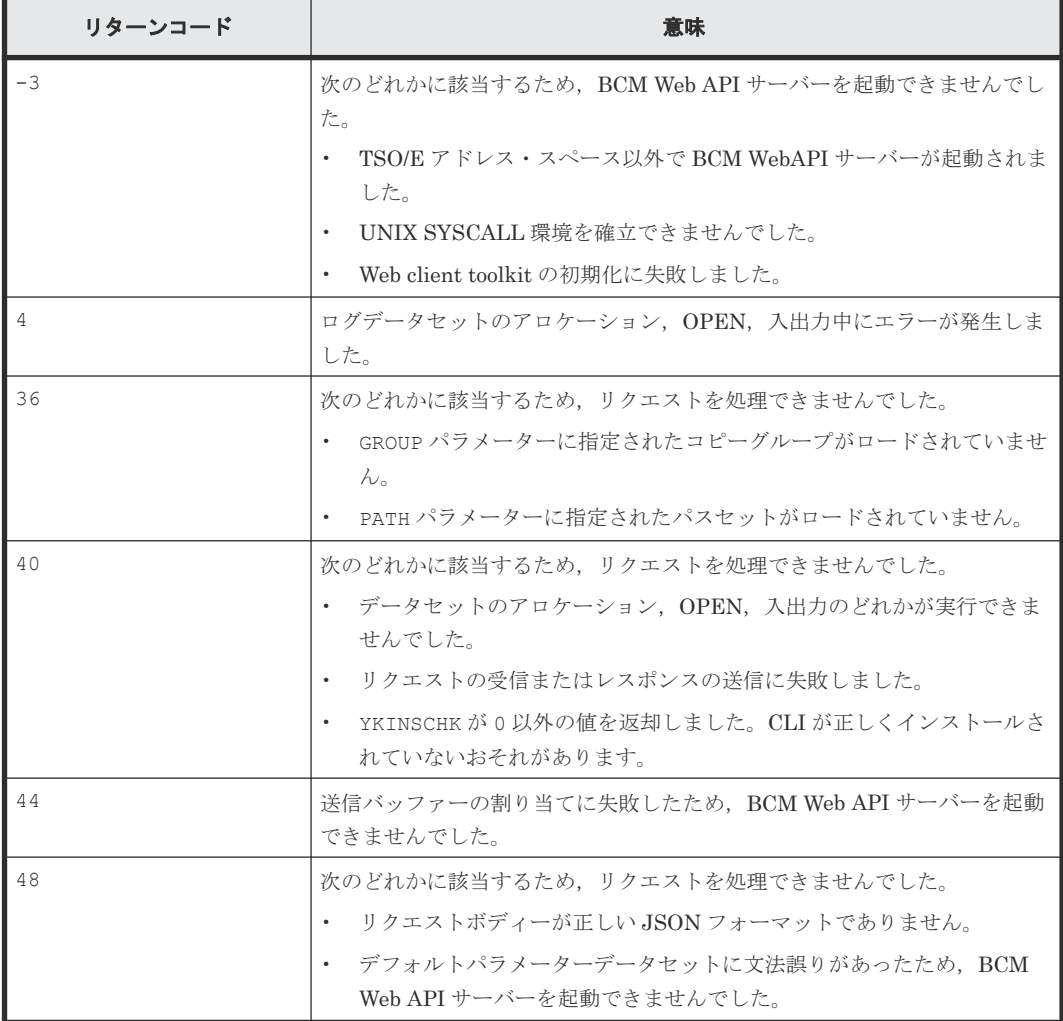

#### **BCM Web API** サーバーが設定するリターンコード(**CLI** が設定するリターンコード以外)

# 6

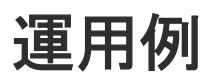

この章では、BCM Web API の運用例について説明します。

- □ 6.1 [運用例の作業内容](#page-207-0)
- □ 6.2 [運用例で使用する構成図](#page-208-0)
- 6.3 [デフォルトパラメーターの作成](#page-209-0)
- 6.4 BCM Web API [サーバー起動用プロシジャを作成する](#page-210-0)
- **□** 6.5 BCM Web API [サーバーを起動する](#page-211-0)
- $\Box$  6.6 リモート DKC [制御機能の環境を設定する](#page-212-0)
- □ 6.7 [ボリューム情報を取得する](#page-215-0)
- □ 6.8 [論理パスを作成する](#page-220-0)
- □ 6.9 [コピーグループを定義する](#page-221-0)
- 6.10 [コピーグループを形成する](#page-226-0)
- **□ [6.11 BCM Web API](#page-232-0)** サーバーを終了する

# <span id="page-207-0"></span>**6.1** 運用例の作業内容

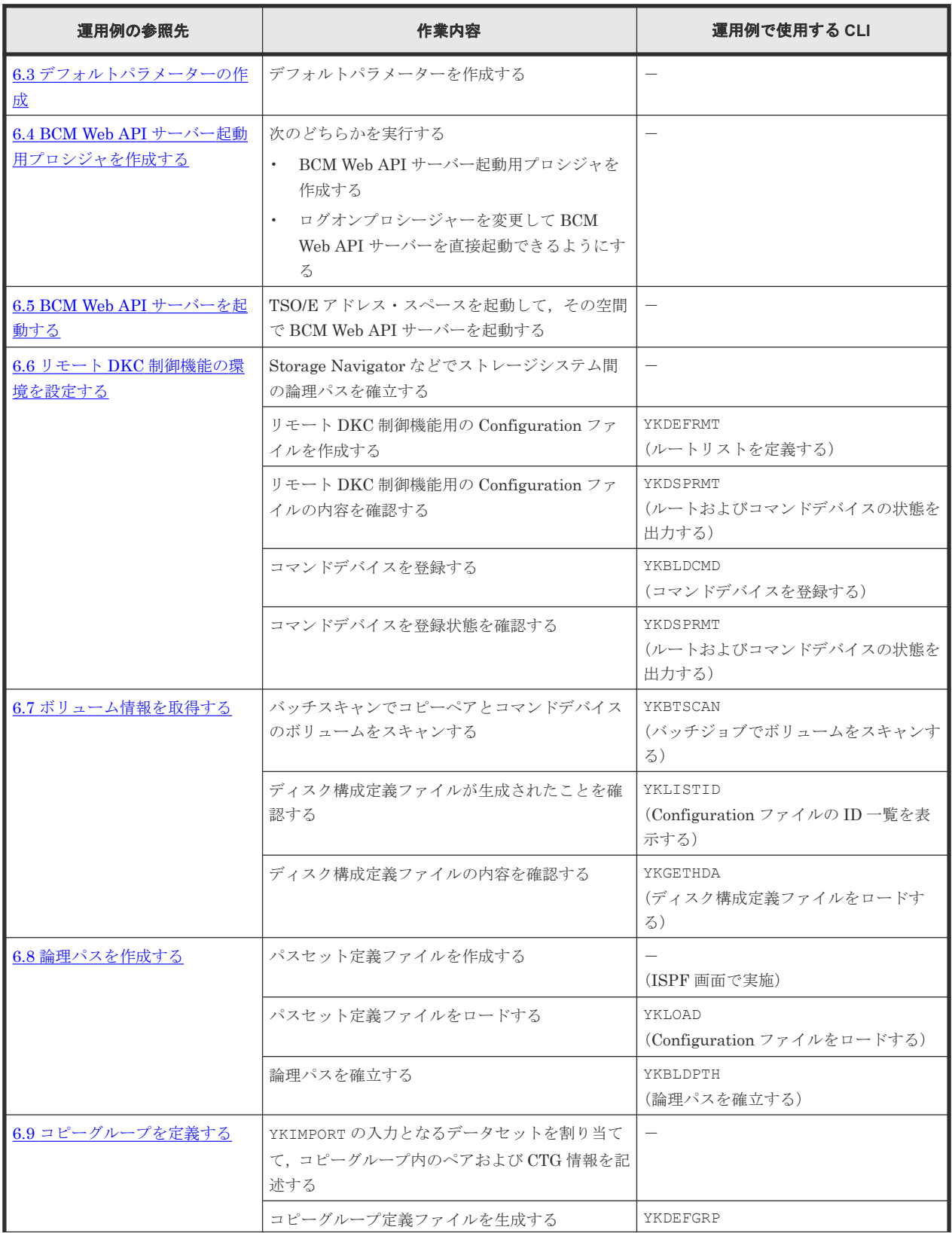

この章で説明する運用例の作業内容と使用する CLI 一覧を次の表に示します。

<span id="page-208-0"></span>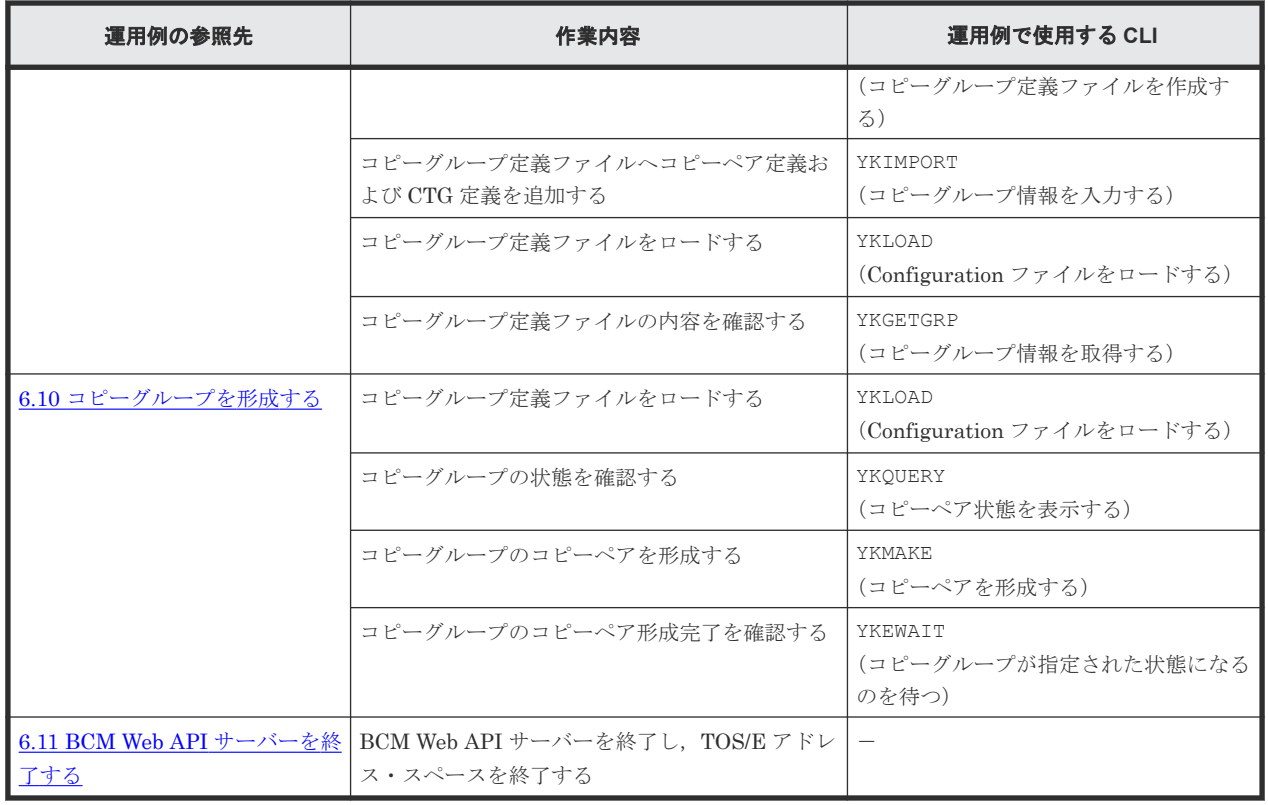

# **6.2** 運用例で使用する構成図

運用例で使用する構成図を次に示します。

運用例で使用する値はこの図中に記載された値を使用しています。

#### <span id="page-209-0"></span>図 **1** 運用例で使用する構成図

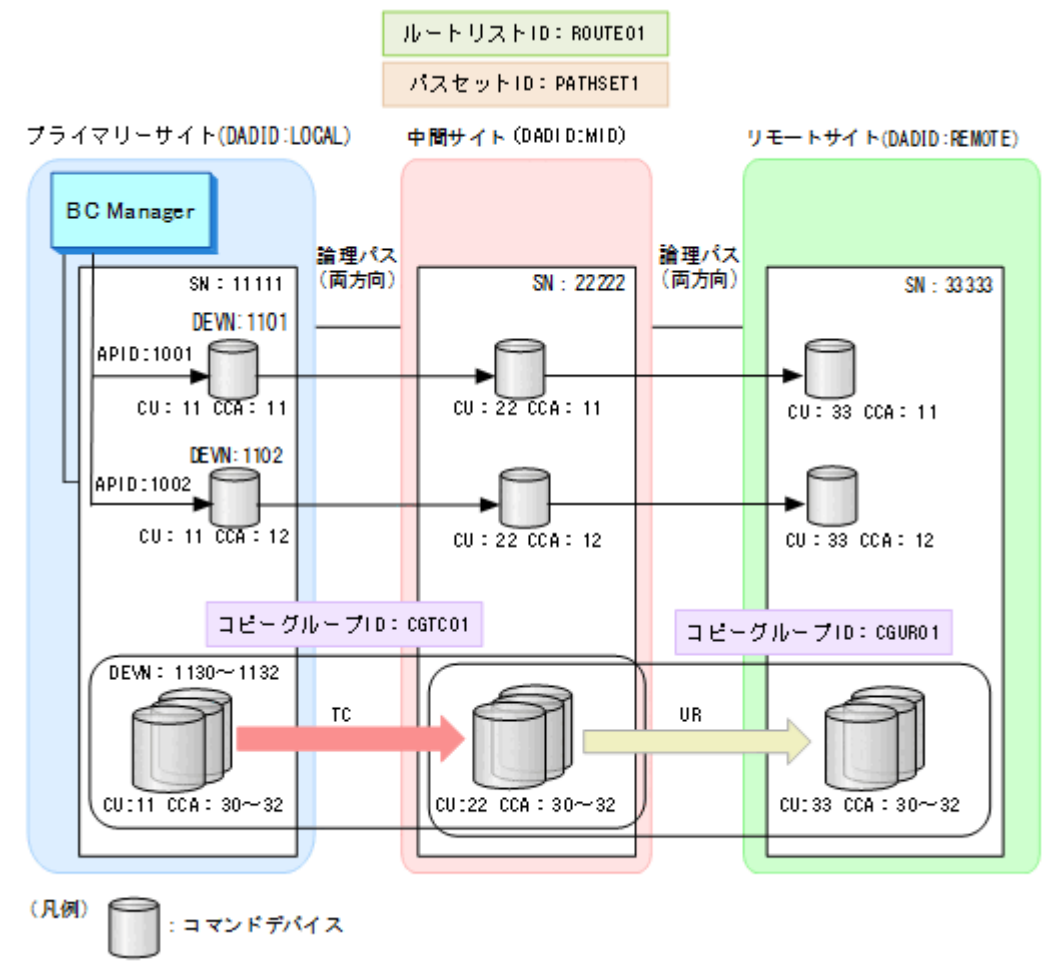

## **6.3** デフォルトパラメーターの作成

運用例で使用するデフォルトパラメーターの作成例を示します。

デフォルトパラメーターデータセットを割り当てます。ここではデータセット名を USERID.BCMAPI.CLIDFTLS とします。

1. デフォルトパラメーターデータセットを割り当てます。ここではデータセット名を USERID.BCMAPI.CLIDFTLS とします。

ALLOC DA('USERID.BCMAPI.CLIDFLTS') DSORG(PS) SPACE(1,0) TRACKS LRECL(80) BLKSI(3120) RECFM(F,B) NEW

2. デフォルトパラメーターデータセットにデフォルトパラメーターを記述します。

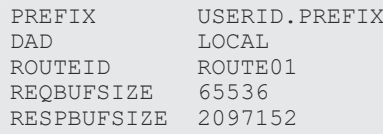

## <span id="page-210-0"></span>**6.4 BCM Web API** サーバー起動用プロシジャを作成する

BCM Web API サーバー起動用プロシジャを作成する例、およびログオンプロシージャーを変更し て BCM Web API サーバーを直接起動する例を示します。

#### **BCM Web API** サーバーをプロシジャ経由で起動する場合

BCM Web API サーバー起動時のリクエストボディーの statrcmd キーに指定するプロシジャ(プ ロシジャ名:YKAPIPRC)を作成し,YKAPIPRC を格納したデータセットをログオンプロシージャ ーの DD 名 SYSPROC に連結します。

記述例を次に示します。

```
PROC 3 PRM1 PRM2 PRM3
ALLOC F(SYSEXEC) SHR REU DA('HDSYK.Vnnnnnn.HDSYEXET') ----(1)<br>ALLOC F(YKLOG01) SHR REU DA('USERID.BCMLOG.YKLOG01') ----(2)
ALLOC F(YKLOG01) SHR REU DA('USERID.BCMLOG.YKLOG01') ----(2)
ALLOC F(YKLOG02) SHR REU DA('USERID.BCMLOG.YKLOG02') ----(2)
ALLOC F(CLIDFLTS) SHR REU DA('USERID.BCMAPI.CLIDFTLS') ---- (3)<br>YKAPISRV &PRM1 &PRM2 &PRM3 ---- (4)
           & PRM1 & PRM2 & PRM3
FREE(CLIDFLTS)
FREE (YKLOG01) ---(5)<br>FREE (YKLOG02) ---(5)FREE(YKLOG02)
```
(1) DD 名 SYSEXEC に REXX Exec ライブラリーを連結します。

(2) DD 名 YKLOG01,YKLOG02 に BCM ログデータセットを割り当てます。システム・ロガー・サ ービスに BCM ログを出力する場合は記述不要です。BCM ログについては,マニュアル『Hitachi Business Continuity Manager ユーザーズガイド』 を参照してください。

(3) DD 名 CLIDFLTS に「2.3 [デフォルトパラメーターデータセットの作成」](#page-16-0)で作成したデータセッ トを割り当てます。

(4) BCM Web API サーバー名:YKAPISRV を指定します。

(5) システム・ロガー・サービスを利用する場合は不要です。

#### ログオンプロシージャーを変更して **BCM Web API** サーバーを直接起動する場合

ログオンプロシージャーに次の DD 文を追加します。

//SYSEXEC DD DISP=SHR,DSN=HDSYK.Vnnnnnn.HDSYEXET ----(1) //CLIDFLTS DD DISP=SHR,DSN= USERID.BCMAPI.CLIDFTLS ----(2)

(1) DD 名 SYSEXEC に REXX Exec ライブラリーを指定します。

(2) DD 名 CLIDFLTS に「2.3 [デフォルトパラメーターデータセットの作成」](#page-16-0)で作成したデータセッ トを割り当てます。

BCM ログデータセットは共有できないため、ログオンプロシージャーを共有する場合、BCM ログ にシステム・ロガー・サービスを利用することを推奨します。

BCM ログについては,マニュアル『Hitachi Business Continuity Manager ユーザーズガイド』を 参照してください。

## <span id="page-211-0"></span>**6.5 BCM Web API** サーバーを起動する

TSO/E アドレス・スペースを起動して,その空間で BCM Web API サーバーを起動する例を示しま す。

- 1. z/OS のユーザー ID で z/OSMF 認証を行います。
- 2. BCM Web API サーバーを実行する TSO/E アドレス・スペースを起動します。

リクエストライン

```
Post https://z/OSMFserverIPaddress /zosmf/tsoApp/tso?
proc=IKJACCNT&chset=697&cpage=1047&rows=204&cols=160&rsize=50000&acct=DEFAULT
```

```
リクエストボディー
```
ナトー

レスポンスボディー

```
{"servletKey":"USERID-38-
aabcaaaf","queueID":"4","sessionID":"0x37","ver":"0100",
"tsoData":[{"TSO MESSAGE":{"VERSION":"0100","DATA":"IKJ56455I USERID LOGON 
IN PROGRESS AT 00:00:00 ON APRIL 1,2022"},
{"TSO MESSAGE":{"VERSION":"0100","DATA":"READY"}},
{"TSO PROMPT":{"VERSION":"0100","HIDDEN":"FALSE"}}],
"reused":false,"timeout":false}
```
3. BCM Web API サーバーを起動します。

```
リクエストライン
```
ステップ 2 のレスポンスボディーに含まれる servletKey キー値:USERID-38 aabcaaaf を指定します。

POST https://*z/OSMF* サーバーの *IP* アドレス /zosmf/tsoApp/app/USERID-38-aabcaaaf/ YKAPI

リクエストボディー

startcmd キーには、「BCM Web API [サーバーをプロシジャ経由で起動する場合](#page-210-0)」で作成 したプロシジャ名:YKAPIPRC とステップ 2 のレスポンスボディーに含まれる queueID キー値:4 を指定します。

{"startcmd":"YKAPIPRC &1 &2 4" }

「[ログオンプロシージャーを変更して](#page-210-0) BCM Web API サーバーを直接起動する場合」でロ グオンプロシージャーを変更した場合は,プロシジャ名:YKAPIPRC の代わりに BCM Web API サーバー名:YKAPISRV を指定します。

{"startcmd":"YKAPISRV &1 &2 4" }

レスポンスボディー

{"servletKey":"USERID-38-aabcaaaf","ver":"0100", "tsoData":[{"TSO MESSAGE":{"VERSION":"0100","DATA":"YK7390I The BCM Web API server has started."}}], "reused":false, "timeout":false}

### <span id="page-212-0"></span>**6.6** リモート **DKC** 制御機能の環境を設定する

「図 1 [運用例で使用する構成図](#page-209-0)」を使用して,リモート DKC 制御機能の環境を設定する例につい て説明します。

リモート DKC 制御機能の環境を設定する手順を次に示します。

- 1. コマンドデバイス間の論理パスを確立する
- 2. リモート DKC 制御機能用の Configuration ファイル(ルートリスト定義ファイルおよびコマン ドデバイス定義ファイル)を作成する(YKDEFRMT)
- 3. リモート DKC 制御機能用の Configuration ファイルの内容を確認する(YKDSPRMT)
- 4. コマンドデバイスを登録する(YKBLDRMT)

#### コマンドデバイス間の論理パスの確立

Storage Navigator などでコマンドデバイス間の論理パスを確立します。

#### リモート **DKC** 制御機能用の **Configuration** ファイルを作成する(**YKDEFRMT**)

リモート DKC 制御機能用の Configuration ファイル(ルートリスト定義ファイルおよびコマンド デバイス定義ファイル)を作成します。

リクエストライン

PUT https://*z/OSMF* サーバーの *IP* アドレス /zosmf/tsoApp/app/USERID-38-aabcaaaf/YKAPI

```
リクエストボディー
```

```
cliname キーに YKDEFRMT を指定します。CLIPARMS キーの配列に YKDEFRMT のパラメー
ターを 80 文字以内で指定します。
```

```
{cliname":"YKDEFRMT", "CLIPARMS":[
"PREFIX USERID.PREFIX",
"DAD LOCAL",
"ROUTEID ROUTE01"
"ROUTE APID(1001)"
"CDEV DAD(LOCAL) DEVN(1101) SN(11111) CU(11) CCA(11) SSID(1111)",
"CDEV DAD(MID) SN(22222) CU(22) CCA(11) SSID(2211)
"CDEV DAD(REMOTE) SN(33333) CU(33) CCA(11) SSID(3311)",
"ROUTE APID(1002)"
"CDEV DAD(LOCAL) DEVN(1102) SN(11111) CU(11) CCA(12) SSID(1111)",
"CDEV DAD(MID) SN(22222) CU(22) CCA(12) SSID(2211)",
"CDEV DAD(REMOTE) SN(33333) CU(33) CCA(12) SSID(3311)"
] }
```
- ルート(コマンドデバイスライン)ごとに ROUTE パラメーターと CDEV パラメーターを記 述してください。
- 1 つのホストに複数のコマンドデバイスラインを登録する場合は,コマンドデバイスライ ンごとに ROUTE パラメーターと CDEV パラメーターを記述してください。
- 複数のホストでコマンドデバイスラインを共有する場合は,DADID が異なるホストごと に ROUTE パラメーターと CDEV パラメーターを記述してください。
- PREFIX, DAD, ROUTEID パラメーターは、デフォルトパラメーターの値と同一なので省 略することもできます。

レスポンスボディー

```
{"servletKey":"USERID-38-aabcaaaf","ver":"0100",
"appData":{"bcmVer":"098800", "vendor":"hitachi", "rc":0, "bcmMsg":[], 
"action":"submit", "cliname":"YKDEFRMT", "operands":""}, "reused":false, 
"timeout":false}
```
CLI のリターンコードは、rc キーに出力されます。

CLI が出力するメッセージは bcmMsg キーに出力されます。ただし,エラーの種類によっては bcmMsg キーの代わりに tsoData キーが出力され,その中の TSO MESSAGE キー内の DATA キーにメッセージが出力されます。

#### リモート **DKC** 制御機能用の **Configuration** ファイルの内容を確認する(**YKDSPRMT**)

```
リクエストライン
```
PUT https://*z/OSMF* サーバーの *IP* アドレス /zosmf/tsoApp/app/USERID-38-aabcaaaf/YKAPI

```
リクエストボディー
```
cliname キーに YKDSPRMT を指定します。CLIPARMS キーの配列に YKDSPRMT のパラメー ターを 80 文字以内で指定します。

```
{"cliname":"YKDSPRMT","CLIPARMS":[
"PREFIX USERID.PREFIX", 
"DAD LOCAL",
"ROUTEID ROUTE01"
]}
```
PREFIX, DAD, ROUTEID パラメーターは、デフォルトパラメーターの値と同一なので省略す ることもできます。

```
レスポンスボディー
```
定義したルートリストおよびコマンドデバイスの内容が表示されます。

```
{"servletKey":"USERID-38-aabcaaaf","ver":"0100","appData":{
"bcmVer":"098800", "vendor":"hitachi", "rc":0, "bcmMsg":[], "action":"submit", 
"cliname":"YKDSPRMT", 
"operands":"", "prefix":"USERID.PREFIX", "DADID":"LOCAL", "routeID":"ROUTE01", 
"route":[
 { "cdevline":[
 {"APID":"1001", "cdev":[
 {"serialNum":"11111","SSID":"1111","CUNum":"11","CCA":"11","devn":"01101",
 "DADID":"LOCAL", "status":"N/A" },
 {"serialNum":"22222","SSID":"2211","CUNum":"22","CCA":"11",
       "DADID":"MID","status":"N/A"},
 {"serialNum":"33333","SSID":"3311","CUNum":"33","CCA":"11",
 "DADID":"REMOTE","status":"N/A"}
\left| \right|,
 {"APID":"1002", "cdev":[
 {"serialNum":"11111","SSID":"1111","CUNum":"11","CCA":"12","devn":"01102",
       "DADID":"LOCAL", "status":"N/A" },
     {"serialNum":"22222","SSID":"2211","CUNum":"22","CCA":"12",
 "DADID":"MID","status":"N/A"},
 {"serialNum":"33333","SSID":"3311","CUNum":"33","CCA":"12",
       "DADID":"REMOTE","status":"N/A"}
   ] }
] }
}, "reused":false, "timeout":false}
```
#### コマンドデバイスを登録する(**YKBLDRMT**)

プライマリーサイトのDAD (DADID:LOCAL)を起点とするルートのコマンドデバイスを登録し ます。

リモートサイト(DADID:REMOTE)を起点とするルートのコマンドデバイスは,リモートサイト から登録してください。

リクエストライン

PUT https://*z/OSMF* サーバーの *IP* アドレス /zosmf/tsoApp/app/USERID-38-aabcaaaf/YKAPI

```
リクエストボディー
```
cliname キーに YKBLDRMT を指定します。CLIPARMS キーの配列に YKBLDRMT のパラメー ターを 80 文字以内で指定します。

```
{cliname":"YKBLDRMT","CLIPARMS":[
"PREFIX USERID.PREFIX",
"DAD LOCAL",
"ROUTEID ROUTE01"
]}
```
PREFIX, DAD, ROUTEID パラメーターは、デフォルトパラメーターの値と同一なので省略す ることもできます。

レスポンスボディーの例

```
{"servletKey":"USERID-38-aabcaaaf","ver":"0100",
"appData":{"bcmVer":"098800", "vendor":"hitachi", "rc":0, "bcmMsg":[], 
"action":"submit", "cliname":"YKBLDRMT", "operands":""}, "reused":false, 
"timeout":false}
```
#### コマンドデバイスの登録状態を確認する(**YKDSPRMT**)

プライマリーサイトを起点とするルートのコマンドデバイスの登録状況を確認します。

リモートサイトを起点とするルートのコマンドデバイスの登録状況の確認は,リモートサイトから 実行してください。

リクエストライン

PUT https://*z/OSMF* サーバーの *IP* アドレス /zosmf/tsoApp/app/USERID-38-aabcaaaf/YKAPI

```
リクエストボディー
```
cliname キー値に YKDSPRMT を指定します。CLIPARMS キー値の配列に STATUS YES(コマ ンドデバイスの登録状態表示)を指定します。

```
{"cliname":"YKDSPRMT", "CLIPARMS":[
"PREFIX USERID.PREFIX",
"DAD LOCAL",
"ROUTEID ROUTE01",
"STATUS YES"
] }
```
PREFIX, DAD, ROUTE パラメーターは、デフォルトパラメーターの値と同一なので省略する こともできます。

レスポンスボディー

```
プライマリーサイトを起点とするルートの各コマンドデバイスの登録状態が status キーの
   値に出力されます。
{"servletKey":"USERID-38-aabcaaaf","ver":"0100","appData":{
"bcmVer":"098800", "vendor":"hitachi", "rc":0, "bcmMsg":[], "action":"submit", 
"cliname":"YKDSPRMT",
"operands":"",
"prefix":"USERID.PREFIX", "DADID":"LOCAL", "routeID":"ROUTE01", "route":[
 .<br>"cdevline":[
 {"APID":"1001", "cdev":[
     {"serialNum":"11111","SSID":"1111","CUNum":"11","CCA":"11","devn":"01101",
 "DADID":"LOCAL", "status":"N/A" },
 {"serialNum":"22222","SSID":"2211","CUNum":"22","CCA":"11",
      "DADID":"MID","status":"N/A"},
     {"serialNum":"33333","SSID":"3311","CUNum":"33","CCA":"11",
"DADID":"REMOTE","status":"N/A"}<br>"DADID":"REMOTE","status":"N/A"}
 ] },
 {"APID":"1002", "cdev":[
 {"serialNum":"11111","SSID":"1111","CUNum":"11","CCA":"12","devn":"01102",
 "DADID":"LOCAL", "status":"N/A" },
 {"serialNum":"22222","SSID":"2211","CUNum":"22","CCA":"12",
      "DADID":"MID","status":"N/A"},
 {"serialNum":"33333","SSID":"3311","CUNum":"33","CCA":"12",
 "DADID":"REMOTE","status":"N/A"}
 ] }
] } ] } ]
}, "reused":false, "timeout":false}
```
## **6.7** ボリューム情報を取得する

「図1 [運用例で使用する構成図](#page-209-0)」を使用して、ボリューム情報を取得する例について説明します。

コマンドデバイスをスキャンしてから,コピーペア用のボリュームをスキャンします。コマンドデ バイスはルート順(プライマリーサイト,中間サイト,リモートサイト)にスキャンしてください。

#### プライマリーサイトのコマンドデバイスのディスク構成定義ファイルを作成する(**YKBTSCAN**)

プライマリーサイトのコマンドデバイスのボリューム情報をバッチスキャンで取得し,ディスク構 成定義ファイルを作成します。

リクエストライン

PUT https://*z/OSMF* サーバーの *IP* アドレス /zosmf/tsoApp/app/USERID-38-aabcaaaf/YKAPI

```
リクエストボディー
```
cliname キーに YKBTSCAN を指定します。CLIPARMS キーの配列に YKBTSCAN のパラメー ターを 80 文字以内で指定します。

```
{"cliname":"YKBTSCAN", "operands":"SPACE(5,1)", "CLIPARMS":[
"PREFIX(USERID.PREFIX)",
"ROUTE(ROUTE01)",
"DAD(LOCAL)"
"DEVN(1101:1102)"
] }
```
PREFIX, DAD, ROUTE パラメーターは、デフォルトパラメーターの値と同一なので省略する こともできます。

```
レスポンスボディー
```

```
{"servletKey":"USERID-38-aabcaaaf","ver":"0100",
"appData":{"bcmVer":"098800", "vendor":"hitachi", "rc":0, "bcmMsg":[],
```
```
"action":"submit", "cliname":"YKBTSCAN", "operands":"SPACE(5,1)"}, 
"reused":false, "timeout":false}
```
次のように timeout キーに true が出力されていた場合、CLI がまだ実行中であることを示 しています。

{"servletKey":"USERID-38-aabcaaaf","ver":"0100","reused":false, "timeout":true}

timeout キーに false が出力されるまで,間隔をあけて次の API を実行してください。

リクエストライン

GET https://*z/OSMF* サーバーの *IP* アドレス /zosmf/tsoApp/app/USERID-38-aabcaaaf/YKAPI

リクエストボディー なし

# 中間サイトのコマンドデバイスのディスク構成定義ファイルを作成する(**YKBTSCAN**)

中間サイトのコマンドデバイスのボリューム情報をバッチスキャンで取得し,ディスク構成定義フ ァイルを作成します。

リクエストライン

PUT https://*z/OSMF* サーバーの *IP* アドレス /zosmf/tsoApp/app/USERID-38-aabcaaaf/YKAPI

```
リクエストボディー
```
cliname キーに YKBTSCAN を指定します。CLIPARMS キーの配列に YKBTSCAN のパラメー ターを 80 文字以内で指定します。

```
{"cliname":"YKBTSCAN", "operands":"SPACE(5,1)", "CLIPARMS":[
"PREFIX(USERID.PREFIX)",
"ROUTE(ROUTE01)",
"DAD(LOCAL)",
"RDAD(MID)"
"SN(22222) RANGE(2211:2212) DUMMY(2211,CCA)"
] }
```
PREFIX, DAD, ROUTE パラメーターは、デフォルトパラメーターの値と同一なので省略する こともできます。

レスポンスボディー

```
{"servletKey":"USERID-38-aabcaaaf","ver":"0100",
"appData":{"bcmVer":"098800", "vendor":"hitachi", "rc":0, "bcmMsg":[], 
"action":"submit", "cliname":"YKBTSCAN", "operands":"SPACE(5,1)"}, 
"reused":false, "timeout":false}
```
次のように timeout キーに true が出力されていた場合, CLI がまだ実行中であることを示 しています。

{"servletKey":"USERID-38-aabcaaaf","ver":"0100","reused":false, "timeout":true}

timeout キーに false が出力されるまで,間隔をあけて次の API を実行してください。

リクエストライン

```
リクエストボディー
  なし
```
# リモートサイトのコマンドデバイスのディスク構成定義ファイルを作成する(**YKBTSCAN**)

リモートサイトのコマンドデバイスのボリューム情報をバッチスキャンで取得し,ディスク構成定 義ファイルを作成します。

リクエストライン

PUT https://*z/OSMF* サーバーの *IP* アドレス /zosmf/tsoApp/app/USERID-38-aabcaaaf/YKAPI

リクエストボディー

cliname キーに YKBTSCAN を指定します。CLIPARMS キーの配列に YKBTSCAN のパラメー ターを 80 文字以内で指定します。

```
{"cliname":"YKBTSCAN", "operands":"SPACE(5,1)", "CLIPARMS":[
"PREFIX(USERID.PREFIX)",
"ROUTE(ROUTE01)",
"DAD(LOCAL)",
"RDAD(REMOTE)",
"SN(33333) RANGE(3311:3312) DUMMY(3311,CCA)",
] }
```
PREFIX, DAD, ROUTE パラメーターは、デフォルトパラメーターの値と同一なので省略する こともできます。

```
レスポンスボディー
```

```
{"servletKey":"USERID-38-aabcaaaf","ver":"0100",
"appData":{"bcmVer":"098800", "vendor":"hitachi", "rc":0, "bcmMsg":[], 
"action":"submit", "cliname":"YKBTSCAN", "operands":"SPACE(5,1)"}, 
"reused":false, "timeout":false}
```
次のように timeout キーに true が出力されていた場合、CLI がまだ実行中であることを示 しています。

{"servletKey":"USERID-38-aabcaaaf","ver":"0100","reused":false, "timeout":true}

timeout キーに false が出力されるまで,間隔をあけて次の API を実行してください。

リクエストライン

GET https://*z/OSMF* サーバーの *IP* アドレス /zosmf/tsoApp/app/USERID-38-aabcaaaf/YKAPI

リクエストボディー なし

#### コピーペア用ボリュームのディスク構成定義ファイルを作成する(**YKBTSCAN**)

コピーペア用ボリュームのボリューム情報をバッチスキャンで取得し,ディスク構成定義ファイル を作成します。

リクエストライン

```
リクエストボディー
   cliname キーに YKBTSCAN を指定します。CLIPARMS キーの配列に YKBTSCAN のパラメー
   ターを 80 文字以内で指定します。
{"cliname":"YKBTSCAN", "operands":"SPACE(5,1)", "CLIPARMS":[
"PREFIX(USERID.PREFIX)",
"ROUTE(ROUTE01)",
"DAD(LOCAL)"
"DEVN(1130:1132)",
```

```
"RDAD(MID)"
"SN(22222) RANGE(2230:2232) DUMMY(2230,CCA)",
"RDAD(REMOTE)",
"SN(33333) RANGE(3330:3332) DUMMY(3330,CCA)"
] }
```
PREFIX, DAD, ROUTE パラメーターは、デフォルトパラメーターの値と同一なので省略する こともできます。

レスポンスボディー

```
{"servletKey":"USERID-38-aabcaaaf","ver":"0100",
"appData":{"bcmVer":"098800", "vendor":"hitachi", "rc":0, "bcmMsg":[], 
"action":"submit", "cliname":"YKBTSCAN", "operands":"SPACE(5,1)"}, 
"reused":false, "timeout":false}
```
次のように timeout キーに true が出力されていた場合, CLI がまだ実行中であることを示 しています。

{"servletKey":"USERID-38-aabcaaaf","ver":"0100","reused":false, "timeout":true}

timeout キーに false が出力されるまで,間隔をあけて次の API を実行してください。

リクエストライン

GET https://*z/OSMF* サーバーの *IP* アドレス /zosmf/tsoApp/app/USERID-38-aabcaaaf/YKAPI

リクエストボディー なし

## ディスク構成定義ファイルが生成されたことを確認する(**YKLISTID**)

```
リクエストライン
```
PUT https://*z/OSMF* サーバーの *IP* アドレス /zosmf/tsoApp/app/USERID-38-aabcaaaf/YKAPI

リクエストボディー

cliname キーに YKLISTID を, operands キーに CONFIG(HDA) (ディスク構成定義ファイ ルの出力)を指定します。

{"cliname":"YKLISTID", "operands":"CONFIG(HDA) "PREFIX(USERID.PREFIX)" }

PREFIX パラメーターは,デフォルトパラメーターの値と同一なので省略することもできま す。

レスポンスボディーの例

```
{"servletKey":"USERID-38-aabcaaaf","ver":"0100",
"appData":{"bcmVer":"098800", "vendor":"hitachi", "rc":0, "bcmMsg":[], 
"action":"submit",
"cliname":"YKLISTID", "operands":"CONFIG(HDA) PREFIX(USERID.PREFIX)", "config":[
```

```
 {"type":"HDA", "ID":"SN11111.LOCAL", "load":"false"},
 {"type":"HDA", "ID":"SN22222.MID", "load":"false"}
 {"type":"HDA", "ID":"SN33333.REMOTE", "load":"false"}
] }, "reused":false, "timeout":false}
```
# ディスク構成定義ファイルの内容を確認する(**YKGETHDA**)

最初にプライマリーサイトのストレージシステムのディスク構成定義ファイルの内容を確認しま す。

リクエストラインの例

PUT https://*z/OSMF* サーバーの *IP* アドレス /zosmf/tsoApp/app/USERID-38-aabcaaaf/YKAPI

リクエストボディー

cliname キーに YKGETHDA を指定します。operands キーの SN パラメーターにストレージ システムのシリアル番号 11111 を, DAD パラメーターに LOCAL を指定します。

{"cliname":"YKGETHDA", "operands":"SN(11111) DAD(LOCAL) PREFIX(USERID.PREFIX)" }

PREFIX, DAD パラメーターは、デフォルトパラメーターの値と同一なので省略することもで きます。

レスポンスボディー

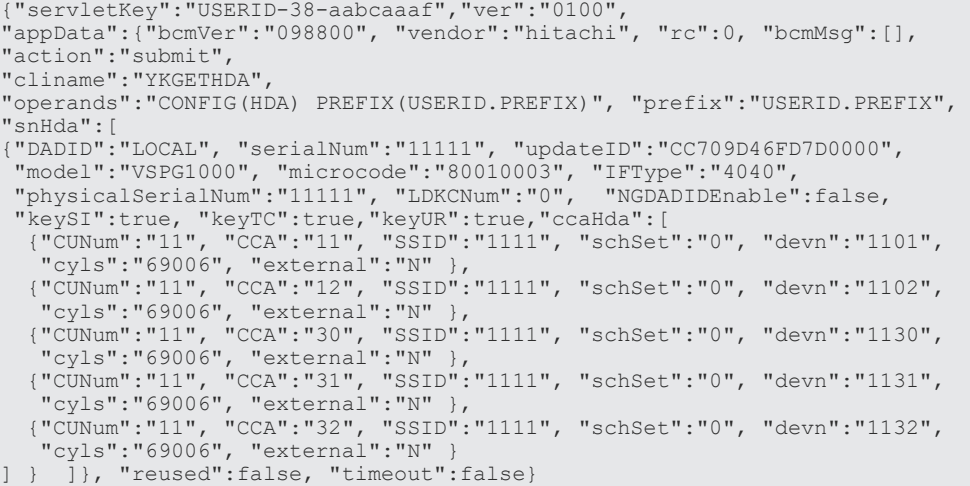

次に中間サイトのストレージシステムのディスク構成定義ファイルの内容を確認します。

リクエストボディーの例

cliname キー値に YKGETHDA を指定します。operands キー値の SN パラメーターにストレ ージシステムのシリアル番号 22222 を DAD パラメーターに MID を指定します。

{"cliname":"YKGETHDA", "operands":"SN(22222) DAD(MID) PREFIX(USERID.PREFIX)" }

PREFIX パラメーターは,デフォルトパラメーターの値と同一なので省略することもできま す。

レスポンスボディー

```
{"servletKey":"USERID-38-aabcaaaf","ver":"0100",
"appData":{"bcmVer":"098800", "vendor":"hitachi", "rc":0, "bcmMsg":[], 
"action":"submit", 
"cliname":"YKGETHDA",
```

```
"operands":"CONFIG(HDA) PREFIX(USERID.PREFIX)", "prefix":"USERID.PREFIX", 
"snHda":[
{"DADID":"MID", "serialNum":"22222", "updateID":"CC709D46FD7D0000",
 "model":"VSPG1000", "microcode":"80010003", "IFType":"4040",
 "physicalSerialNum":"22222", "LDKCNum":"0", "NGDADIDEnable":false,
 "keySI":true, "keyTC":true,"keyUR":true,"ccaHda":[
 {"CUNum":"22", "CCA":"11", "SSID":"2211", "schSet":"0","devn":"2211",
 "cyls":"69006", "external":"N" }
 {"CUNum":"22", "CCA":"12", "SSID":"2211", "schSet":"0","devn":"2212",
 "cyls":"69006", "external":"N" }
 {"CUNum":"22", "CCA":"30", "SSID":"2211", "schSet":"0","devn":"2230",
 "cyls":"69006", "external":"N" }
 {"CUNum":"22", "CCA":"31", "SSID":"2211", "schSet":"0","devn":"2231",
 "cyls":"69006", "external":"N" }
 {"CUNum":"22", "CCA":"32", "SSID":"2211", "schSet":"0","devn":"2232",
   "cyls":"69006", "external":"N" }
] } ]}, "reused":false, "timeout":false}
```
最後にリモートサイトのストレージシステムのディスク構成定義ファイルの内容を確認します。

リクエストボディー

cliname キー値に YKGETHDA を指定します。operands キー値の SN パラメーターにストレ ージシステムのシリアル番号 33333 を DAD パラメーターに REMOTE を指定します。

{"cliname":"YKGETHDA", "operands":"SN(33333) DAD(REMOTE) PREFIX(USERID.PREFIX)" }

PREFIX パラメーターは,デフォルトパラメーターの値と同一なので省略することもできま す。

レスポンスボディーの例

```
{"servletKey":"USERID-38-aabcaaaf","ver":"0100",
"appData":{"bcmVer":"098800", "vendor":"hitachi", "rc":0, "bcmMsg":[], 
"action":"submit", 
"cliname":"YKGETHDA",
"operands":"CONFIG(HDA) PREFIX(USERID.PREFIX)", "prefix":"USERID.PREFIX", 
"snHda":[
{"DADID":"REMOTE", "serialNum":"33333", "updateID":"CC709D46FD7D0000",
 "model":"VSPG1000", "microcode":"80010003", "IFType":"4040",
 "physicalSerialNum":"33333", "LDKCNum":"0", "NGDADIDEnable":false,
 "keySI":true, "keyTC":true,"keyUR":true,"ccaHda":[
 {"CUNum":"33", "CCA":"11", "SSID":"3311", "schSet":"0","devn":"3311",
 "cyls":"69006", "external":"N" }
 {"CUNum":"33", "CCA":"12", "SSID":"3311", "schSet":"0","devn":"3312",
 "cyls":"69006", "external":"N" }
 {"CUNum":"33", "CCA":"30", "SSID":"3311", "schSet":"0","devn":"3330",
 "cyls":"69006", "external":"N" }
 {"CUNum":"33", "CCA":"31", "SSID":"3311", "schSet":"0","devn":"3331",
 "cyls":"69006", "external":"N" }
 {"CUNum":"33", "CCA":"32", "SSID":"3311", "schSet":"0","devn":"3332",
   "cyls":"69006", "external":"N"
] } ]}, "reused":false, "timeout":false}
```
# **6.8** 論理パスを作成する

「図 1 [運用例で使用する構成図](#page-209-0)」を使用して論理パスを作成する運用例を示します。

論理パスを作成する手順を次に示します。

- 1. パスセット定義ファイルを作成する (ISPF 画面での準備作業)
- 2. パスセット定義ファイルをロードする(YKLOAD)
- 3. 論理パスを確立する(YKBLDPTH)

# <span id="page-221-0"></span>準備作業

プライマリーサイトと中間サイト間,および中間サイトとリモートサイト間の DKC 間論理パスを 定義したパスセット定義ファイル (パスセット ID: PATHSET1) を ISPF 画面を使用して作成しま す。ISPF 画面での操作については,マニュアル『Hitachi Business Continuity Manager ユーザー ズガイド』 の「パスセットの定義手順」を参照してください。

# パスセット定義ファイルをロードする(**YKLOAD**)

```
リクエストライン
```
PUT https://*z/OSMF* サーバーの *IP* アドレス /zosmf/tsoApp/app/USERID-38-aabcaaaf/YKAPI

```
リクエストボディー
```
cliname キーに YKLOAD を, operands キーには YKLOAD のパラメーターを指定します。

```
{"cliname":"YKLOAD","operands":"PATH(PATHSET1) PREFIX(USERID.PREFIX) 
DAD(LOCAL)"}
```
PREFIX,DAD パラメーターは,デフォルトパラメーター値と同一なので省略することもでき ます。

レスポンスボディー

```
{"servletKey":"USERID-38-aabcaaaf", "ver":"0100",
"appData":{"bcmVer":"098800", "vendor":"hitachi", "rc":0, "bcmMsg":[], 
"action":"submit", "cliname":"YKLOAD", "operands":" PATH(PATHSET1) 
PREFIX(USERID.PREFIX) DAD(LOCAL)" }, "reused":false, "timeout":false}
```
# 論理パスを確立する(**YKBLDPTH**)

リクエストライン

PUT https://*z/OSMF* サーバーの *IP* アドレス /zosmf/tsoApp/app/USERID-38-aabcaaaf/YKAPI

```
リクエストボディー
  cliname キーには YKBLDPTH を,operands キーには YKBLDPTH のパラメーターを指定しま
  す。
```
{ "cliname":"YKBLDPTH", "operands":"PATH(PATHSET1) " }

レスポンスボディー

```
{"servletKey":"USERID-38-aabcaaaf", "ver":"0100",
"appData":{"bcmVer":"098800", "vendor":"hitachi", "rc":0, "bcmMsg":[], 
"action":"submit", "cliname":"YKBLDPTH", "operands":"PATH(PATHSET1)"}, 
"reused":false, "timeout":false}
```
rc キー値が 0 であれば,すべての論理パスは確立済です。

# **6.9** コピーグループを定義する

「図 1 [運用例で使用する構成図](#page-209-0)」を使用してコピーグループを定義する運用例を示します。

## 準備作業

YKIMPORT の入力となる次の CSV ファイルを割り当てて、コピーグループ内のコピーペアおよび CTG 情報を記述します。

YKIMPORT の入力となる CSV ファイルの詳細は,マニュアル『Hitachi Business Continuity Manager リファレンスガイド』 の「コピーグループ定義ファイル生成機能で使用する CSV ファイ ル」を参照してください。

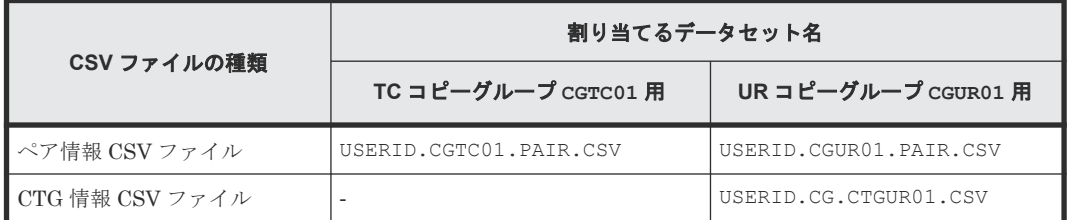

## **TC** コピーグループ定義ファイルを生成する(**YKDEFGRP**)

最初に,TC コピーグループ CGTC01 を定義します。

```
リクエストラインの例
```
PUT https://*z/OSMF* サーバーの *IP* アドレス /zosmf/tsoApp/app/USERID-38-aabcaaaf/YKAPI

リクエストボディーの例

cliname キー値に YKDEFGRP を指定します。CLIPARMS キー値の配列に定義するコピーグル ープの情報を指定します。

```
{"cliname":"YKDEFGRP", "CLIPARMS":[
"PREFIX USERID.PREFIX",
"DAD LOCAL",
"GROUP CGTC01",
"DESCRIPTION TC copy group",
"PRIDAD LOCAL",
"SECDAD MID",
"PRISCHSET 0",
"SECSCHSET 0",
"COPYTYPE TC",
"COPYPACE NORMAL"
"PROTECTMODE PROTECT"
] }
```
PREFIX, DAD パラメーターは、デフォルトパラメーターの値と同一なので省略することもで きます。

レスポンスボディー

```
{"servletKey":"USERID-38-aabcaaaf","ver":"0100",
"appData":{"bcmVer":"098800", "vendor":"hitachi", "rc":0, "bcmMsg":[], 
"action":"submit", "cliname":"YKDEFGRP", "operands":""}, "reused":false, 
"timeout":false}
```
# **UR** コピーグループ定義ファイルを生成する(**YKDEFGRP**)

次に,UR コピーグループ CGUR01 を定義します。

リクエストライン

```
リクエストボディー
    cliname キー値に YKDEFGRP を指定します。CLIPARMS キー値の配列に定義するコピーグル
   ープの情報を指定します。
{"cliname":"YKDEFGRP", "CLIPARMS":[
"PREFIX USERID.PREFIX",
"DAD LOCAL",
"GROUP CGUR01",
"DESCRIPTION UR copy group",
"PRIDAD MID",
"SECDAD REMOTE",
"PRISCHSET 0",
"SECSCHSET 0",
"COPYTYPE UR",
"COPYPACE NORMAL",
"PROTECTMODE PROTECT",
"CTTIMEMODE ASIS",
"ERRORLEVEL GROUP",
"MIRRORID 1"
] }
```
PREFIX,DAD パラメーターは,デフォルトパラメーターの値と同一なので省略することもで きます。

## **TC** コピーグループ定義ファイルへコピーペア定義を追加する(**YKIMPORT**)

最初に TC コピーグループ CGTC01 にコピーペアを追加します。

リクエストライン

PUT https://*z/OSMF* サーバーの *IP* アドレス /zosmf/tsoApp/app/USERID-38-aabcaaaf/YKAPI

リクエストボディー

cliname キーに YKIMPORT を, operands キーに YKIMPORT のパラメーターを指定します。 INPAIR パラメーターには準備作業で作成したペア情報 CSV ファイル

(USERID.CGTC01.PAIR.CSV)を指定します。

```
{"cliname":"YKIMPORT", 
"operands":"BASEGROUP(CGTC01) NEWGROUP(CGTC01) PREFIX(USERID.PREFIX) 
INPAIR('USERID.CGTC01.PAIR.CSV')" }
```
PREFIX パラメーターは,デフォルトパラメーターの値と同一なので省略することもできま す。

レスポンスボディーの例

```
{"servletKey":"USERID-38-aabcaaaf","ver":"0100",
"appData":{"bcmVer":"098800", "vendor":"hitachi", "rc":0, "bcmMsg":[], 
"action":"submit", "cliname":" YKIMPORT", 
"operands":"BASEGROUP(CGTC01) NEWGROUP(CGTC01) PREFIX(USERID.PREFIX) 
INPAIR('USERID.CGTC01.PAIR.CSV')"}, 
"reused":false, "timeout":false}
```
# **UR** コピーグループ定義ファイルへコピーペア定義および **CTG** 定義を追加する(**YKIMPORT**)

次に UR コピーグループ CGUR01 にコピーペアを追加します。

リクエストラインの例

<span id="page-224-0"></span>リクエストボディーの例

cliname キーに YKIMPORT を, operands キーに YKIMPORT のパラメーターを指定します。 INPAIR パラメーターには準備作業で作成したペア情報 CSV ファイル

(USERID.CGUR01.PAIR.CSV)を,INCTG パラメーターには CTG 情報 CSV ファイル (USERID.CG.CTGUR01.CSV)を指定します。

{"cliname":"YKIMPORT",

"operands":"BASEGROUP(CGUR01) NEWGROUP(CGUR01) PREFIX(USERID.PREFIX) INPAIR('USERID.CGUR01.PAIR.CSV') INCTG('USERID.CG.CTGUR01.CSV')" }

PREFIX パラメーターは、デフォルトパラメーターの値と同一なので省略することもできま す。

レスポンスボディーの例

```
{"servletKey":"USERID-38-aabcaaaf","ver":"0100",
"appData":{"bcmVer":"098800", "vendor":"hitachi", "rc":0, "bcmMsg":[], 
"action":"submit", "cliname":" YKIMPORT", 
"operands":"BASEGROUP(CGUR01) NEWGROUP(CGUR01) PREFIX(USERID.PREFIX) 
INPAIR('USERID.CGUR01.PAIR.CSV') INCTG('USERID.CG.CTGUR01.CSV')"},"
```
# **TC** コピーグループ定義ファイルをロードする(**YKLOAD**)

最初に TC コピーグループ CGTC01 の定義ファイルをロードします。

リクエストライン

PUT https://*z/OSMF* サーバーの *IP* アドレス /zosmf/tsoApp/app/USERID-38-aabcaaaf/YKAPI

リクエストボディー

cliname キーに YKLOAD を, operands キーに YKLOAD のパラメーターを指定します。

{"cliname":"YKLOAD", "operands": "GROUP(CGTC01) PREFIX(USERID.PREFIX) DAD(LOCAL)" }

PREFIX, DAD パラメーターは、デフォルトパラメーターの値と同一なので省略することもで きます。

# ヒント

YKIMPORT 実行前(コピーグループにコピーペア定義が1つもない場合)にコピーグループ定義ファイル をロード,確認する場合は, YKLOAD の代わりに, operands キー値に LOADGROUP(FORCE)を指定した YKGETGRP を実行してください。

レスポンスボディー

```
{"servletKey":"USERID-38-aabcaaaf","ver":"0100",
"appData":{"bcmVer":"098800", "vendor":"hitachi", "rc":0, "bcmMsg":[], 
"action":"submit", "cliname":"YKLOAD", "operands":" GROUP(CGTC01) 
PREFIX(USERID.PREFIX) DAD(LOCAL)"}, "reused":false, "timeout":false}
```
# **UR** コピーグループ定義ファイルをロードする(**YKLOAD**)

次に UR コピーグループ CGUR01 の定義ファイルをロードします。

リクエストライン

```
リクエストボディー
```
cliname キーに YKLOAD を, operands キーに YKLOAD のパラメーターを指定します。

{"cliname":"YKLOAD", "operands": "GROUP(CGUR01) PREFIX(USERID.PREFIX) DAD(LOCAL)" }

PREFIX, DAD パラメーターは、デフォルトパラメーターの値と同一なので省略することもで きます。

レスポンスボディー

```
{"servletKey":"USERID-38-aabcaaaf","ver":"0100",
"appData":{"bcmVer":"098800", "vendor":"hitachi", "rc":0, "bcmMsg":[], 
"action":"submit", "cliname":"YKLOAD", "operands":" GROUP(CGUR01) 
PREFIX(USERID.PREFIX) DAD(LOCAL)"}, "reused":false, "timeout":false}
```
## **TC** コピーグループ定義ファイルの内容を確認する(**YKGETGRP**)

最初に TC コピーグループ CGTC01 の定義ファイルの内容を確認します。

リクエストラインの例

PUT https://*z/OSMF* サーバーの *IP* アドレス /zosmf/tsoApp/app/USERID-38-aabcaaaf/YKAPI

リクエストボディーの例

cliname キーに YKGETGRP を, operands キーに YKGETGRP のパラメーターを指定します。

{"cliname":"YKGETGRP", "operands":"GROUP(CGTC01) PREFIX(USERID.PREFIX) " }

PREFIX パラメーターは,デフォルトパラメーターの値と同一なので省略することもできま す。

レスポンスボディー

```
{"servletKey":"USERID-38-aabcaaaf","ver":"0100",
"appData":{"bcmVer":"098800", "vendor":"hitachi", "rc":0, "action":"submit", 
"bcmMsg":[], 
"cliname":"YKGETGRP", "operands":"GROUP(CGTC01) PREFIX(USERID.PREFIX)", 
"prefix":"USERID.PREFIX",
"copyGroup":{<br>"ID":"CGTC01",
               "description": "TC copy group", "copyType": "TC",
  "primaryDADID":"LOCAL", "secondaryDADID":"MID", 
 "pairCt":3, "primarySCHSET":"0","secondarySCHSET":"0",
 "groupCt":"1", "InitPace":"NORMAL", "protectMode":"PROTECT",
 "freezeScpMode":"N","timeStampMode":"N","linkageOption":"NONE",
 "fenceLevel":"NEVER","map":"TRK","openMF":"N"
  },"CTGroup":[ {
  "groupIndex":1, "pairCt":"3",
 "pair":[
 { "pairIndex":1,
 "pri":{ "devn":"1130", "serialNum":"11111", "CUNum":"11", "SSID":"1111",
 "CCA":"30", "IFType":"4040","model":"VSPG1000"},
 "sec":{ "devn":"2230", "serialNum":"22222", "CUNum":"22", "SSID":"2211",
 "CCA":"30", "IFType":"4040","model":"VSPG1000"} },
     { "pairIndex":2,
 "pri":{ "devn":"1131", "serialNum":"11111", "CUNum":"11", "SSID":"1111",
 "CCA":"31", "IFType":"4040","model":"VSPG1000"},
 "sec":{ "devn":"2231", "serialNum":"22222", "CUNum":"22", "SSID":"2211",
 "CCA":"31", "IFType":"4040","model":"VSPG1000"} },
     { "pairIndex":3,
 "pri":{ "devn":"1132", "serialNum":"11111", "CUNum":"11", "SSID":"1111",
 "CCA":"32", "IFType":"4040","model":"VSPG1000"},
 "sec":{ "devn":"2232", "serialNum":"22222", "CUNum":"22", "SSID":"2211",
                "CCA":"32", "IFType":"4040","model":"VSPG1000"} }
```
# **UR** コピーグループ定義ファイルの内容を確認する(**YKGETGRP**)

次に UR コピーグループ CGUR01 の定義ファイルの内容を確認します。

リクエストライン

PUT https://*z/OSMF* サーバーの *IP* アドレス /zosmf/tsoApp/app/USERID-38-aabcaaaf/YKAPI

リクエストボディー

cliname キーに YKGETGRP を, operands キーに YKGETGRP のパラメーターを指定します。

{"cliname":"YKGETGRP", "operands":"GROUP(CGUR01) PREFIX(USERID.PREFIX) " }

PREFIX パラメーターは,デフォルトパラメーターの値と同一なので省略することもできま す。

レスポンスボディー

```
{"servletKey":"USERID-38-aabcaaaf","ver":"0100",
                            aar , ver : 0100 ,<br>"vendor":"hitachi", "rc":0, "bcmMsq":[],
"action":"submit", 
"cliname":" YKGETGRP", 
"operands":" GROUP(CGUR01) PREFIX(USERID.PREFIX)", "prefix":"USERID.PREFIX",
"copyGroup":{
   "ID":" CGUR01", "description":"UR copy group","copyType":"UR",
  "primaryDADID":"MID", "secondaryDADID":"REMOTE", 
 "pairCt":3, "primarySCHSET":"0","secondarySCHSET":"0",
 "groupCt":"1", "InitPace":"NORMAL", "protectMode":"PROTECT", "mirrorID":"1",
 "errorLevel":"GROUP", "CTTimeMode":"ASIS", "pathID":"00", 
 "exctgEnable":"false"
 },"CTGroup":[ {
 "groupIndex":1, "CTGroupID":"11", "subCTGroupID":"21", "pairCt":"3",
 "pair":[
     { "pairIndex":1,
 "pri":{ "devn":"2230", "serialNum":"22222", "CUNum":"22", "SSID":"2211",
 "CCA":"30", "IFType":"4040","model":"VSPG1000" },
 "sec":{ "devn":"3330", "serialNum":"33333", "CUNum":"33", "SSID":"3311",
 "CCA":"30", "IFType":"4040","model":"VSPG1000" } },
     { "pairIndex":2,
 "pri":{ "devn":"2231", "serialNum":"22222", "CUNum":"22", "SSID":"2211",
 "CCA":"31", "IFType":"4040","model":"VSPG1000" },
 "sec":{ "devn":"3331", "serialNum":"33333", "CUNum":"33", "SSID":"3311",
 "CCA":"31", "IFType":"4040","model":"VSPG1000" } },
 { "pairIndex":3,
 "pri":{ "devn":"2232", "serialNum":"22222", "CUNum":"22", "SSID":"2211",
 "CCA":"32", "IFType":"4040","model":"VSPG1000" },
 "sec":{ "devn":"3332", "serialNum":"33333", "CUNum":"33", "SSID":"3311",
               "CCA":"32", "IFType":"4040","model":"VSPG1000" } },
] } ] } }
}, "reused":false, "timeout":false}
```
# **6.10** コピーグループを形成する

「図 1 [運用例で使用する構成図](#page-209-0)」を使用してコピーグループを形成する運用例を示します。

コピーグループをロードする(**YKLOAD**)

この運用例では,「6.9 [コピーグループを定義する」](#page-221-0)の「TC [コピーグループ定義ファイルをロード](#page-224-0) する ([YKLOAD](#page-224-0))」で既にコピーグループ定義ファイルをロードしています。ただし、ロード後に BCM Web API サーバーを再起動した場合,再度コピーグループをロードしてください。

# **TC** コピーグループの状態を確認する(**YKQUERY**)

最初に TC コピーグループ CGTC01 の状況を確認します。

リクエストライン

PUT https://*z/OSMF* サーバーの *IP* アドレス /zosmf/tsoApp/app/USERID-38-aabcaaaf/YKAPI

リクエストボディー

cliname キー値に YKOUERY を、operands キー値には YKOUERY のパラメーターを指定しま す。

{"cliname":"YKQUERY", "operands":"GROUP(CGTC01) " }

レスポンスボディー

copyGroup キー内の simplexCt キー値などに出力される状態ごとのコピーペア数を確認し てください。

```
{"servletKey":"USERID-38-aabcaaaf", "ver":"0100",
"appData":{"bcmVer":"098800", "vendor":"hitachi", "rc":0, "bcmMsg":[], 
"action":"submit", "cliname":"YKQUERY", 
"operands": "GROUP(CGTC01) DAD(LOCAL)",
"prefix":"USERID.PREFIX", 
"copyGroup":{
"ID":"CGTC01", "description":"TC copy group", "copyType":"TC", 
"primaryDADID":"LOCAL","secondaryDADID":"MID", "pairCt":3, 
"primarySCHSET":"0","secondarySCHSET":"0","groupCt":"1", "simplexCt":3, 
"pendingCt":0, "duplexCt":0, "transitionCt":0, "suspendOpCt":0, 
"suspendCuCt":0,"suspendVSCt":0, "swappingCt":0, "reversedCt":0, 
"suspendErCt":0,"invalidCt":0, "revrsyncCt":0, "holdCt":0, "holdErCt":0, 
"chkJnlCt":0, "holdTrnsCt":0,"noDeltaCt":0, "conslostCt":0, "priOnlineCt":0, 
"secOnlineCt":0, "CTDelta":"000 00:00:00","matchingPerCent":0}, 
"reused":false, "timeout":false}
```
メモ

次に実施する「TC コピーグループのコピーペアを形成する (YKMAKE)」の手順では、このコピーグル ープの状態が影響します。

- YKMAKE SELECT(ALL)を実行するには,コピーグループ内の全コピーペアが SIMLEX 状態である必 要があります。
- YKMAKE SELECT(COND)を実行するには、コピーグループ内のコピーペアが SIMLEX, PENDING, ま たは DUPLEX 状態である必要があります。

次のように timeout キーに true が出力されていた場合、CLI がまだ実行中であることを示 しています。

{"servletKey":"USERID-38-aabcaaaf","ver":"0100","reused":false, "timeout":true}

timeout キーに false が出力されるまで,間隔をあけて次の API を実行してください。

リクエストライン

GET https://*z/OSMF* サーバーの *IP* アドレス /zosmf/tsoApp/app/USERID-38-aabcaaaf/YKAPI

リクエストボディー なし

# **UR** コピーグループの状態を確認する(**YKQUERY**)

次に UR コピーグループ CGUR01 の状況を確認します。

<span id="page-228-0"></span>リクエストライン

PUT https://*z/OSMF* サーバーの *IP* アドレス /zosmf/tsoApp/app/USERID-38-aabcaaaf/YKAPI

リクエストボディー

cliname キー値に YKQUERY を, operands キー値には YKQUERY のパラメーターを指定しま す。

{"cliname":"YKQUERY", "operands":"GROUP(CGUR01) " }

レスポンスボディー

```
copyGroup キー内の simplexCt キーなどに出力される状態ごとのコピーペア数を確認して
ください。
```

```
{"servletKey":"USERID-38-aabcaaaf", "ver":"0100",
"appData":{"bcmVer":"098800", "vendor":"hitachi", "rc":0, "bcmMsg":[], 
"action":"submit", "cliname":"YKQUERY", 
"operands": "GROUP(CGUR01) DAD(LOCAL)",
"prefix":"USERID.PREFIX", 
"copyGroup":{
"ID":"CGUR01", "description":"UR copy group", "copyType":"UR", 
"primaryDADID":"MID","secondaryDADID":"REMOTE", "pairCt":3, 
"primarySCHSET":"0","secondarySCHSET":"0","groupCt":"1", "simplexCt":3, 
"pendingCt":0, "duplexCt":0, "transitionCt":0, "suspendOpCt":0, 
"suspendCuCt":0,"suspendVSCt":0, "swappingCt":0, "reversedCt":0, 
"suspendErCt":0,"invalidCt":0, "revrsyncCt":0, "holdCt":0, "holdErCt":0, 
"chkJnlCt":0, "holdTrnsCt":0,"noDeltaCt":0, "conslostCt":0, "priOnlineCt":0, 
"secOnlineCt":0, "CTDelta":"000 00:00:00","matchingPerCent":0}, 
"reused":false, "timeout":false}
```
# メモ

- 次に実施する「UR コピーグループのコピーペアを形成する (YKMAKE)」の手順では、このコピーグル ープの状態が影響します。
- YKMAKE SELECT(ALL)を実行するには,コピーグループ内の全コピーペアが SIMLEX 状態である必 要があります。
- YKMAKE SELECT(COND)を実行するには、コピーグループ内のコピーペアが SIMLEX, PENDING, ま たは DUPLEX 状態である必要があります。

次のように timeout キーに true が出力されていた場合、CLI がまだ実行中であることを示 しています。

{"servletKey":"USERID-38-aabcaaaf","ver":"0100","reused":false, "timeout":true}

timeout キーに false が出力されるまで,間隔をあけて次の API を実行してください。

```
リクエストライン
```
GET https://*z/OSMF* サーバーの *IP* アドレス /zosmf/tsoApp/app/USERID-38-aabcaaaf/YKAPI

リクエストボディー なし

# **TC** コピーグループのコピーペアを形成する(**YKMAKE**)

最初に TC コピーグループ CGTC01 のコピーペアを形成します。

リクエストライン

リクエストボディー

cliname キー値に YKMAKE を,operands キー値には YKMAKE のパラメーターを指定します。

ヒント SELECT(COND)パラメーターを指定するには,直前に同一の BCM Web API サーバーで YKQUERY を実行 している必要があります(この例では直前に YKQUERY を実行しています)。

```
{"cliname":"YKMAKE", "operands":"GROUP(CGTC01) SELECT(COND) " }
```
レスポンスボディー

```
{"servletKey":"USERID-38-aabcaaaf","ver":"0100",
"appData":{"bcmVer":"098800", "vendor":"hitachi", "rc":0, "bcmMsg":[], 
"action":"submit", "cliname":"YKMAKE", "operands":" GROUP(CGTC01) 
PREFIX(USERID.PREFIX) "}, "reused":false, "timeout":false}
```
## **TC** コピーグループのコピーペア形成完了を確認する(**YKEWAIT**)

TC コピーグループ CGTC01 のコピーペア形成の完了を確認します。

```
リクエストライン
```
PUT https://*z/OSMF* サーバーの *IP* アドレス /zosmf/tsoApp/app/USERID-38-aabcaaaf/YKAPI

```
リクエストボディー
  cliname キー値に YKEWAIT を, operands キー値には YKEWAIT のパラメーターを指定しま
  す。
```
{"cliname":"YKEWAIT", "operands":"GROUP(CGTC01) GOTO(DUPLEX) TIMEOUT(1440)" }

レスポンスボディー

```
{"servletKey":"USERID-38-aabcaaaf", "ver":"0100",
"appData":{"bcmVer":"098800", "vendor":"hitachi", "rc":0, "bcmMsg":[], 
"action":"submit", 
"cliname":" YKEWAIT", 
"operands":" GROUP(CGTC01) PREFIX(USERID.PREFIX) TIMEOUT(1440)", 
"prefix":"USERID.PREFIX",
"copyGroup":{
"ID":" CGTC01", "description":"TC copy group","copyType":"TC", 
"primaryDADID":"LOCAL",
"secondaryDADID":"MID", "pairCt":3, "primarySCHSET":"0","secondarySCHSET":"0",
"simplexCt":0, "pendingCt":0, "duplexCt":3, "transitionCt":0, "suspendOpCt":0, 
"suspendCuCt":0,"suspendVSCt":0, "swappingCt":0, "reversedCt":0, 
"suspendErCt":0,<br>"invalidCt":0,
               "invalidCt":0, "revrsyncCt":0, "holdCt":0, "holdErCt":0, "chkJnlCt":0, 
"holdTrnsCt":0,
"noDeltaCt":0, "conslostCt":0, "priOnlineCt":0, "secOnlineCt":0
} }
}, "reused":false, "timeout":false}
```
rc キー値に 4 が返却された場合(TIMEOUT パラメーター値を超えてタイムアウトした場合) は,再びこの API を実行してください。

次のように timeout キーに true が出力されていた場合, CLI がまだ実行中であることを示 しています。

```
{"servletKey":"USERID-38-aabcaaaf","ver":"0100",
"reused":false, "timeout":true}
```
timeout キーに false が出力されるまで,間隔をあけて次の API を実行してください。

<span id="page-230-0"></span>リクエストライン

GET https://*z/OSMF* サーバーの *IP* アドレス /zosmf/tsoApp/app/USERID-38-aabcaaaf/YKAPI

リクエストボディー なし

timeout キーに false が返却された場合,rc キーの値が 0 (DUPLEX 状態への遷移完了)になっ ているか確認してください。0以外の場合,次の API を実行すると DUPLEX および PENDING 状態 ではないコピーペアを出力できます(エラーになっているコピーペアを見つけることができます)。

リクエストライン

PUT https://*z/OSMF* サーバーの *IP* アドレス /zosmf/tsoApp/app/USERID-38-aabcaaaf/YKAPI

リクエストボディー

{"cliname":"YKGETGRP", "operands":"GROUP(CGTC01) PREFIX(USERID.PREFIX) XSTATE(DUPLEX,PENDING)" }

# **UR** コピーグループのコピーペアを形成する(**YKMAKE**)

次に UR コピーグループ CGUR01 のコピーペアを形成します。

リクエストライン

PUT https://*z/OSMF* サーバーの *IP* アドレス /zosmf/tsoApp/app/USERID-38-aabcaaaf/YKAPI

リクエストボディー

ヒント

cliname キー値に YKMAKE を,operands キー値には YKMAKE のパラメーターを指定します。

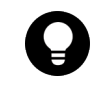

SELECT(COND)パラメーターを指定するには,直前に同一の BCM Web API サーバーで YKQUERY を実行 している必要があります(この例では直前に YKQUERY を実行しています)。

{"cliname":"YKMAKE", "operands":"GROUP(CGUR01) SELECT(COND) " }

レスポンスボディー

```
{"servletKey":"USERID-38-aabcaaaf","ver":"0100",
"appData":{"bcmVer":"098800", "vendor":"hitachi", "rc":0, "bcmMsg":[], 
"action":"submit", "cliname":"YKMAKE", "operands":" GROUP(CGUR01) 
PREFIX(USERID.PREFIX) "}, "reused":false, "timeout":false}
```
# **UR** コピーグループのコピーペア形成完了を確認する(**YKEWAIT**)

UR コピーグループ CGUR01 のコピーペア形成の完了を確認します。

リクエストラインの例

PUT https://*z/OSMF* サーバーの *IP* アドレス /zosmf/tsoApp/app/USERID-38-aabcaaaf/YKAPI

リクエストボディー

{"cliname":"YKEWAIT", "operands":"GROUP(CGUR01) GOTO(DUPLEX) TIMEOUT(1440)" }

```
レスポンスボディー
```

```
{"servletKey":"USERID-38-aabcaaaf", "ver":"0100",
"appData":{"bcmVer":"098800", "vendor":"hitachi", "rc":0, "bcmMsg":[], 
"action":"submit", 
"cliname":" YKEWAIT"
"operands":" GROUP(CGUR01) PREFIX(USERID.PREFIX) TIMEOUT(1440)", 
"prefix":"USERID.PREFIX",
"copyGroup":{
"ID":" CGUR01", "description":"UR copy group","copyType":"UR", 
"primaryDADID":"MID",
"secondaryDADID":"REMOTE", "pairCt":3, 
"primarySCHSET":"0","secondarySCHSET":"0",
"groupCt":"1", "simplexCt":0, "pendingCt":0, "duplexCt":3, "transitionCt":0, 
"suspendOpCt":0, 
"suspendCuCt":0,"suspendVSCt":0, "swappingCt":0, "reversedCt":0, 
"suspendErCt":0,
"invalidCt":0, "revrsyncCt":0, "holdCt":0, "holdErCt":0, "chkJnlCt":0, 
"holdTrnsCt":0,
"noDeltaCt":0, "conslostCt":0, "priOnlineCt":0, "secOnlineCt":0
} }
}, "reused":false, "timeout":false}
```
rc キー値に 4 が返却された場合(TIMEOUT パラメーター値を超えてタイムアウトした場合) は,再びこの API を実行してください。

次のように timeout キーに true が出力されていた場合、CLI がまだ実行中であることを示 しています。

```
{"servletKey":"USERID-38-aabcaaaf","ver":"0100",
"reused":false, "timeout":true}
```
timeout キーに false が出力されるまで,間隔をあけて次の API を実行してください。

```
リクエストライン
```
GET https://*z/OSMF* サーバーの *IP* アドレス /zosmf/tsoApp/app/USERID-38-aabcaaaf/YKAPI

```
リクエストボディー
```
なし

timeout キーに false が返却された場合, rc キーの値が 0 (DUPLEX 状態への遷移完了)になっ ているか確認してください。0以外の場合,次の API を実行すると DUPLEX および PENDING 状態 ではないコピーペアを出力できます(エラーになっているコピーペアを見つけることができます)。

リクエストライン

PUT https://*z/OSMF* サーバーの *IP* アドレス /zosmf/tsoApp/app/USERID-38-aabcaaaf/YKAPI

リクエストボディー

```
{"cliname":"YKGETGRP", "operands":"GROUP(CGUR01) PREFIX(USERID.PREFIX) 
XSTATE(DUPLEX, PENDING)"
```
レスポンスボディー

```
{"servletKey":"USERID-38-aabcaaaf","ver":"0100",
"appData":{"bcmVer":"098800", "vendor":"hitachi", "rc":0, "bcmMsg":[], 
"action":"submit", 
"cliname":" YKGETGRP", 
"operands":" GROUP(CGUR01) PREFIX(USERID.PREFIX)", "prefix":"USERID.PREFIX",
"copyGroup":{
```

```
"ID":" CGUR01", "description":"UR copy group","copyType":"UR", 
"primaryDADID":"MID",
"secondaryDADID":"REMOTE", "pairCt":3, 
"primarySCHSET":"0","secondarySCHSET":"0",
              "simplexCt":0, "pendingCt":1, "duplexCt":1, "transitionCt":0,
"suspendOpCt":0, 
"suspendCuCt":1,"suspendVSCt":0, "swappingCt":0, "reversedCt":0, 
"suspendErCt":0,
"invalidCt":0, "revrsyncCt":0, "holdCt":0, "holdErCt":0, "chkJnlCt":0, 
"holdTrnsCt":0,
"noDeltaCt":0, "conslostCt":0, "priOnlineCt":0, "secOnlineCt":0, 
"priSoftFenceCt":0,
"secSoftFenceCt":0, "priSPIDFenceCt":0, "secSPIDFenceCt":0, "CTDelta":"000 
00:00:00",
"matchingPerCent":60, "InitPace":"NORMAL", "protectMode":"PROTECT", 
"mirrorID":"1",
"errorLevel":"GROUP", "CTTimeMode":"ASIS", "pathID":"00", "exctgEnable":false
},"CTGroup":[ {
 "groupIndex":1, "CTGroupID":"11", "subCTGroupID":"21", "pairCt":"3",
 "simplexCt":0, "pendingCt":1, "duplexCt":1, "transitionCt":0, 
"suspendOpCt":0,
  "suspendCuCt":1,"suspendVSCt":0, "swappingCt":0, "reversedCt":0, 
"suspendErCt":0,
 "invalidCt":0, "revrsyncCt":0, "holdCt":0, "holdErCt":0, "chkJnlCt":0, 
"holdTrnsCt":0,
 "noDeltaCt":0, "conslostCt":0, "priOnlineCt":0, "secOnlineCt":0, 
"priSoftFenceCt":0,
  "secSoftFenceCt":0, "priSPIDFenceCt":0, "secSPIDFenceCt":0, "CTDelta":"000 
00:00:00",
 "matchingPerCent":60,
"pair":[
{ "pairIndex":1, "state":"DUPLEX",
"matchingPerCent":100, "reversed":"N",
"pri":{ "devn":"2230", "serialNum":"22222", "CUNum":"22", "SSID":"2211", 
"CCA":"30",
"IFType":"4040","model":"VSPG1000",
"hostStatus":"OFFLINE", "fenceStatus":"UNFENCE" },
 "sec":{ "devn":"3330", "serialNum":"33333", "CUNum":"33", 
"SSID":"3311", "CCA":"30",
"SSID":"3311", "CCA":"30",<br>"IFType":"4040", "model":"VSPG1000", "TEType":"4040", "TATANCE"
 "hostStatus":"OFFLINE", "fenceStatus":"UNFENCE" } },
{ "pairIndex":2, "state":"PENDING",
 "matchingPerCent":80, "reversed":"N",
"pri":{ "devn":"2231", "serialNum":"22222", "CUNum":"22", "SSID":"2211", 
"CCA":"31"
"IFType":"4040","model":"VSPG1000",
hostStatus":"OFFLINE", "fenceStatus":"UNFENCE" },
 "sec":{ "devn":"3331", "serialNum":"33333", "CUNum":"33", 
"SSID":"3311", "CCA":"31",
 "IFType":"4040","model":"VSPG1000",
 "hostStatus":"OFFLINE", "fenceStatus":"UNFENCE" } },
{ "pairIndex":3, "state":"SUSPCU",
"matchingPerCent":0, "reversed":"N",
"pri":{ "devn":"2232", "serialNum":"22222", "CUNum":"22", "SSID":"2211", 
"CCA":"32",
"IFType":"4040","model":"VSPG1000",
"hostStatus":"OFFLINE", "fenceStatus":"UNFENCE" },
 "sec":{ "devn":"3332", "serialNum":"33333", "CUNum":"33", 
"SSID":"3311", "CCA":"32",
 "IFType":"4040","model":"VSPG1000",
 "hostStatus":"OFFLINE", "fenceStatus":"UNFENCE" } },
] } ] } }
}, "reused":false, "timeout":false}
```
# **6.11 BCM Web API** サーバーを終了する

BCM Web API サーバーを終了し、続いて TSO/E アドレス・スペースを終了する例を示します。

1. BCM Web API サーバーを終了します。 リクエストライン

PUT https://*z/OSMFserverIPaddress* /zosmf/tsoApp/app/USERID-38-aabcaaaf/YKAPI

```
リクエストボディー
```
{"action":"exit" }

レスポンスボディー

```
{"servletKey":"USERID-38-aabcaaaf","ver":"0100",
"tsoData":[{"TSO MESSAGE":{"VERSION":"0100","DATA":"YK7399I The BCM Web API 
server has ended. RC=0"}}], "reused":false, "timeout":false}
```
2. TSO/E アドレス・スペースを終了します。

リクエストライン

DELETE https://*z/OSMFserverIPaddress* /zosmf/tso/USERID-38-aabcaaaf

リクエストボディー なし レスポンスボディー

{"servletKey":"USERID-38-aabcaaaf","ver":"0100","reused":false, "timeout":false}

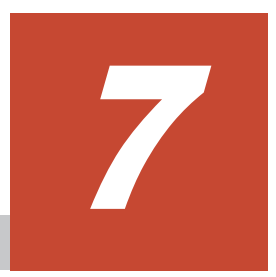

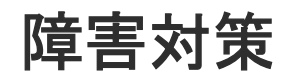

この章では、BCM Web API での障害対策に必要なログについて説明します。

BC Manager 運用時の障害対策の全般については、マニュアル『Hitachi Business Continuity Manager ユーザーズガイド』 を参照してください。

- $\Box$  [7.1 BCM Web API](#page-235-0) のログ
- $\Box$  [7.2 z/OSMF](#page-239-0) のログ

# <span id="page-235-0"></span>**7.1 BCM Web API** のログ

BCM Web API のログについて説明します。

# **7.1.1** 採取する情報と出力先

BCM Web API のログの種類,採取する情報,および出力先を次の表に示します。

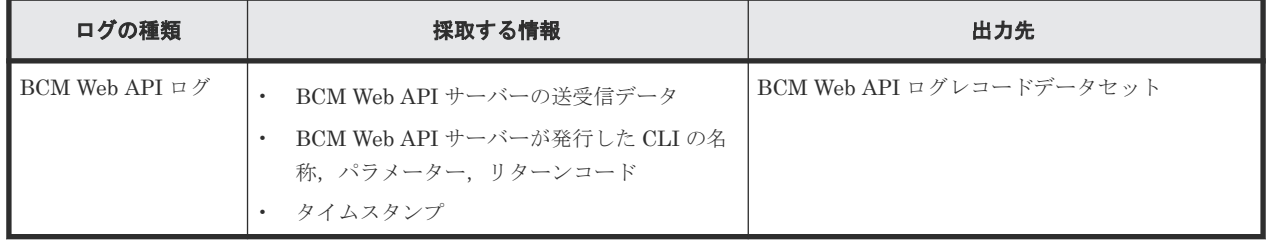

# **7.1.2 BCM Web API** ログレコードデータセットの割り当て

BCM Web API では,2 つの BCM Web API ログレコードデータセットにログを出力します。

# ログデータセットの見積もり

ログデータセットは次の基準で確保します。

- 容量は任意ですが,API の発行頻度によってログのデータ量を見積もります。ログのデータ量 については,「BCM Web API [ログのディスク所要量およびメモリー所要量」](#page-15-0)を参照してくださ い。
- データセットは初期割り当て量だけを指定します。

# ログデータセットの形式

ログデータセットの形式は次のとおりです。

- DSORG:PS
- RECFM:VB
- LRECL: 32756
- BLKSIZE:32760

# ログデータセットの名称

データセットは次の名称にしてください。BCM Web API ログデータセットプレフィックスは、デ フォルトパラメーターデータセットの APILOGPREFIX パラメーターに指定した値です。

- BCM Web API ログデータセットプレフィックス .LOG1
- BCM Web API ログデータセットプレフィックス .LOG2

# ログデータセットの権限

ログデータセットには,BCM Web API サーバーを起動する TSO/E アドレス・スペースのユーザー に対して,WRITE 権限以上の権限を付与してください。

## ログデータセットのカタログ

ログデータセットはカタログしてください。

# **7.1.3 BCM Web API** ログ制御データセットの割り当て

BCM Web API では、BCM Web API ログレコードデータセットの排他と出力先判別のため、BCM Web API ログ制御データセットを割り当てる必要があります。

#### ログ制御データセットの見積もり

ログ制御データセットは次の基準で確保します。

• 容量は 1TRK です。

#### ログ制御データセットの形式

ログ制御データセットの形式は次のとおりです。

- DSORG:PS
- RECFM:F または FB
- $\cdot$  LRECL: 80
- BLKSIZE:80 の倍数

### ログ制御データセットの名称

ログ制御データセットは次の名称にしてください。BCM Web API ログデータセットプレフィック スは,デフォルトパラメーターデータセットの APILOGPREFIX パラメーターに指定した値です。

• BCM Web API ログデータセットプレフィックス LOGO

#### ログ制御データセットの権限

ログ制御データセットには,BCM Web API サーバーを起動する TSO/E アドレス・スペースのユー ザーに対して,WRITE 権限以上の権限を付与してください。

# ログデータセットのカタログ

ログデータセットはカタログしてください。

# **7.1.4** ログデータセットへの書き込み

# ログデータセットへの書き込み方法

2 つのログレコードデータセットBCM Web API ログデータセットプレフィックス .LOG1 および BCM Web API ログデータセットプレフィックス.LOG2 がどちらも割り当てられている場合,次の ようにログが書き込まれます。

1. BCM Web API ログデータセットプレフィックス.LOG0 (ログ制御データセット) のレコード に、最後に書き込んだログの番号(1または2)が記録されているので、その番号のログに追加 書きされます。

ログ制御データセットにレコードが存在しない場合は、BCM Web API ログデータセットプレ フィックス .LOG1 の先頭からログが書き出されます。

2. ログレコードデータセットが満杯になったら、もう一方のログレコードデータセットの先頭か らログが書き出されます。

3. ステップ 1 と 2 の処理を繰り返します。

ログレコードデータセットのどちらかが割り当てられていない場合は、メッセージを出力して、割 り当てられているデータセットだけにログを出力します。データセットが満杯になると先頭から上 書きします。

次の条件を一つでも満たしていた場合,メッセージを出力してログを取得しないで処理を続行しま す。

- BCM Web API ログレコードデータセットがどちらも割り当てられていない
- BCM Web API ログ制御データセットが割り当てられていない
- デフォルトパラメーターデータセットに APILOGPREFIX パラメーターが指定されていない

ログデータセットの割り当てまたは APILOGPREFIX パラメーターの変更後にログを出力するに は,BCM Web API サーバーを再起動する必要があります。

ログレコードデータセットに I/O エラーが発生した場合は,メッセージを出力して I/O エラーが発 生していないログデータセットにだけログを出力します。この場合,ログレコードデータセットが 満杯になると先頭から上書きします。両方とも I/O エラーが発生した場合は,ログを取得しないで 処理を続行します。

# ログデータセットのオープン,クローズのタイミング

ログレコードデータセットは DD 名 YKAPIL01 に割り当てられます。

ログレコードデータセットは,レスポンス送信後または BCM Web API サーバー終了時に,順次, DD 名割り当て、オープン,出力、クローズされます。

## ログ制御データセットのオープン,クローズのタイミング

ログ制御データセットは DD 名 YKAPIL00 に割り当てられます。

ログ制御データセットは、ログレコードデータセットが割り当てられる前に、順次、割り当て、オ ープン,入力,クローズされます。また,ログレコードデータセット出力後に解放されます。

ログ制御データセットは、ログレコードデータセットが満杯になると順次,オープン,出力,クロ ーズされます。

# **7.1.5 BCM Web API** ログの形式

#### **BCM Web API** ログの種類

BCM Web API ログの種類を次に示します。

- BCM Web API サーバー起動レコード (ARGS)
- 受信レコード (RECV)
- 送信レコード (SEND)
- 送信エラーレコード (SERR)
- CLI 開始レコード (CLIS)
- CLI 終了レコード (CLIE)

• メッセージレコード(MESG)

BCM Web API ログレコードは EBCDIC コードのテキストで出力されます。最大レコード長 (32,756)を超える部分は切り捨てられます。

#### **BCM Web API** ログの形式

ログレコードの形式について説明します。

説明中に出てくる可変値について説明します。

- yyyymmdd : ログ出力時の日付
- hh:mm:ss.uuuuuu :ログ出力時のローカル時刻
- ユーザーID: BCM Web API を実行した z/OS ユーザーのユーザー ID
- ASID: BCM Web API サーバーが実行された TSO/E アドレス・スペースの ID (16 進 4 桁表 記)

#### BCM Web API サーバー起動レコード (ARGS) の形式

BCM Web API サーバーが起動されたときに出力されます。

*yyyymmdd* △*hh:mm:ss.uuuuuu* △ユーザー *ID(ASID)* △ARGS△*BCM Web API* サーバーの入力引数文字列

# 受信レコード(**RECV**)の形式

BCM Web API サーバーがz/OSMF からリクエストを受信したときに出力されます。

*yyyymmdd* △*hh:mm:ss.uuuuuu* △ユーザー *ID(ASID)* △RECV△受信時刻 △*BCM Web API* サーバーが受信 したリクエストボディー文字列

受信時刻は z/OSMF がリクエストを受信したときの UTC 時刻 (1970/1/1 0:00 からの通算秒)で す。

BCM Web API サーバーが受信したリクエストボディー文字列は EBCDIC コード (codepage1047) に変換して出力されます。

#### 送信レコード (SEND) の形式

BCM Web API サーバーがレスポンスメッセージを送信キューに出力する前に出力されます。

*yyyymmdd* △*hh:mm:ss.uuuuuu* △ユーザー *ID(ASID)* △SEND△送信サイズ △*BCM Web API* サーバーが送 信するレスポンスボディーの *AppData* キー内の *JSON* 文字列

BCM Web API サーバーが送信するレスポンスボディーの AppData キー内の JSON 文字列 はコー ド変換前の EBCDIC コードで出力されます。これは切り捨てられることがあります。

#### 送信エラーレコード(**SERR**)の形式

BCM Web API サーバーが送信に失敗したときに出力されます。

*yyyymmdd* △*hh:mm:ss.uuuuuu* △ユーザー *ID(ASID)* △SERR△送信エラー理由

# <span id="page-239-0"></span>**CLI** 開始レコード(**CLIS**)の形式

BCM Web API サーバー内で CLI を実行する前に出力されます。

*yyyymmdd* △*hh:mm:ss.uuuuuu* △ユーザー *ID(ASID)* △CLIS△*CLI* 名 △*CLI* パラメーター

# **CLI** 終了レコード(**CLIE**)の形式

BCM Web API サーバー内で CLI が終了した時に出力されます。

*yyyymmdd* △*hh:mm:ss.uuuuuu* △ユーザー *ID(ASID)* △CLIE△*CLI* 名 △*CLI* リターンコード

# メッセージレコード(**MESG**)の形式

BCM Web API サーバーが TSO/E メッセージを出力したときに出力されます。

*yyyymmdd* △*hh:mm:ss.uuuuuu* △ユーザー *ID(ASID)* △MESG△メッセージ *ID* △メッセージテキスト

# **7.2 z/OSMF** のログ

次の場合は、z/OSMF やログオンプロシージャーの設定ミス,または通信障害などが考えられます。

- TSO/E 起動 API がエラーになった場合
- · BCM Web API サーバーは正常に起動しても BCM Web API リクエストへの応答がなく、BCM Web API ログに受信レコードが記録されていない場合

障害要因を特定できない場合は、次の zFS ディレクトリー内の z/OSMF ログファイルを採取して ください。z/OSMF ログファイルの詳細は,IBM のマニュアル『z/OS Management Facility Programming Guide』 の「z/OSMF log files」の章を参照してください。

```
user_dir /data/logs/zosmfServer/logs
```
user\_dir: IZUPRMxx parmlib の USER\_DIR パラメーターの指定値

A

# サンプルコード

この章では、BCM Web API で提供するサンプルコードについて説明します。

- □ A.1 [サンプルコード一覧と実行方法](#page-241-0)
- $\Box$  [A.2 bcmapi.py](#page-245-0)
- [A.3 bcmapi\\_test.py](#page-250-0)
- [A.4 bcmapi\\_remote.py](#page-251-0)
- [A.5 bcmapi\\_scan.py](#page-252-0)
- $\Box$  [A.6 bcmapi\\_cgdef.py](#page-253-0)
- [A.7 bcmapi\\_cgmake.py](#page-255-0)

# <span id="page-241-0"></span>**A.1** サンプルコード一覧と実行方法

BCM Web API を呼び出して使用する際の参考情報として,Python で書かれたサンプルコードを提 供します。提供するサンプルコードは、すべて Python の標準ライブラリーで動作します。サンプ ルコードは Python 3.10.8 の環境で動作確認しています。

サンプルコード一覧を次の表に示します。

表 **42** サンプルコード一覧

| サンプルコードのファイル<br>名 | 毗要                                                                                                    |
|-------------------|----------------------------------------------------------------------------------------------------|
| bcmapi.py         | ほかのスクリプトから呼び出される共通関数モジュールです。<br>BCM Web API 送受信および z/OSMF REST API 送受信を行います。<br>呼出元スクリプトと同じディレクトリーに配置してください。<br>呼出元スクリプトでは、共通関数モジュール内の関数を呼び出す前に import<br>bcmapi を実行して共通関数モジュールをインポートしています。<br>サンプルコードでは、SSL 通信で使用するサーバー証明書が自己署名証明書の<br>場合に発生するエラーを回避するため、リクエスト発行時に<br>sslcontext.verify modeにssl.CERT NONEを指定することでサーバー<br>証明書の検証処理をスキップしています。よりセキュリティーを高めるには、<br>別の自己署名証明書または認証局の署名済みの証明書を使用するように変更<br>してください。<br>リクエスト発行時に IZUG846w エラーが発生する場合は, IBM のマニュアル<br>$\lceil z/\text{OS}$ Management Facility Programming Guide. $\mathcal{O}$ Enabling cross-origin<br>resource sharing (CORS) for REST services」を参照して z/OSMF からの<br>cross-site の z/OSMF REST API のリクエストを許可してください。<br>BCM Web API を実行する bcmreq 関数の引数に指定する operands または<br>CLIPARMS に制御コードが含まれる場合, エラー終了します。operands また<br>は CLIPARMS レコードのエスケープシーケンス処理は、bcmreq 関数で行うた<br>め、ダブルクォーテーションまたはスラッシュが含まれる場合はそのまま指定<br>してください。ただし、バックスラッシュが含まれる場合はバックスラッシュ<br>を2つ続けて指定してください。 |
| bcmapi_test.py    | BCM Web API サーバーの起動, 終了, および環境確認用のスクリプトです。<br>このスクリプトは次の処理を行います。<br>1. TSO/E アドレス・スペースと BCM Web API サーバーを起動します。                                                                                                    |
|                   | 2. YKENV を実行し, BC Manager 環境変数をチェックします。                                                                                                    |
|                   | 3. YKLISTID を実行し, Configuration ファイルの ID 一覧を出力します。                                                                                                    |
|                   | 4.BCM Web API サーバーと TSO/E アドレス・スペースを終了します。                                                                                                    |
| bcmapi_remote.py  | リモート DKC 制御機能の環境確立用のスクリプトです。このスクリプトは次<br>の処理を行います。                                                                                                    |
|                   | 1. YKDEFRMTを実行し、ルートリスト定義ファイルとコマンドデバイス定義<br>ファイルを作成します。                                                                                                    |
|                   | 2. YKDSPRMT を実行し,ルートリスト定義ファイルとコマンドデバイス定義<br>ファイルの内容を表示します。                                                                                                    |
|                   | 3. YKBLDRMT を実行し,ルートリストに定義されているコマンドデバイスラ<br>インのうち,実行ホストを起点としたコマンドデバイスライン上の各コマ<br>ンドデバイスを順番に登録します。                                                                                                    |
|                   | 4. YKDSPRMTを実行し、コマンドデバイスが登録されたか確認します。                                                                                                    |

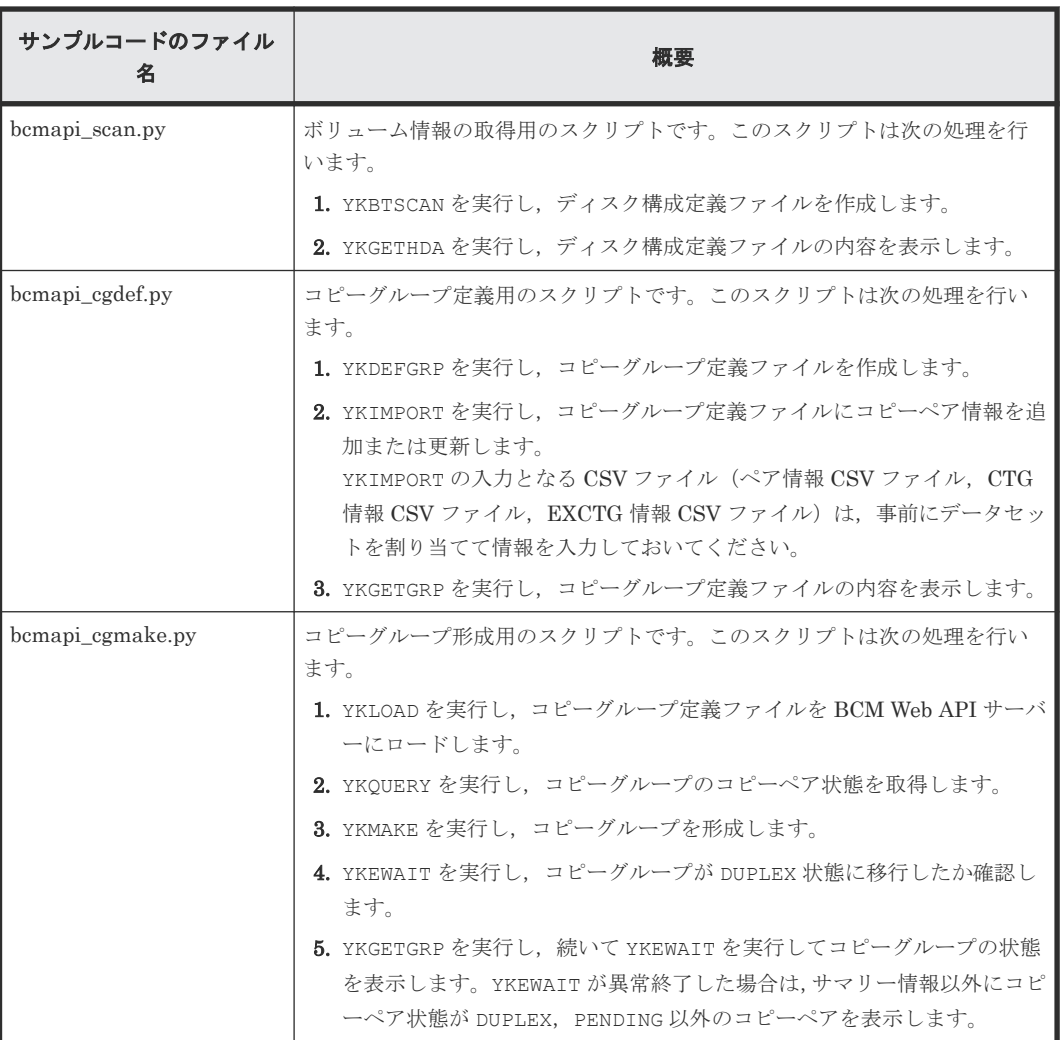

# サンプルコードの実行方法

- 1. [2 BCM Web API](#page-14-0) の環境設定を実行して,ホスト上で BCM Web API を実行可能にします。
- 2. Python をインストールします。
- 3. 次の内,実行するサンプルコードと bcmapi.py を同一ディレクトリーに配置します。
	- bcmapi\_test.py
	- bcmapi\_remote.py
	- bcmapi\_scan.py
	- bcmapi\_cgdef.py
	- bcmapi\_cgmake.py
- 4. ユーザー認証をユーザー ID とパスワードではなくクライアント証明書で行う場合は、次の手順 を実行します。
	- a. クライアント証明書を BCM Web API サーバーを実行する z/OS 上で生成し,エクスポート します。

生成とエクスポートの方法は,IBM マニュアル『z/OS Management Facility Configuration Guide』 の『Use client and server certificates from the same CA』 の章を参照してくださ い。RACDCERT コマンドの ID オペランドには、BCM Web API を使用するユーザーのユー ザー ID を指定してください。

- b. エクスポートされたクライアント証明書が保存されたデータセットを,サンプルコードを実 行するクライアントに転送します。
- c. クライアントに転送した PKCS12 形式のクライアント証明書を,PEM 形式の証明書と秘密 鍵に変換します。

クライアント証明書の生成・エクスポート・転送例

1.クライアント証明書を BCM Web API サーバーを実行する z/OS 上で生成する。

RACDCERT ID(*USERID* ) GENCERT SUBJECTSDN(CN('*User-USERID* ') O('*Your-Company* ') C('US')) WITHLABEL('*Certificate-for-USERID* ') SIGNWITH(CERTAUTH LABEL('zOSMFCA'))

2.生成したクライアント証明書を DER エンコードされた PKCS12 形式でデータセットにエクスポート する。

RACDCERT ID(*USERID* ) EXPORT(LABEL('*Certificate-for-USERID* ')) DSN('CLIENT.CERT.USERID.P12') FORMAT(PKCS12DER) PASSWORD('*password* ')

3.エクスポートしたクライアント証明書のデータセットをクライアントにバイナリー転送する。

ftp zOSMFhostName Name: *USERID* Password: *Password-for-USERID* binary get 'CLIENT.CERT.USERID.P12' clientcert.p12  $q$ uit

4.転送した PKCS12 形式のクライアント証明書(clientcert.p12)を,openssl コマンドを使って PEM 形式のクライアント証明書(client.crt)と秘密鍵(client.key)に変換する。

openssl pkcs12 -in clientcert.p12 -out client.crt -clcerts -nokeys openssl pkcs12 -in clientcert.p12 -out client.key -nocerts -nodes

5.次のステップで作成する設定ファイル(bcmapi.ini)の zosmf セクションに,クライアント証明書と 秘密鍵のファイル名を記載する。

[zosmf] hostaddr =  $0.0.0.0$ cert = client.crt key = client.key

5. 次の設定ファイルの記述例を参照し、使用する環境に合わせて設定ファイル(ファイル名: bcmapi.ini)を作成し,実行するサンプルコードと同一ディレクトリーに配置してください。 設定ファイルは、configparser クラスがサポートする INI ファイルの構造に従って記述してく ださい。INI ファイルの構造は,python の configparser クラスのドキュメントを参照してくだ さい。

設定ファイルの記述例(ユーザー ID とパスワードによるユーザー認証の場合)

```
# This is configuration file for BCM WebAPI sample code.
# Change the following parameters according to the environment. 
[zosmf]
# IP address of z/OSMF server
hostaddr = 0.0.0.0# z/OS userid of user with access to z/OSMF and BCM CLI
userid = USERID
[startTsoPrm]
# Query parameters value of POST /zosmf/tsoApp/tso
proc = IKJACCNT
rsize = 50000acct = DEFAILT[bcmapi]
# If You want to output responsebody, change False to True.
verbose = False<br>#clist = YKAP= YKAPTPRC
```
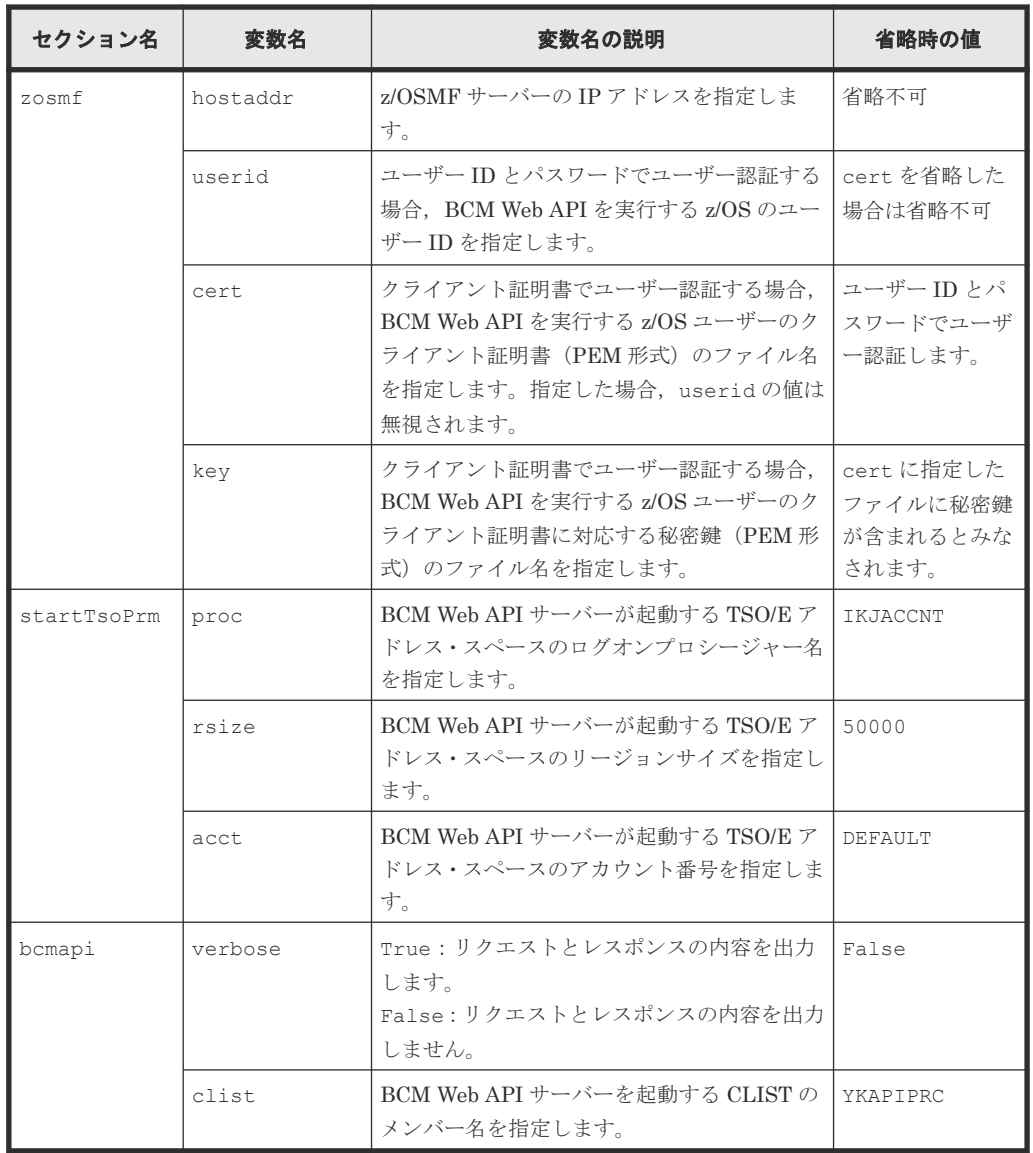

startTsoPrm セクションの各変数には、HTTP メソッドが POST の場合にリクエストライン に指定する TSO/E アドレス・スペースのログオンパラメーターを指定してください。 設定ファイル名を「bcmapi.ini」以外に変更した場合は、bcmapi.py に定義されている BCM Web API サーバー起動関数 start\_tso を呼び出すサンプルコード(respBody = bcmapi.start\_tso())の引数(()内)に, confpath="ファイル名"を指定してください。

6. サンプルコード内の"# Change the following parameters according to the environment."以降の変数の値を使用する環境に合わせて書き換えます。書き換えが必要な 変数については、次の表を参照してください。

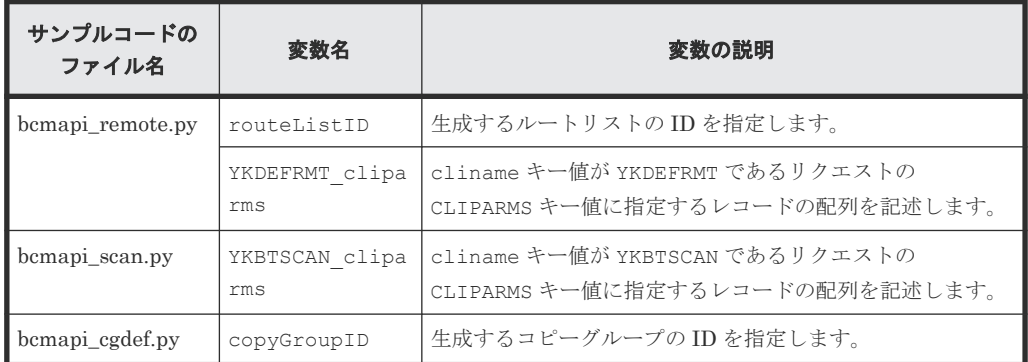

<span id="page-245-0"></span>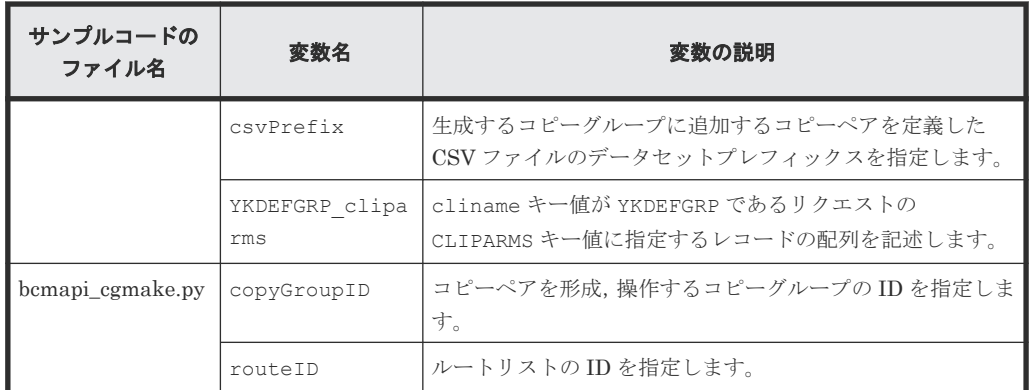

7. bcmapi\_cgdef.py を実行する場合は、CSV ファイルを作成して情報を記述します。

8. サンプルコードを実行します。

# **A.2 bcmapi.py**

```
########################################################################
#
# All Rights Reserved. Copyright (C) 2023, Hitachi, Ltd.
#
########################################################################
#
# bcmapi - This sample script is a group of functions called from 
            another BCM Web API sample script.
#
# Note:
# 1) This script needs to be placed in the same directory as the calling
     source script.
# 2) The calling source script must include "import bcmapi".
#
                                                                       ########################################################################
import ssl
import urllib.request
import json
import pprint
import time
import base64
import configparser
import os
# global variables
cookie = ""
hostaddr = ""
servletKey = None
queueID = \overline{N}verbose = False
bcmStart = False
clistMBN = "YKAPIPRC"
# Get value from config file.
def get config(conf,section, varName,default=None):
     try:
        .<br>varValue = conf.get(section,varName)
     except configparser.NoOptionError as err:
         if default is not None:
              return default
         print(err)
        ext(-1) except Exception as err:
         print(err)
         exit(-1) return varValue
# Read config file.
def read config(confpath="bcmapi.ini"):
   global verbose
```

```
 conf = configparser.ConfigParser()
 if not os.path.exists(confpath):
 print('Config file "' + confpath + '" not found.')
       ext(-1) try:
        conf.read(confpath)
     except Exception as err:
       print (err)
       ext(-1) verbose = get_config(conf, 'bcmapi', 'verbose' , 'FALSE')
    if verbose.upper() == "FALSE":
        verbose = False
    elif verbose.upper() == "TRUE":
        verbose = True
    else:
        print("verbose value is invalid.")
       exit(-1) return conf
# Start TSO/E address space for BCM Web API server.
def start_tso(confpath="bcmapi.ini"):
   global hostaddr, servletKey, queueID, clistMBN
# read config
   conf = read config(confpath)startTsoPrm = \frac{1}{2}'proc=' + get config(conf, 'startTsoPrm', 'proc' ,'IKJACCNT') \
 + '&rsize=' + get_config(conf, 'startTsoPrm', 'rsize','50000') \
 + '&acct=' + get_config(conf, 'startTsoPrm', 'acct' ,'DEFAULT') \
     + '&chset=697&cpage=1047&rows=204&cols=160'
 certFile = get_config(conf, 'zosmf', 'cert', '')
 keyFile = get_config(conf, 'zosmf', 'key', '')
 if certFile == "":
   userid == "":<br>if certFile == "":<br>userid = get_config(conf, 'zosmf', 'userid')
        password = input("Please input password of z/OS userid("+userid+"):")
 hostaddr = get_config(conf, 'zosmf', 'hostaddr')
 clistMBN = get_config(conf, 'bcmapi', 'clist', 'YKAPIPRC')
# Set SSL context
   sslcontext = ssl.create default context()
 sslcontext.check_hostname = False
 sslcontext.verify_mode = ssl.CERT_NONE
   if certFile != "":
        try:
            if keyFile == "":
               sslcontext.load cert chain(certFile)
            else:
               sslcontext.load cert chain(certFile, keyFile)
        except Exception as err:
            print("Cannot load client cert file or private key file.")
           ext(-1) opener = urllib.request.build_opener(\
               urllib.request.HTTPSHandler(context=sslcontext))
    urllib.request.install_opener(opener)
# Set basic authentication header for z/OSMF authentication.
    if certFile == "":
        userpwd = userid + ':' + password
        basicAuthToken = base64.b64encode(userpwd.encode()).decode()
       headers = {
 'Authorization': 'Basic ' + basicAuthToken,
 'X-CSRF-ZOSMF-HEADER': 'yes',
        'Content-Type': 'application/json'
 }
    else:
       headers = {
             'X-CSRF-ZOSMF-HEADER': 'yes',
             'Content-Type': 'application/json'
        }
# Send REST API of TSO/E address space creation request to z/OSMF.
 url = 'https://' + hostaddr + '/zosmf/tsoApp/tso'
     qsl = urllib.parse.parse_qsl(startTsoPrm)
    url = url + '?' + urllib.parse.write.urlencode(qsl)
     req = urllib.request.Request(url, None, headers, method='POST')
    if verbose:
       print('POST', url)
```

```
 try:
        with urllib.request.urlopen(req, timeout=10) as resp:
            respBody = json.load(resp)
            global cookie
            cookie = resp.getheader('Set-Cookie')
    except urllib.error.HTTPError as err:
       print("Http error. Status code=",err.code)
        print()
        return ""
    except urllib.error.URLError as err:
       print("Cannot connect to z/OSMF. reason=",err.reason)
        print()
        return ""
 except Exception as err:
 print("Cannot connect to z/OSMF. ",err.args)
        print()
        return ""
    if verbose:
        print(respBody)
    if 'servletKey' in respBody:
        servletKey = respBody["servletKey"]
    else:
 servletKey = None
 if 'queueID' in respBody:
 queueID = respBody["queueID"]
    else:
       queueID = None
 logonInProgress = False
 logonReady = False
 logonFailed = False
 method = 'POST'
    while not logonFailed:
        if 'tsoData' in respBody:
for tsoMsg in respBody["tsoData"]:
 if 'TSO MESSAGE' in tsoMsg:
                  msgStr = tsoMsg["TSO MESSAGE"]["DATA"]
                   if method!='GET':
                       print(msgStr)
                    if "LOGON IN PROGRESS AT" in msgStr:
                       logonInProgress = True
                   elif "LOGGED OFF TSO AT" in msgStr:
 logonInProgress = False
elif msgStr.strip() == "READY":
                       logonReady = True
                if 'TSO PROMPT' in tsoMsg:
                   if logonReady == True:
                       return respBody
            if logonInProgress:
               uri = '/zosmf/tsoApp/tso/'+ servletKey
              method = 'GET' respBody = zosmfreq(method, uri, '')
            else:
               logonFailed = True
        else:
            if 'msgData' in respBody:
 for msgData in respBody["msgData"]:
if 'messageText' in msgData:
                      print(msgData["messageText"])
 if 'timeout' in respBody:
timeout = respBody["timeout"]
                if timeout==True:
                    print("logon timeout")
            logonFailed = True
# The user will be logged out
# because the TSO/E logon validation test did not finish.
    if servletKey:
        uri = '/zosmf/tsoApp/tso/' + servletKey
        zosmfreq('DELETE', uri, '')
    return ""
# Start BCM Web API server.
def start_bcm():
 global bcmStart
    if not servletKey or not queueID:
 return ""
 uri = '/zosmf/tsoApp/app/' + servletKey + '/YKAPI'
   startcmd = clistMBN + \overline{N} &1 &2 " + queueID;
```

```
reqBody = '{'"startcmd": " ' + startcmd + "''}' respBody = zosmfreq('POST', uri, reqBody)
 if 'tsoData' in respBody:
         for tsoMsg in respBody["tsoData"]:
 if 'TSO MESSAGE' in tsoMsg:
msgStr = tsoMsg["TSO MESSAGE"]["DATA"]
                if msgStr.split(' ')[0] == "YK7390I":
                    bcmStart = True return respBody
     return ""
# End BCM Web API server.
def end_bcm():
    global bcmStart
     if not servletKey:
        return ""
    bcmStart = False
    uri = '/zosmf/tsoApp/app/' + servletKey + '/YKAPI'
     reqBody = '{"action":"exit"}'
     return zosmfreq('PUT', uri, reqBody)
# End TSO/E address space.
def end_tso():
    global servletKey,bcmStart
    if not servletKey:
        return ""
   bcmStart = False uri = '/zosmf/tsoApp/tso/' + servletKey
    servletKey = None
    return zosmfreq('DELETE', uri, '')
# The z/OSMF REST API of the TSO/E address space service 
# in which a BCM Web API request is embedded will be sent.
def zosmfreq(method, uri, reqBodyStr):
    global cookie
# Generate header and requestbody of z/OSMF REST API.
 url = 'https://' + hostaddr + uri
    if not reqBodyStr:
        reqBodyDict = None
     else:
        reqBodyDict = json.loads(reqBodyStr)
    headers = 'X-CSRF-ZOSMF-HEADER': 'yes',
         'Content-Type': 'application/json'
     }
    req = urllib.request.Fequest({} url, json.dumps(reqBodyDict).encode(), headers, method=method)
 req.add_header('Cookie', cookie)
    print(method, uri, reqBodyStr)
# Send the z/OSMF REST API request and parse the response.
     try:
        with urllib.request.urlopen(req) as resp:
 respBody = json.load(resp)
 except urllib.error.HTTPError as err:
        print("Http error. Status code=", err.code)
 print()
 return ""
     except urllib.error.URLError as err:
        print("Cannot connect to z/OSMF. reason=",err.reason)
        print()
        return ""
     except Exception as err:
        print("Cannot connect to z/OSMF. ",err.args)
         print()
       return<sup>"</sup>""
     if verbose:
        print(respBody)
     if 'tsoData' in respBody:
         for tsoMsg in respBody["tsoData"]:
            if 'TSO MESSAGE' in tsoMsg:
                print(tsoMsg["TSO MESSAGE"]["DATA"])
return respBody
 elif 'msgData' in respBody:
```

```
 for msgData in respBody["msgData"]:
 if 'messageText' in msgData:
print(msgData["messageText"])
 return ""
    return respBody
# Send BCM Web API request and receive the response.
def bcmreq(cliname, operands="", cliparms=None, *, \
 offset="", limit="", fields="", interval=10):
# check wrong character is include or not
if (not isinstance(cliname, str)) or \
 (not cliname.isalnum()) or (not cliname.isascii()):
        print("Cliname key's value is invalid.")
        return 99,""
    if (not isinstance(operands, str)) or (not operands.isprintable()):
 print("Operands key's value is invalid.")
 return 99,""
   operands = operands.replace('\\','\\\\')
   operands = operands.replace('"','\\"').replace('/','\\")
     cliparms is not None:
        if not isinstance(cliparms, list):
            print("CLIPARMS key's value is invalid.")
            return 99,""
for i, record in enumerate(cliparms):
 if (not isinstance(record, str)) or (not record.isprintable()):
 print("CLIPARMS key's [",i,"] value is invalid.")
                return 99,""
           cliparms[i] = cliparms[i].replace('\\','\\\')
           cliparms[i] = cliparms[i].replace('"','\\"').replace('/','\\"')
            if len(cliparms[i])>80:
              print("CLIPARMS key's [",i,"] value exceeds 80 characters")
                return 99,""
# Generate requestbody
   reqBodyStr = '{ "cliname": " ' + cliname " + ""'}if type(cliparms) == list:records = \mathbf{u} \cdot \mathbf{w} for record in cliparms:
            if records != "":
 records = records + ","
 records = records + '"' + record + '"'
        reqBodyStr = reqBodyStr + ', "CLIPARMS": [' + records + ']'
   if offset != "":
        reqBodyStr = reqBodyStr + ',"offset": ' + str(offset)
    if limit != "":
        reqBodyStr = reqBodyStr + ',"limit": ' + str(limit)
   if fields != "":
 reqBodyStr = reqBodyStr + ',"fields": "' + fields + '"'
 reqBodyStr = reqBodyStr + ', "operands": "' + operands + '"' + '}'
# Send BCM Web API request to z/OSMF.
    if not servletKey:
       return 99,""
 uri = '/zosmf/tsoApp/app/' + servletKey + '/YKAPI'
 respBody = zosmfreq('PUT', uri, reqBodyStr)
 if not respBody:
 return 99,""
  If a timeout occurs,
   a BCM Web API response-receive request will be sent.
    timeout = respBody["timeout"]
    while timeout:
        time.sleep(interval)
        uri = '/zosmf/tsoApp/app/'+ servletKey + '/YKAPI'
        respBody = zosmfreq('GET', uri, '')
        if not respBody:
           return 99,
        timeout = respBody["timeout"]
   Parse BCM Web API response for the appData key
   if a timeout did not occurred.
    if 'appData' in respBody:
        appData = respBody["appData"]
       bcmapiRC = appData['rc"] print(cliname,'ended. rc =',bcmapiRC)
 for bcmMsg in appData["bcmMsg"]:
 if 'msgValue' in bcmMsg.keys():
                print(bcmMsg["msgText"], 'msgValue=', bcmMsg["msgValue"])
```

```
 else:
              print(bcmMsg["msgText"])
     return bcmapiRC, appData
 else:
     return 99,""
```
# <span id="page-250-0"></span>**A.3 bcmapi\_test.py**

```
########################################################################
#
# All Rights Reserved. Copyright (C) 2023, Hitachi, Ltd.
#
########################################################################
#
# bcmapi_test - This sample script shows how to confirmation
    BCM Web API server start-up and termination.
#
     This sample script assumes the following settings.
     1) The prefix is defined in the CLIDFLTS dataset.
#
########################################################################
# To execute this script, need the following steps:
# 1) Put bcmapi.py in the same directory as this script.
# 2) Write bcmapi.ini and put it in the same directory as this script.
# 3) Execute this script from python.
import bcmapi
import json
import pprint
def test():
# Check environments.
   overands =rc, appData = bcmapi.bcmreq("YKENV", operands)
     if rc != 0:
        return 8
    print(appData)
# Get list of BCM configuration file IDs.
    operands = ""
     rc,appData = bcmapi.bcmreq("YKLISTID", operands)
     if rc != 0:
        return 8
     print(appData)
     return 0
tsoStart = False
bcmStart = False
# Before using the BCM Web API, you need to perform
# z/OSMF authentication, start a TSO/E session,
# and then start the BCM Web API server.
respBody = bcmapi.start_tso()
if respBody != "":
     tsoStart = True
     respBody = bcmapi.start_bcm()
if respBody != "":
   bcmStart = Truerc = test()# To exit the BCM Web API server,
# you need to send a "submit":"exit" request.
if bcmStart:
    respBody = bcmapi.end bom()# You must send DELETE /zosmf/tsoApp/tso/<servletKey>
# to terminate TSO/E address space of BCM Web API server.
if tsoStart:
     respBody = bcmapi.end_tso()
exit()
```
# <span id="page-251-0"></span>**A.4 bcmapi\_remote.py**

```
########################################################################
#
# All Rights Reserved. Copyright (C) 2023, Hitachi, Ltd.
#
########################################################################
#
 bcmapi remote - This sample script shows how to generate
      generate route list and command device configuration files
      and build a remote command environment
      using BCM Web API of YKDEFRMT, YKBLDRMT, YKDSPRMT.
#
      This sample script assumes the following settings.
      1) The prefix and dadid are defined in the CLIDFLTS dataset.
#
########################################################################
# To execute this script, need the following steps:
# 1) Put bcmapi.py in the same directory as this script.
# 2) Write bcmapi.ini and put it in the same directory as this script.
# 3) Change the following parameters according to the environment.
# 4) Execute this script from python.
routeListID = 'ROUTE'
YKDEFRMT cliparms = [ \inft
  "ROUTEID " + routeListID, ¥
  "ROUTE APID(1001)",\frac{1}{4}"CDEV DAD(LOCAL) DEVN(1101) SN(11111) CU(11) CCA(11) SSID(1111)",\
  "CDEV DAD(REMOTE) SN(22222) CU(22) CCA(11) SSID(2211)",\
   "CDEV DAD(REMOTE) SN(33333) CU(33) CCA(11) SSID(3311)"]
########################################################################
import bcmapi
import json
import pprint
# Generate remote DKC command environment.
def gen_remote_env():
# Generate route list and command device configuration files.
 rc,appData = bcmapi.bcmreq(\
"YKDEFRMT", "", YKDEFRMT cliparms)
    if rc != 0:
         return 8
# Check generated configuration file's contents.
 cliparms = ["ROUTEID " + routeListID]
 rc,appData = bcmapi.bcmreq("YKDSPRMT", "", cliparms)
     if rc != 0:
         return 8
     print(appData["route"])
# Register in order all command devices on the command device lines
# defined in the route list, which starts with the local host.
 cliparms = ["ROUTEID " + routeListID]
     rc,appData = bcmapi.bcmreq("YKBLDRMT", "", cliparms)
 if rc != 0:
 return 8
# Check whether command devices are registered.
 cliparms = ["ROUTEID " + routeListID, "STATUS YES"]
 rc,appData = bcmapi.bcmreq("YKDSPRMT", "", cliparms)
    if rc != 0:
         return 8
     print(appData['route'])
     return 0
tsoStart = False
bcmStart = False
# Before using the BCM Web API, you need to perform
# z/OSMF authentication, start a TSO/E session,
# and then start the BCM Web API server.
respBody = bcmapi.start tso()
```
```
if respBody != "":
    tsoStart = True
    respBody = bempi.start_bcm()if respBody != "":<br>bcmStart = True
    rc = gen remote env()
# To exit the BCM Web API server,
 you need to send a "submit": "exit" request.
if bcmStart:
    respBody = bcmapi.end bcm()# You must send DELETE /zosmf/tsoApp/tso/<servletKey>
# to terminate TSO/E address space of BCM Web API server.
if tsoStart:
    respBody = bcmapi.end tso()exit()
```
## A.5 bcmapi scan.py

```
# All Rights Reserved. Copyright (C) 2023, Hitachi, Ltd.
. # # # # # # # # # # # # # # # #
# bcmapi scan - This sample script shows how to generate
      post discovered array configuration file using the BCM Web API<br>for YKBTSCAN, YKBTSCAN, YKGETHDA.
       This sample script assumes the following settings.
       1) The prefix and dadid are defined in the CLIDFLTS dataset.
. # # # # # # # # # # # # # # # #
# To execute this script, need the following steps:<br># 1) Put bcmapi.py in the same directory as this script.
# 2) Write bomapi.ini and put it in the same directory as this script.
# 3) Change the following parameters according to the environment.
# 4) Execute this script from python.
YKBTSCAN cliparms = [ \}
 "DAD (DADP) ", \frac{1}{4}"DEVN(0000,0002,0005:0007,0009)", ¥
 "VOLSER ('VOL001', 'VOL003', 'VOL007': 'VOL009')", ¥
 "ROUTE (ROUTEID, ROUTE1)", ¥
 "RDAD(DADS)", "SN(10000) RANGE(2000:21FF) DUMMY(0F00,CCA)",\"<br>"NGDAD(DADNG)","SN(20000) RANGE(2000:21FF) DUMMY(1100,CCA)"]
# # # # # #
                                                                      # # # # # # #
import bcmapi
import json
import pprint
# Scan local, nongen'd, and remote volumes.
def scan volumes():
    Generate disk configuration files using YKBTSCAN.
#operands = ""rc, appData = bcmapi.bcmreq(\}
                   "YKBTSCAN", operands, YKBTSCAN cliparms)
     if rc := 0:
         return 8
# Get disk configuration file IDs using YKLISTID.<br>operands = "CONFIG(HDA)"
     rc, appData = bcmapi.bcmreq("YKLISTID", operands)
    if rc := 0:
        return 8
     configList = appData["config"]hdaList = []for config in configList:<br>if config["type"] == "HDA":
            hdaList.append(config["ID"])
# Display disk configuration file using YKGETHDA.
```

```
 for hda in hdaList:
        hdaID = hda.split()
SN = \text{hdaID}[0]DAD = hdaID[1]
       operands = "SN(" + SN + ") DAD(" + DAD + ")"
       offset = 0total = 1 while offset<total:
rc,appData = bcmapi.bcmreq(\)
 "YKGETHDA", operands, offset=offset)
            if rc != 0:
               return 8
            if offset == 0:
               print(appData["snHda"])
            else:
               print(appData["snHda"][0]["ccaHda"])
offset = appData["offset"]
 limit = appData["limit"]
total = appData["total"]
 offset = offset + limit
    return 0
tsoStart = False
bcmStart = False
# Before using the BCM Web API, you need to perform
# z/OSMF authentication, start a TSO/E session,
# and then start the BCM Web API server.
respBody = bcmapi.start_tso()
if respBody != "":
   tsoStart = True
   respBody = bcmapi.start born()if respBody != "":
   bcmStart = Truerc = scan volumes()# To exit the BCM Web API server,
# you need to send a "submit":"exit" request.
if bcmStart:
   respBody = bcmapi.end bom()# You must send DELETE /zosmf/tsoApp/tso/<servletKey>
 to terminate TSO/E address space of BCM Web API server.
if tsoStart:
   respBody = bcmapi.end tso()exit()
```
## **A.6 bcmapi\_cgdef.py**

```
########################################################################
#
# All Rights Reserved. Copyright (C) 2023, Hitachi, Ltd.
#
########################################################################
#
# bcmapi cgdef - This sample script demonstrates how to use the
# BCM Web API about copy group configuration file generation
      using BCM Web API of YKDEFGRP, YKIMPORT, YKLOAD, YKGETGRP.
#
      This sample script assumes the following settings.
      1) The prefix and dadid are defined in the CLIDFLTS dataset.
      2) Before you execute this script,
         you must allocate and write CSV files.
#
########################################################################
# To execute this script, need the following steps:
# 1) Put bcmapi.py in the same directory as this script.
# 2) Write bcmapi.ini and put it in the same directory as this script.
# 3) Change the following parameters according to the environment.
# 4) Execute this script from python.
copyGroupID = '<copy group id to generate>'
csvPrefix = '<prefix of all csv data sets for YKIMPORT>'
YKDEFGRP_cliparms = [ \
```

```
"GROUP " + copyGroupID, \
   "DESCRIPTION UR copy group",\
  "PRIDAD LOCAL", ¥
  "SECDAD REMOTE",\
  "PRISCHSET 0",\
  "SECSCHSET 0", ¥
  "COPYTYPE UR", ¥
 "COPYPACE NORMAL", ¥
 "PROTECTMODE PROTECT", ¥
  "CTTIMEMODE ASIS", ¥
  "ERRORLEVEL GROUP", \
  "MIRRORID 1"]
########################################################################
import bcmapi
import json
import pprint
def generate_cg():
# Generate copy group configuration file.
   operands = rc,appData = bcmapi.bcmreq(\
 "YKDEFGRP", operands, YKDEFGRP_cliparms)
     if rc != 0:
        return 8
# Add or update copy pairs to the copy group configuration file.
    operands = "BASEGROUP(" + copyGroupID+")"\
            + " NEWGROUP(" + copyGroupID+") "\
 + " INPAIR(" + csvPrefix + ".PAIR.CSV)"\
 + " INCTG(" + csvPrefix + ".CTG.CSV)"\
              + " INEXCTG(" + csvPrefix + ".EXCTG.CSV)"
     rc,appData = bcmapi.bcmreq("YKIMPORT", operands)
    if rc != 0:
        return 8
# Load the copy group configuration file.
 operands = "GROUP(" + copyGroupID + ")"
     rc,appData = bcmapi.bcmreq("YKLOAD", operands)
   if rc != 0:
        return 8
# Display the copy group configuration file.
 operands = "GROUP(" + copyGroupID + ")"
     rc,appData = bcmapi.bcmreq("YKGETGRP", operands)
   offset = 0total = 1 while offset < total:
       rc, appData = bcmapi.bcmreq(\pmath}
                       "YKGETGRP", operands, offset=offset)
        if rc != 0:
            return 8
         if offset == 0:
            print(appData["copyGroup"])
         else:
 print(appData["copyGroup"]["CTGroup"])
 offset = appData["offset"]
 limit = appData["limit"]
         total = appData["total"]
         print(offset, limit, total)
         offset = offset + limit
    return 0
tsoStart = False
bcmStart = False
# Before using the BCM Web API, you need to perform
# z/OSMF authentication, start a TSO/E session,
# and then start the BCM Web API server.
respBody = bcmapi.start_tso()
if respBody != "":
 tsoStart = True
   respBody = bempi.start born()if respBody != "":
    bcmStart = True
```

```
rc = generate cg()# To exit the BCM Web API server,
you need to send a "submit": "exit" request.
if bcmStart:
   respBody = bcmpi.end bom()# You must send DELETE /zosmf/tsoApp/tso/<servletKey>
 to terminate TSO/E address space of BCM Web API server.
if tsoStart:
   respBody = bcmapi.end tso()exit()
```
## A.7 bcmapi cgmake.py

```
# # # # # # # # # # # # # #
# All Rights Reserved. Copyright (C) 2023, Hitachi, Ltd.
### bcmapi cgmake - This sample script shows how to establish a copy group
                     by using the BCM Web API.
       This sample script assumes the following settings.
       1) The prefix and dadid are defined in the CLIDFLTS dataset.
# # # # # # #
                         # # # # # # # # # # # # #
                                                          # To execute this script, need the following steps:<br># To execute this script, need the following steps:<br># 1) Put bcmapi.py in the same directory as this script.
# 2) Write bomapi.ini and put it in the same directory as this script.<br># 3) Change the following parameters according to the environment.
# 4) Execute this script from python.<br>copyGroupID = '<copy group id to operate>'
\overrightarrow{\text{routeID}} = '<routelist id>'
                            # # # # # # # # # # #
import bcmapi
import json
import pprint
# Establishes the copy pairs in the copy group.
def make <math>c\alpha()</math>:# Execute the YKLOAD command before operating a copy group.
# No need specifies STEM and MSG operand key.<br># No need specifies STEM and MSG operand key.<br># If the PREFIX and DAD parameters are specified by using the CLIDFLTS
# data set, you do not need to specify the PREFIX and DAD operand keys.
 If you want to issue all commands through the command device,
# replace '"' with a space character to uncomment the VIACDEV parameter.
    \overline{p} operands = "GROUP(" + copyGroupID + ") ROUTE(" + routeID + ")" \
             # + " VIACDEV"
     rc, appData = bcmapi.bcmreq("YKLOAD", operands)
    if rc := 0:
         return 8
# You need to update information in the copy group struct
# before calling the copy group operation command. Use YKQUERY or<br># before calling the copy group operation command. Use YKQUERY or<br># YKEWAIT TIMEOUT(0) GOTO(SIMPLEX) NOINVALIDCHECK
# to update the information.
# To identify the copy group, you need to specify the GROUP operand.
# Make sure the return value of YKQUERY is 8 or less,
# instead of less than 0.
# For YKQUERY, a return value of 8 indicates that at least one volume
 in the specified copy group is offline, which is not necessarily
# a bad state.
# In YKQUERY, the return code 8 indicates that
# one or more volumes in the given copy group are offline,
# which is not necessarily a bad situation.
    operands = "GROUP(" + copyGroupID + ")"
     rc, appData = bcmapi.bcmreq("YKQUERY", operands)
    if rc > 8:
         return 8
```

```
# If you want to pre-check the online status of the secondary volume,
# change the following three lines of '#' to blank.
# If you want to pre-check online volume at secondary site,
# please replace '#' to space in the following 3 lines.
# if appData["copyGroup"]["secOnlineCt"] > 0:
# print('Unable to YKMAKE because an online S-VOL exists.')
    return 8
# Establish all SIMPLEX state copy pairs in the copy group.
# To identify the copy group, you need to specify the GROUP operand.
# No need specify STEM and MSG operand in the operands key's value.
 operands = "GROUP(" + copyGroupID + ") SELECT(COND)"
     rc,appData = bcmapi.bcmreq("YKMAKE", operands)
    if rc = 0:
        return 8
# Execute the YKEWAIT command, and then wait until the state of the
# copy group changes to duplex.
 YKEWAIT ending with a return value of 8 indicates that the copy group
# has changed to an unexpected state.
# To get information about a pair in an unexpected state,
# execute the YKGETGRP command.
    rc = 4while rc == 4:
operands = "GROUP(" + copyGroupID + ")"\
 + " GOTO(DUPLEX) TIMEOUT(1440)"
        rc,appData = bcmapi.bcmreq("YKEWAIT", operands)
    if rc == 8:
       operands = "GROUP(" + copyGroupID + ")"\
                 + " XSTATE(DUPLEX,PENDING)"
         rc,appData = bcmapi.bcmreq("YKGETGRP", operands)
        if rc == 0:
            print(appData["copyGroup"])
        return 8
    elif rc != 0:
        return 8
     return 0
tsoStart = False
bcmStart = False
# Before using the BCM Web API, you need to perform
# z/OSMF authentication, start a TSO/E session,
# and then start the BCM Web API server.
respBody = bcmapi.start_tso()
if respBody != "":
    t = \frac{1}{1 + \epsilon} respBody = bcmapi.start_bcm()
if respBody != "":
   bcmStart = True
    rc = make\ ca()# To exit the BCM Web API server,
# you need to send a "submit":"exit" request.
if bcmStart:
    respBody = bcmapi.end bom()# You must send DELETE /zosmf/tsoApp/tso/<servletKey>
# to terminate TSO/E address space of BCM Web API server.
if tsoStart:
   respBody = bcmapi.end tso()
```

```
exit()
```
B

# 文法説明で使用する記号

<span id="page-258-0"></span>文法説明で使用する記号,および構文要素について説明します。

**□ B.1 [文法説明で使用する記号](#page-259-0)** 

文法説明で使用する記号 **259**

## <span id="page-259-0"></span>**B.1** 文法説明で使用する記号

文法説明で使用する記号を次の表に示します。

#### 表 **43** 文法説明で使用する記号

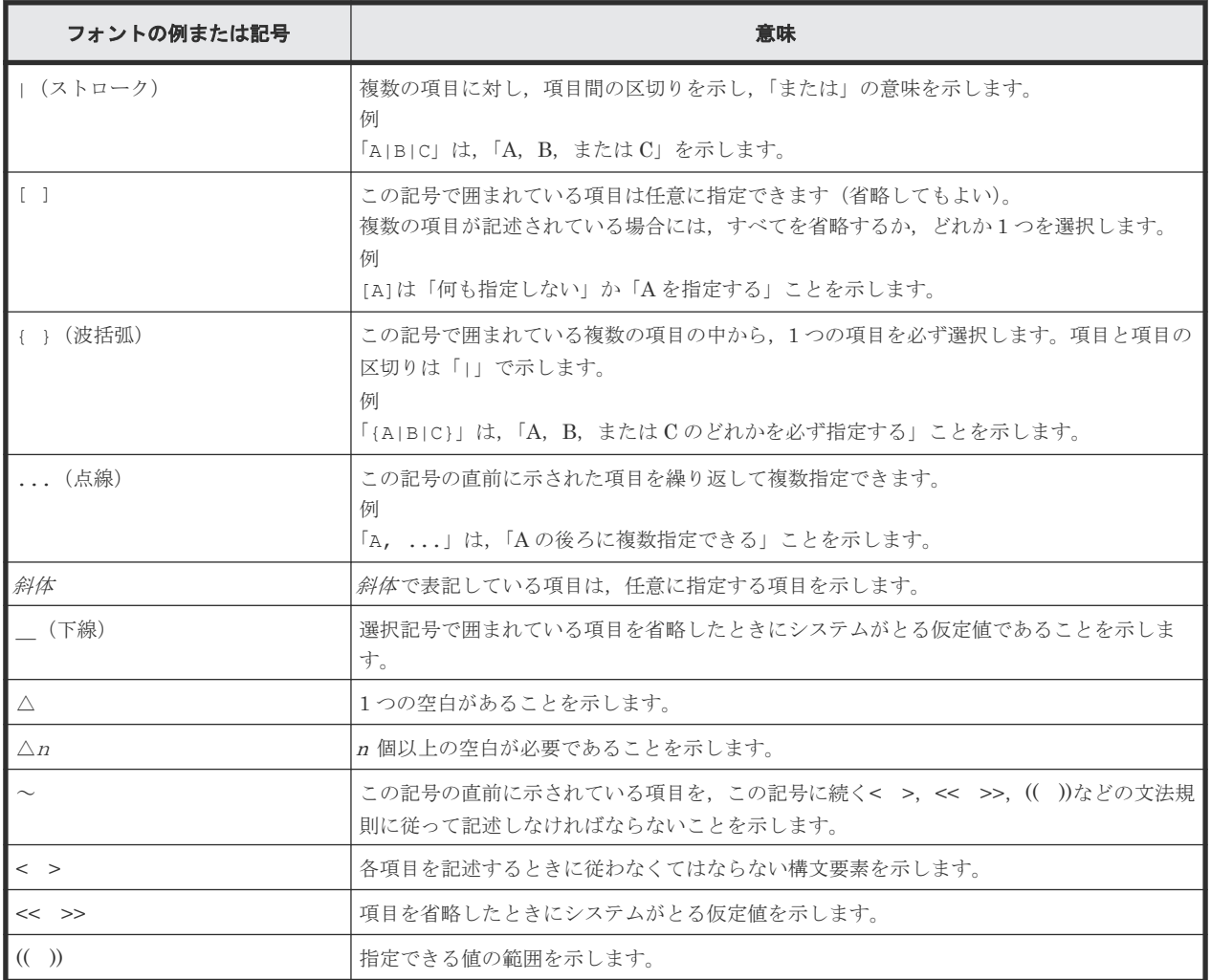

文法説明で使用する構文要素を次の表に示します。

#### 表 **44** 構文要素

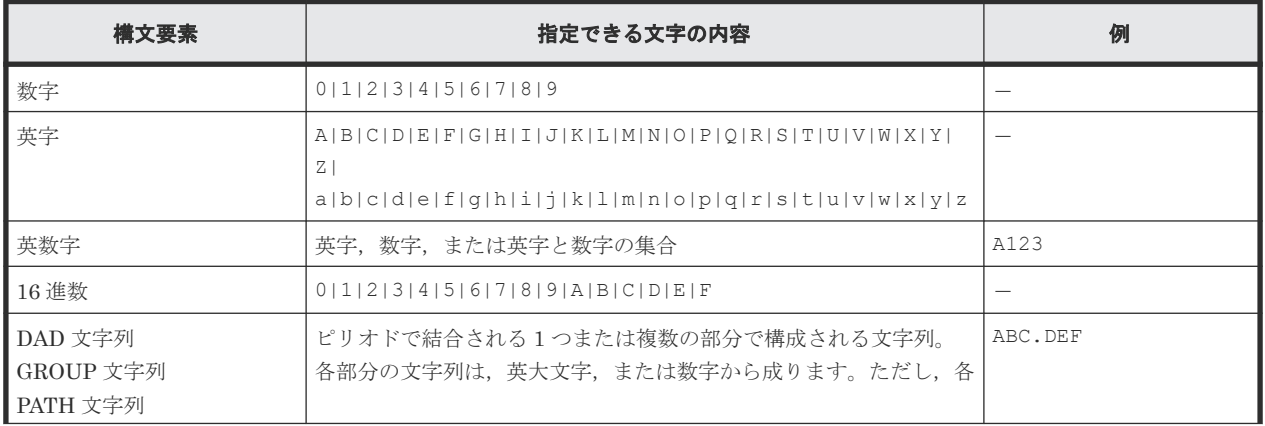

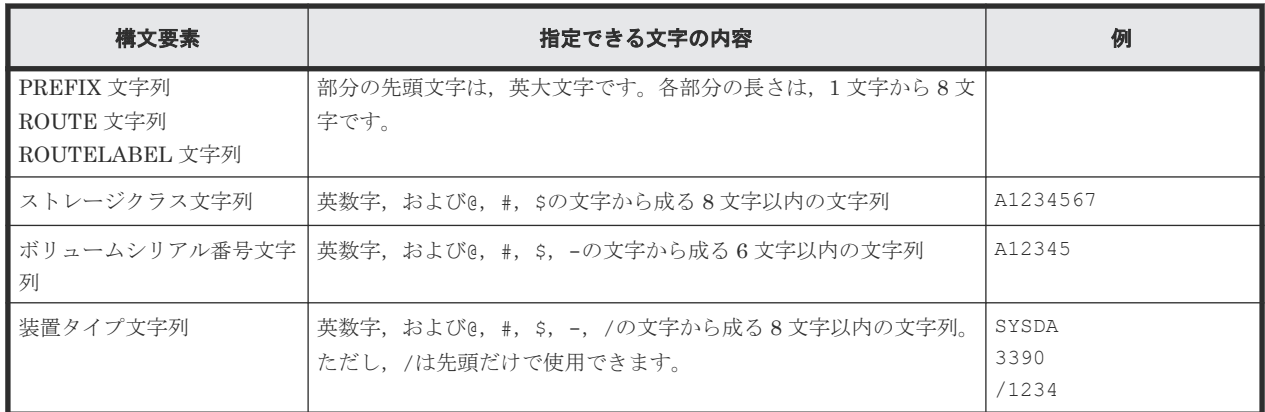

文法説明で使用する記号 **261**

**262** 文法説明で使用する記号

C

# このマニュアルの参考情報

この章では,このマニュアルを読むに当たっての参考情報について説明します。

- $\Box$  C.1 [関連マニュアル](#page-263-0)
- **□** C.2 [このマニュアルでの表記](#page-263-0)
- □ C.3 [このマニュアルで使用している略語](#page-264-0)
- $C.4$  [図中で使用する記号](#page-265-0)
- **□** C.5 KB (キロバイト) などの単位表記について

このマニュアルの参考情報 **263**

## <span id="page-263-0"></span>**C.1** 関連マニュアル

このマニュアルの関連マニュアルを次に示します。必要に応じてお読みください。

BC Manager 関連

- 『Hitachi Business Continuity Manager ユーザーズガイド』
- 『Hitachi Business Continuity Manager メッセージ』
- 『Hitachi Business Continuity Manager インストールガイド』
- 『Hitachi Business Continuity Manager リファレンスガイド』

Hitachi ストレージシステム関連

- 『ShadowImage for Mainframe ユーザガイド』
- 『TrueCopy for Mainframe ユーザガイド』
- 『Universal Replicator for Mainframe ユーザガイド』
- 『Universal Volume Manager ユーザガイド』

## **C.2** このマニュアルでの表記

このマニュアルでは,製品名を次のように表記しています。

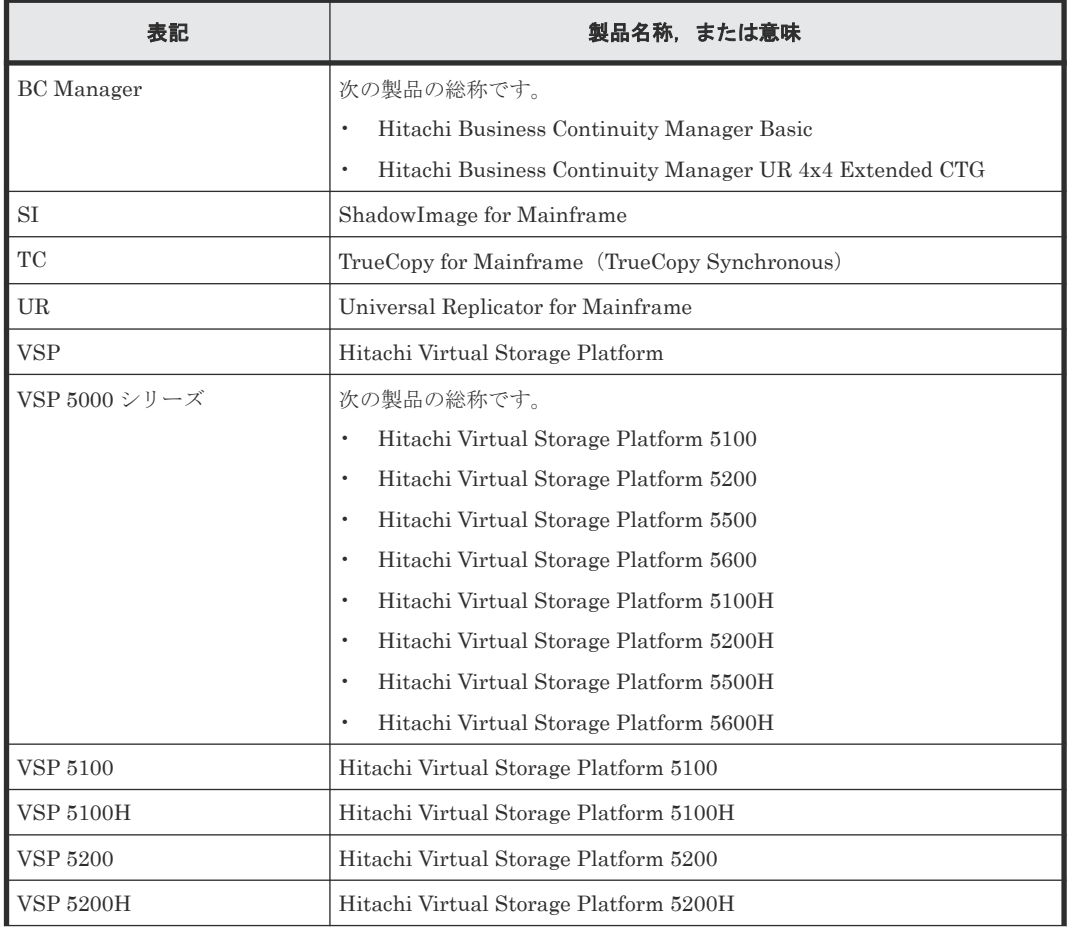

<span id="page-264-0"></span>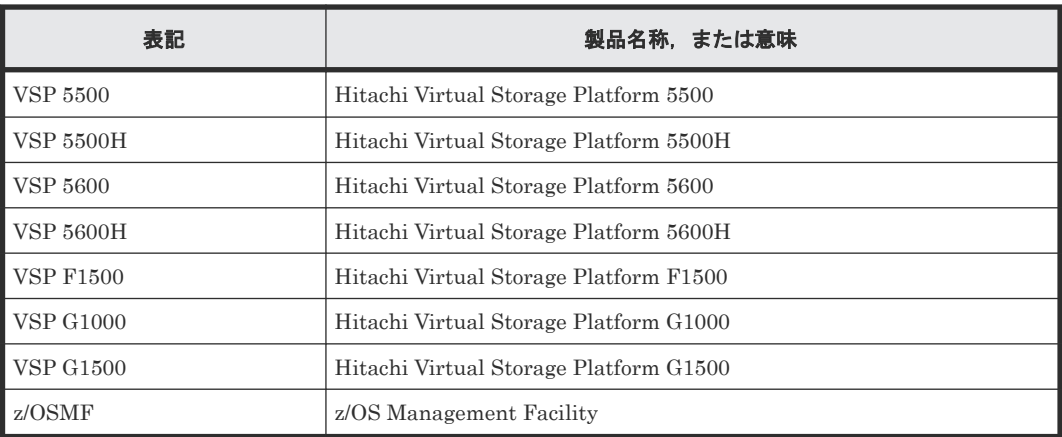

## **C.3** このマニュアルで使用している略語

このマニュアルで使用している略語を次の表に示します。

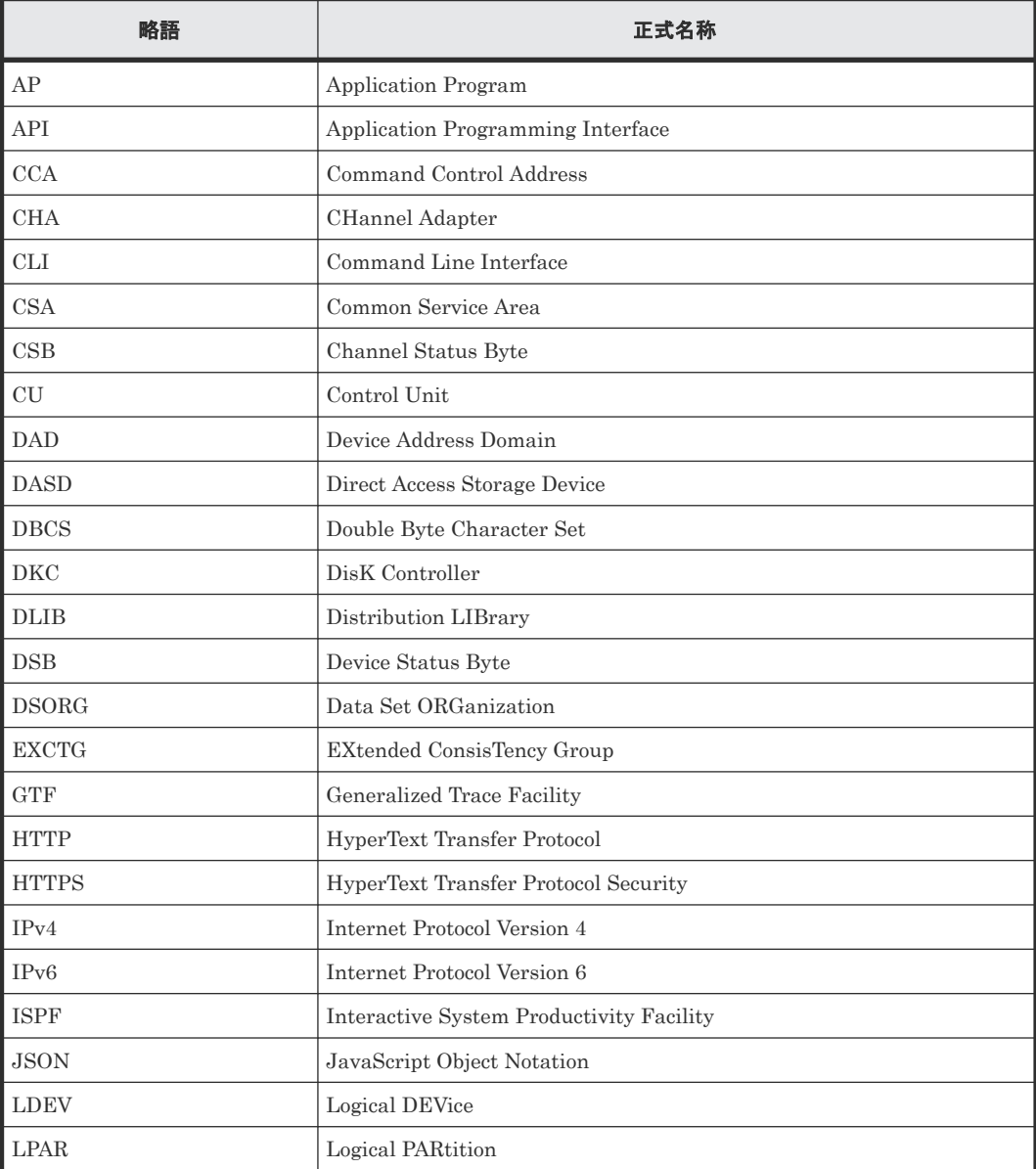

<span id="page-265-0"></span>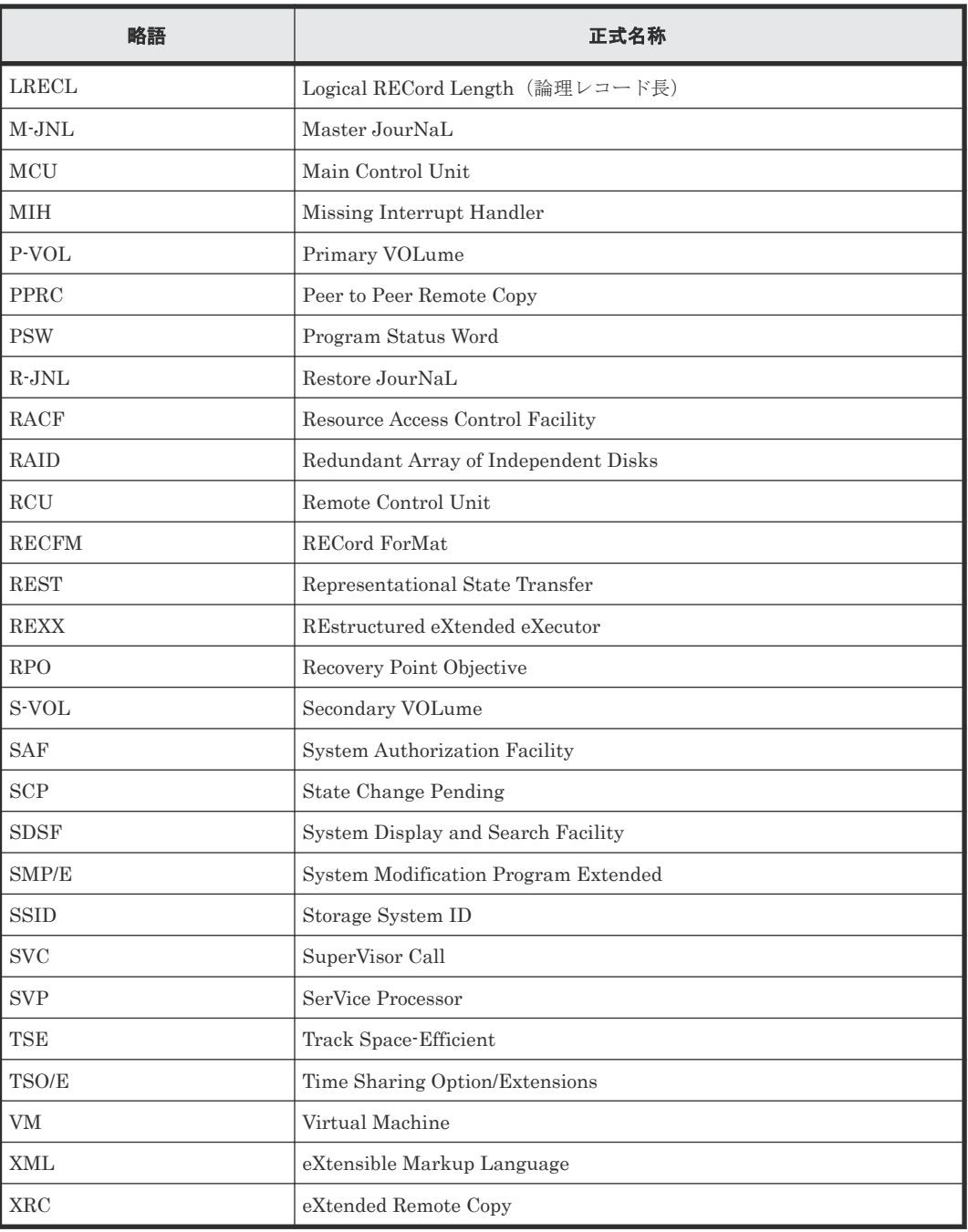

## **C.4** 図中で使用する記号

このマニュアルの図中で使用する記号を、次のように定義します。

<span id="page-266-0"></span>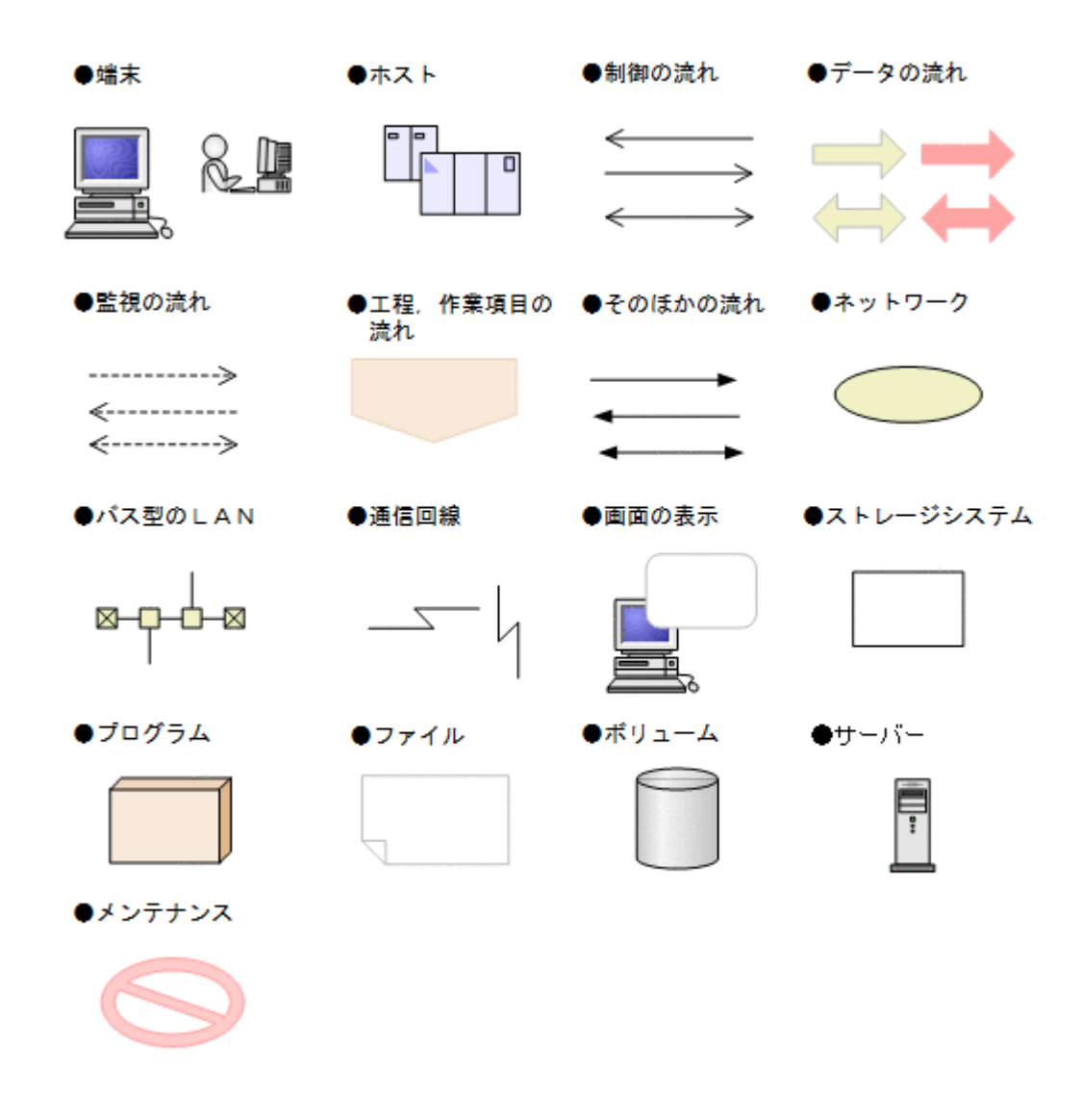

## **C.5 KB** (キロバイト) などの単位表記について

1KB (キロバイト), 1MB (メガバイト), 1GB (ギガバイト), 1TB (テラバイト) は、それぞれ 1KiB (キビバイト), 1MiB (メビバイト), 1GiB (ギビバイト), 1TiB (テビバイト) と読み替え てください。

1KiB, 1MiB, 1GiB, 1TiB は, それぞれ 1,024 バイト, 1,024 KiB, 1,024 MiB, 1,024 GiB です。

# 索引

#### **B**

BC Manager 環境変数を出力する [78](#page-77-0) bcmapi\_cgdef.py [254](#page-253-0) bcmapi\_cgmake.py [256](#page-255-0) bcmapi\_remote.py [252](#page-251-0) bcmapi\_scan.py [253](#page-252-0) bcmapi\_test.py [251](#page-250-0) bcmapi.py [246](#page-245-0)

#### **C**

CLI を実行する BCM Web API のリクエスト形式 [37](#page-36-0) Configuration ファイルの ID 一覧を表示する [102](#page-101-0) Configuration ファイルを削除する [65](#page-64-0) Configuration ファイルをロードする [104](#page-103-0)

#### **E**

EXCTG からジャーナルグループを削除する [74](#page-73-0) EXCTG 情報を取得する [110](#page-109-0)

### **F**

FlashCopy 情報を取得する [86](#page-85-0)

#### **S**

Soft Fence の設定,解除,状態を取得する [88](#page-87-0)

#### **Y**

YKBLDCMD [42](#page-41-0) YKBLDPTH [44](#page-43-0) YKBLDPTH, YKDELPTH が返すレスポンス [145](#page-144-0) YKBLDRMT [47](#page-46-0) YKBTSCAN [49](#page-48-0) YKDEFGRP [53](#page-52-0) YKDEFRMT [60](#page-59-0) YKDELCMD [63](#page-62-0) YKDELCNF<sub>65</sub>

YKDELETE [67](#page-66-0) YKDELETE, YKMAKE, YKRECVER, YKRESYNC, YKSUSPND が返すレスポンス [146](#page-145-0) YKDELPTH [69](#page-68-0) YKDELRMT [72](#page-71-0) YKDEXCTG [74](#page-73-0) YKDROP [75](#page-74-0) YKDSPRMT [76](#page-75-0) YKDSPRMT が返すレスポンス [146](#page-145-0) YKENV [78](#page-77-0) YKENV が返すレスポンス [148](#page-147-0) YKERCODE [79](#page-78-0) YKERCODE が返すレスポンス [150](#page-149-0) YKEWAIT [80](#page-79-0) YKEWAIT が返すレスポンス [150](#page-149-0) YKEXPORT [84](#page-83-0) YKFCSTAT [86](#page-85-0) YKFCSTAT が返すレスポンス [154](#page-153-0) YKFENCE [88](#page-87-0) YKFENCE が返すレスポンス [156](#page-155-0) YKGETGRP [89](#page-88-0) YKGETGRP が返すレスポンス [158](#page-157-0) YKGETHDA [96](#page-95-0) YKGETHDA が返すレスポンス [173](#page-172-0) YKGETPTH [98](#page-97-0) YKGETPTH が返すレスポンス [176](#page-175-0) YKIMPORT [99](#page-98-0) YKLISTID [102](#page-101-0) YKLISTID が返すレスポンス [180](#page-179-0) YKLOAD [104](#page-103-0) YKLOAD が返すレスポンス [181](#page-180-0) YKMAKE [106](#page-105-0) YKQEXCTG [110](#page-109-0) YKQEXCTG が返すレスポンス [181](#page-180-0) YKQHPATH [112](#page-111-0) YKQRYDEV [113](#page-112-0) YKQRYDEV が返すレスポンス [182](#page-181-0) YKQRYPTH [115](#page-114-0) YKQRYPTH が返すレスポンス [193](#page-192-0) YKQUERY [118](#page-117-0) YKQUERY が返すレスポンス [196](#page-195-0) YKRECVER [121](#page-120-0) YKRESYNC [123](#page-122-0) YKSTATS [129](#page-128-0) YKSTATS が返すレスポンス [202](#page-201-0) YKSUSPND [130](#page-129-0)

#### か

概要 [23](#page-22-0)

#### こ

構文要素 [260](#page-259-0) コピーグループが指定された状態になるのを待つ [80](#page-79-0) コピーグループ情報を出力する [84](#page-83-0) コピーグループ情報を取得する [89](#page-88-0) コピーグループ情報を入力する [99](#page-98-0) コピーグループ定義ファイルを生成する [53](#page-52-0) コピーグループを形成する [227](#page-226-0) コピーグループを定義する [222](#page-221-0) コピーペア状態を表示する [118](#page-117-0) コピーペアを解除する [67](#page-66-0) コピーペアを形成する [106](#page-105-0) コピーペアを再同期する [123](#page-122-0) コマンドデバイスを削除する [63](#page-62-0) コマンドデバイスを登録する [42](#page-41-0)

### さ

サンプルコード一覧 [242](#page-241-0) サンプルコードの実行方法 [242](#page-241-0)

### し

ジャーナルグループ稼働情報を取得する [129](#page-128-0), [130](#page-129-0)

#### せ

セカンダリーサイトからコピーペアを解除する [121](#page-120-0) 全ルートのコマンドデバイスを登録する [47](#page-46-0)

#### て

ディスク構成定義ファイルをロードする [96](#page-95-0)

#### は

パスセット定義を取得する [98](#page-97-0)

#### ふ

物理パスの状態を取得する [115](#page-114-0)

#### ほ

ボリューム情報を取得する [113](#page-112-0), [216](#page-215-0) ボリュームの入出力パス状態を取得する [112](#page-111-0) ボリュームをスキャンする [49](#page-48-0)

#### ゆ

ユーザー認証 [25](#page-24-0)

## る

ルートおよびコマンドデバイスの状態を出力する [76](#page-75-0) ルートリストを削除する [72](#page-71-0) ルートリストを定義する [60](#page-59-0)

### ろ

ロードした Configuration ファイル情報を削除する [75](#page-74-0) 論理パスを確立する [44](#page-43-0) 論理パスを削除する [69](#page-68-0) 論理パスを作成する [221](#page-220-0)

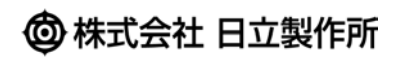